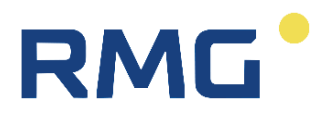

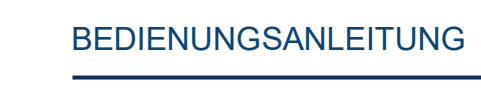

## **Ultraschall-Gas-Durchflussmesser RSM 200**

Version: 02<br>Firmware: 1.2X Firmware:

Stand: 16. Februar 2024<br>Version: 02

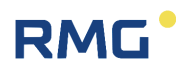

#### **Hersteller** Für technische Auskünfte steht unser Kundenservice zur Verfügung

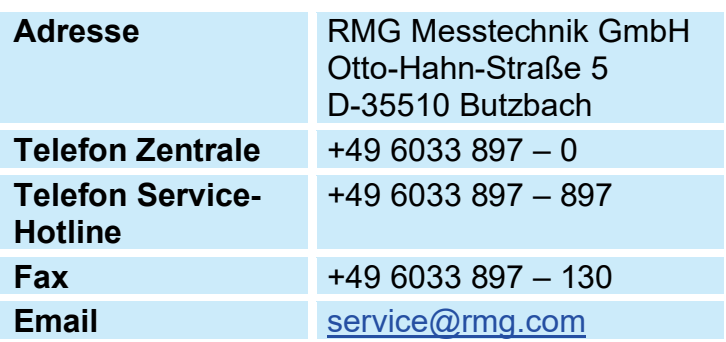

**Originales Dokument** Das Handbuch **RSM200\_manual\_de\_02** vom 16. Februar 2024 für den Ultraschall-Gas-Durchflussmesser mit Zustandsmengenumwerter RSM 200 ist das originale Dokument. Dieses Dokument dient als Vorlage für Übersetzungen in andere Sprachen.

> **Hinweis** Die aktuelle Version dieses Handbuchs (und die Handbücher weiterer Geräte) können Sie aber bequem von unserer Internet-Seite herunterladen:

#### **[www.rmg.com](http://www.rmg.com/)**.

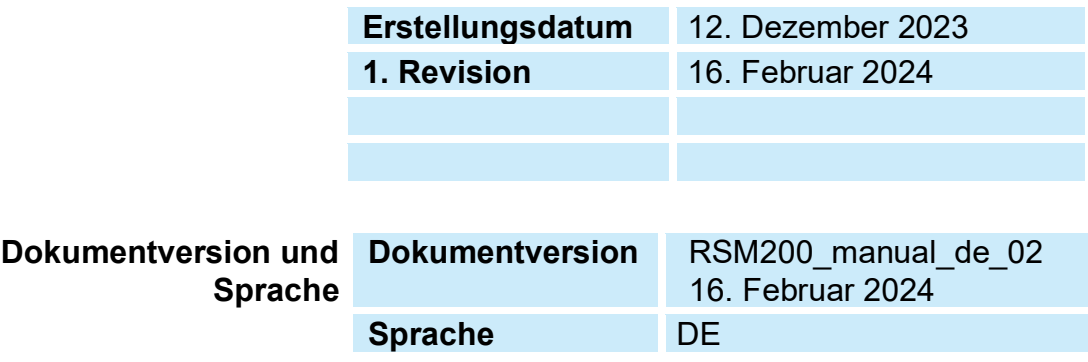

### **INHALTSVERZEICHNIS**

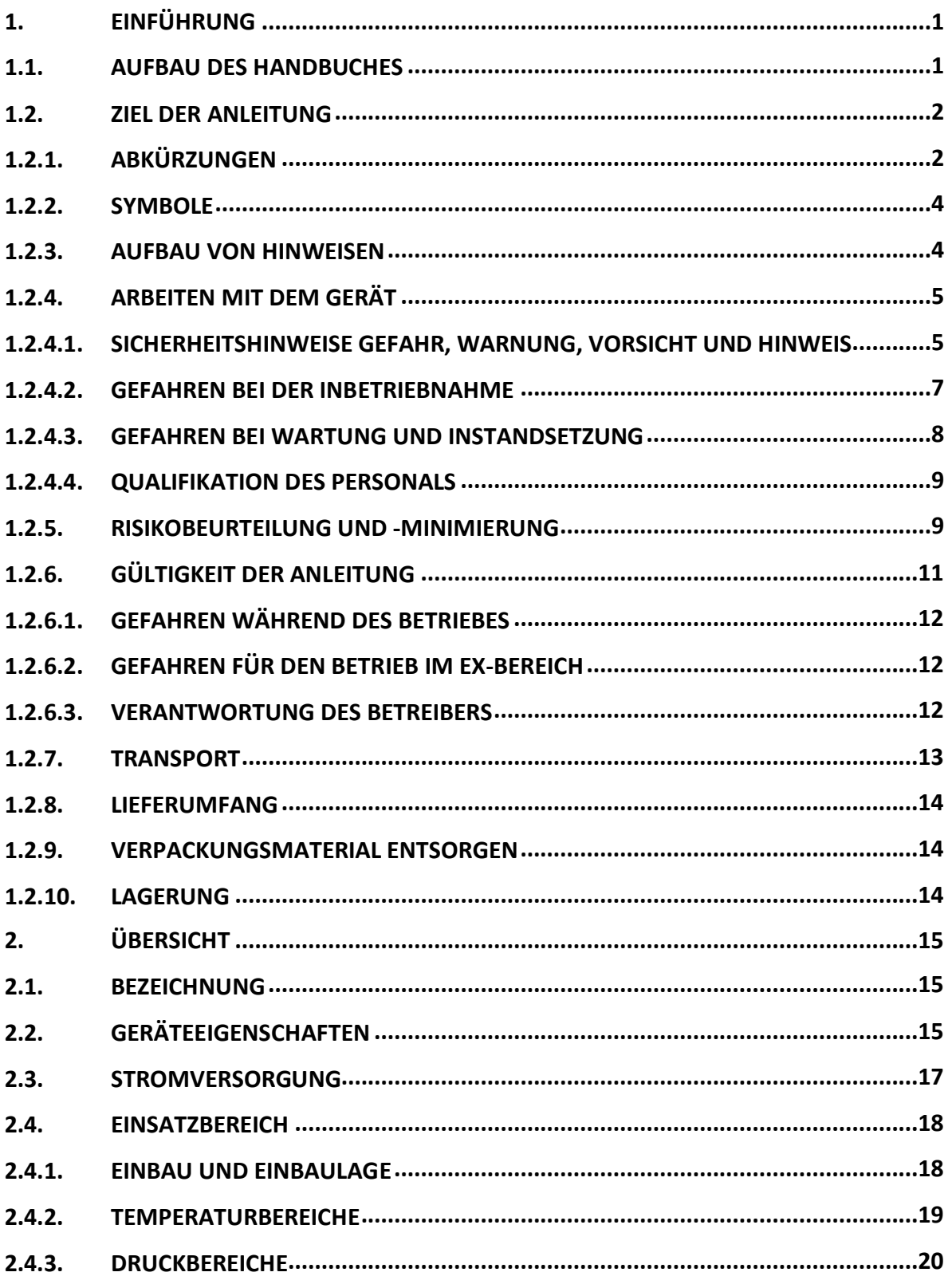

....................

# RMG<sup>.</sup>

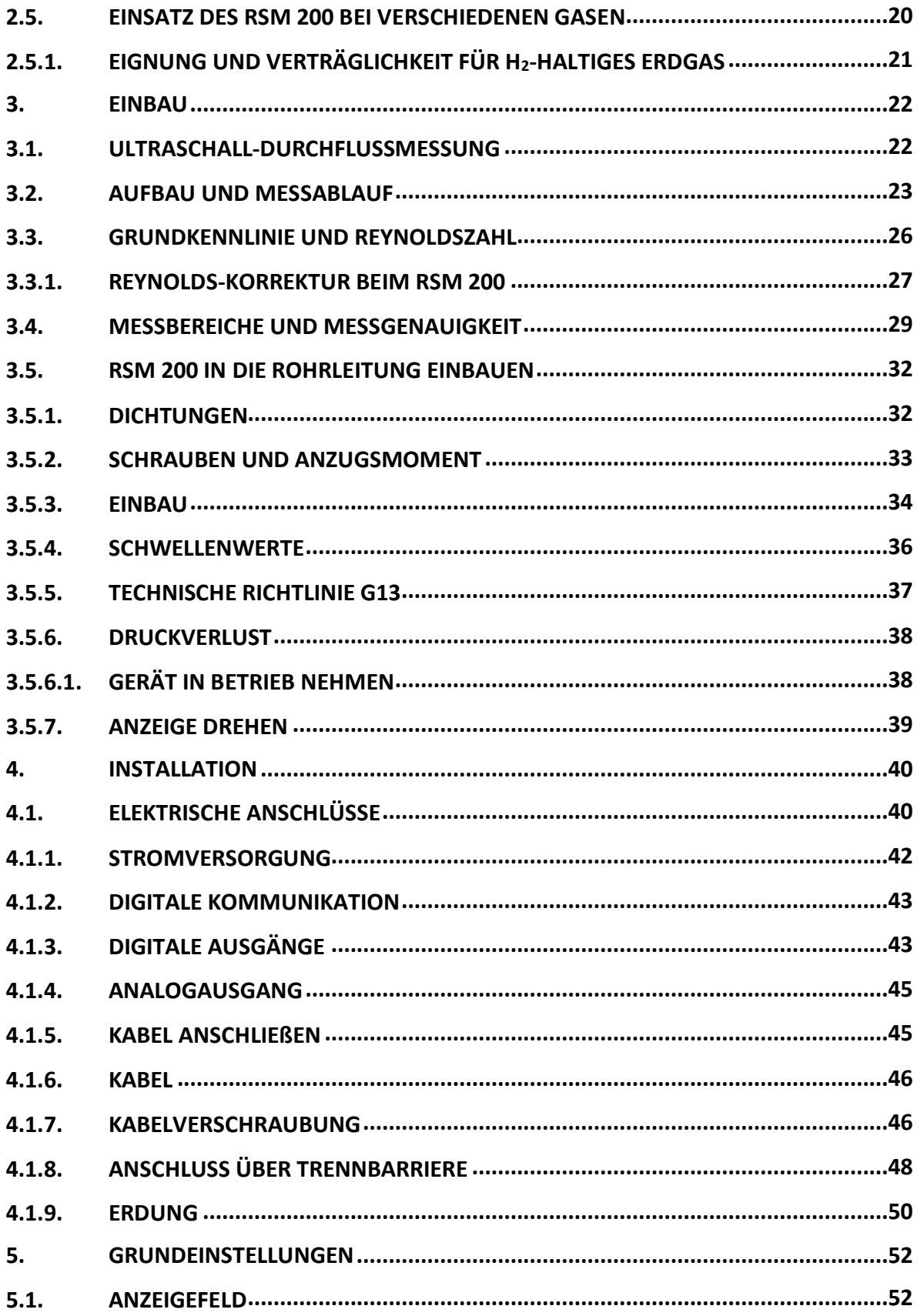

# RMG<sup>.</sup>

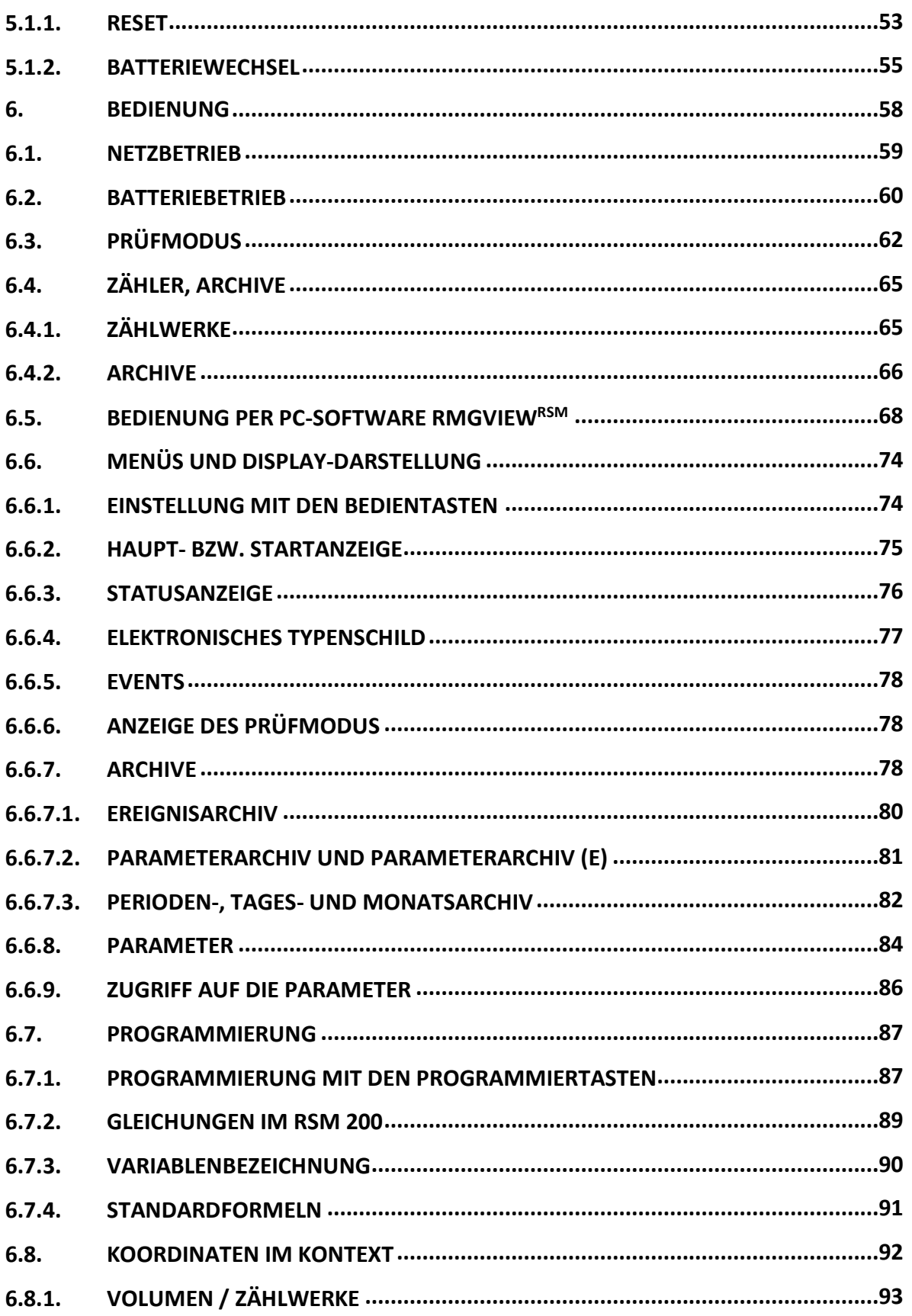

#### **INHALT**

....................

# RMG<sup>.</sup>

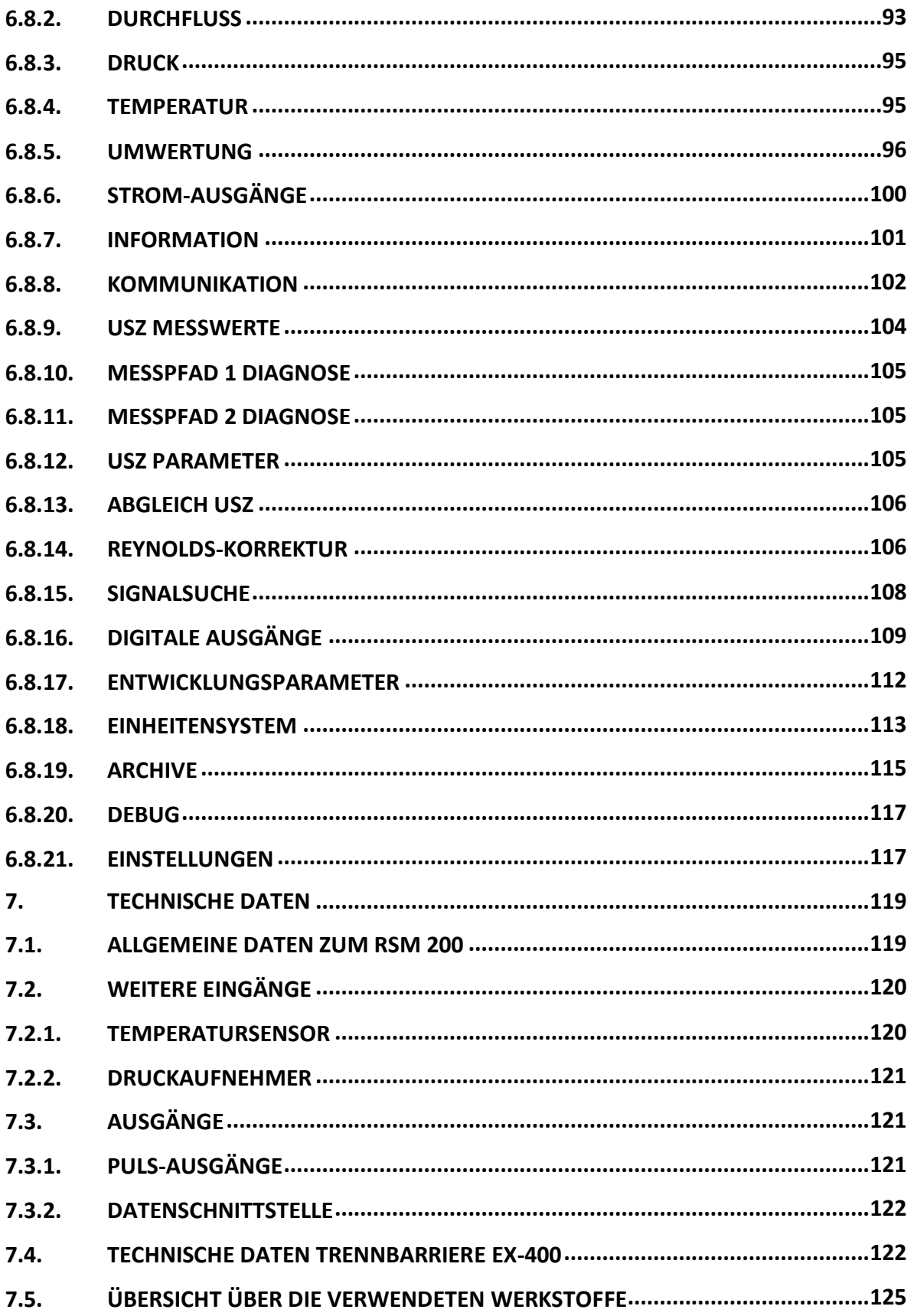

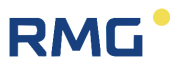

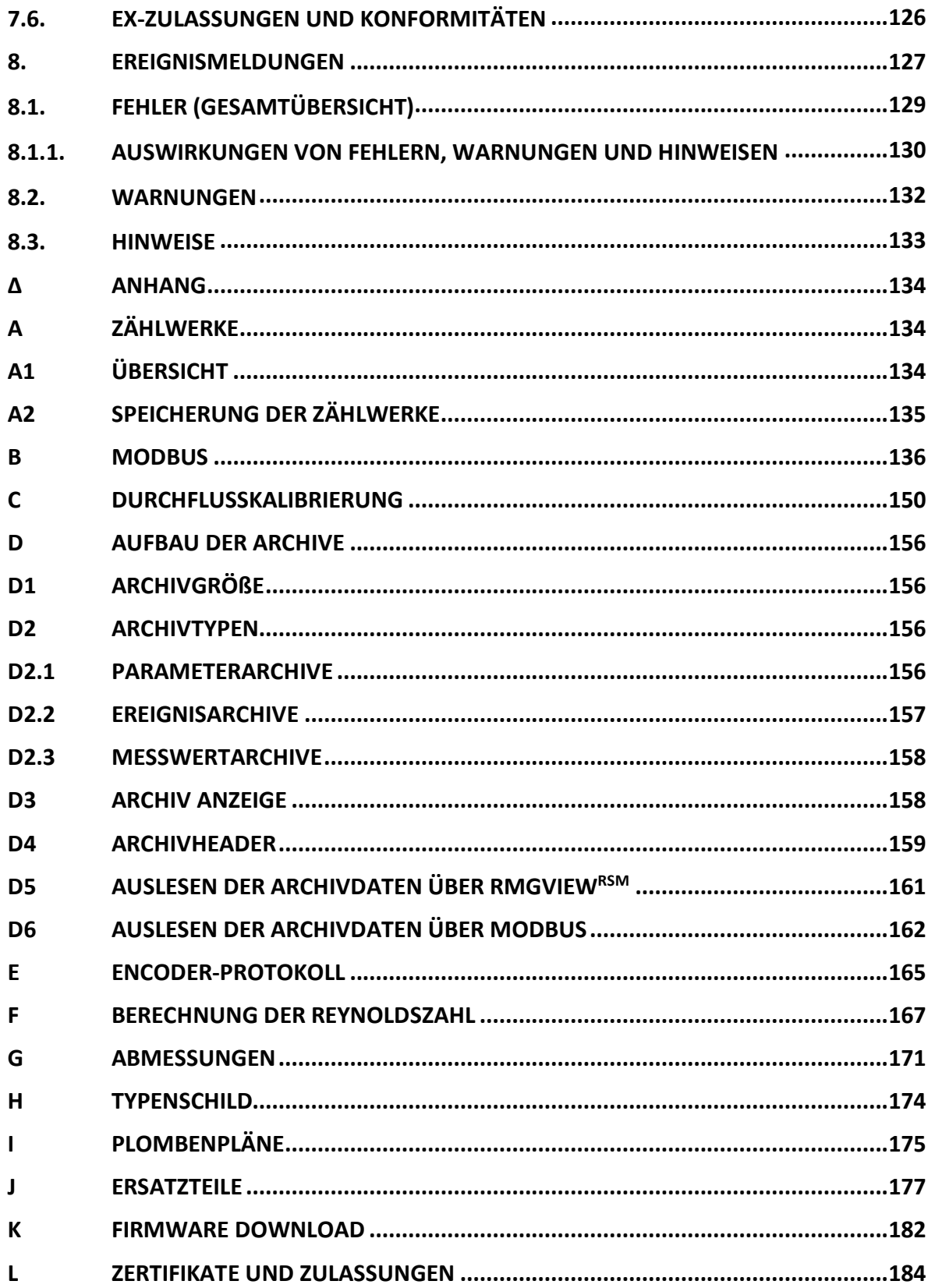

# <span id="page-8-0"></span>**1. Einführung**

## <span id="page-8-1"></span>**1.1. Aufbau des Handbuches**

Das vorliegende Handbuch beschreibt die Handhabung des RSM 200, der in 4 Versionen vorliegt, als RSM 200 VM, RSM 200 VMF, RSM 200 VC und RSM 200 VCF. Dabei bedeuten das V = Volumenzähler, M = (reiner) Betriebsvolumenstromzähler, C = Betriebs- und Normvolumenstromzähler und F = fiskal, d.h. eichpflichtiger Verkehr, d.h. ohne " $F^*$  = nicht-eichpflichtig Verkehr.

Das Handbuch besteht im Wesentlichen aus zwei Teilen. Im ersten Teil werden allgemeine Vorgaben aufgeführt; hier werden die verwendeten Symbole und der Aufbau von Hinweisen vorgestellt, aber auch eine Risikobeurteilung abgegeben. Des Weiteren enthält er Sicherheitshinweise und beschreibt mögliche Gefahren bei der Inbetriebnahme und der Wartung. Darüber hinaus beinhaltet der erste Teil Vorgaben zum Transport und zur Lagerung des RSM 200.

Der zweite Teil, der mit dem zweiten Kapitel beginnt, beschreibt die speziellen Eigenschaften und Anwendungsbereiche des RSM 200; es werden grundlegende Normen aufgeführt und die Druck- und Temperaturbereiche vorgestellt, in denen der RSM 200 eingesetzt werden kann und darf. Zusätzlich werden der Einbau und Einsatzbedingungen des RSM 200 vorgestellt.

Das dritte Kapitel beschreibt die prinzipielle Funktion und die mechanische Inbetriebnahme des RSM 200. Es wird erklärt, wie der Zähler zuverlässig in Betrieb genommen und eine hohe Genauigkeit erzielt werden kann.

Das vierte Kapitel beschreibt die elektrische Installation und die Anschlussmöglichkeiten des RSM 200. Das fünfte Kapitel beschreibt die Anzeige; es erklärt ein Resetten, Booten und den Tausch der Batterie.

Die Einstellungen, die Bedienung des RSM 200 werden in Kapitel sechs diskutiert. Hier wird auch die Nutzung der Software RMGView<sup>RSM</sup> hervorgehoben, die die Einstellung und Bedienung wesentlich vereinfacht. In diesem Kapitel finden sich auch Erklärungen zu den einstellbaren Parametern.

Im siebten Kapitel sind die technischen Daten zusammengefasst. Das achte und letzte Kapitel beinhaltet eine Liste der Fehlermeldungen.

Im anschließenden Anhang finden sich Details zu den Zählwerken, zum Modbus, zu einer Durchflusskalibrierung, zu den Archiven, zur Berücksichtigung der Reynoldszahl, zu den Abmessungen, dem Typenschild, den Plombenplänen und den Ersatzteilen. Abschließend sind Zertifikate und Zulassungen aufgeführt.

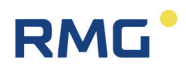

## <span id="page-9-0"></span>**1.2. Ziel der Anleitung**

Diese Anleitung vermittelt Informationen, die für den störungsfreien und sicheren Betrieb erforderlich sind.

Der RSM 200 wurde nach dem Stand der Technik und anerkannten sicherheitstechnischen Normen und Richtlinien konzipiert und gefertigt. Dennoch können bei seiner Verwendung Gefahren auftreten, die durch Beachten dieser Anleitung vermeidbar sind. Sie dürfen das Gerät nur bestimmungsgemäß und in technisch einwandfreiem Zustand einsetzen.

#### $\blacktriangle$ **Warnung**

**Bei einer nicht bestimmungsgemäßen Nutzung erlöschen sämtliche Garantieansprüche, darüber hinaus kann der RSM 200 seine Zulassungen verlieren.**

#### <span id="page-9-1"></span>**1.2.1. Abkürzungen**

Die folgenden Abkürzungen werden verwendet:

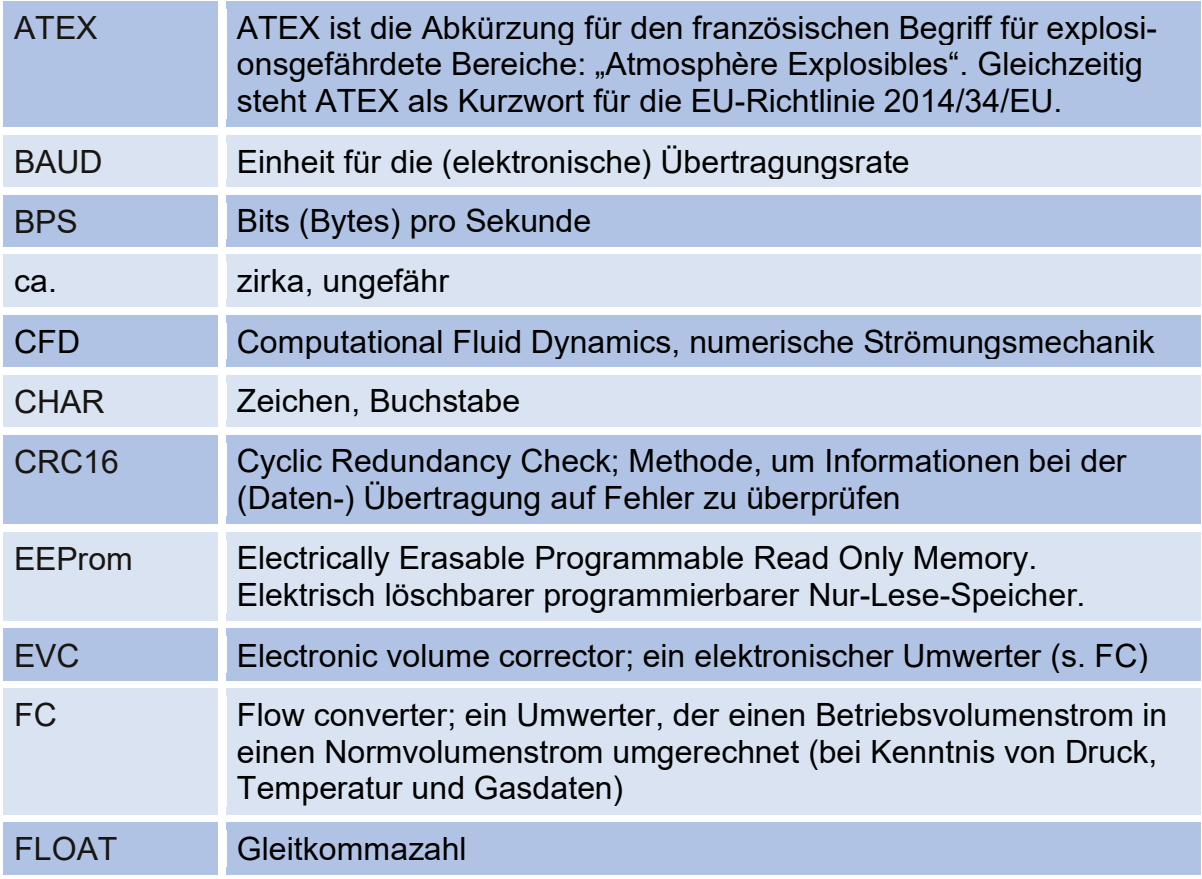

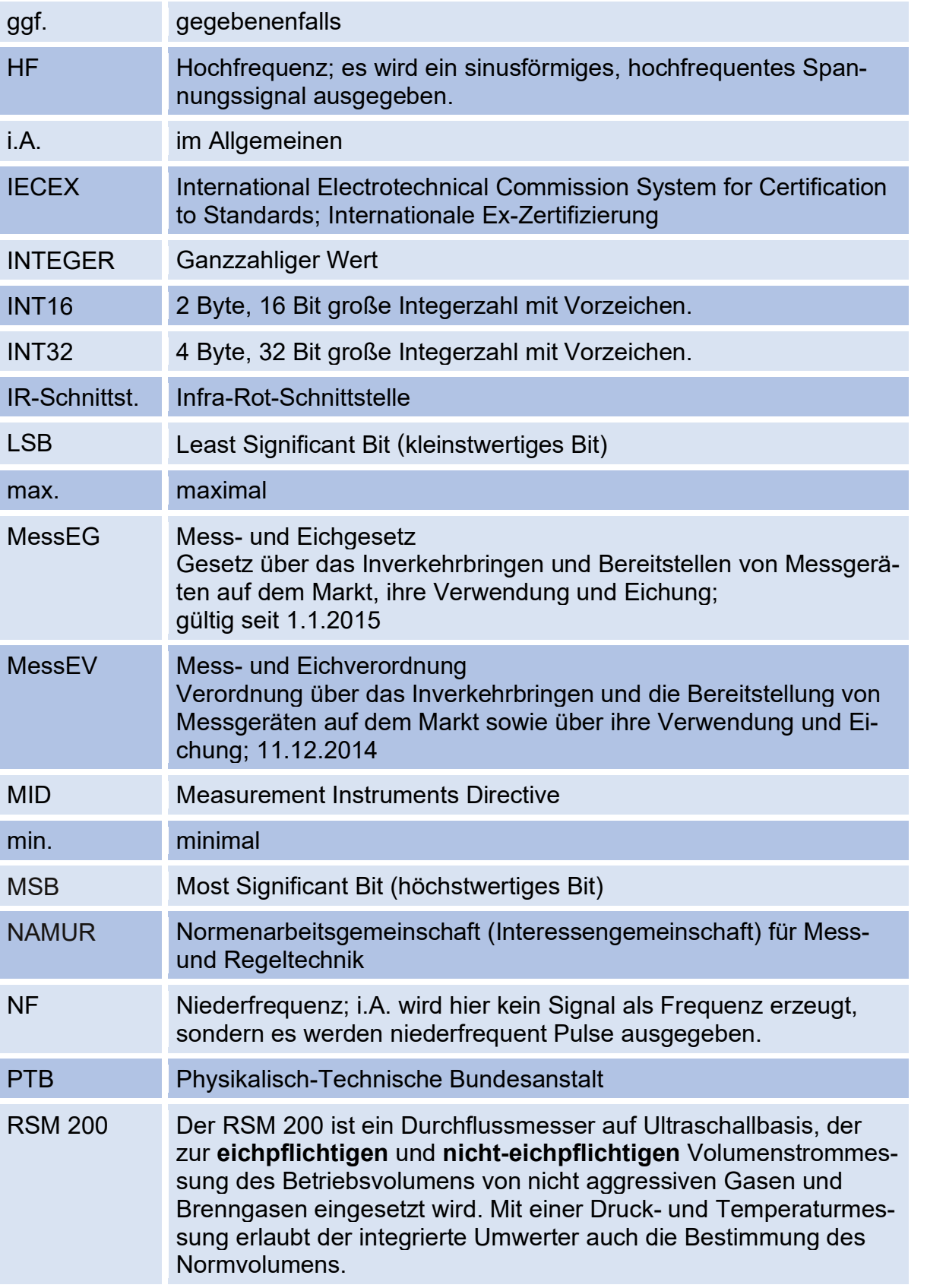

#### 1 Einführung

4

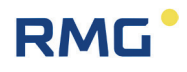

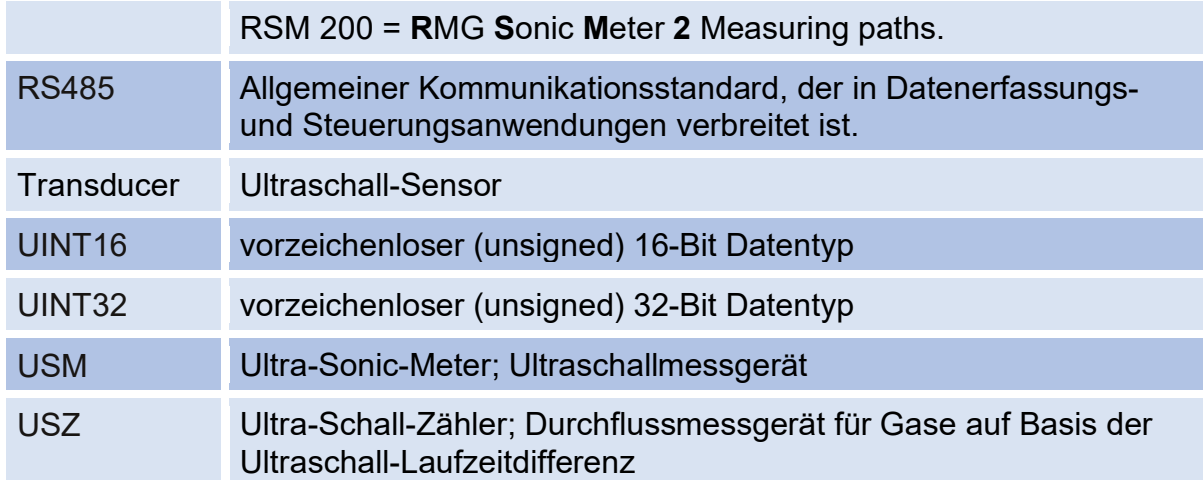

#### <span id="page-11-0"></span>**1.2.2. Symbole**

Die folgenden Symbole werden verwendet:

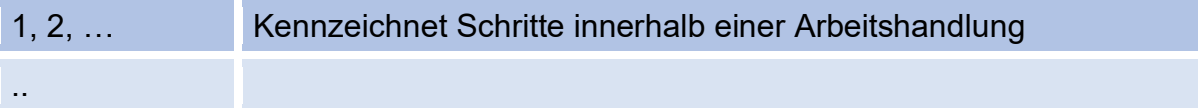

#### <span id="page-11-1"></span>**1.2.3. Aufbau von Hinweisen**

Die folgenden Hinweise werden verwendet:

#### $\blacktriangle$ **Gefahr**

**Dieser Warnhinweis informiert Sie über unmittelbar drohende Gefahren, die durch eine Fehlbedienung/ein Fehlverhalten auftreten können. Werden diese Situationen nicht vermieden, können Tod oder schwerste Verletzungen die Folge sein.**

#### **Warnung**  $\blacktriangle$

**Dieser Warnhinweis informiert Sie über möglicherweise gefährliche Situationen, die durch eine Fehlbedienung/ein Fehlverhalten auftreten können. Werden diese Situationen nicht vermieden, können leichte oder geringfügige Verletzungen die Folge sein.**

## **RMG**

#### **Vorsicht**  $\blacktriangle$

**Dieser Hinweis informiert Sie über möglicherweise gefährliche Situationen, die durch eine Fehlbedienung/ein Fehlverhalten auftreten können. Werden diese Situationen nicht vermieden, können Sachschäden an dem Gerät oder in der Umgebung die Folge sein.**

#### **Hinweis**

**Dieser Hinweis informiert Sie über möglicherweise gefährliche Situationen, die durch eine Fehlbedienung/ein Fehlverhalten auftreten können. Werden diese Situationen nicht vermieden, können Sachschäden an dem Gerät oder in der Umgebung die Folge sein.**

**Dieser Hinweis kann Ihnen aber auch Tipps geben, wie Sie Ihre Arbeit erleichtern können. Zusätzlich erhalten Sie durch diesen Hinweis weitere Informationen zum Gerät oder zum Arbeitsprozess, mit dem fehlerhaftes Verhalten vermieden werden kann.** 

### <span id="page-12-0"></span>**1.2.4. Arbeiten mit dem Gerät**

#### <span id="page-12-1"></span>**1.2.4.1. Sicherheitshinweise Gefahr, Warnung, Vorsicht und Hinweis**

#### Δ **Gefahr**

**Beachten Sie alle folgenden Sicherheitshinweise!**

Ein Nichtbeachten der Sicherheitshinweise kann zur Gefahr für das Leben und die Gesundheit von Personen oder zu Umwelt- oder Sachschäden führen.

Beachten Sie, dass die Sicherheitswarnungen in dieser Anleitung und auf dem Gerät nicht alle möglichen Gefahrensituationen abdecken können, da das Zusammenspiel verschiedener Umstände unmöglich vorhergesehen werden kann. Die angegebenen Anweisungen einfach nur zu befolgen, reicht für den ordnungsgemäßen Betrieb möglicherweise nicht aus. Seien Sie stets achtsam und denken Sie mit.

• Vor dem ersten Arbeiten mit dem Gerät lesen Sie diese Betriebsanleitung und insbesondere die folgenden Sicherheitshinweise sorgfältig.

- Vor unvermeidbaren Restrisiken für Anwender, Dritte, Geräte oder andere Sachwerte wird in der Betriebsanleitung gewarnt. Die verwendeten Sicherheitshinweise weisen auf konstruktiv nicht vermeidbare Restrisiken hin.
- Betreiben Sie das Gerät nur in einwandfreiem Zustand und unter Beachtung der Betriebsanleitung.
- Beachten Sie ergänzend die lokalen gesetzlichen Unfallverhütungs-, Installation und Montagevorschriften.

#### $\blacktriangle$ **Vorsicht**

**Sämtliche Hinweise im Handbuch sind zu beachten. Die Benutzung des RSM 200 ist nur nach Vorgabe der Bedienungsanleitung zulässig. Für Schäden, die durch Nichtbeachtung der Betriebsanleitung entstehen, übernimmt RMG keine Haftung.**

**Der RSM 200 ist für den eichamtlichen Betrieb zugelassen. Dazu wird er vor der Auslieferung verplombt, und bestimmte von der Zulassungsbehörde festgelegte Einstellungen sind verriegelt. Diese Plomben, Soft- oder Hardware-Verriegelungen dürfen nicht verletzt, zerstört oder entfernt werden!**

**Der RSM 200 verliert in diesem Fall die Eichamtlichkeit!**

**Nur durch die erneute Überprüfung durch eine staatlich anerkannte Prüfstelle oder einen Eichbeamten und eine zusätzliche Überprüfung der weiteren Einstellungen kann der RSM 200 wieder für den eichamtlichen Betrieb ertüchtigt werden. Der Eichbeamte muss nach der Prüfung zur erneuten Verriegelung die Plomben wieder anbringen.**

#### $\blacktriangle$ **Gefahr**

**Service- und Wartungsarbeiten oder Reparaturen, die nicht in der Betriebsanleitung beschrieben sind, dürfen nicht ohne vorherige Absprache mit dem Hersteller durchgeführt werden. Das Gerät darf nicht gewaltsam geöffnet werden.**

Beachten Sie insbesondere:

- Änderungen des RSM 200 sind nicht zulässig.
- Für einen sicheren Betrieb müssen die technischen Daten beachtet und befolgt werden. Leistungsgrenzen dürfen Sie nicht überschreiten (*Kapitel [7](#page-126-0) [Technische Daten](#page-126-0)*).
- Für einen sicheren Betrieb darf der RSM 200 nur im Rahmen der bestimmungsgemäßen Verwendung angewendet werden (*Kapitel [2](#page-22-0) [Übersicht\)](#page-22-0)*.

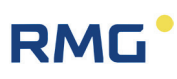

• Der RSM 200 entspricht den aktuellen Normen und Vorschriften. Dennoch können durch Fehlbedienung Gefahren auftreten.

#### <span id="page-14-0"></span>**1.2.4.2. Gefahren bei der Inbetriebnahme**

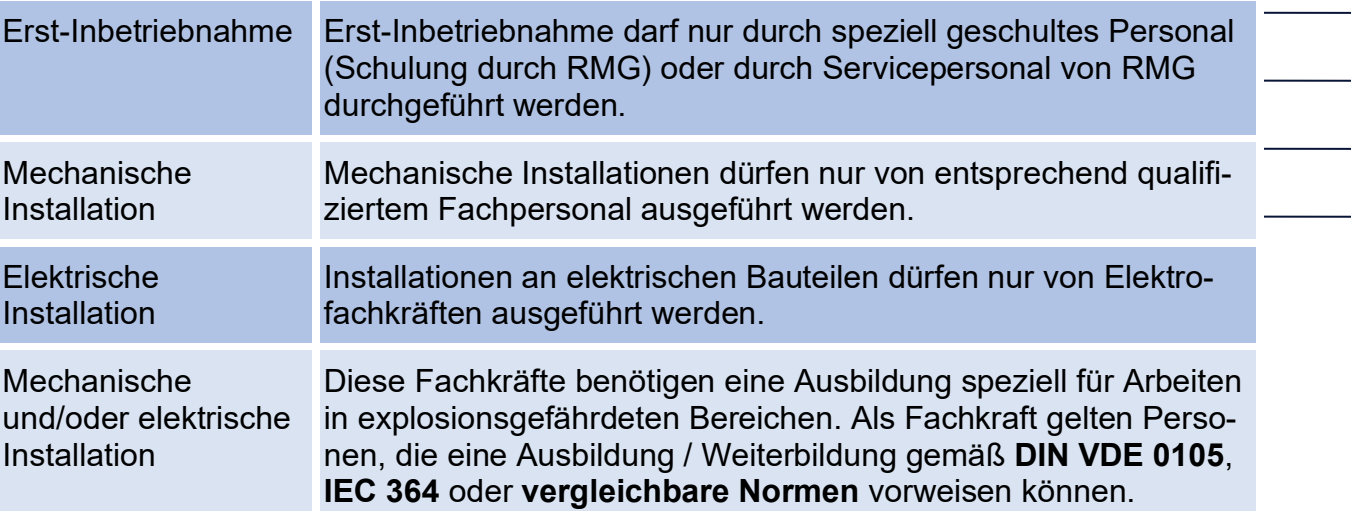

### **Hinweis**

**Bei der Inbetriebnahme ist ein Abnahmeprüfzeugnis zu erstellen. Dieses, die Bedienungsanleitung und die EU-Konformitätserklärung sind stets griffbereit aufzubewahren.** 

**Am Gerät wurden weitestgehend sämtliche scharfe Kanten beseitigt. Dennoch muss bei allen Arbeiten die persönliche Schutzausrüstung verwendet werden, die der Betreiber zur Verfügung stellen muss.**

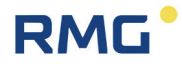

#### $\blacktriangle$ **Gefahr**

**Installieren Sie das Gerät gemäß der Betriebsanleitung. Wenn das Gerät nicht gemäß der Betriebsanleitung installiert wird, dann besteht gegebenenfalls kein ausreichender Explosionsschutz.**

#### **Der Explosionsschutz erlischt!**

**Wenn Personal ohne ausreichende Qualifikation Arbeiten ausführt, werden beim Arbeiten Gefahren falsch eingeschätzt. Wenn Arbeiten in explosionsgefährdeten Bereichen an spannungsführenden Geräten durchgeführt werden, können entstehende Funken eine Explosion auslösen. Führen Sie die Arbeiten nur aus, wenn Sie die entsprechende Qualifikation haben und Sie eine Fachkraft sind.**

**Wenn Sie nicht das geeignete Werkzeug und Material verwenden, können Bauteile beschädigt werden. Verwenden Sie Werkzeuge, die Ihnen für die jeweilige Arbeit in der Betriebsanleitung empfohlen werden.**

**Der Ein- und Ausbau des RSM 200 darf nur in einer explosionsfreien, drucklosen Atmosphäre erfolgen. Dabei ist auf die Beschreibungen der Bedienungs-anleitung zu achten. Generell wird empfohlen einen Austausch nur durch den Service von RMG durchführen zu lassen.**

**Nach Arbeiten an drucktragenden Bauteilen ist eine Überprüfung der Dichtheit vorzunehmen.**

**Alle obigen Punkte gelten auch bei Reparatur- und Wartungsarbeiten und generell, wenn ein Öffnen des Messgerätes erforderlich ist.** 

**Flanschbefestigungselemente, Verschlussschrauben, Verschraubungen, Druckentnahmeverschraubungen, Ventile und Drehadapter dürfen nicht im Betrieb gelöst werden.**

**Der RSM 200 darf nur bestimmungsgemäß eingesetzt werden! (***Kapitel [2](#page-22-0)  [Übersicht](#page-22-0)***). Vermeiden Sie, dass der RSM 200 als mögliche Steighilfe oder Anbauteile des RSM 200 als mögliche Haltegriffe benutzt werden!**

#### <span id="page-15-0"></span>**1.2.4.3. Gefahren bei Wartung und Instandsetzung**

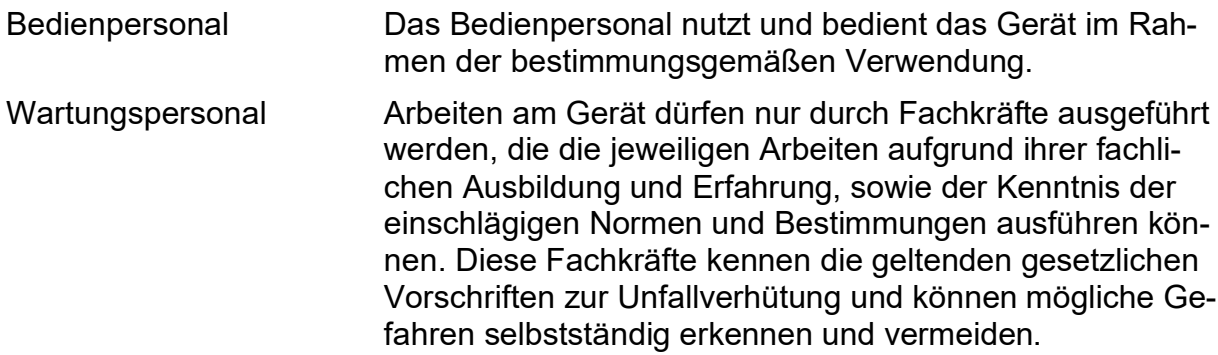

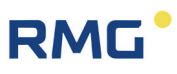

Wartung und Reinigung Wartung und Reinigung dürfen nur von entsprechend qualifiziertem Fachpersonal ausgeführt werden.

#### Δ **Gefahr**

**Wenn das Gerät nicht gemäß der Betriebsanleitung gereinigt wird, kann das Gerät beschädigt werden. Reinigen Sie das Gerät bitte nur folgenderweise:**

- **Nur mit einem feuchten Tuch reinigen!**
- **Elektrostatische Aufladungen (insbesondere des Gehäuses) sind zu vermeiden!**

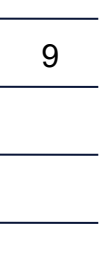

#### <span id="page-16-0"></span>**1.2.4.4. Qualifikation des Personals**

#### **Hinweis**

**Generell wird für alle Personen, die mit oder an dem RSM 200 arbeiten empfohlen:**

- **Schulung / Ausbildung zu Arbeiten in explosionsgefährdeten Bereichen.**
- **Fähigkeit Gefahren und Risiken im Umgang mit dem RSM 200 und allen angeschlossenen Geräten korrekt einschätzen zu können. Mögliche Gefahren sind z. B. unter Druck stehende Bauteile oder Folgen einer nicht korrekten Installation.**
- **Gefahren zu kennen, die durch das eingesetzte Durchflussmedium verursacht werden können.**
- **Schulung / Ausbildung durch RMG für das Arbeiten mit Gas-Messgeräten.**
- **Ausbildung/Einweisung in alle einzuhaltenden landespezifischen Normen und Richtlinien für die durchzuführenden Arbeiten am Gerät.**

### <span id="page-16-1"></span>**1.2.5. Risikobeurteilung und -minimierung**

Der RSM 200 unterliegt Risiken in seiner Benutzung, die durch qualifizierte Mitarbeiter der Fa. RMG abgeschätzt wurden. Risiken können z. B. durch hohe Drücke entstehen, seltener durch zu niedrige. Auch Arbeiten außerhalb des zulässigen Temperaturbereichs können zu Gefahren führen. Unzulässige Strom- und Spannungswerte können im explosionsgefährdeten Bereich Explosionen auslösen. Die

Risikobeurteilung setzt voraus, dass bei einem Ein- und Ausbau des Messgerätes eine Entleerung und Lüftung der Rohrleitung stattfindet. Somit und nur dann befindet sich in der Rohrleitung kein explosionsfähiges Gasgemisch. Selbstverständlich sind nur Arbeiten von geschultem Personal zulässig (s. *Kapitel [1.2.4.4](#page-16-0) [Qualifikation des](#page-16-0)  [Personals](#page-16-0)*), das auch dazu ausgebildet ist, geeignetes Werkzeug zu kennen und ausschließlich dieses einzusetzen. Die Risiken wurden entwicklungsbegleitend zusammengestellt und es wurden Maßnahmen ergriffen, um diese Risiken minimal zu halten.

#### **Maßnahmen zur Risikominimierung:**

- Alle drucktragenden Teile sind nach AD 2000-Regelwerk, DGRL Anhang 1 ausgelegt und sind konform zu ASME B31.3-2018 und ASME B31.8-2018.
- Die komplette Druckauslegung ist durch den TÜV Hessen überprüft.
- Alle drucktragenden Teile sind mit Materialzeugnis hergestellt worden; es liegt eine ununterbrochene Kette der Chargenverfolgung von drucktragenden Bauteilen vor.
- Die mechanischen Eigenschaften aller relevanten drucktragenden Bauteile sind mit Zugversuch, Kerbschlagbiegeversuch und Härteprüfung der Bauteile geprüft.
- Darüber hinaus kamen zerstörungsfreie Prüfungen zum Einsatz: Röntgen und Ultraschallprüfung der Zählergehäuse auf Fehlstellen im Material, Oberflächenrissprüfung mit Magnetpulver und dem Farbeindringverfahren.
- Bei den Druckprüfungen wurden die Festigkeitsprüfungen der Bauteile bei dem 1,5 –fachen Nenndruck durchgeführt; die Dichtheitsprüfung beim Zusammenbau wurde bei 1,1 x Nenndruck durchgeführt. Die erfolgreichen Prüfungen wurden gekennzeichnet.
- Der maximale Betriebsdruck wird auf dem Typenschild des Gerätes angegeben, ebenso wie der zulässige Temperaturbereich. Der Betrieb des Gerätes ist nur innerhalb dieser angegebenen Bereiche erlaubt.
- Es ist eine maximale Temperaturdifferenz von ΔT ≤ 100°K zwischen dem Innenund Außenbereich des RSM 200 einzuhalten.
- Zusätzliche äußere Kräfte und Momente wurden bei den Druckauslegungen nicht berücksichtigt.
- Für den Fall, dass das Druckgerät als Baugruppe im Sinne der Druckgeräterichtlinie in Verkehr gebracht und in Betrieb genommen werden soll, ist spätestens im Rahmen der Schluss- und Druckprüfung eine Bewertung der Baugruppe vorzusehen.

Andernfalls ist vom Abnahmeprüfer explizit darauf hinzuweisen, dass eine Prüfung der Ausrüstungsstelle mit Sicherheitsfunktion am Aufstellungsort noch durchzuführen ist.

# **RMG**

#### Δ **Gefahr**

**Für Arbeiten im explosionsgefährdeten Bereich gilt:** - **Jeder Ex – Signalkreis ist in einem eigenen Kabel zu verlegen, welches durch die entsprechende PG–Verschraubung zu führen ist.**  - **Eine feste Verlegung der eigensicheren Kabel ist zwingend erforderlich** - **Wenn einer oder mehrere Stromkreise verwendet werden, ist bei der Kabelauswahl darauf zu achten, dass die zulässigen Grenzwerte laut EG-Baumusterprüfbescheinigung nicht überschritten werden.** - **Die Ausgänge des Messgerätes sind ausschließlich an eigensichere Stromkreise anzuschließen.**  - **Für Wartungs- und Reparaturarbeiten darf nur Werkzeug verwendet werden, welches für Ex Zone 1 zugelassen ist. Anderenfalls dürfen Arbeiten nur durchgeführt werden, wenn keine explosionsfähige Atmosphäre vorhanden ist.** - **Eine durch Aufschlag oder Reibung verursachte Zündgefahr ist zu vermeiden. Weiter gilt für Arbeiten im explosionsgefährdeten Bereich (alle Zonen):** - **Arbeiten an Geräten, die im explosionsgefährdeten Bereich eingesetzt werden, dürfen nur von Elektrofachkräften mit besonderer Befähigung für Arbeiten in diesem explosionsgefährdeten Bereich ausgeführt werden. Dies ist durch verantwortliche Fachkräfte zu überprüfen.** - **Qualifizierte Personen sind aufgrund ihrer Ausbildung, Erfahrung oder durch Unterweisung, sowie ihrer Kenntnisse über einschlägige Normen, Bestimmungen, Unfallvorschriften und Anlagenverhältnisse von dem für die Sicherheit von Mensch und Anlage Verantwortlichen berechtigt worden, solche Arbeiten auszuführen. Entscheidend ist, dass diese Personen dabei mögliche Gefahren rechtzeitig erkennen und vermeiden können.** - **Achtung: Zerstörungsgefahr durch Körperelektrizität, die z. B. durch die Reibung der Kleidung entstehen kann.**

- **Als Fachkräfte gelten Personen nach DIN VDE 0105 oder direkt vergleichbaren Normen.**

### <span id="page-18-0"></span>**1.2.6. Gültigkeit der Anleitung**

Diese Anleitung beschreibt den RSM 200. Der RSM 200 ist i.A. nur ein Teil einer kompletten Anlage. Auch die Anleitungen der anderen Komponenten der Anlage sind

#### 1 Einführung

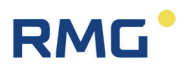

zu beachten. Wenn Sie widersprüchliche Anweisungen finden, nehmen Sie Kontakt mit RMG und/oder den Herstellern der anderen Komponenten auf.

#### **Hinweis**

**Stellen Sie sicher, dass die Leistungsdaten des Stromanschlusses den Angaben des Typenschildes entsprechen. Vergewissern Sie sich, dass die in der Konformitätsbescheinigung (siehe Anhang) genannten Grenzwerte für die anzuschließenden Geräte nicht überschritten werden.**

**Beachten Sie gegebenenfalls geltende nationale Bestimmungen im Einsatzland. Verwenden Sie Kabel passend zu den Kabelverschraubungen.**

#### <span id="page-19-0"></span>**1.2.6.1. Gefahren während des Betriebes**

Beachten Sie die Angaben des Anlagenherstellers bzw. Anlagenbetreibers.

#### <span id="page-19-1"></span>**1.2.6.2. Gefahren für den Betrieb im EX-Bereich**

Betreiben Sie das Gerät im einwandfreien und vollständigen Zustand. Wenn Sie technische Änderungen an dem Gerät durchführen, kann ein sicherer Betrieb nicht mehr gewährleistet werden.

#### $\blacktriangle$ **Gefahr**

**Verwenden Sie das Gerät nur im originalen Zustand. Der RSM 200 darf in Ex-Schutz-Zone 1 betrieben werden, aber nur innerhalb der zulässigen Temperaturen (***Kapitel [2.4.2](#page-26-0) [Temperaturbereiche](#page-26-0)***).**

#### <span id="page-19-2"></span>**1.2.6.3. Verantwortung des Betreibers**

Sorgen Sie als Betreiber dafür, dass nur ausreichend qualifiziertes Personal am Gerät arbeitet. Sorgen Sie dafür, dass alle Mitarbeiter, die mit dem Gerät umgehen, diese Anleitung gelesen und verstanden haben. Darüber hinaus sind Sie verpflichtet, das Personal in regelmäßigen Abständen zu schulen und über die Gefahren zu informieren. Sorgen Sie dafür, dass alle Arbeiten am Gerät nur von qualifizierten Personen durchgeführt und durch verantwortliche Fachkräfte überprüft werden. Die Zuständigkeiten für Installation, Bedienung, Störungsbeseitigung, Wartung und Reinigung müssen Sie eindeutig regeln. Weisen Sie Ihr Personal auf die Risiken im Umgang mit dem Gerät hin.

# **RMG**

### <span id="page-20-0"></span>**1.2.7. Transport**

Das Gerät wird gemäß den Transport-Anforderungen kundenspezifisch verpackt. Achten Sie bei jedem weiteren Transport auf eine sichere Verpackung, die leichte Stöße und Erschütterungen abfängt. Weisen Sie den Transporteur dennoch darauf hin, eventuelle Stöße und Erschütterungen während des Transportes zu vermeiden.

#### $\blacktriangle$ **Warnung**

#### **Verletzungsgefahr beim Transport**

**Eventuelle Fußschrauben müssen montiert sein, wenn sie als Transportsicherung gegen Rollen und Kippen dienen. Zusätzlich sind Maßnahmen zu ergreifen, dass ein Rollen und Kippen zuverlässig verhindert wird.**

**Zum Heben der Zähler dürfen nur die vorgesehenen Hebeösen / Ringschrauben verwendet werden. Dabei ist das Messgerät immer mittels einer Traverse zu bewegen. Das Heben ausschließlich mit einer einfachen Kette, die an den Hebeösen befestigt ist, ist nicht zulässig.** 

**Bitte beachten Sie den entsprechenden zulässigen Lasten für die Hebevorrichtungen. Stellen Sie vor dem Anheben sicher, dass die Last sicher befestigt ist. Halten Sie sich nicht unter schwebenden Lasten auf.**

**Das Gerät kann beim Anheben und Absetzen verrutschen, umkippen oder herunterfallen. Bei Missachtung der Tragkraft der Hebeeinrichtung kann das Gerät abstürzen. Für Umstehende besteht die Gefahr schwerer Verletzungen.**

**Während des Transportes ist das Messgerät und das Zubehör vor Stößen und Erschütterungen zu schützen.**

**Das Messgerät hat jeweils einen Flansch als Abschluss. Diese Flansche sind mit einem Schutzaufkleber oder Blindstopfen aus Kunststoff an diesen Flanschen verschlossen. Die Schutzaufkleber bzw. Blindstopfen sind vor dem Einbau in die Rohrleitung restlos zu entfernen. Reste dieser Folie verändern den Strömungsverlauf und führen zu Messfehlern!**

**Für den Transport oder die Lagerung ist dieser Schutz wieder an diesen Flanschen anzubringen.**

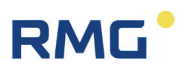

### <span id="page-21-0"></span>**1.2.8. Lieferumfang**

Der Lieferumfang kann je nach optionalen Bestellungen abweichen. "Normalerweise" befindet sich Folgendes im Lieferumfang:

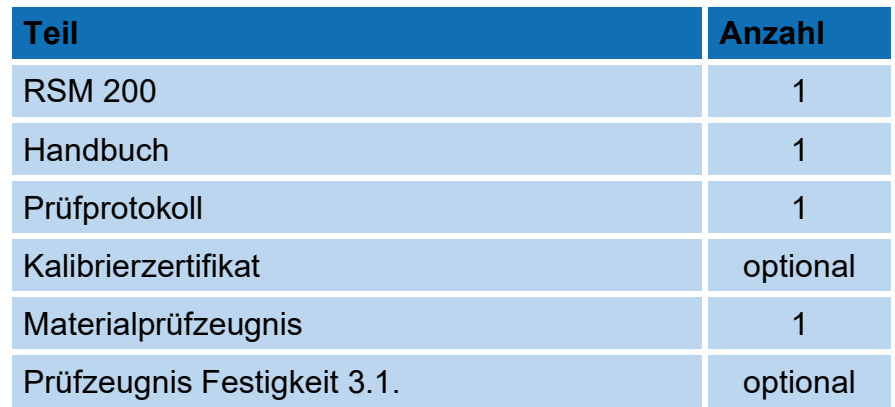

### <span id="page-21-1"></span>**1.2.9. Verpackungsmaterial entsorgen**

Entsorgen Sie das Material umweltgerecht gemäß den landesspezifischen Normen und Richtlinien.

### <span id="page-21-2"></span>**1.2.10. Lagerung**

Vermeiden Sie lange Lagerzeiten. Prüfen Sie das Gerät nach der Lagerung auf Beschädigungen und Funktion. Lassen Sie das Gerät nach einer Lagerungszeit von über einem Jahr durch den RMG-Service überprüfen. Senden Sie dafür das Gerät zurück an RMG.

#### **Hinweis**

**Für die Lagerung ist ein trockener und geschützter Raum vorzusehen.** 

**Es ist darauf zu achten, dass alle offenen Rohrstücke verschlossen sind.**

# **RMG**

# <span id="page-22-0"></span>**2. Übersicht**

## <span id="page-22-1"></span>**2.1. Bezeichnung**

Der **RSM 200** ist ein Gasvolumenstrommessgerät, das zur Volumenstrommessung des Betriebsvolumens von Erdgas eingesetzt wird. Der Betriebsvolumenstrom wird mittels des Messverfahrens der Ultraschall-Laufzeitdifferenz bestimmt. Das aufgelaufene Volumen wird über die Zeit integriert und das Ergebnis mit einem elektronischen Kontroller aufgezeichnet. Dieser Betriebsvolumenstrom wird bei den jeweils vorliegenden Druck- und Temperaturbedingungen bestimmt, die zusätzlich erfasst werden können. Der integrierte Umwerter des RSM 200 erlaubt die Berechnung des Normvolumenstroms (also z. B. bei 0°C und 1013 mbar) aus dem Betriebsvolumenstrom mit Hilfe der Druck- und Temperaturdaten. Zur korrekten Gaszustandsbestimmung können spezielle Gaseigenschaften unter Anwendung verschiedener Gasmodelle berücksichtigt werden. Das gemessene Betriebsvolumen und / oder das berechnete Normvolumen werden in internen Archiven aufsummiert.

Als Ausgabe gibt es verschiedene Frequenzausgänge, z. B. einen Frequenzausgang (HF), der die Verwendung als Durchflussgeber für Regelungsaufgaben erlaubt. Zusätzlich hat der RSM 200 serielle RS 485 Schnittstellen zur digitalen Datenauslesung und Parametrierung. Der RSM 200 findet seinen Einsatz im **eichpflichtigen** und **nicht-eichpflichtigen** Verkehr.

Der RSM 200 hat 4 Varianten, den RSM 200 VM und RSM 200 VMF, die für reine (Betriebs-) Volumenstrommessungen im nicht-eichpflichtigen Verkehr (…VM) und eich-pflichtigen Verkehr (…VMF) eingesetzt werden können und den RSM 200 VC (nicht-eichpflichtiger Verkehr) und RSM 200 VCF (eich-pflichtiger Verkehr), die für die Bestimmung von Betriebs- und Normvolumen mit einer Volumenkorrektur bei vorhandenem Druck- und Temperaturwert zum Einsatz kommen.

## <span id="page-22-2"></span>**2.2. Geräteeigenschaften**

- Nicht eichpflichtige und eichpflichtige Messungen
- Zulassung gemäß Europäischer Messgeräte-Richtlinie MID
- Ausführung gemäß DIN ISO 17089
- Keine beweglichen Teile
- Integrierter, eichamtlich zugelassener Zustandsmengenumwerter nach EN12405 für Mengenumwerter
- Druck- und Temperaturmessung (Anzeige, Ausgabe und Archivierung).

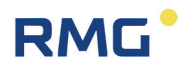

- K-Zahl-Berechnung nach GERG88S, GERGS-mod-H2, AGA8 GROSS M1/M2, AGA NX19 und GOST30319-2.
- Anzeige: u.a. können dargestellt werden: Betriebsvolumen, Normvolumen, momentaner und maximaler Durchfluss, ..
- Klemmenraum Druck und Temperatur lassen sich getrennt von der übrigen Elektronik verplomben.
- Batterie- oder Netzbetrieb (Stromausfallsicher) für > Eichdauer, d.h. > 5 Jahre
- **Explosionsschutz** Der RSM 200 ist eigensicher und kann in Zone 1 und 2 eingesetzt werden.
- 4 x Digitalausgang; alle DO-Ausgänge sind zueinander galvanisch getrennt: 1 x DO (invertiertes HF-Signal zu DO 2) oder serielle Datenausgabe (Encoder-Protokoll; Aktivierung durch Namur-Schleife) 1 x DO: HF-Signal (Betriebsvolumenstrom) oder Pulse für Umwerter oder Datenregistriergeräte, Status, Alarm oder Warnung 1 x DO: Pulse für Umwerter oder Datenregistriergeräte, Status, Alarm oder Warnung 1 x DO: Pulse für Datenregistriergeräte
- 1 x Analogausgang 4...20 mA (in Vorbereitung)
- 1 x Digitale Schnittstelle Serielle RS 485, Schnittstelle für Modbus-Anbindung, galvanisch getrennt, extern zu speisen
- Optische Infrarot-Schnittstelle RS 485 (wird über einen Reed-Kontakt aktiviert)
- Archiv

Integriertes ausfallsicheres Parameter-, Ereignis- und Messwertarchiv.

• RMGViewRSM

Mitgelieferte Software zur komfortablen Parametrierung und Verwaltung des Geräts und der gespeicherten Daten sowie zur Ferndiagnose.

#### **RSM 200 VMF + Mengenumwerter EVC Primus 400**

Der Einsatz des MID-zugelassenen Mengenumwerters EVC Primus 400 erlaubt zusätzliche Nutzungsmöglichkeiten insbesondere zusammen mit dem RSM 200 VMF. In dieser Kombination wird die (eichamtliche) Höchstbelastungsmessung, -speicherung und -Anzeige möglich, aber auch eine Kommunikation und Fernauslesung; es gibt ein GSM/GPRS/LTE-Modem mit der Anschlussmöglichkeit eines zusätzlichen Modems (Multimandantenfähigkeit). Weitere Eigenschaften dieser Geräte können in den Unterlagen des EVC Primus 400 nachgelesen werden, z. B. auf der RMG-Homepage [www.rmg.com.](http://www.rmg.com/)

## <span id="page-24-0"></span>**2.3. Stromversorgung**

Der RSM 200 kann sowohl netzversorgt als auch im Batteriemodus betrieben werden. Im Batteriebetrieb ist das Gerät energieautark; es soll eine lange Lebensdauer erreicht werden; der RSM 200 arbeitet hier energiesparend; einige Datenausgaben sind im Batteriebetrieb nicht möglich siehe *Kapitel [6.2](#page-67-0) [Batteriebetrieb](#page-67-0)*.

#### **Batteriegerät**

Der RSM 200 ist mit 6 austauschbaren 3,6 V Lithiumbatterien bestückt (Batterietyp beachten: siehe *Kapitel [5.1.2](#page-62-0) [Batteriewechsel](#page-62-0)*). Das Gerät ist so ausgelegt, dass es einen kontinuierlichen Betrieb von mindestens 5 Jahren erlaubt, d.h. mindestens die Länge einer Eichdauer erreicht.

#### **Batteriewechsel-Anzeige**

Intern findet eine Berechnung der verbleibenden Lebensdauer der Batterien statt. Im Display wird dann ein fälliger Batteriewechsel angezeigt. Der Wechsel der Batterie ist in *Kapitel [5.1.2](#page-62-0) [Batteriewechsel](#page-62-0)* beschrieben. In Parameter G23 *Datum letzter Batteriewechsel* wird das Datum des letzten Batteriewechsels angezeigt (siehe *Kapitel [6.8](#page-99-0) [Koordinaten im Kontext](#page-99-0)*).

#### **Netzbetrieb**

Bei einem Ausfall der externen Stromversorgung wird der RSM 200 weiter über das Batteriefach BACK, d.h. 3 der 6 Lithiumbatterien versorgt, sofern dieses Batteriefach bestückt ist. I.A. wird mit 3 zusätzlichen Batterien bei normalerweise netzversorgten Geräten als Backup eine gesamte Überbrückungszeit von mehr als 3 Monaten erreicht. Die Messungen und Datenausgabe werden dabei nicht unterbrochen. Das Batteriesymbol wird in diesem Fall angezeigt. Aus Gründen der Ausfallsicherheit des RSM 200 ist diese Batteriebestückung dringend empfohlen.

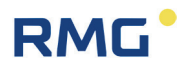

## <span id="page-25-0"></span>**2.4. Einsatzbereich**

Der RSM 200 ist zur Verwendung in explosionsgefährdeten Räumen in Zone 1 und 2 zugelassen, die Kennzeichen lauten:

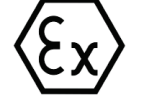

**II 2G Ex ia IIC T4 Gb**

Die EU-Baumusterprüfbescheinigung lautet:

#### **BVS 23 ATEX E 019 X**

Die Konformitätsbescheinigung finden Sie im Anhang. Die Kontaktdaten von RMG finden Sie auf der zweiten und der letzten Seite.

### <span id="page-25-1"></span>**2.4.1. Einbau und Einbaulage**

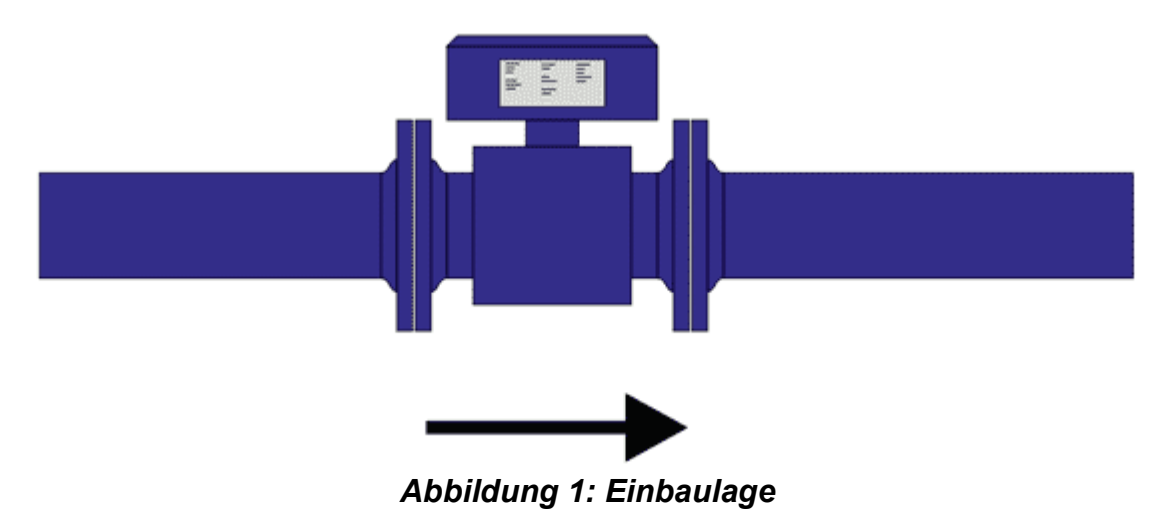

<span id="page-25-2"></span>Der RSM 200 kann mit Flansch-Anschlüssen nach DIN und ANSI geliefert werden. Die Einbaulage ist für trockene, saubere Gase beliebig; um einen Einfluss von sich ablagerndem Kondensat (sollte in trockenem Gas nicht auftreten) zu reduzieren, ist eine waagerechte Einbaulage zu bevorzugen (siehe *[Abbildung 1: Einbaulage](#page-25-2)*).

## **RMG**

### **Hinweis**

**Beachten Sie bei der Installation, dass Display und Typenschild ablesbar sind. Verhindern Sie das Ablesen zu behindern durch Licht (z. B. starke Lampe, Sonne) oder Schatten (z. B. Installation vor einer Mauer).** 

### <span id="page-26-0"></span>**2.4.2. Temperaturbereiche**

Für den RSM 200 sind folgende Temperaturbereiche zugelassen:

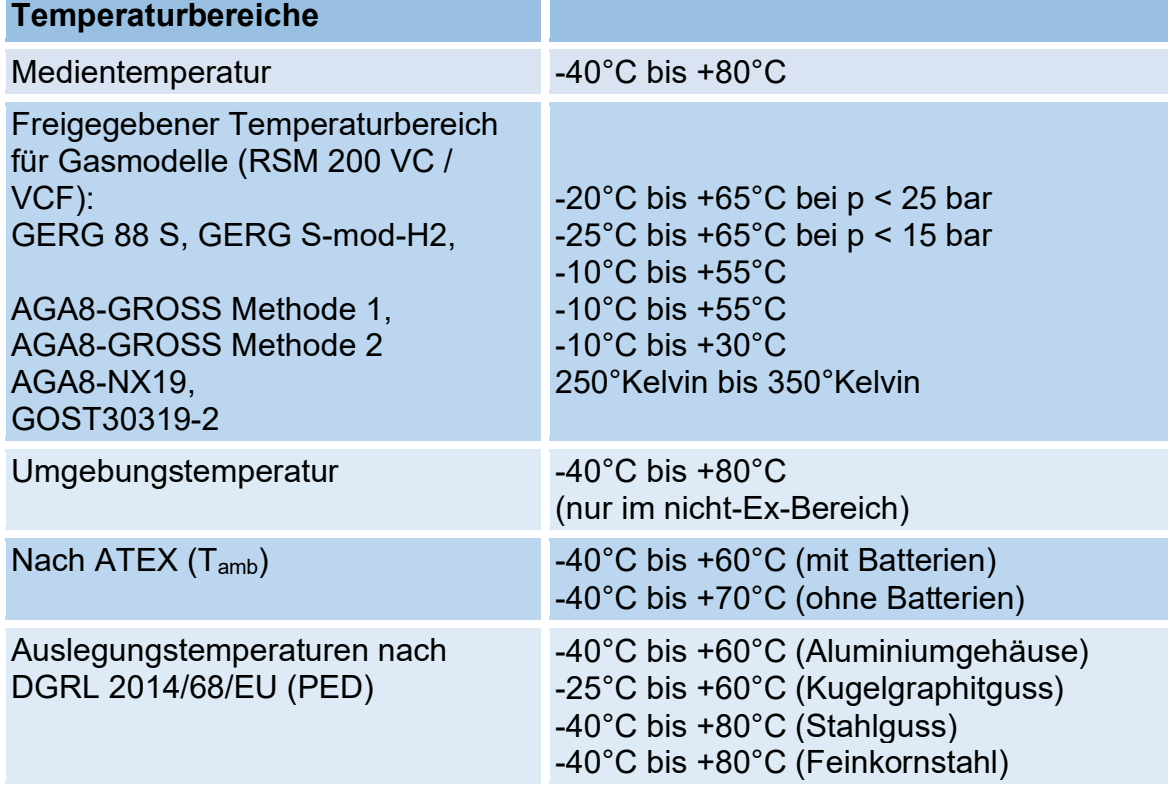

*Tabelle 1* 

#### 2 Übersicht

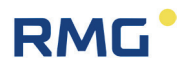

#### **Hinweis**

20

**Gelten gleichzeitig verschiedene Temperaturbereiche, dann gilt gesamtheitlich der insgesamt kleinste angegebene. Dieser ist auch auf dem Typenschild vermerkt.**

**Die Umgebungsfeuchtigkeit darf bis 95 % relative Feuchte liegen, sollte aber nicht kondensierend sein.** 

**Als Schutzart gilt IP 66 .**

**Vorsicht**  $\blacktriangle$ 

**Eine direkte Sonneneinstrahlung ist zu vermeiden.**

#### <span id="page-27-0"></span>**2.4.3. Druckbereiche**

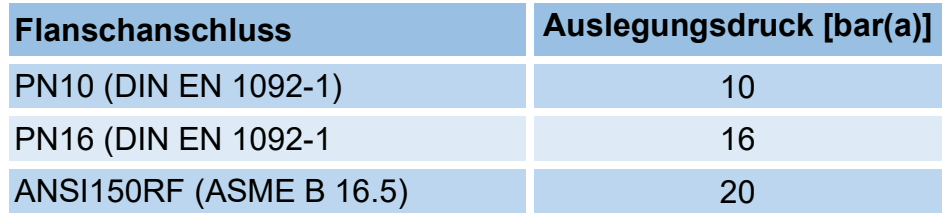

*Tabelle 2* 

## <span id="page-27-1"></span>**2.5. Einsatz des RSM 200 bei verschiedenen Gasen**

Das Gerät darf nur mit den nachfolgend Gasarten betrieben werden; mit diesen angegebenen Gasarten ist ein sicherer Betrieb gewährleistet:

- Gase der Familie 1
- Gase der Familie 2
- Gase der Familie 3

Die Komponenten der Gase müssen innerhalb der Konzentrationsgrenzen gemäß der EN 437:2009 für Prüfgase liegen.

Im Wesentlichen sind dies Luft und Erdgase.

#### **Hinweis**

**Das zu messende Gas darf im Arbeitsbereich des RSM 200 keine Kondensate bilden und muss frei sein von korrosiven und aggressiven Bestandteilen, von Flüssigkeiten und Festkörpern.** 

**Bei abweichenden Bedingungen ist mit dem Service von RMG (Kontaktdaten: siehe zweite oder letzte Seite) ein geeigneter Betrieb abzustimmen.**

### <span id="page-28-0"></span>**2.5.1. Eignung und Verträglichkeit für H2-haltiges Erdgas**

Der RSM 200 kann in wasserstoffhaltigem Erdgas eingesetzt werden. Es bestehen hierfür keine sicherheitstechnischen Bedenken.

#### **Hinweis**

**Der Einsatz des RSM 200 in Erdgasen mit einem maximalen Wasserstoffanteil von 10 mol-% ist i.A. mit den in** *Kapitel [3.4](#page-36-1) [Messbereiche und](#page-36-0)  [Messgenauigkeit](#page-36-0)* **angegebenen Genauigkeiten geeignet. Der Einsatz entspricht der in Deutschland gültigen TR-G19.** 

Da es derzeit in Deutschland keine eichamtlich zugelassenen Prüfstände gibt, um Zähler mit stärker wasserstoffhaltigen Gasen zu kalibrieren, kann eine Genauigkeit oberhalb der 10 mol-% nicht überprüft oder garantiert werden. Erfragen Sie bitte bei RMG ob ggf. oberhalb der 10 mol-% mit einem reduzierten Messbereich gerechnet werden muss.

#### **Hinweis**

Der Einsatz bei einem höheren H<sub>2</sub>-Anteil wird fortlaufend untersucht. Nehmen **Sie – bei Bedarf – Rücksprache mit RMG, ob ein Einsatz hier möglich ist.**

#### 3 Einbau

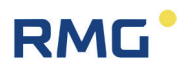

# <span id="page-29-0"></span>**3. Einbau**

Im Folgenden werden Bedienungshinweise des RSM 200 vorgestellt, die dazu dienen den sicheren und zuverlässigen Betrieb zu gewährleisten.

### **Hinweis**

**In Kapitel 3 werden Einstellungen vorgestellt, die erst vorgenommen werden sollten, wenn Sie die Beschreibungen im** *Kapitel [6](#page-65-0) [Bedienung](#page-65-0)* **gelesen haben.**

### <span id="page-29-1"></span>**3.1. Ultraschall-Durchflussmessung**

Die Arbeitsweise eines Durchflussmessgerätes basiert auf der Bestimmung der Laufzeitdifferenz eines Ultraschallpulses mit und gegen die Strömung. Die *[Abbildung 2:](#page-29-2)  [Zwei Sensoren bilden einen Pfad für die Messung](#page-29-2)* zeigt das grundlegende Prinzip. Die Transducer TD1 und TD2 stehen sich für die Messung gegenüber und bilden einen Messpfad mit dem Abstand L. Ein Ultraschallpuls legt den Messpfad von Sensor TD1 zu Transducer TD2 schneller mit der Strömung zurück als umgekehrt gegen die Strömung. Physikalisch verursacht wird dies durch den Mitnahmeeffekt durch die Strömung des Gases, der Pfeil über dem  $\vec{v}$  zeigt die Strömungsrichtung an.

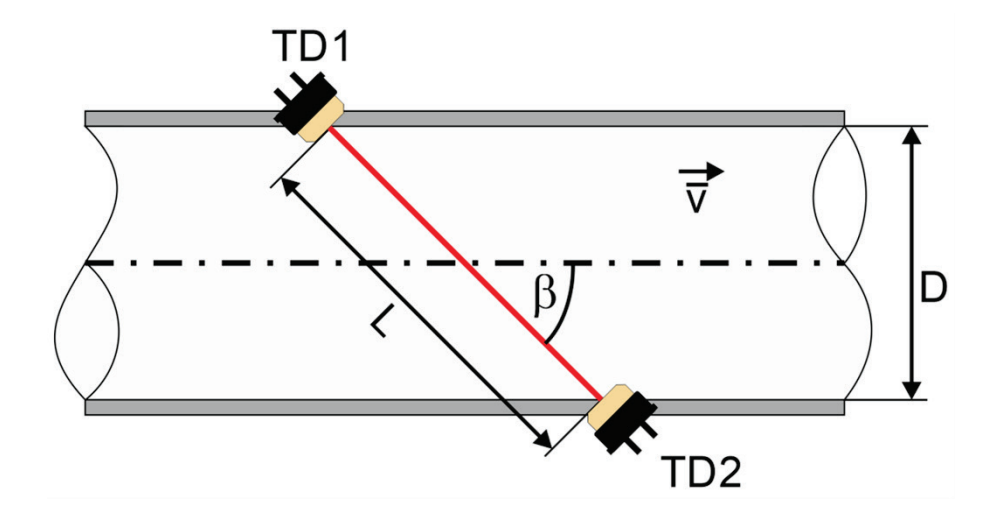

#### *Abbildung 2: Zwei Sensoren bilden einen Pfad für die Messung*

<span id="page-29-2"></span>Die Laufzeiten von TD1 nach TD2 (≔  $t_{TD12}$ ) und von TD2 nach TD1 (=  $t_{TD21}$ ) berechnen sich gemäß den folgenden Formeln:

$$
t_{TD12} = \frac{L}{c_0 + \vec{v} \cdot cos\beta} \quad \text{und} \quad t_{TD12} = \frac{L}{c_0 - \vec{v} \cdot cos\beta}
$$

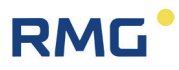

Diese Laufzeiten des Ultraschallpulses werden mit der Ultraschallelektronik bestimmt. Aus diesen lässt sich die mittlere Geschwindigkeit  $\bar{v}$  entlang des Messpfades bestimmen:

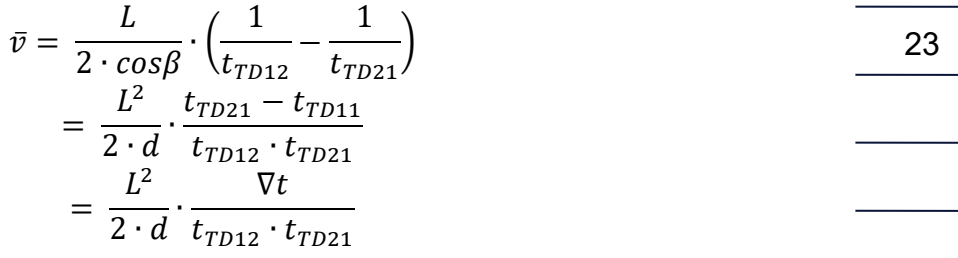

Mit:

- $\bar{v}$  mittlere Strömungsgeschwindigkeit
- $c_0$  Schallgeschwindigkeit
- $\beta$  Pfadwinkel zur Rohrachse
- L Pfadlänge
- $d \rightarrow$  Durchmesser (für Messpfade, die die Rohrachse schneiden. Für andere Messpfade ergibt sich ein analoger Wert.)
- $\nabla t$   $t_{TD21} t_{TD12}$

Wichtig ist, dass für diese Berechnung nur noch die Laufzeiten und Geräteparameter wie der Abstand der Transducer und Winkel des Messpfades zur Strömungsrichtung benötigt werden. Sämtliche Parameter, die eine Gasabhängigkeit beinhalten, entfallen.

## <span id="page-30-0"></span>**3.2. Aufbau und Messablauf**

Der RSM 200 ist für die unidirektionale Durchflussmessung von trockenen Gasen ausgelegt. Ein Pfeil auf dem Gerät zeigt die Durchflussrichtung an (siehe auch *Kapitel [3.5.7](#page-46-0) [Anzeige drehen,](#page-46-0) [Abbildung 8: Drehen des Displays](#page-46-1)*). Um kompatibel zum Einbaumaß eines Standard-Turbinenradgaszählers zu sein, beträgt die Einbaulänge des RSM 200 3 x DN, d.h. z. B. bei einem RSM 200 in DN80 beträgt die Einbaulänge 240 mm.

Der Innenaufbau des RSM 200 besteht aus 3 Sektionen, einem Einlauf zur Strömungskonditionierung, einer Messzelle und einem Auslauf. Der Gesamtaufbau ist in *[Abbildung 3: Aufbau des RSM](#page-31-0) 200* zu sehen.

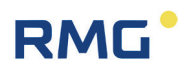

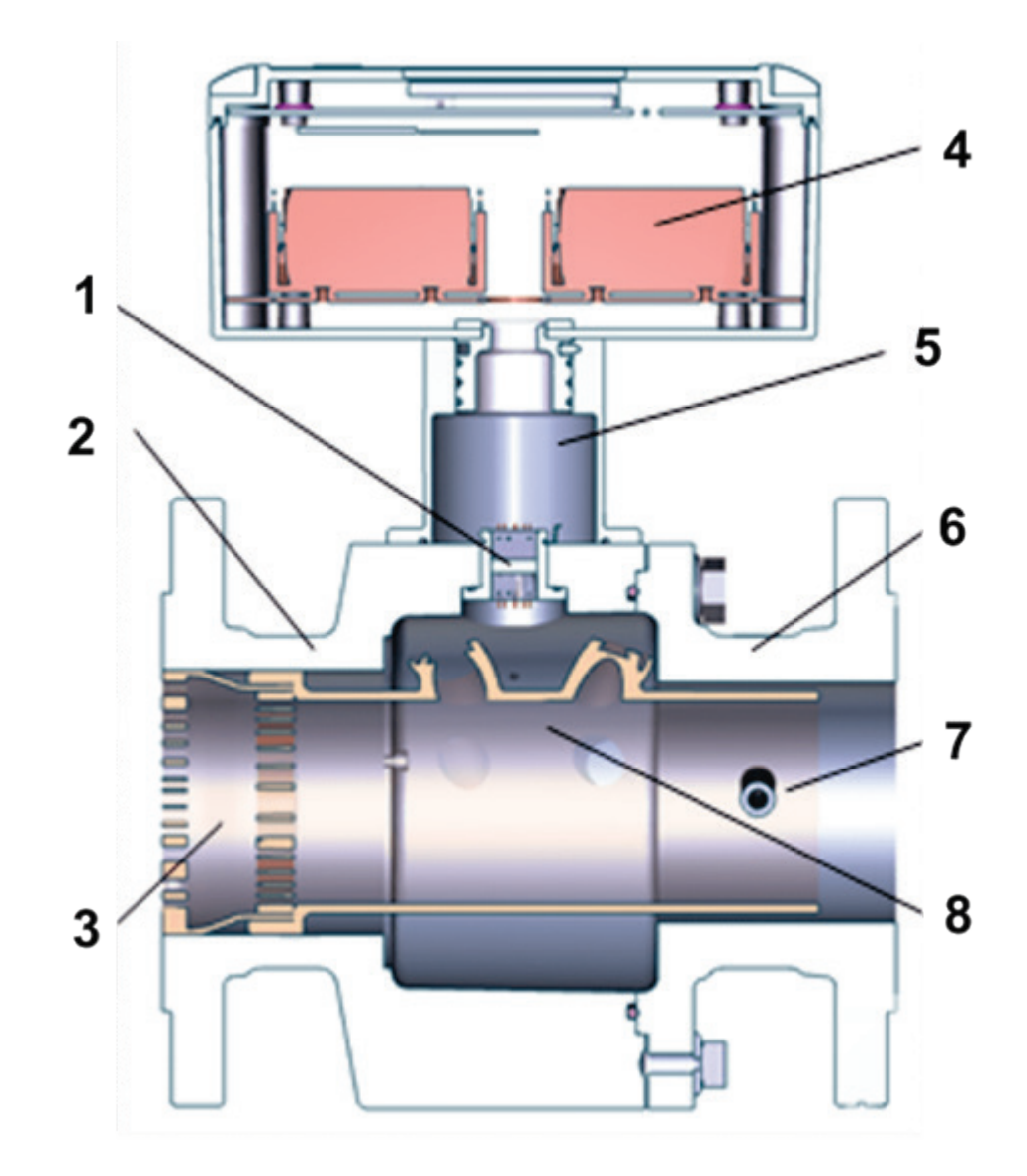

*Abbildung 3: Aufbau des RSM 200*

- 
- 
- 2 Einlaufsektion<br>
3 Strömungskonditionierung<br>
7 Tauchhülse zur
- 4 Elektronikgehäuse mit Batterien
- <span id="page-31-0"></span>1 Glasdurchführung 1 5 Drehbarer Gehäusehals
	-
- 3 Strömungskonditionierung 7 7 Tauchhülse zur Temperaturmessung<br>4 Elektronikgehäuse mit Batterien 8 Messzelle mit Ultraschallsensoren
	-

Der Einlauf mit den integrierten Gleichrichtern wurde CFD-gestützt optimiert, um zusammen mit den Ultraschallmesspfaden in der Messzelle die gewünschten Genauigkeiten zu erreichen (siehe *Kapitel [3.4](#page-36-0) [Messbereiche und Messgenauigkeit](#page-36-0)*).

Die Messzelle ist im Inneren des RSM 200 realisiert. Um die über den Rohrquerschnitt gemittelte Geschwindigkeit zu bestimmen, ist der Messpfad 2-fach reflektierend als Gauß Integration realisiert. Ein zweiter Messpfad deckt weitere Querschnittsbereiche ab und erfasst eine Drallströmung mit umgekehrter Beeinflussung des Messsignals. In Summe kompensiert sich so der Einfluss einer

# **RMC**

Drallströmung. Die *[Abbildung 4: Doppelreflektion der Ultraschall-Strahlen](#page-32-0)* zeigt den prinzipiellen Aufbau der Sensoren im Messrohr, um diese Messpfade zu erzeugen.

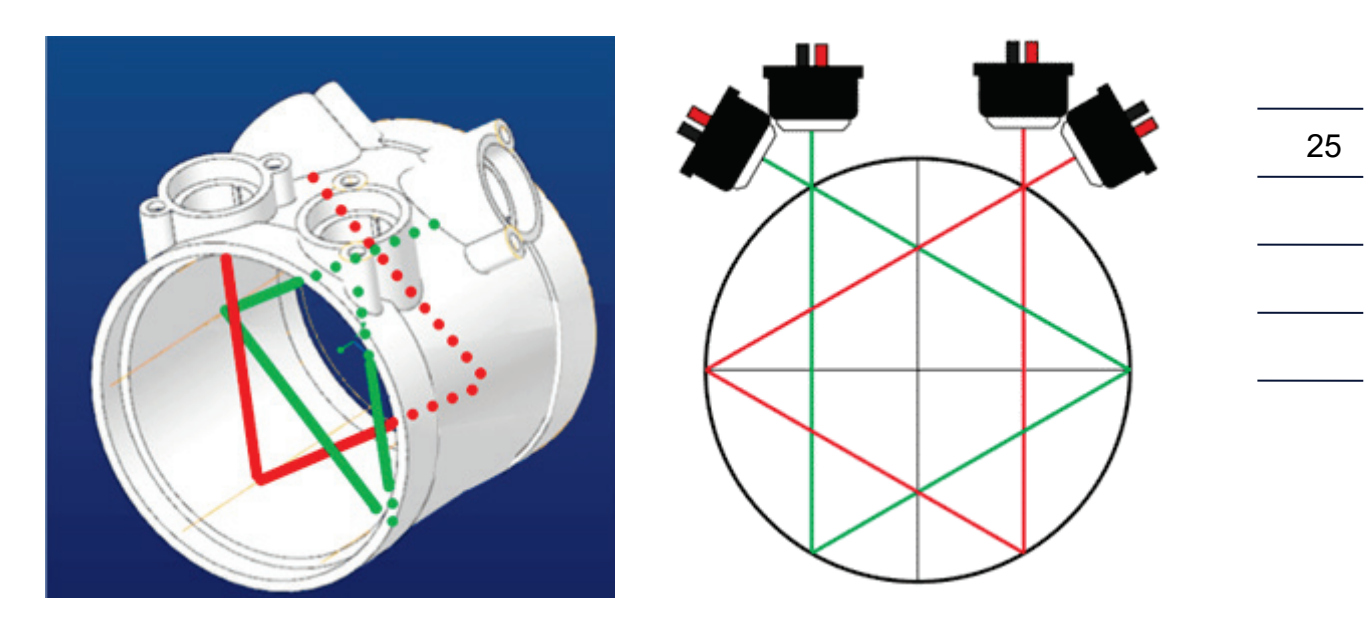

*Abbildung 4: Doppelreflektion der Ultraschall-Strahlen*

<span id="page-32-0"></span>Die Ultraschallmesspfade haben einen Winkel β von 76° zur Rohrachse.

Die Messpfad-Anordnung bestimmt die mittlere Geschwindigkeit im Rohr. Der Volumenstrom  $Q_b$  ergibt aus dem Mittelwert der beiden Geschwindigkeiten entlang der jeweiligen Messpfade multipliziert mit dem Rohrquerschnitt A:

$$
Q_b = \frac{\overline{v_1} + \overline{v_2}}{2} \cdot A
$$

Der Index  $_b$  bei  $Q_b$  besagt, dass der Volumenstrom bei Betriebsbedingungen, d.h. den vorliegenden Druck- und Temperaturbedingungen bestimmt wird. Aus den Laufzeitdaten lässt sich zusätzlich zu der mittleren Strömungsgeschwindigkeit auch die Schallgeschwindigkeit  $c_0$  im Messgas bestimmen.

$$
c_0 = \frac{L}{2} \cdot \frac{t_{TD12} + t_{TD21}}{t_{TD12} \cdot t_{TD21}}
$$

Die Schallgeschwindigkeit wird als weitere Messgröße permanent bestimmt und kann mit ausgegeben werden.

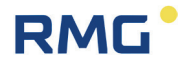

#### **Hinweis**

**Die Schallgeschwindigkeit (SoS – speed of sound) ist i.W. von der Gaszusammensetzung und der Temperatur abhängig.** 

**Deshalb kann bei gleicher Temperatur und bei einer Änderung der Schallgeschwindigkeit i. A. von einer geänderten Gaszusammensetzung ausgegangen werden.**

## <span id="page-33-0"></span>**3.3. Grundkennlinie und Reynoldszahl**

Die Multiplikation der über die Messpfade gemittelten Geschwindigkeit mit dem Rohrquerschnitt (siehe oben) gibt nicht im gesamten Durchflussbereich den tatsächlich vorliegenden Durchfluss wieder. Insbesondere zu kleinsten Durchflüssen gibt es deutliche Abweichungen, im oberen Durchflussbereich wird die Kennlinie flach, ggf mit einem leichten Gefälle.

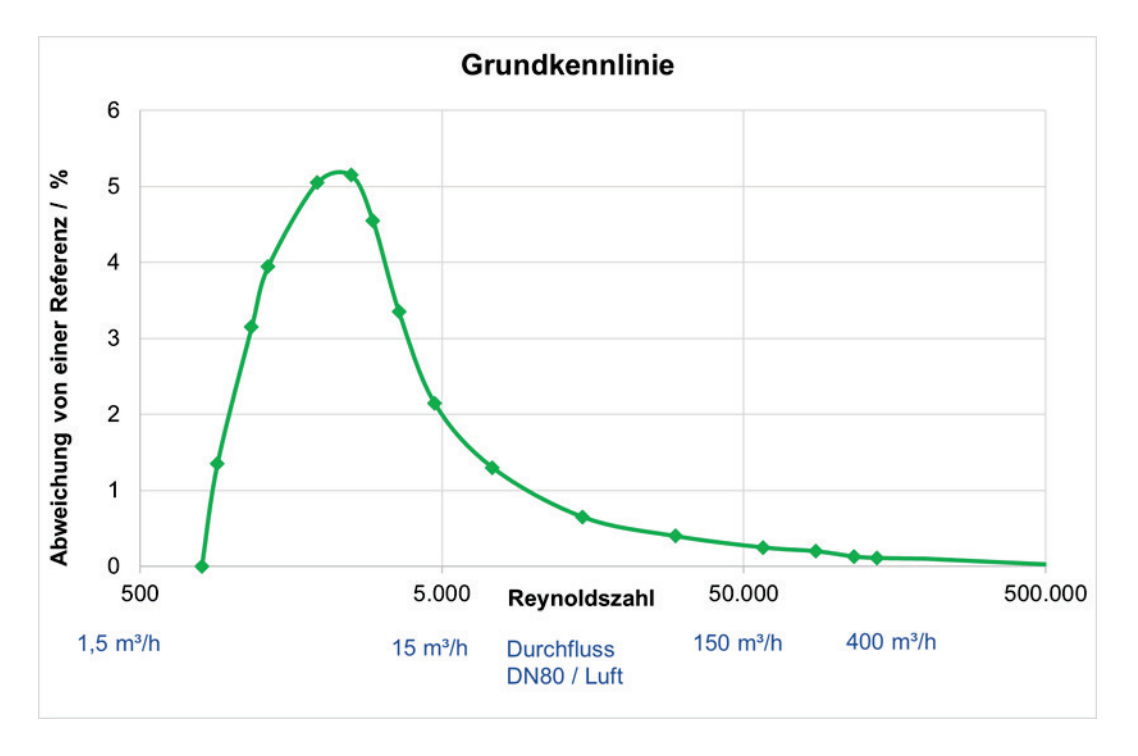

#### *Abbildung 5: Typische Grundkennlinie*

Strömungstechnisch wird als Referenz hier nicht der Durchflusswert zu Grunde gelegt, sondern die Reynoldszahl, die hier eine Art dimensionslosen Durchflusswert darstellt. Diese Korrektur ist mit der "Basiskennlinie" hinterlegt; d.h. in Abhängigkeit von der Reynoldszahl wird eine (prozentuale) Abweichung von der einfachen

Durchflussberechnung (mittlere Geschwindigkeit x Rohrquerschnitt) korrigiert. Die vorherige Abbildung zeigt dies.

Für diese Reynolds-Korrektur ist die Bestimmung der Reynoldszahl bei dem vorliegenden Durchfluss nötig. Die Reynoldszahl ergibt sich aus:

$$
Re = \frac{u \cdot d \cdot p}{(T + 273.15)} \cdot 100.000 \cdot Mf
$$

Mit

RMO

 $p$  – Druck im Rohr; [p] = bar (a)  $u$  – mittlere Geschwindigkeit im Rohr;  $[u]$  = m/s  $d$  – Durchmesser des Rohres;  $[d]$  = m  $T$  – Temperatur im Rohr;  $[T] = C$  $Mf$  – Mediumfaktor

Unterhalb einer einstellbaren Reynoldszahl (Remin) findet keine Korrektur durch das Bestimmungspolynom statt, die Korrektur bei Remin wird eingefroren und unterhalb von Remin auf den unkorrigierten Messwert angewandt.

Mehr Details hierzu finden sich im *Anhang [F Berechnung der Reynoldszahl](#page-174-0)*.

### <span id="page-34-0"></span>**3.3.1. Reynolds-Korrektur beim RSM 200**

Prinzipiell benötigt man zur Berechnung der Reynoldszahl die Temperatur und den vorliegenden Druck. Diese Messgrößen liegen bei den Varianten RSM 200 VC und RSM 200 VCF vor, sie werden durch die entsprechenden Sensoren bestimmt.

Bei den Varianten RSM 200 VM und RSM 200 VMF können diese Größen nicht durch Druck- und Temperatursensoren bestimmt werden. Allerdings werden die Durchflussmesser oft bei (näherungsweise) konstanten Druckbedingungen betrieben. Für die Berücksichtigung des Druckes genügt es dann, diesen Betriebsdruck als Festwert bei der Koordinaten **C03 Druckvorgabe** einzugeben. Im Gegensatz zum RSM 200 VCF ist dann der Parameter Druckvorgabe nicht-eichamtlich.

#### **Hinweis**

**Die Berücksichtigung des Druckes über den Festwert Druckvorgabe ist nur so lange sinnvoll, wie der tatsächliche Druck nicht stärker von diesem abweicht.** 

**0,8 x eingestellter Druck bis 1,2 x eingestellter Druck**

**Überprüfen Sie deshalb gewissenhaft Ihre Bedingungen bei der Einstellung des Festwertes.**

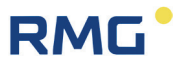

Die Temperatur T lässt sich über die mittels Ultraschall gemessenen Schallgeschwindigkeit bestimmen:

$$
T[^{\circ}C] = b_2 \cdot \left( c_{Gas} \left[ \frac{m}{s} \right] \right)^2 + b_1 \cdot c_{Gas} \left[ \frac{m}{s} \right] + b_0
$$

Ein Automatikbetrieb (siehe *Kapitel [6.8.14](#page-113-1) [Reynolds-Korrektur](#page-113-1)*) erkennt, ob Luft oder Erdgas vorliegt. Als Erdgas ist hier ein Erdgas H mit 98,302 % Methan; 1,36 % Stickstoff; 0,338 % Kohlendioxid und einer dynamischen Viskosität von 10,2 x10<sup>-6</sup> Pa·s (bei Normbedingungen) hinterlegt. I.A., d.h. für alle Erdgas-ähnliche Gase ist die so bestimmte Temperatur genauer als ein einfacher Festwert.

Entspricht das Gas nicht einem Erdgas H mit den angegebenen Werten, dann kann die Genauigkeit der Reynoldszahl-Bestimmung und der Temperaturberechnung erhöht werden, wenn die individuellen Gasparameter bekannt sind (Zusammensetzung des Gases und dynamische Viskosität). Der Service von RMG hilft Ihnen dann weiter bei den nötigen Berechnungen und Einstellungen.

#### **Hinweis**

**Unter den angegebenen Bedingungen kann und sollte bei allen Varianten des RSM 200 die Reynolds-Korrektur angewandt werden!** 

**Nur wenn sehr hohe Druckschwankungen vorliegen und / oder die Gasparameter deutlich von denen eines Erdgas H abweichen, sollte beim RSM 200 VM und RSM 200 VMF auf diese Korrektur verzichtet werden.**
# **RMG**

# **3.4. Messbereiche und Messgenauigkeit**

Der RSM 200 hat die Vorstörungsmessungen nach OIML R137-1&2, Class 1 mit leichter und schwerer Vorstörung bestanden. Die nachfolgende Abbildung erläutert die Messbereiche, Begriffe, Fehler und ihre Auswirkungen:

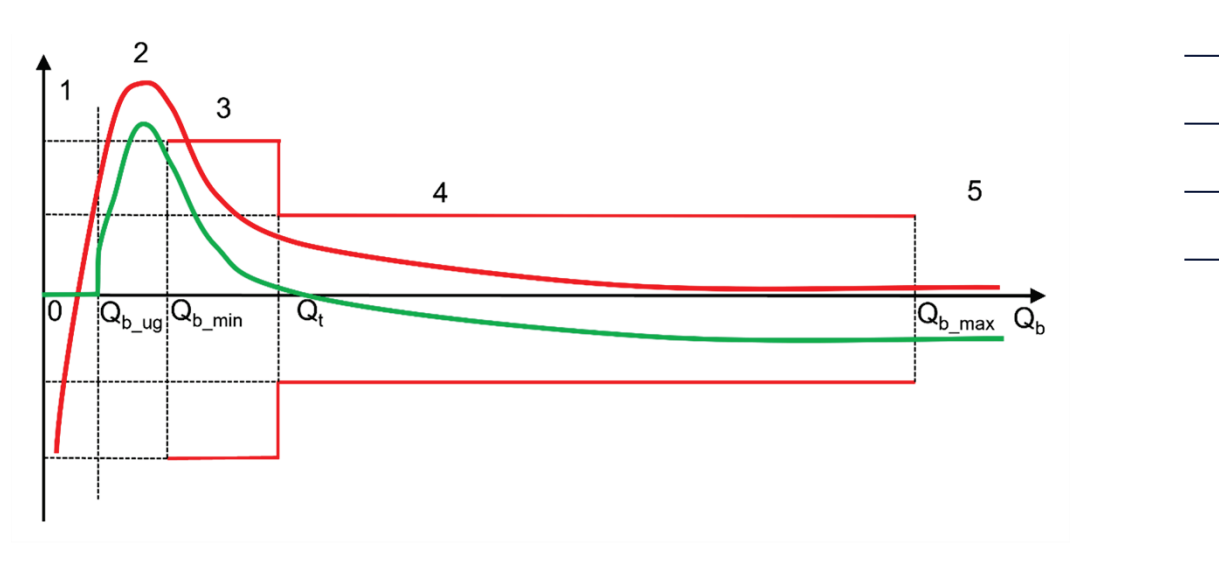

#### *Abbildung 6: Messbereiche*

Der RSM 200 ist mit seiner Genauigkeit im Bereich von  $Q_b$  min bis  $Q_b$  max definiert. Die relative Abweichung beträgt:

 $<$  0,33 % im Bereich von Q<sub>t</sub> bis Q<sub>b max</sub> Bereich 4

 $<$  0,67 % im Bereich von Q<sub>b min</sub> bis Q<sub>t</sub> Bereich 3

Q<sub>mb</sub> min ist die untere Grenze des Einsatzbereiches des RSM 200, Q<sub>b</sub> max ist die obere.  $Q_t$  ist der Messbereichs-Trennwert, dieser Wert ist auf 10% von  $Q_b$  max festgelegt.

Unterhalb von  $Q_b$ <sub>min</sub> und oberhalb von  $Q_b$ <sub>max</sub> ist kein Fehlerband definiert, zwischen 0 und  $Q_b$ <sub>min</sub> und oberhalb von  $Q_b$ <sub>max</sub> kann der RSM 200 – je nach Einsatzbedingungen dennoch einen Durchfluss messen.

Um undefinierte Durchflussschwankungen unter  $Q_{b,min}$  zu ignorieren, wird eine konfigurierbare Schleichmengengrenze  $Q_b$  <sub>ug</sub> eingeführt. Unterhalb von diesem Wert wird der gemessene Wert zu = 0 gesetzt. Üblicherweise wird empfohlen die Schleichmengengrenze  $Q_{b\mu q}$  auf 0,25 x  $Q_{b\mu q}$  zu setzen (werkseitige Einstellung).

Wie im *Kapitel [3.3](#page-33-0) [Grundkennlinie und Reynoldszahl](#page-33-0)* erklärt, werden die Messwerte durch ein Korrekturpolynom im Messbereich korrigiert; in der Abbildung wird die rote Kurve zu den grünen hin verschoben; korrigiert. Die Korrektur der Messwerte durch das Polynom wird unterhalb von  $Q_b$ <sub>min</sub> und oberhalb von  $Q_b$ <sub>max</sub> nicht weitergeführt;

allerdings wird der jeweils äußerste Wert eingefroren. Oberhalb von  $Q_{b,max}$  gilt der Korrekturwert von  $Q_b$  max als Festwert; entsprechendes gilt unterhalb von  $Q_b$  min.

#### **Fehlerhandling**

- (5) Liegt der (korrigierte) Messwert  $Q_b$  über  $Q_b$  max dann wird ein Alarm generiert und die Volumenzählung findet in der Störmengenzähler von  $Q_b$  statt (Zähler siehe *Kapitel [6.4](#page-72-0) [Zähler, Archive](#page-72-0)*).
- (3, 4) Eine Überschreitung des Messbereiches (rote Grenzlinien) der Original-Messwerte führt nicht zu einem Alarm und die Volumenzählung findet in den ungestörten Zähler (Zähler siehe Kapitel [6.4](#page-72-0) [Zähler, Archive](#page-72-0)) von Q<sub>b</sub> satt.
- (2) Unterhalb von  $Q_{b,min}$  ist kein Fehler definiert; die grüne, korrigierte Messung darf über die Fehlergrenzen (hier 0,67 %) hinausgehen.
- (2) Ist der Messwert  $Q_b$  zwischen  $Q_b$  <sub>ug</sub> und  $Q_b$  <sub>min</sub>, dann wird kein Alarm erzeugt. Gleichzeitig wird eine Zeitmessung gestartet. Solange diese Zeitmessung kleiner ist als **B09 Max.T >= Qb\_ug + < Qb\_min** wird weiterhin in die ungestörten Zähler gezählt. Wenn diese Zeit überschritten ist, wird ein Alarm ausgelöst, die Volumenzählung findet in den Störzähler statt.
- (1) Unterhalb von der Schleichmenge  $Q_{b\text{ uq}}$  wird der Volumenstrom zu 0 gesetzt; eine Volumenzählung von 0 findet nicht statt. Ein Alarm wird ebenfalls nicht ausgelöst.

Für 3 Einstellungen der Schleichmenge Q<sub>bug</sub> liegen Sonderfälle vor:

- Qbug = 0. Diese Einstellung impliziert, dass die Schleichmengenbehandlung auf negative Werte unter 0 wirkt. Damit werden – trotz einer Richtungserkennung der Strömung in Koordinate **I04 Durchflussrichtung vorwärts / rückwärts** keine negativen Durchflüsse berechnet, bzw. diese sind zu 0 gesetzt. Diese werden nicht erfasst; d.h. sie werden weder in den ungestörten Zähler noch in den Störzähler gezählt. Ein Alarm wird nicht ausgelöst.
- $Q_{bug} = Q_{min}$ . Damit werden die Zeitmessung und Kontrolle obsolet. Ein Alarm wird nicht generiert.
- $Q_{b u q}$  >  $Q_{min}$ . Diese Einstellung ist unzulässig.

Die folgende Tabelle zeigt die Durchflussbereiche des RSM 200

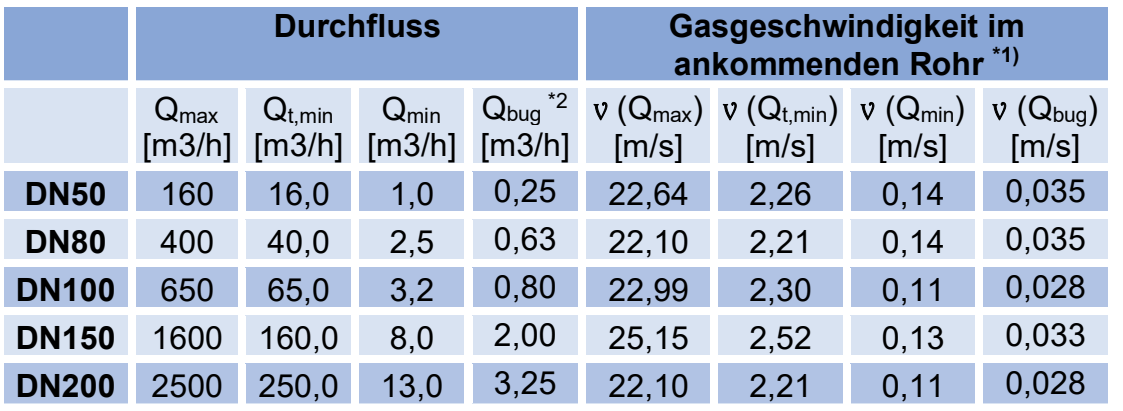

\*1) Vereinfacht wurde der Innendurchmesser Di des ankommenden Rohres mit dem Wert der

Nennweite gleichgesetzt; d.h. Di (DN50) = 50 mm = 0,05 m, usw..

 $*$ <sup>2)</sup> Hier wurde die empfohlene Einstellung für die Schleichmenge gewählt (Q<sub>bug</sub> = 0,25  $X$  Q<sub>min</sub> $)$ 

#### *Tabelle 3*

 $Q_{min}$  gilt bis 4 bar(a). Oberhalb dieses Druckes kann in Luft nur bis 5 m<sup>3</sup>/h geprüft werden, in Erdgas bis 3 m<sup>3</sup>/h (Stand Juni 2023).

Der Messbereich des RSM 200 erfasst bei großen Nennweiten eine Spanne (Dynamik) von ca. 200, bei kleinen Nennweiten liegt diese Spanne bei ca. 160. Wird bei kleinen Nennweiten überwiegend im untersten Messbereich gemessen, dann erfasst eine Stützstellen-Kalibrierung diesen Bereich besser als die Polynom-Korrektur, die im mittleren und oberen Messbereich zu bevorzugen ist. Wird der RSM 200 im gesamten Messbereich betrieben, ist i.A. ebenfalls die Polynom-Korrektur die bessere Wahl

### **Hinweis**

**Bei gestörter Signalauswertung, z. B. hohem Durchfluss oder hohem CO2- Gasanteil erweitert eine optimierte Signalauswertung den Messbereich automatisch. Der Betrieb in diesem Bereich verursacht eine Warnung und es ist mit einem erhöhten Stromverbrauch bzw. einer kürzeren Batterielebensdauer zu rechnen.**

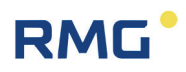

# **3.5. RSM 200 in die Rohrleitung einbauen**

Der RSM 200 von RMG ist mit Anschlussflanschen ausgestattet. Zum sicheren Anschluss müssen die Anschlussmaße der Flansche der anzuschließenden Rohrleitungen den Anschlussmaßen der Flansche des Gerätes entsprechen.

• ANSI-Druckstufen: Flanschanschlussmaße entsprechen der Norm ASME B 16.5.

• DIN-Druckstufen: Flanschanschlussmaße entsprechen der Norm DIN EN 1092.

#### **3.5.1. Dichtungen**

**Flachdichtungen** (EN 12560-1 Form IBC)

Kennwerte:  $k0 \times KD = 20 \times bD | k1 = 1,3 \times bD | N/mm$ 

Die empfohlenen Abmessungen sind der nachfolgenden Tabelle zu entnehmen.

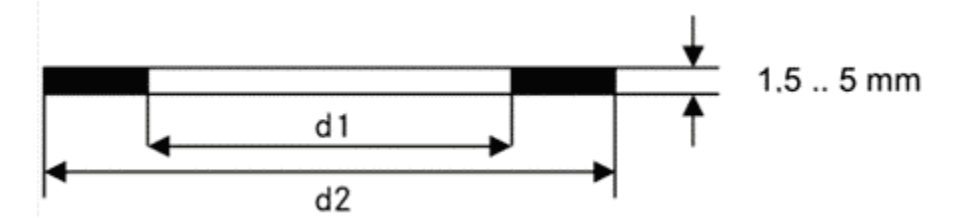

*Abbildung 7: Flachdichtung*

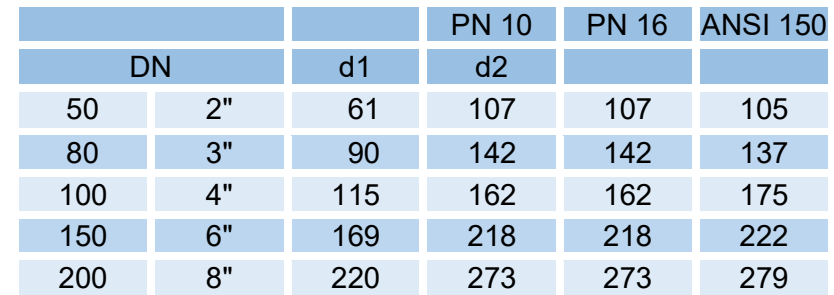

#### *Tabelle 4*

#### **Hinweis**

**Wenn bei Durchflussmessgeräten Flanschdichtungen verwendet werden, die in die Rohrleitung ragen, kann die Messgenauigkeit beeinflusst werden. Stellen Sie sicher, dass die Flanschdichtungen** *nicht* **über die Dichtflächen in die Rohrleitung hineinragen.** 

**Durch falsche Dichtungen können Funktionsstörungen auftreten.**

#### $\blacktriangle$ **Gefahr**

**Wenn bei der Montage falsche Flanschdichtungen verwendet werden, kann durch Undichtigkeit, d.h. Gasaustritt ein explosionsfähiges Gasgemisch entstehen. Es besteht Vergiftungs- und Explosionsgefahr!** 

**Außerdem kann die Belastung des Flansches beim Anziehen der Schraubenbolzen unzulässig erhöht werden.**

**Achten Sie auf eine sichere Befestigung/Aufhängung des RSM 200 während der Montage, um die Gefahr von Quetschungen zu vermeiden. Achten Sie darauf Finger (oder andere Körperteile) beim Zusammenziehen der Flansche aus diesen Öffnungen und Spalten entfernt zu halten!**

## **3.5.2. Schrauben und Anzugsmoment**

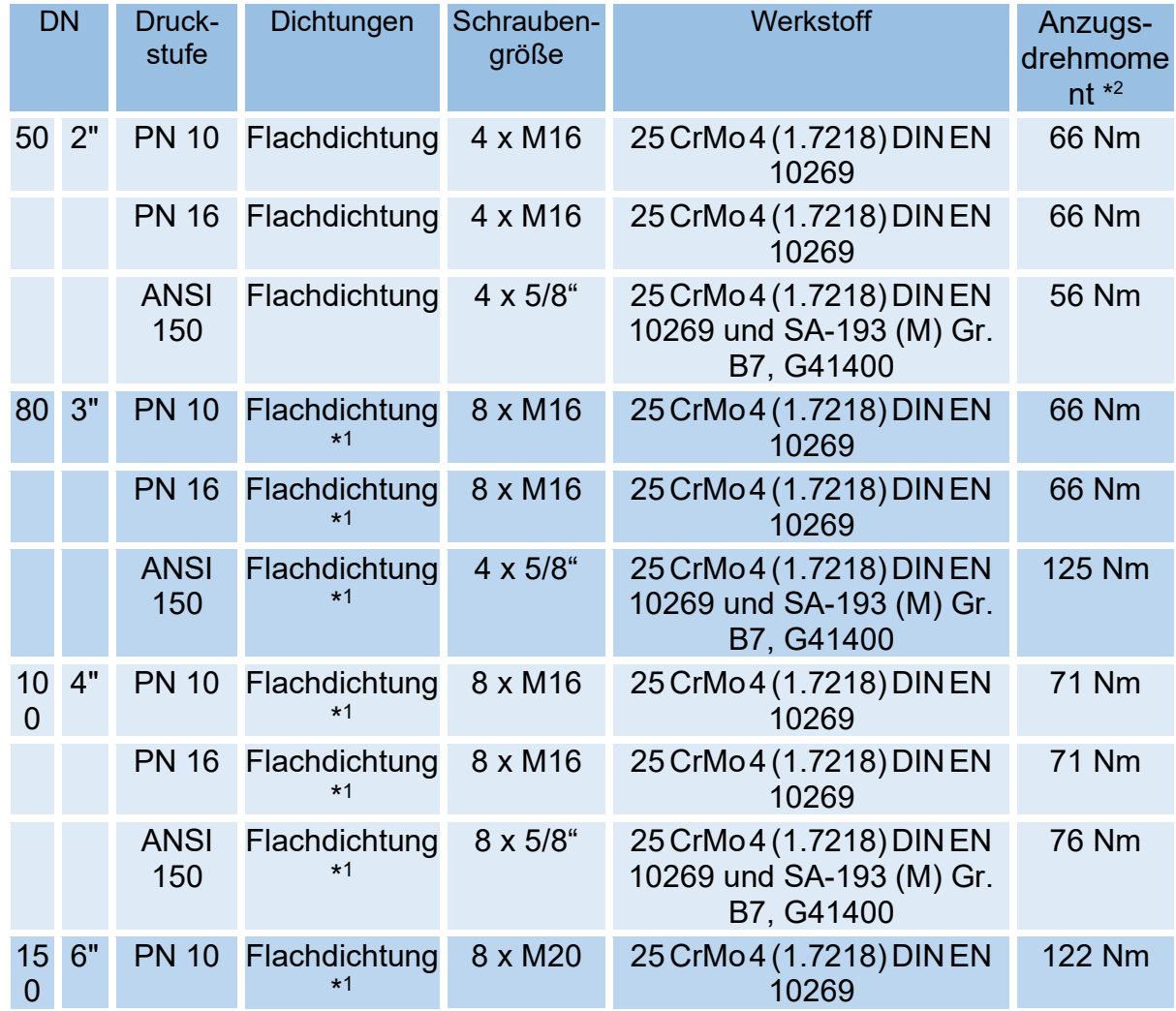

#### 3 Einbau

34

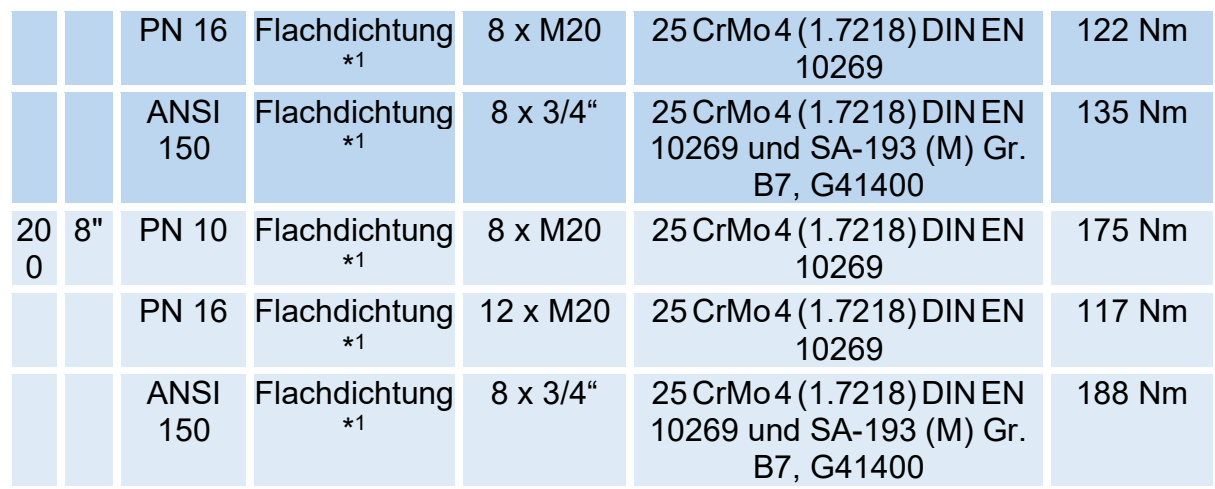

\*1 Flachdichtung Expandierter Grafit mit Metalleinlage

\*2 Anzugsmoment für Vollschaftbolzen /- schrauben gemäß AD2000 / ASME

#### *Tabelle 5*

#### **Hinweis**

**Der zugelassene Temperaturbereich für Schrauben und Muttern aus dem Werkstoff 25 CrMo 4 (1.7218) DIN EN 10269 und SA-193 (M) Gr. B7, G41400 beträgt -40°C bis +80°C.**

Die Haltbarkeit der Flanschverbindung wurde unter Verwendung der in diesem Kapitel aufgeführten Schrauben in Verbindung mit den im vorherigen Kapitel aufgeführten Dichtungen mit den folgenden maximalen Werkstoffkennwerten nach AD2000- und ASME-Regelwerk nachgewiesen. Andere Schrauben/Flansch-Varianten wurden nicht überprüft.

#### **3.5.3. Einbau**

#### **Hinweis**

**Den Gasstrom störende Einbauten direkt vor dem Messgerät müssen vermieden werden.**

**Der RSM 200 ist vor Fremdkörpern zu schützen, die im Gasstrom vorhanden sein können. Die Partikelgröße solcher Fremdkörper muss kleiner als 5 µm sein.**

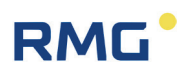

Der RSM 200 kann ohne weitere Einlaufstrecke betrieben werden, wenn nur milde Störungen nach OIML vorliegen. Auch schwere Störungen nach OIML (Raumkrümmer mit Halbmond-Blende, plötzliche Erweiterung), beeinflussen die die Genauigkeit

Die Einlaufstrecke muss als gerades Rohrstück in der gleichen Nennweite wie der RSM 200 ausgeführt werden. Hinter dem RSM 200 muss ein gerades Rohr oder Formstück (Krümmer) in der gleichen Nennweite mit einer Gesamtlänge von 2 x DN (bezogen auf die Rohrachse) angeordnet sein.

nur in zugelassen Rahmen (der angegebenen Genauigkeitsklasse), wenn eine Ein-

laufstrecke von mindestens 2 x DN eingehalten wird.

Temperaturmesseinrichtungen dürfen erst im Abstand von 1,5 x DN hinter dem RSM 200 eingebaut werden.

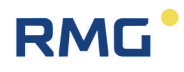

#### $\blacktriangle$ **Gefahr**

**Schützen Sie das Messgerät vor Beschädigungen, die durch sehr starke Schwankungen im Durchfluss verursacht werden, z. B. wenn das nachfolgende Rohrleitungssystem aufgefüllt oder abgeblasen wird.**

**An der Leitung darf nur in sicherer Entfernung vom Messgerät geschweißt werden. Extreme Temperaturen in der Leitung in Messgerätnähe können eine Dauerbeschädigung verursachen.**

**Erstellen Sie alle elektrischen Verbindungen des Messgerätes gemäß der Installationsanleitung. Überzeugen Sie sich, dass diese Verbindungen eigensicher sind.**

#### $\blacktriangle$ **Vorsicht**

**Flüssigkeiten, die sich nach einer hydrostatischen Prüfung in der Leitung befinden, können das Geräteinnere beschädigen.**

**Wenn eine hydrostatische Prüfung notwendig ist, muss das Messgerät durch ein Rohrstück ersetzt werden. Überzeugen Sie sich, dass sich nach der hydrostatischen Prüfung keine Flüssigkeit mehr in der Leitung oberhalb des Messgerätes befindet.**

#### **3.5.4. Schwellenwerte**

Die empfohlenen Schwellenwerte für maximale Lebensdauer und höchste Messgenauigkeit betragen:

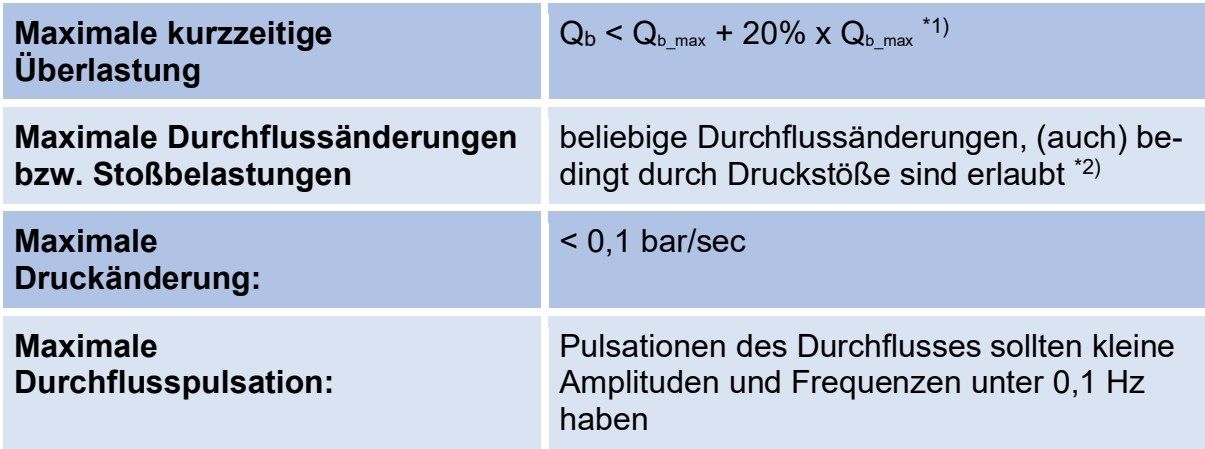

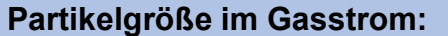

**Partikelgröße im Gasstrom:** < 5 µm

**Vibration / mech. Erschütterung:** < 1 mm/sec (Schwinggeschwindigkeit)

<sup>\*1)</sup> Starten Sie den RSM 200 nicht bei Q<sub>max</sub>! Wenn die Überlast im kontinuierlichen Betrieb erreicht

 wird, ist ein Ausfall des RSM 200 möglich, aber unwahrscheinlich. Ein Start bei diesen Bedingungen

 kann zu einer längeren Startphase führen, da es zu Schwierigkeiten bei der ersten **Signalfindung** 

 kommen kann. Eine Durchflussmessung oberhalb von Qmax wird i.A. brauchbare Ergebnisse liefern,

 dies wird aber nicht garantiert. Eine mechanische Beschädigung des RSM 200 ist ausgeschlossen.

\*2) Häufige große Durchflussänderungen bedingen einen erhöhten Rechenbedarf, durch den die

Batterielebensdauer reduziert werden kann.

#### *Tabelle 6*

Diese Maßgaben sind bei der Inbetriebnahme, vor der Befüllung, während der Anfahr- und der Einfahrphase der Zähler zu ermitteln und zu überprüfen und besonders bei gemeinsamem Auftreten mehrerer dieser Schwellenwerte entsprechend zu bewerten. Ein Eingriff in die Anlage zur Verbesserung der Messbedingungen ist bereits bei Erreichen eines der obengenannten Schwellenwerte vorzunehmen.

#### **Hinweis**

**Der Betreiber sollte während des gesamten Betriebes die Mess- und Betriebsdaten aufzeichnen. Ggf. lassen sich dadurch frühzeitig die Ursachen für Beschädigungen erkennen und rechtzeitig abstellen. Abhilfe bzw. Abbau der kritischen Betriebszustände kann z. B. durch folgende Maßnahmen erreicht werden:**

- **Anfahrsiebe (MW < 0,15 mm)**
- **Filter**
- **Rückschlagklappen (Pulsation, Rückströmung)**

## **3.5.5. Technische Richtlinie G13**

Der RSM 200 wird oft anstelle von Turbinenradgaszählern zum Einsatz kommen. Die für den sicheren Betrieb von Turbinen vorgeschlagenen zusätzlichen Gleichrichter und Einlaufstrecken können in der Leitung verbleiben, es muss nicht mit einer Verschlechterung der Messergebnisse des RSM 200 gerechnet werden.

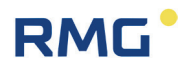

#### **3.5.6. Druckverlust**

Der Druckverlust beträgt ca. 40 % des Druckverlustes einer Turbine gleicher Nennweite. Zur Ermittlung des Druckverlustes werden Messstellen 1 x DN vor und hinter dem Zähler verwendet. Der Druckverlust Δ*p* [mbar] wird nach der folgenden Formel berechnet:

$$
\Delta p = Z_p \cdot \rho_B \cdot \frac{Q_B^2}{DN^4}
$$

wobei:

38

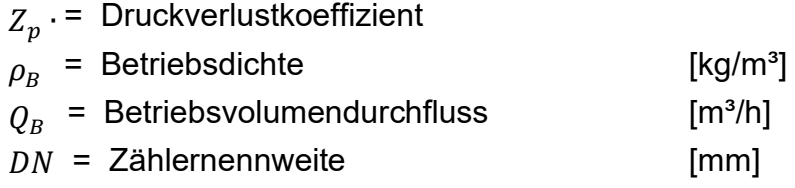

Der Druckverlustbeiwert *Zp* liegt bei Turbinen typischerweise bei ca. 5000, während der RSM 200 nur einen Wert von ca. 2000 hat.

#### **3.5.6.1. Gerät in Betrieb nehmen**

# **Hinweis Sie erhalten den RSM 200 parametriert und kalibriert nach Ihren Vorgaben,**

**Alle weiteren Einstellungen und Korrekturmöglichkeiten werden im Haus RMG vorgenommen. Der Gerätebetreiber erhält ein komplett voreingestelltes, betriebsbereites Messgerät, das keine weiteren Voreinstellungen bezüglich der Ultraschall-Messung bedarf.** 

**Einige dieser Einstellparameter sind den Gerätebetreibern nicht zugängig und werden– wenn nötig – vom RMG-Service angepasst.**

Prüfen Sie dennoch, ob diese Einstellungen mit Ihren Vorgaben übereinstimmen und wählen Sie bei Bedarf die kleinstmögliche Pulsbreite, bei der NF-Frequenzausgang in Ihrer Puls-Aufnahme funktioniert.

# **RMG**

39

## **3.5.7. Anzeige drehen**

Das RSM 200 wird in 2 Versionen angeboten; erstens, das Display ist Ihnen zugewandt und die Durchflussrichtung ist von der linken Seite zur rechten Seite. Zweitens, die Durchflussrichtung ist umgekehrt. In der *[Abbildung 8: Drehen des Displays](#page-46-0)* zeigt der rote Pfeil (1) die Durchflussrichtung bei der Version 1 an. Das Display ist dabei nach vorne unten geneigt, dadurch läuft Regenwasser ab und die Ablesbarkeit von vorne ist verbessert.

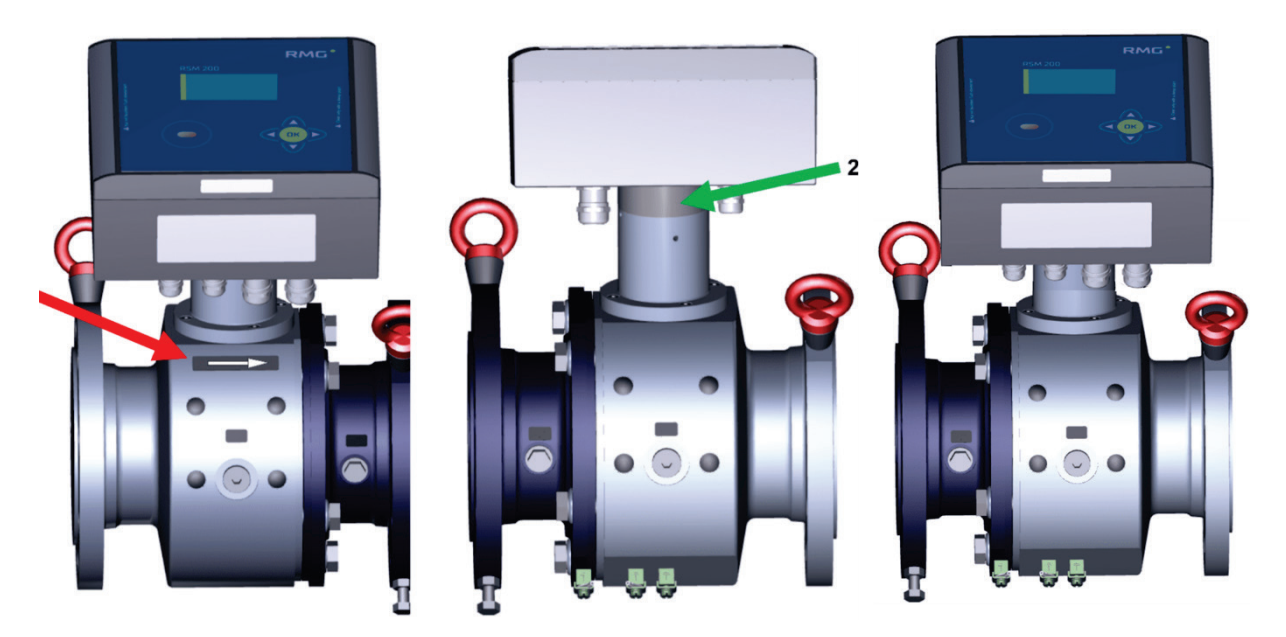

*Abbildung 8: Drehen des Displays*

## <span id="page-46-0"></span>**Hinweis**

**Bitte achten Sie darauf, dass Sie die richtige Ausrichtung des Durchflussmessers bestellen.**

Allerdings kann die Ausrichtung leicht geändert werden. Die Verlängerung auf der Steckachse, in der Abbildung grün (2) zwischen dem Messgerät und der Elektronik muss dazu um 180° gedreht werden. Dabei verliert das Gerät weder seine Kalibrierung noch seine Parametrierung. Der rechte Zähler zeigt den gedrehten Kopf.

#### **Hinweis**

**Beachten Sie bei der Installation, dass Display und Typenschild ablesbar sind. Verhindern Sie das Ablesen zu behindern durch Licht (z. B. starke Lampe, Sonne) oder Schatten (z. B. Installation vor einer Mauer).** 

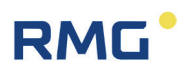

# **4. Installation**

# **4.1. Elektrische Anschlüsse**

#### $\blacktriangle$ **Gefahr**

**Bitte befolgen Sie alle Ex-Vorschriften, die im ersten Kapitel aufgeführt sind. Nur geschultes Personal darf die folgenden Arbeiten durchführen!**

Um an die elektrischen Anschlüsse zu gelangen, öffnen Sie den Deckel des RSM 200.

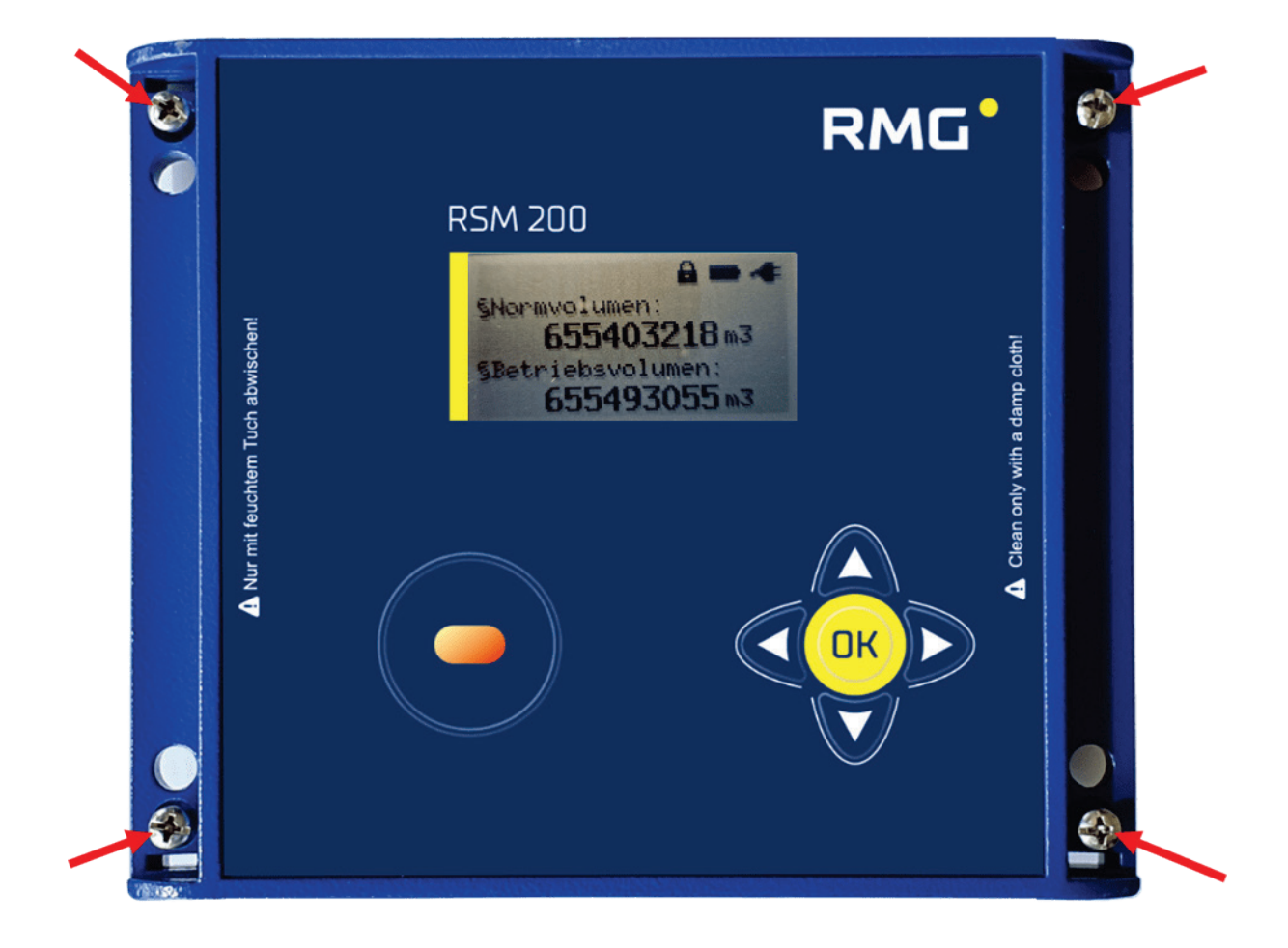

<span id="page-47-0"></span>*Abbildung 9: Lösen der Schrauben zum Öffnen des Deckels*

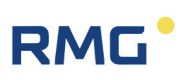

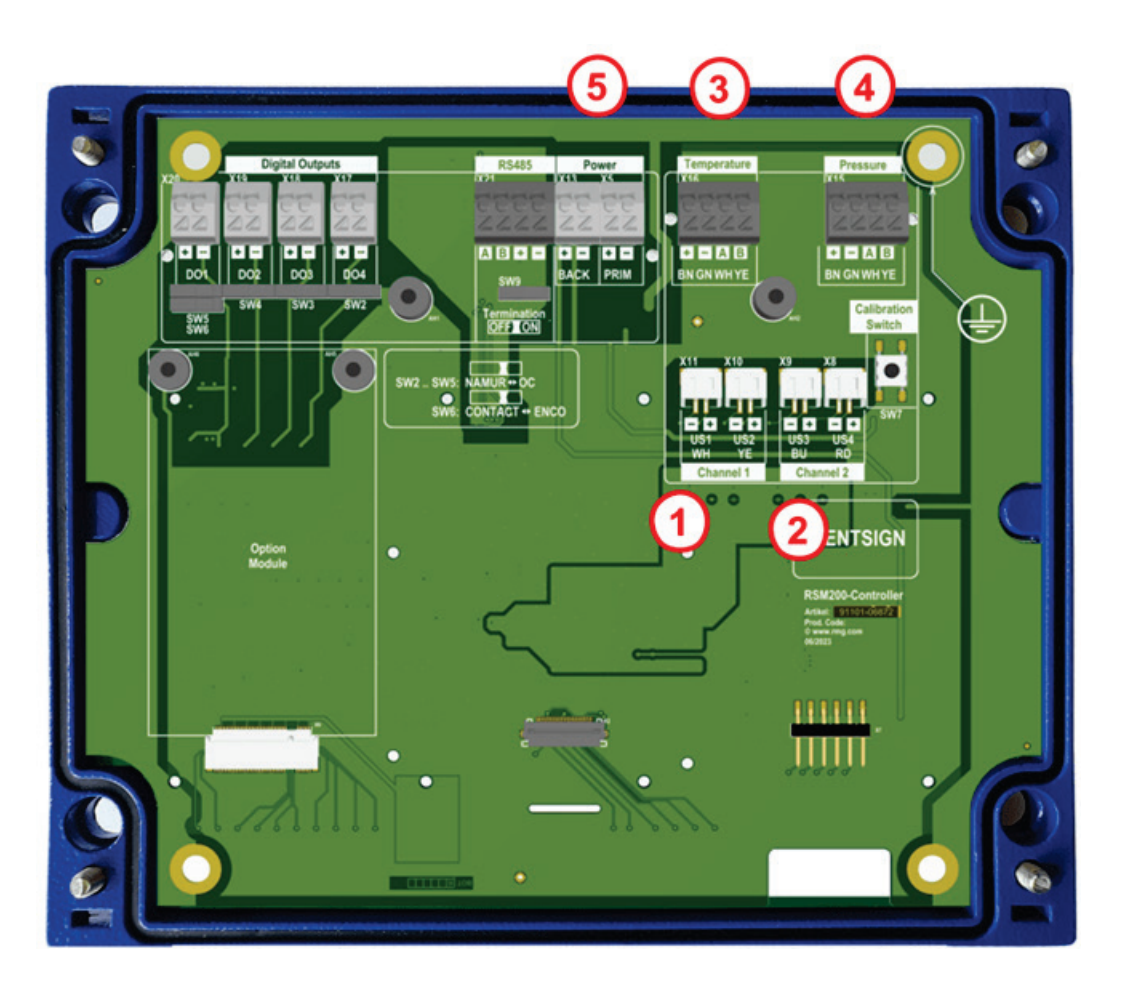

*Abbildung 10: Interne Anschlussbelegung des RSM 200*

<span id="page-48-0"></span>Die mit 1 - 5 gekennzeichneten Klemmen sind i.A. schon werksseitig angeschlossen:

- 1 Ultraschallsensoren Kanal 1 (Klemme X10 und X11)<br>2 Ultraschallsensoren Kanal 2 (Klemme X8 und X9)
- 2 Ultraschallsensoren Kanal 2 (Klemme X8 und X9)<br>3 Temperatursensor (EDT-87) (Klemme X16)
- 3 Temperatursensor (EDT-87) (Klemme X16)<br>4 Drucksensor (EDT-96) (Klemme X15)
- Drucksensor (EDT-96) (Klemme X15)
- 5 Batterie (Klemme X5)

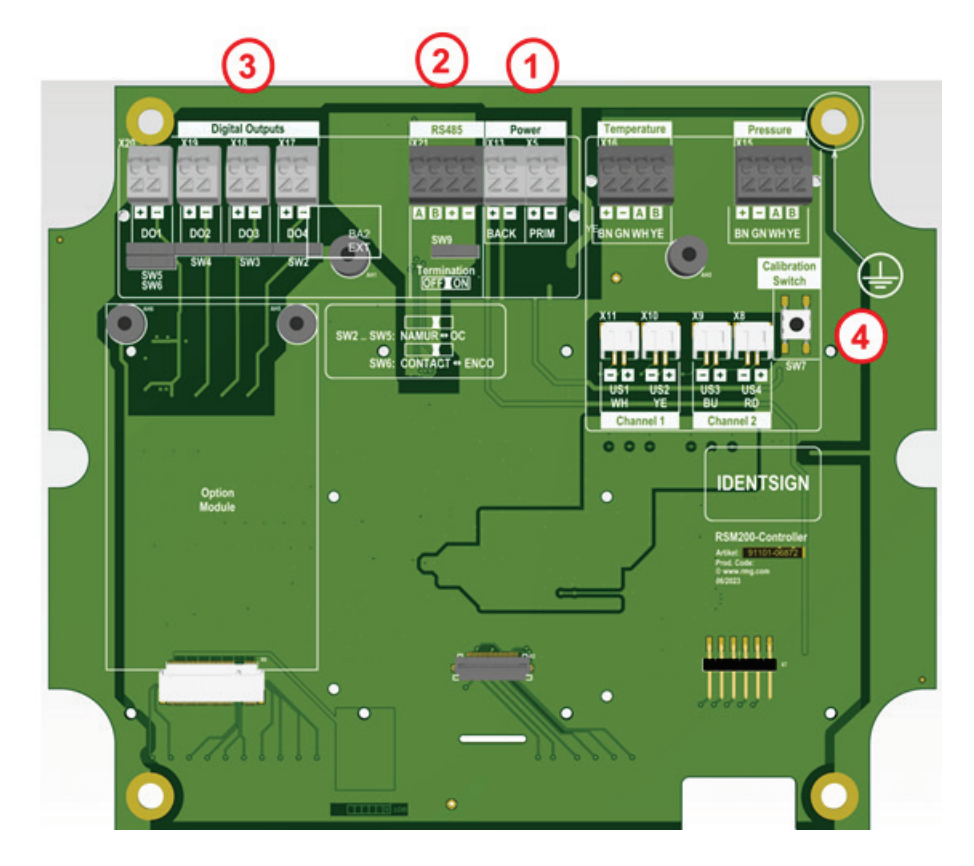

*Abbildung 11: Kundenseitige Anschlussbelegung des RSM 200*

- <span id="page-49-0"></span>1 Stromversorgung (Klemme X5) 3 Digitale Ausgänge (Klemme X17-X20)<br>2 Schnittstelle RS485 (Klemme X21) 4 Eichtaster
	-
- 
- 2 Schnittstelle RS485 (Klemme X21) 4 Eichtaster

Die mit 1 - 3 gekennzeichneten Anschlüsse (Klemme X5, X21 und X17 bis X20) müssen kundenseitig angeschlossen werden. Die Belegung ist der *[Abbildung 11:](#page-49-0)  [Kundenseitige Anschlussbelegung des RSM](#page-49-0) 200* zu entnehmen. Der Anschluss interner Sensoren (z. B. Ultraschallsensoren [Channel 1, ..], Druck und Temperatur) ist entsprechend geltender Vorschriften bereits werksseitig durchgeführt.

### **4.1.1. Stromversorgung**

Es gibt unterschiedliche Möglichkeiten den RSM 200 mit Strom zu versorgen:

- 1. Batteriebetrieb (Klemme X5)
- 2. Externe Stromversorgung (Klemme X5)

Im Batteriebetrieb sind i.A. beide Batteriefächer voll bestückt, d.h. in *[Abbildung 17:](#page-63-0)  [Position des Batteriefaches](#page-63-0)* sind 6 Batterien eingesetzt. Nur mit 6 Batterien kann die Laufzeit von über 5 Jahren erreicht werden. Im Betrieb werden zuerst die Batterien in PRIM (Klemme 5) genutzt, beim Unterschreiten einer intern eingestellten

# **RMG**

Spannungs-Schwelle dann BACK (Klemme 13). Unterschreitet auch BACK diese Schwelle, wird nochmals zurückgeschaltet; zum Ende der Lebensdauer der Batterien kann dies mehrmals erfolgen. Das Batteriesymbol im Display oben links signalisiert dazu den Status der Batterie. Fällt die Restkapazität unter 10 %, dann wird eine Warnung ausgegeben.

Unter "Power, PRIM" kann der RSM 200 extern anstelle der internen Batterie mit 6-30 VDC gespeist werden. Die Bestückung von BACK mit 3 Batterien ist **dringend** zu empfehlen, da diese Versorgung über BACK im Falle eines Stromausfalls der externen Speisung als Backup-Versorgung dient.

## **4.1.2. Digitale Kommunikation**

Wird eine digitale Kommunikation mit dem RSM 200 gewünscht, der netzversorgt ist, dann kann diese an der RS485 angeschlossen werden. Die Differenzsignale erhält man über Datenleitungen A und B über RS485. Bitte achten Sie auf vertauschte Signalleitungen und tauschen die Anschlüsse gegebenenfalls. Eine digitale Kommunikation über die RS485 benötigt eine separate externe Stromversorgung, die an + und – anzuschließen ist (unter RS485). Die Schnittstelle ist galvanisch getrennt zu speisen.

Die Datenschnittstelle kann bei Bedarf mittels eines Schalters unter dem Anschluss konditioniert werden. Normalerweise sollte der Widerstand unendlich groß ( $\infty$  Ω) sein (Termination off); bei einer Punkt zu Punkt Verbindung oder wenn das Endgerät Teil eines Bussystems ist, ist der Widerstand auf 120 Ω zu setzen (Termination on).

## <span id="page-50-0"></span>**4.1.3. Digitale Ausgänge**

Der RSM 200 hat 4 digitale Ausgänge DO1 bis DO4. Über diese Ausgänge können verschiedene Ausgaben erfolgen:

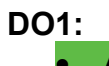

- Aus
	- Betriebsvolumen NF
	- Normvolumen NF
	- Alarm
- Alarm invers
- Warnung
- Warnung invers
- Frequenz invers HF + Alarm
- Encoder-Protokoll

**DO2:**

- Aus
	- Betriebsvolumen NF
	- Normvolumen NF
	- Betriebsvolumen HF
	- Alarm
	- Alarm invers
	- Warnung
	- Warnung invers

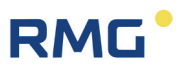

Der Encoder-Ausgang an DO1 wird dabei sowohl per Softwareparameter als auch mit dem Schalter SW6 aktiviert.

**DO3:**

- Aus
- Betriebsvolumen NF
- Alarm
- Alarm invers
- Warnung
- Warnung invers

**DO4:** • Aus • Normvolumen NF

Je nach Stromversorgung sind bestimmte Ausgabemöglichkeiten eingeschränkt. Grün gekennzeichnet sind alle Möglichkeiten, die im Batteriebetrieb möglich sind.

Die Ausgänge DO1 bis DO4 können sowohl als Open-Collector Ausgänge als auch als Namur-Ausgänge konfiguriert werden (Schalter SW2 bis SW5).

Entsprechend der Wahl ergeben sich weitere Einstellmöglichkeiten.

#### **NF (Niederfrequenz bis maximal 7 Hz)**

Jedem Puls wird eine Impulswertigkeit NF zugeordnet: z. B. 1 Puls pro 1 m<sup>3</sup>. Bei einem Volumenstrom von 3600 m<sup>3</sup>/h ergibt sich so 1 Puls pro Sekunde. Diese Niederfrequenzpulse werden nicht als feste Frequenz (hier 1 Hz) ausgegeben, sondern als "Pulspakete", d.h. mal mehr oder weniger Pulse, "nur" im Mittel ergibt sich 1 Hz. Den Pulsen wird eine Pulsbreite zugeordnet; hier wird, wenn möglich, 125 ms empfohlen, es lassen sich aber auch größere Werte einstellen; hier sind natürlich auch die Einstellmöglichkeiten des Empfängergerätes zu beachten. Weitere Einstellempfehlungen finden sich in *Kapitel [6.8.16](#page-116-0) [Digitale Ausgänge](#page-116-0)*.

Werden die Pulse auf einen Zähler gegeben, dann lassen sich die Werte (Betriebsund Normvolumenstrom) speichern und ggf. mit der Anzeige im Display des RSM 200 vergleichen.

#### **HF (Hochfrequenz bis maximal 5.000 Hz)**

Ausgegeben werden kann der Betriebsvolumenstrom (der aktuelle Betriebsvolumenstrom [m<sup>3</sup>/h] als HF Ausgabe) oder eine Testfrequenz auf DO1. Diese Ausgabe ist mit dem Alarm überlagert, wobei letzterer Priorität hat. Als Ausgabe des Betriebsvolumenstroms wird deshalb der DO2 empfohlen. Auch hier wird den Pulsen eine Impulswertigkeit HF zugeordnet; bei z. B. 3600 Pulsen pro 1 m<sup>3</sup> stimmt der Zahlenwert der Ausgabefrequenz mit dem Zahlenwert des Betriebsvolumenstroms überein. Zur Hilfe bei der Bestimmung einer geeigneten Impulswertigkeit HF hilft die Anzeige der maximalen Ausgabefrequenz, die sich aus dem maximalen Betriebsvolumenstrom ergibt. Hier muss darauf geachtet werden, dass die maximale Frequenz, die bei maximalem Durchfluss vorliegt, kleiner ist als 5000 Hz; empfohlen ist hier eine maximale Frequenz von 4000 Hz.

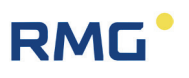

Soll der RSM 200 als "**Durchfluss-Sensor**" genutzt werden, dann kann der HF- Frequenzausgang hierzu genutzt werden. Dadurch werden auch Regelungsaufgaben ermöglicht.

**Alarm- oder Warnungsausgabe** arbeiten als Schaltkontakt. Dieser Schaltkontakt ist im ungestörten Betrieb geöffnet!! Bei Ausfall des Gerätes (Stromausfall oder leere Batterie) ist der Alarmkontakt ebenfalls geöffnet (es wird kein Alarm angezeigt).

DO1 erlaubt die Ausgabe eines ENCO-Protokolls (typisch für z. B. Turbinenradgaszähler). Weitere Informationen siehe auch *Anhang [E Encoder-Protokoll](#page-172-0)*.

#### $\blacktriangle$ **Vorsicht**

**Die max. Höchstwerte für die Pulsausgänge und die RS 485 sind der EG-Baumusterprüfbescheinigung zu entnehmen!**

#### <span id="page-52-0"></span>**4.1.4. Analogausgang**

Der RSM 200 erlaubt eine 4...20 mA Signalausgabe.

Diese Ausgabe ist in Vorbereitung; Details hierzu gibt es nach Fertigstellung.

#### **4.1.5. Kabel anschließen**

Benutzen Sie Aderendhülsen für die Anschlusskabel und führen diese von unten ein, eine Verriegelung hält das Kabel. Um Kabel wieder abziehen zu können, drücken Sie mit einem kleinen Schraubenzieher (o.ä.) das jeweilige kleine weiße Quadrat (mit dem Kreuz) nach unten (unten in der *[Abbildung 10: Interne Anschlussbelegung des](#page-48-0)  [RSM](#page-48-0) 200* und *Abbildung* [11: Kundenseitige Anschlussbelegung des](#page-49-0) ; oben auf den Steckerleisten) und öffnen Sie dadurch die Verriegelung. Halten Sie das Quadrat gedrückt und ziehen das Kabel aus der Steckerleiste.

Bitte überprüfen Sie für den Fall weiterer Verbindungen die Daten und Einschränkungen der angeschlossenen Geräte in den Dokumentationen dieser Geräte.

#### $\blacktriangle$ **Vorsicht**

**Der RSM 200 und anzuschließende Geräte haben keine Stecker, die eine Verpolung verhindern können.**

**Achten Sie gewissenhaft auf die richtigen Anschlüsse!**

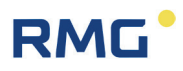

### **4.1.6. Kabel**

Für die Signalleitungen (NF-Ausgang, HF-Ausgang, Stromschleifenanschluss, Steuereingang) sind 2- oder mehradrige, paarweise verdrillte und abgeschirmte Kabel (LiYCY-TP) zu verwenden. Für die Datenleitungen (RS 485) sind 4-adrige, verdrillte und abgeschirmte Kabel (LiYCY-TP) zu verwenden.

Die Abschirmung ist grundsätzlich auf beiden Seiten auf Erde zu legen - am RSM 200 so, wie im *Abschnitt [4.1.7](#page-53-0) [Kabelverschraubung](#page-53-0)* beschrieben ist. Es werden Kabelquerschnitte von 0,5 mm2 empfohlen. Bedingt durch die Kabelverschraubung muss der Außendurchmesser der Kabel zwischen 4,5 und 6,5 mm liegen.

#### $\blacktriangle$ **Vorsicht**

**Die maximale Kabellänge wird beim Einsatz in explosionsgefährdeten Bereichen durch die Grenzwerte für eigensichere Stromkreise begrenzt und hängt von Induktivität und Kapazität des Kabels ab.**

### <span id="page-53-0"></span>**4.1.7. Kabelverschraubung**

Klemmen Sie die Abschirmung so wie in der Abbildung unten gezeigt, in die Kabelverschraubungen ein:

- Schrauben Sie die Überwurfmutter ab.
- Ziehen Sie den Klemmeinsatz aus Kunststoff heraus
- Schieben Sie das Kabelende durch die Überwurfmutter und den Klemmeinsatz und biegen Sie die Abschirmung nach hinten zurück.
- Stecken Sie den Klemmeinsatz wieder in den Zwischenstutzen.
- Schrauben Sie die Überwurfmutter fest.
- Jeder Ex Signalkreis ist in einem eigenen Kabel zu verlegen, welches durch die entsprechende Verschraubung zu führen ist.

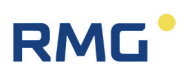

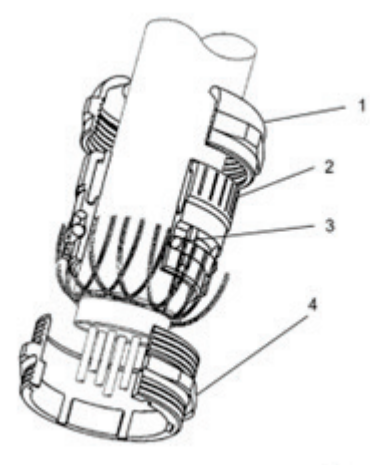

## *Abbildung 12: Klemmverschraubung*

- 1 Überwurfmutter 3 O-Ring
- 
- 
- Zwischenstutzen

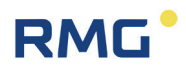

### **4.1.8. Anschluss über Trennbarriere**

Die nächsten zwei Abbildungen zeigen den möglichen Anschluss der Ausgänge über zwei Ex-400 oder über andere Ex-Trennbarrieren.

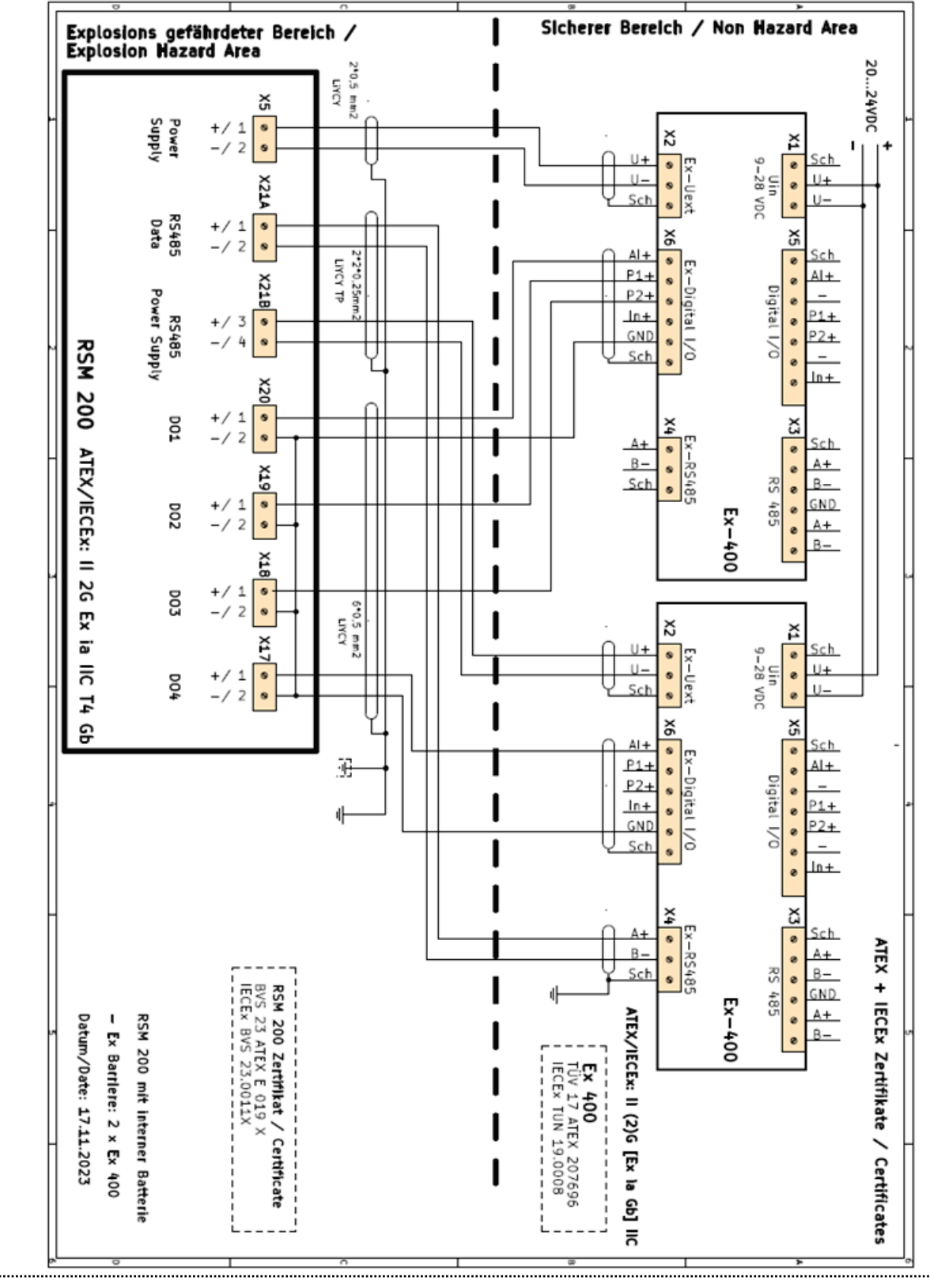

Handbuch RSM 200 · DE02 · 16. Februar 2024

# **RMG**

4 Installation

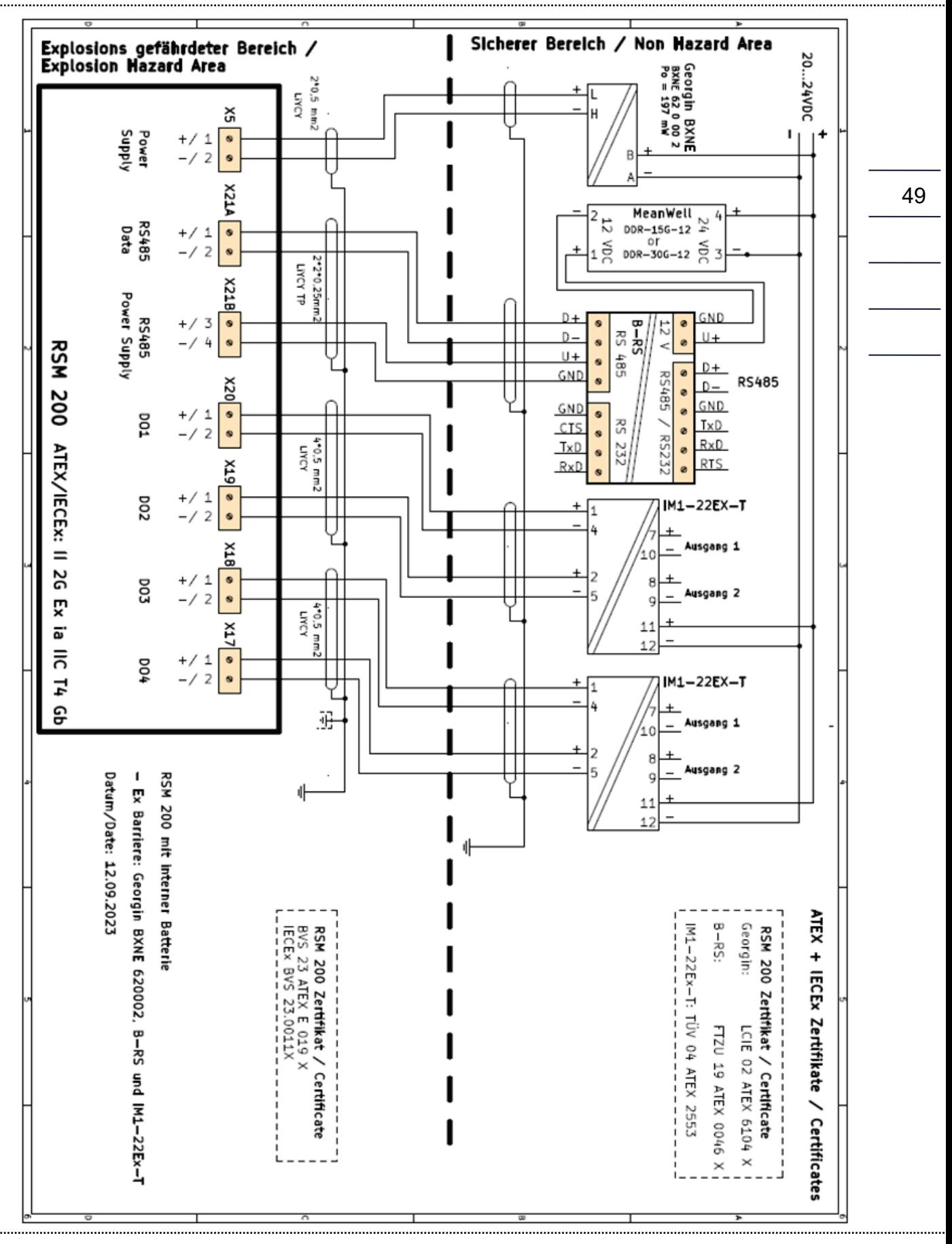

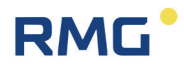

### **4.1.9. Erdung**

### **Hinweis**

**Zur Vermeidung von Messfehlern, die durch elektromagnetische Störungen verursacht werden, ist es unbedingt erforderlich, das Messgerät über die Erdungsschraube auf der hinteren Geräteseite zu erden (siehe** *[Abbildung 13:](#page-57-0)  [Erdung des Messgerätes](#page-57-0)***).** 

**Durch eine korrekte Erdung lassen sich darüber hinaus statische Aufladungen vermeiden.**

**Minimaler Kabelquerschnitt:**

- **bis 10 m Länge: 6 mm²**
- **ab 10 m Länge: 10 mm²**

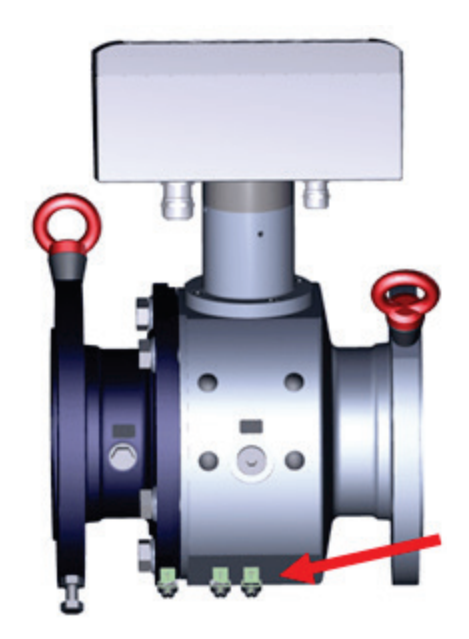

*Abbildung 13: Erdung des Messgerätes*

<span id="page-57-0"></span>Dabei ist auch auf eine leitende Verbindung zwischen dem RSM 200 und der Rohrleitung zu achten, so wie es in der nächsten Abbildung dargestellt ist.

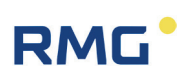

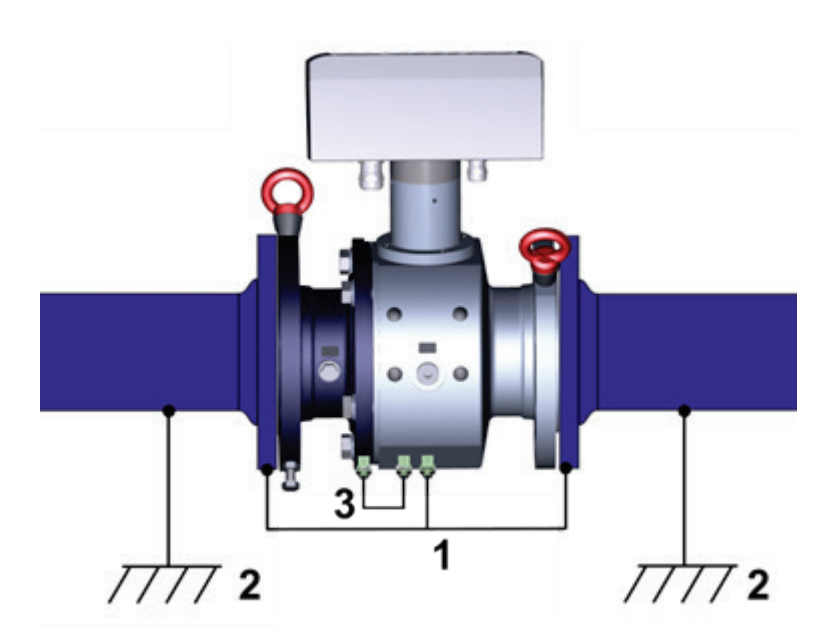

## *Abbildung 14: Erdung mit den anschließenden Rohren*

- 1 Erdungsleitung min. 6 mm<sup>2</sup>
- 2 Erdung Messanlage
- 3. interne Erdungsverbindung

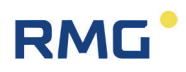

# **5. Grundeinstellungen**

# **5.1. Anzeigefeld**

52

Die Front des RSM 200 zeigt für die Anzeige ein graphikfähiges LCD-Display (Auflösung: 128 x 64 Pixel), 5 Tasten zur Einstellung der Anzeige und zur Parametrierung und einem Bereich zur Aktivierung einer drahtlosen Infra-Rot-Datenkommunikation, die mit einem Reed-Kontakt ausgelöst wird.

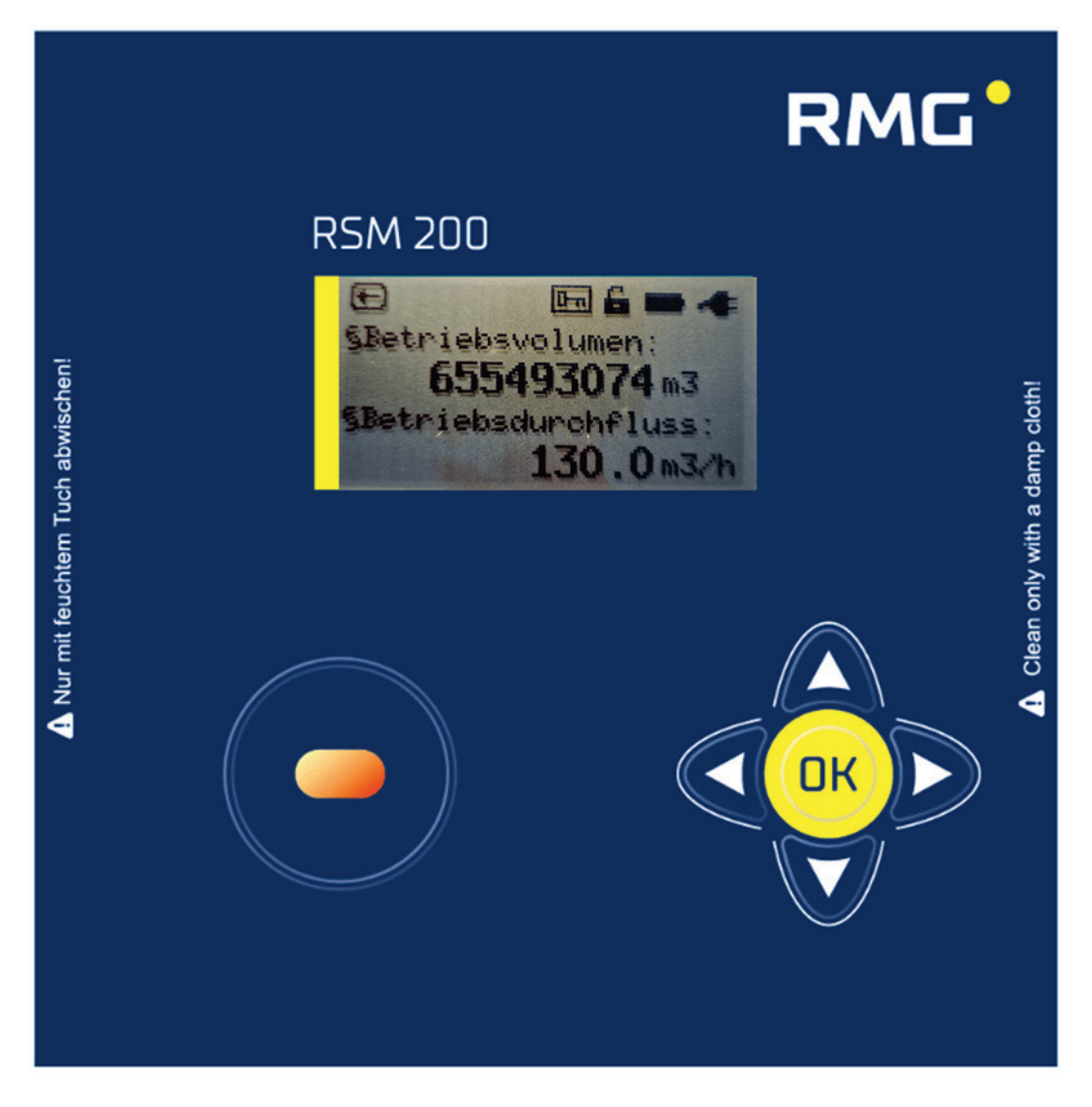

*Abbildung 15: Display*

Ein Display und die Tastatur erlauben die Einstellung, die Parametrierung des RSM 200 und die Darstellung des Zustandes, der gemessen Daten und Messwerte zusammen mit deren Bezeichnung und der Einheit. Hier ist das (aufsummierte) Betriebsvolumen und der vorliegende Betriebsvolumenstrom als alphanumerische Anzeige mit den zugehörigen Einheiten  $\text{Im}^3$  und  $\text{m}^3/\text{h}$  zu sehen.

Darüber hinaus zeigt das Gerät den Zustand an: geöffneter Eichschalter und es liegt eine externe Stromversorgung vor. Abhängig von der zuvor ausgewählten Anzeige können die Schriftgröße, die Zeichenlänge und die Darstellung variieren. Die verschiedenen Anzeigeoptionen können mit dem Bedienfeld gewählt werden (s.u.).

Im *Kapitel [6](#page-65-0) [Bedienung](#page-65-0)* wird erklärt, wie der RSM 200 eingestellt, parametriert und ausgelesen werden kann. Im Wesentlichen zeigt das Display die Messwerte, den Zählerstand und den Status an, unterstützt das Auslesen der Archive und erlaubt die Parametereinstellungen.

## <span id="page-60-1"></span>**5.1.1. Reset**

Hierbei wird das Gerät auf Werkseinstellung zurückgesetzt. Bei schwerwiegenden Störungen kann es erforderlich sein, das (gesamte) Gerät neu zu starten und die Parameter zurückzusetzen.

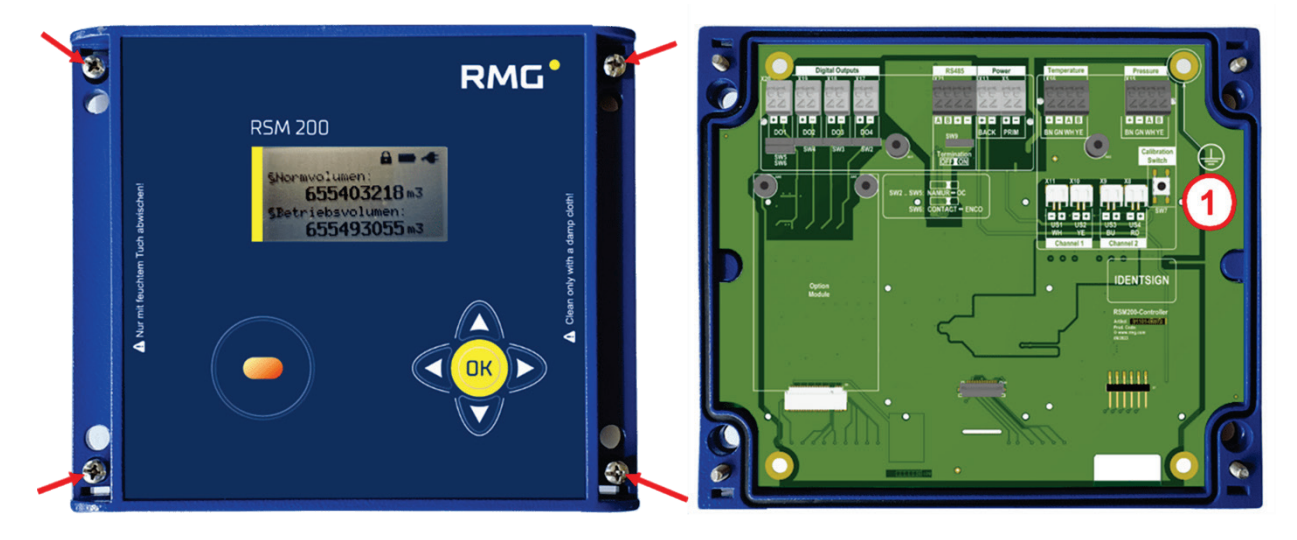

*Abbildung 16: Position des Eichschalters*

<span id="page-60-0"></span>1 Eichtaster, zugängig nach dem Öffnen des Deckels der Elektronik

Im Auslieferungs-Zustand ist der Eichtaster durch eine Schutzplatte mit einer verplombten Bohrung geschützt; er ist durch Druck (mit einem Stift) durch die Bohrung zu aktivieren.

#### 5 Grundeinstellungen

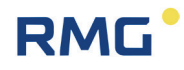

#### **Vorsicht**  $\blacktriangle$

**Zum Resetten ist es notwendig, Plomben zu entfernen, insbesondere die Plombe über der Eichtaste (siehe** *[Abbildung 16: Position des Eichschalters](#page-60-0)***). Das RSM 200 darf nur mit unversehrter Plombe für den eichpflichtigen Ver-**

**kehr verwendet werden. Das Entfernen oder Beschädigen von Plomben ist in der Regel mit erheblichem Kostenaufwand verbunden!** 

**Das Wiederanbringen von Plomben darf nur von einer amtlich anerkannten Prüfstelle oder einem Eichamt durchgeführt werden!** 

54

#### **Hinweis**

**Beim Resetten gehen die aktuellen Parametereinstellungen und Zählerstände verloren, sie werden auf Standardwerte zurückgesetzt. Lesen Sie daher vor dem Resetten alle Parameter des RSM 200 aus.**

#### **Zum Resetten gehen Sie wie folgt vor:**

- Entfernen Sie sämtliche Stromversorgung des RSM 200 (Strom- und/oder Batterie)
- Tasten "Links  $\bigcirc$ " und "Rechts  $\bigcirc$ " gleichzeitig drücken
- Schalten Sie die Spannung wieder ein
- Lassen Sie die gedrückten Tasten wieder los.
- In der Anzeige erscheint jetzt der Text: .Reset device?.

Yes: Press cal. Switch No : Press any key"

Um zu "Resetten", muss der Eichtaster gedrückt werden. Eine vorherige Kalibrierung des Gerätes ist damit natürlich hinfällig!

- Es erscheint die Anzeige: "Reset device"
- Im nächsten Schritt muss das Einheitensystem gewählt werden: . System of units ?

Metrical: Press up Imperial: Press down"

- Wählen Sie Ihr Einheitensystem und drücken Sie die entsprechende Taste.
- Mit dem Text: "set units done"

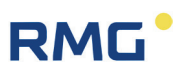

wird das Resetten beendet und es erscheint die Startanzeige mit dem Zählerstand des Hauptzählwerkes mit 0 m<sup>3</sup> bei Wahl des metrischen Einheitensystems oder bei Wahl der imperialen Einheiten 0 cf.

• Übertragen Sie jetzt wieder alle Geräteparameter zum RSM 200 oder geben Sie die Werte aus dem Prüfschein ein.

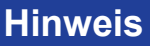

**Das serielle Interface (IR-Interface) steht nach dem Booten auf 38400 Bps, 8N1, Modbus RTU. Dies sind auch die Default-Werte der RMGViewRSM (siehe** *Kapitel [6.5](#page-75-0) [Bedienung per PC-Software](#page-75-0)***).**

55

Nach dem Reset steht das Gerät auf Batteriemodus (Werkseinstellung). Die Beschreibung bezieht sich auf das IR-Interface; die Onboard-Schnittstelle ist deaktiviert.

#### **5.1.2. Batteriewechsel**

 $\blacktriangle$ **Gefahr**

**Die Batterie darf nur in einer nicht-explosiven Atmosphäre getauscht werden. Sorgen Sie dafür, dass eine ausreichende Belüftung mit Frischluft an der Elektronik vorliegt.**

### **Hinweis**

**Der RSM 200 ermittelt intern den tatsächlichen, durchschnittlichen Verbrauch, der messstellenbedingt leicht schwanken kann. Auf dieser Grundlage wird die Lebensdauer, der Batterieverbrauch und die Restlaufzeit hochgerechnet.**

**Die Koordinate G24 (siehe** *Kapitel [6.8.7](#page-108-0) [Information](#page-108-0)***) zeigt die noch vorhandenen Batteriekapazität an. Gleichzeitig signalisiert das Batteriesymbol oben links) des Status der Batterie. Fällt die Restkapazität unter 10 %, dann wird eine Warnung ausgegeben.**

Um die Batterie zu wechseln, öffnen Sie den Deckel des Umwerters, wie oben *[Abbil](#page-47-0)[dung 9: Lösen der Schrauben zum Öffnen des Deckels](#page-47-0)* beschrieben. Sie haben dann direkten Zugang zu den Batterien.

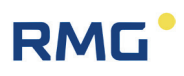

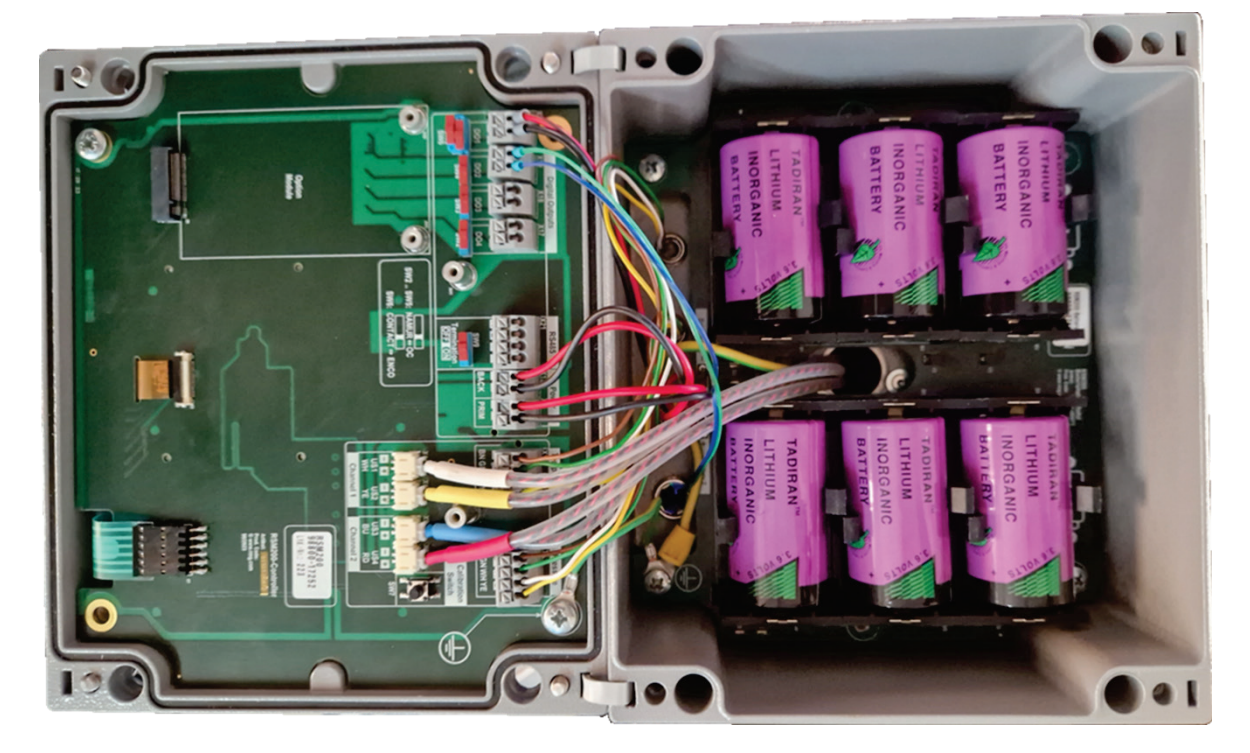

*Abbildung 17: Position des Batteriefaches*

<span id="page-63-0"></span>Die Batterien lassen sich durch Zug nach oben entnehmen. Beim Einbau der neuen Batterien achten Sie bitte darauf, die Polung der neuen Batterien beizubehalten.

### **Hinweis**

**Der Batteriewechsel lässt sich während des Betriebs durchführen. Wird der Wechsel der Batterien blockweise durchgeführt, d.h. erst die drei oberen und dann die drei unteren Batterien (oder auch umgekehrt), dann läuft das Gerät während des Wechsels weiter.**

- **Alle Zählerstände und Durchflussparameter bleiben erhalten.**
- **Der Batteriewechsel ist in der Koordinate G25 anzuzeigen. Dadurch werden das Datum des Batteriewechsels aktualisiert, die Betriebsstunden G26 auf 0 und die Batteriekapazität G24 auf 100 % gesetzt.**

**Sie können den Batteriewechsel auch durch den Service von RMG durchführen lassen, den Sie bitte hierzu kontaktieren (siehe Seite 2).**

**Bitte verwenden Sie nur die von RMG vorgesehenen Batterie-Typen:**

- **XENO XL-205F**
- **TADIRAN SL-2780**
- **TADIRAN SL-2880**

# **RMG**

## **Hinweis**

**Wird der Batteriewechsel nicht blockweise durchgeführt, dann stoppt das Gerät während des Wechsels die Messung.** 

- •**Die Zählerstände und Durchflussparameter bleiben erhalten.**
- •**Nach dem Batteriewechsel müssen die aktuelle Uhrzeit und das aktuelle Datum neu eingegeben und bestätigt werden (Koordinaten X01, X02 und X03;** *siehe Kapitel [6.8.19](#page-122-0) [Archive](#page-122-0)***). Darüber hinaus ist der Batteriewechsel in der Koordinate G25 anzuzeigen; damit wird das Batteriewechseldatum aktualisiert, die Betriebsstunden G26 auf 0 und die Batteriekapazität G24 auf 100 % gesetzt.**

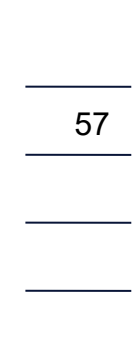

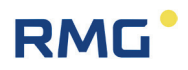

# <span id="page-65-0"></span>**6. Bedienung**

Es gibt verschiedene Möglichkeiten den RSM 200 zu bedienen:

- über das Tastenfeld und das Display
- über die PC-Bediensoftware RMGViewRSM, die über den aufgelegten optischen IR-Lesekopf und einen PC erfolgt
- oder über die On-Board RS485-Schnittstelle

Die ersten beiden Optionen werden untenstehend ab *Kapitel [6.5](#page-75-0) [Bedienung per PC-](#page-75-0)[Software RMGViewRSM](#page-75-0)* und *Kapitel [6.6](#page-81-0) [Menüs und Display-Darstellung](#page-81-0)* weiter beschrieben; die Parameter und die zugehörigen Modbus-Adressen werden in den *Kapiteln [6.8](#page-99-0) [Koordinaten im Kontext](#page-99-0)* und *Anhang B [Modbus](#page-143-0)* aufgeführt, so dass einen entsprechende Bedienung möglich wird.

Zuerst werden die Betriebsmöglichkeiten Batteriebetrieb, Netzbetrieb und Prüfmodus beschrieben. Im Normalbetrieb läuft der RSM 200 im Automatikmode ohne weitere Einstellungen. Die Aktualisierungsraten für den Automatikeinstellung lassen sich einstellen; sie sind unabhängig davon, ob Netz-, Batteriebetrieb oder Prüfmodus gewählt ist. Eingeschränkt werden die Ausgabemöglichkeiten.

Die empfohlenen Aktualisierungsraten orientieren sich an den Geschwindigkeitsschwankungen, der Turbulenz der Strömung. I.A. liegen diese um / unter 0,5 % des jeweiligen Mittelwertes. Bei einer Aktualisierungsrate von 4 Hz wird bereits nach einer Minute der Mittelwert mit einer Genauigkeit von ca. 0,03 % bestimmt, bei 2 Hz unter 0,05 % und bei 1 Hz unter 0,07 %.

Die Geschwindigkeitsschwankungen nehmen mit Geschwindigkeit ab ca. 30 m/s zu, das entspricht Geschwindigkeiten oberhalb von 95% von Q<sub>max</sub> bei DN50, DN80, DN100 und DN200, bei DN150 liegt der Werte bei ca. 85 % von Q<sub>max</sub>. Die Geschwindigkeitsschwankungen nehmen auch unterhalb von ca. 3 m/s zu, das ist der Auflösung bei kleinem Δt bei kleinen Geschwindigkeiten geschuldet. Diese Geschwindigkeiten entsprechen Durchflüssen unter 10 % von  $Q_{\text{max}}$ , unterhalb des Trenndurchflusses. Wird der RSM 200 überwiegend oberhalb oder unterhalb dieses Durchflussbereiches betrieben, wird eine Aktualisierungsrate von 4 Hz für den Durchfluss empfohlen, wird der RSM 200 nur gelegentlich in diesen Bereichen betrieben reicht die Aktualisierungsrate von 1 Hz aus.

Die folgende Tabelle enthält empfohlene Aktualisierungsraten, die Sie aber bei Bedarf ändern können.

# RMG

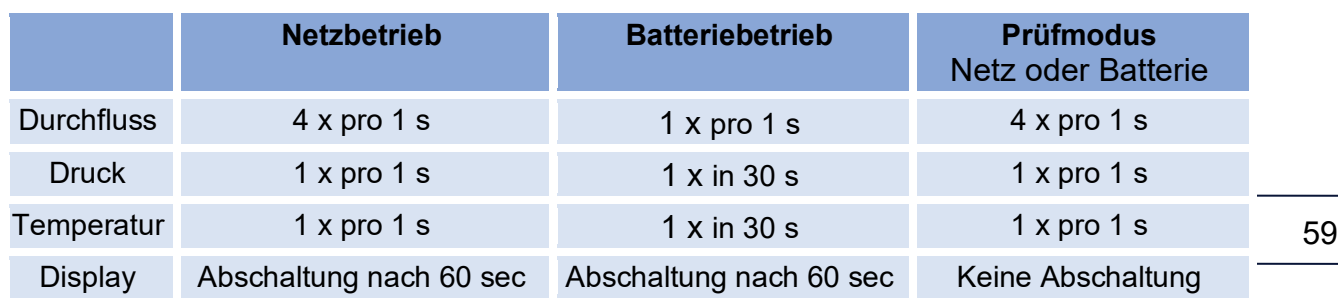

<span id="page-66-0"></span>*Tabelle 7* 

# **6.1. Netzbetrieb**

Da im Netzbetrieb der Energieverbrauch untergeordnet ist, kann die Aktualisierungsrate auf die in *[Tabelle 7](#page-66-0)* empfohlenen, maximalen Werte eingestellt werden. Alle Ausgänge können voll umfänglich eingestellt und genutzt werden (siehe z. B. *Kapitel [4.1.3](#page-50-0) [Digitale Ausgänge](#page-50-0)* und *Kapitel [4.1.4](#page-52-0) [Analogausgang](#page-52-0)*). Zusätzlich steht die Onboard-RS485-Schnittstelle zur Verfügung.

Ist der Status eines aktuell angezeigten Messwertes ungültig, dann wird dies durch einen Pfeil  $\leftarrow$  im linken oberen Displayfeld angezeigt. Durch einen Druck auf die Taste  $\mathbf I$  nach links" kommt man in das Ereignismenü, in dem weitere Informationen zu der vorliegenden Ereignis (Status, Fehler, …; siehe auch *Kapitel [8](#page-134-0) [Ereignismel](#page-134-0)[dungen](#page-134-0)*) angezeigt werden.

#### **Stromausfall mit Backup-Batterie-Bestückung**

Fällt die Netzversorgung aus, kann der Betrieb des RSM 200 mit Backup-Batterie aufrechterhalten werden; dazu ist das Batteriefach 1 mit 3 Batterien (s.o.) zu bestücken und an BACK anzuschließen. Messungen und Datenausgabe werden dann nicht unterbrochen. Das Batteriesymbol wird in diesem Fall angezeigt. I.A. wird mit 3 zusätzlichen Batterien bei normalerweise netzversorgten Geräten als Backup eine gesamte Überbrückungszeit von mehr als 3 Monaten erreicht. Aus Gründen der Ausfallsicherheit des RSM 200 ist diese Batteriebestückung dringend empfohlen.

#### **Stromausfall ohne Backup-Batterie-Bestückung**

Bei einem Stromausfall des RSM 200 ohne Backupbestückung wird der Betrieb, Datenaufnahme und jede Ausgabe während des Stromausfalls unterbrochen. Archive, Zählerstand und Parametrierung bleiben erhalten. Nachdem die Stromversorgung wiederhergestellt ist, sind Datum und Uhrzeit neu einzustellen und zu bestätigen (siehe *Kapitel [6.6.7](#page-85-0) [Archive](#page-85-0)*).

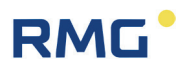

## **6.2. Batteriebetrieb**

In der Regel ist der Batteriebetrieb werksseitig eingestellt. Nach einem Reset (*Kapitel [5.1.1](#page-60-1) [Reset](#page-60-1)*) ist ebenfalls als Werkseinstellung der Batteriebetrieb aktiviert. Soll der Batteriebetrieb nachträglich eingestellt werden, dann ist dies in **Koordinate Z30 Spannungsversorgung** zu wählen. Wie die Koordinate angewählt und geändert werden kann und welche Zugriffsrechte dazu nötig sind, ist am Ende dieses Kapitels 6 erklärt.

Für den Batteriebetrieb wird der Energiebedarf minimiert; die Aktualisierungsrate sollte auf die in *[Tabelle 7](#page-66-0)* empfohlene Werte eingestellt werden. In diesem Betrieb beträgt die Lebensdauer der Batterie mehr als 5 Jahren. Der RSM 200 ermittelt intern den tatsächlichen, durchschnittlichen Verbrauch. Auf dieser Grundlage wird die Lebensdauer, der Batterieverbrauch und die Restlaufzeit hochgerechnet.

#### **Hinweis**

Im Batteriebetrieb soll der IR-Lesekopf nicht auf dem RSM 200 "liegen" blei**ben, da hieraus (auch ohne Kommunikation) ein erhöhter Stromverbrauch resultiert, verbunden mit einer verkürzten Lebensdauer.**

Der generelle Messablauf (im Batterie- und Netzbetrieb) ist immer wie folgt:

- 1. System ist im Schlaf-Modus und bedient nur die (NF-) Pulsausgabe.
- 2. Die Messung wird gestartet.
- 3. Senden und Empfangen der Ultraschallpulse.
- 4. Auswertung und Berechnung der Messwerte (und Diagnosewerte) der Durchflussmessung unter Betriebsbedingungen.
- 5. (Optionale) Messung von Druck und Temperatur und Berechnung der Kompressibilität und des Durchflusses unter Normbedingungen in der eingestellten Aktualisierungsrate; in der Zwischenzeit wird der "alte" Wert gehalten.
- 6. Berechnung der neuen, zusätzlichen Zählerpulse.
- 7. Aktualisierung und Speicherung der Durchflusswerte; ggf. Speicherung in den Archiven in dem eingestellten Speicherintervall
- 8. Gerät geht in den Schlaf-Modus.
- 9. Start der nächsten Messung.

Die folgenden Aktivitäten werden im Sleep-Modus weiterhin ausgeführt:

• Die Tastatur wird überwacht und die Bedienung aktiviert, wenn eine beliebige Taste gedrückt wurde.

# **RMG**

- Wird der Kontakt der IR-Schnittstelle aktiviert, ist ebenfalls eine weitere Bedienung möglich, d.h. Kommunikation mit dem RSM 200 über RMGView<sup>RSM</sup>. Der RSM 200 arbeitet wie im Netzbetrieb, wenn der Magnetkopf aufgesetzt ist.
- Eintreffende Modbus Telegramme auf der seriellen IR-Schnittstelle werden zwischengespeichert und mit dem nächsten Messzyklus verarbeitet. Ein Antwort-Telegramm wird frühestens mit dem darauffolgenden Messzyklus ausgegeben.
- DO 1 kann als serielle Schnittstelle genutzt werden (ENCO-Protokoll). Es erfolgt eine Ausgabe der Gerätekennung und des Zählerstandes.

Im Batteriemodus sind folgende Ausgaben **nicht** möglich:

- HF-Ausgabe auf DO 1 oder DO2
- Onboard-RS485-Schnittstelle
- Analogausgabe
- Alarm- oder Warnmeldungen

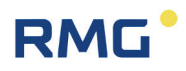

# **6.3. Prüfmodus**

Der Prüfmodus kann sowohl im Netzbetrieb als auch Batteriebetrieb aktiviert werden. So können Tests und Prüfungen, z. B. Kalibrierungen auf dem Prüfstand durchgeführt werden. Zur Aktivierung ist die Eingabe des Passwortes nötig (siehe *Kapitel [6.6.9](#page-93-0) [Zugriff auf die Parameter](#page-93-0)*). Der Prüfmodus kann für verschiedene Zeitdauern aktiviert werden, 1, 2 oder 5 Stunden.

#### **Hinweis**

62

**Der Prüfmodus hat einen hohen Energiebedarf. Wird er häufig / für längere Zeit genutzt, verringert sich im Batteriebetrieb die Batterielebensdauer. Ggf. wird dann eine Batterielebensdauer von 5 Jahren nicht mehr erreicht!**

Mit dem Start des Prüfmodus werden Eichschalter und Codewort-Level zurückgesetzt (d.h. Eichschalter steht auf aus; Codewort-Level ist auf Monitor-Ebene).

#### **Hinweis**

**Bei aktiviertem Prüfmodus bleibt das Display aktiv und der Zugang zu weiteren Einstellungen ist gesperrt. Benötigte Einstellungen wie z. B. Einstellungen der Impulswertigkeit des (HF-) Frequenzausganges, … sind deshalb vor der Aktivierung des Prüfmodus vorzunehmen.**

In *[Abbildung 29: Einstellungen und Bedienung der Anzeige](#page-81-1)* ist gezeigt, wie in den Prüfmodus umgeschaltet werden kann. Dieser Prüfmodus kann auch im Menü **Z Einstellungen** in der Koordinate **Z24 Prüfmodus** ausgewählt werden; dabei kann er für die Dauer von 1 Stunde, 2 Stunden oder 5 Stunden aktiviert werden.

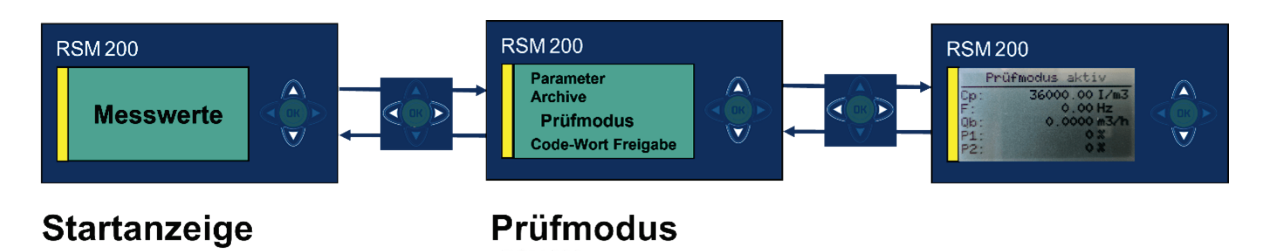

#### *Abbildung 18: Prüfmodus*

Der RSM 200 zeigt den Prüfmodus als ungestörten Betrieb an und zählt auflaufende Volumina in die Betriebsvolumenzähler bzw. die Normvolumenstromzähler.

Der RSM 200 erlaubt keine Parameteränderungen (auf Konfigurator-Ebene) über das Display und die 5 Bedientasten. Dazu muss zuerst der Prüfmodus wieder verlassen werden. Dennoch ist es auch während des Prüfmodus möglich, den Eichschalter (erneut) zu betätigen oder mit der RMGView<sup>RSM</sup> das Codewort-Level auf Konfigurator zu erhöhen, um Änderungen der Parameter vorzunehmen; dies ist jedoch nur über die RMGViewRSM möglich.

Der Prüfmodus kann jederzeit wieder beendet werden. Nach Ablauf Prüfdauer schaltet der RSM 200 wieder auf den vorher genutzten Betriebsmodus zurück, im Batteriebetrieb ist das der Energiesparmodus.

Wenn der Prüfmodus aktiviert ist, dann zeigt das Display "Prüfmodus aktiv" und eingestellte Parameter und Messwerte an. Das Display kann nur zwischen der Prüfmodus-Aktivierungsanzeige und der Prüfmodus-Messwertanzeige gewechselt werden. Die Messwertanzeige zeigt im Prüfmodus 5 Werte pro Seite an. Wenn das Gerät mit einem Mengenumwerter arbeitet (RSM 200 VC / VCF), kann über die Bedientasten (oben, unten) die angezeigte Seite gewechselt werden.

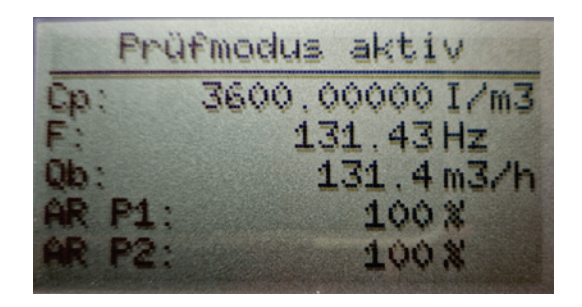

#### *Abbildung 19: Aktivierter Prüfmodus*

#### **Anzeige ohne Mengenumwerter:**

- Zählerfaktor  $C_p$ (HF, Anzahl der Pulse pro 1 m<sup>3</sup>)
- DO 2 (Frequenz, HF)
- Betriebsdurchfluss
- Akzeptanzrate Pfad 1
- Akzeptanzrate Pfad 2

#### **Anzeige mit Mengenumwerter:**

- Zählerfaktor  $C_p$ (HF, Anzahl der Pulse pro 1 m<sup>3</sup>)
- DO 2 (Frequenz, HF)
- Betriebsdurchfluss
- Akzeptanzrate Pfad 1
- Akzeptanzrate Pfad 2
- **Normdurchfluss**
- **Druck**
- **Temperatur**
- K-Zahl
- Z Zustandszahl

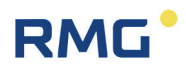

Die folgenden Aktivitäten werden im Prüf-Modus ausgeführt:

- Ausgabe von (HF-) Pulsen über den DO 2
- Die Ausgabe an allen anderen Digitalausgängen und über den Analogausgang sind gesperrt; d.h. weitere Alarm- und Warnmeldungen werden nicht ausgegeben.
- Auflaufende Volumina werden in den Volumenzählern / Zählerarchiven gespeichert
- Eine Bedienung über die IR-Schnittstelle mit RMGView<sup>RSM</sup> ist möglich, wenn Eichtaster oder Codewort erneut aktiviert sind.

Im Batteriemodus sind folgende Ausgaben nicht möglich:

- Eine weitere Bedienung des RSM 200 über die Tastatur des RSM 200 ist gesperrt bis der Prüfmodus beendet wird.
- Eintreffende Modbus Telegramme werden nur abgearbeitet, wenn sie nicht unter dem Eichschalter oder Codewort-Schutz stehen. Eichschalter und Codewort können ggf. – wie oben bereits erwähnt – aktiviert werden.
# **6.4. Zähler, Archive**

Die gemessenen Daten und Parameter sind am Display ablesbar und können in den Zählwerken und Archiven gespeichert werden. Die Darstellung der Archive ist unten in *Kapitel [6.6.7](#page-85-0) [Archive](#page-85-0)* nachlesbar.

### **6.4.1. Zählwerke**

Der RSM 200 speichert die auftretenden Volumenströme in nicht-löschbaren Zählwerken, bei einem Ausfall der Stromversorgung bleiben diese erhalten. Der Zähler ist unidirektional ausgeführt, d.h. negative Volumenströme werden nicht gezählt.

- $V<sub>b</sub>$ VN  $V<sub>b err</sub>$ auflaufende Betriebsvolumina, Gasvolumina, die unter Betriebsbedingungen (vorliegendem Druck und Temperatur, ohne Fehlmessungen im Messbereich aufgelaufen sind. auflaufende Normvolumina, Gasvolumina, die aus dem Betriebsvolumen auf Normbedingungen (z. B. 0°C und 1013 mbar) umgerechnet wurden; ohne Fehlmessungen im Messbereich gestörte, auflaufende Betriebsvolumina,
- Gasvolumina, die unter Betriebsbedingungen (vorliegendem Druck und Temperatur aufgelaufen sind. I.A. liegt eine Überschreitung des (Durchfluss-)Messbereiches vor; bei einem Ausfall der Druckoder Temperaturmessung wird weiterhin in  $V_b$  gezählt.
- und V<sub>N err</sub> gestörte, auflaufende Normvolumina, Gasvolumina, die aus Betriebsbedingungen berechnet sind. I.A. liegen gestörte Druck- oder Temperaturmessungen vor, oder die Bestimmung der Zustandszahl ist gestört. In diesen Fällen wird in  $V_{\text{N err}}$  aber nicht in  $V_{\text{b err}}$  gezählt. Liegt eine Referenzmessung für die gestörte Messgröße vor (z. B. eine alternative Temperaturmessung), dann kann ggf. der korrekte Normvolumenstrom rückgerechnet werden.

Die Speicherung der Zählwerke erfolgt alle 30 s. Die Datensätze sind mit einer Prüfsumme gesichert, die beim Auslesen überprüft wird. Weitere Information zu den Zählwerken finden sich im *Anhang [A Zählwerke](#page-141-0)*.

Liegt eine Rückströmung, d.h. eine negative Geschwindigkeit vor, dann wird diese Rückströmung erkannt, in Koordinate I04 Durchflussrichtung als "rückwärts" angezeigt und eine Warnmeldung ausgelöst. Eine Durchflussberechnung findet nicht statt; jeder Durchfluss, der kleiner ist als die Schleichmengengrenze, wird zu 0 m<sup>3</sup>/h gesetzt, auch wenn die Schleichmengengrenze gleich 0 m<sup>3</sup>/h ist. Eine Zählung in die

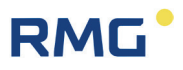

Zählwerke ist bei 0 m<sup>3</sup>/h obsolet; erst bei positivem Durchfluss oberhalb der Schleichmengengrenze werden die Zählwerke weiter gefüllt.

#### **Hinweis**

**Die Zählwerke können nicht gelöscht werden.** 

**Das Umschalten der Einheiten z. B. metrisch auf imperiale Einheiten (siehe**  *Kapitel [6.8.18](#page-120-0) [Einheitensystem](#page-120-0)***), das Ändern der Auflösung des Exponenten (siehe** *Kapitel [6.8.1](#page-100-0) [Volumen / Zählwerke](#page-100-0)***) oder das Ändern des Volumenzählmodus (siehe** *Kapitel [6.8.21](#page-124-0) [Einstellungen](#page-124-0)***) wird im Ereignisarchiv dokumentiert. In den Zählwerken ist der letzte Wert festgehalten; er, bzw. der Zählwerksstand wird bei den aufgeführten Ereignissen nicht gelöscht**

**Da keine Umrechnung der bis zu diesem Zeitpunkt vorliegenden Volumenströme stattfindet, ist damit zu rechnen, dass der Gesamtwert in den**  Zählwerken falsch ist; bei einer Abrechnung ist der "alte" Zählwerkstand ab**zuziehen.**

#### **6.4.2. Archive**

Es gibt Ereignisarchiv, das Parameterarchiv eichamtlich (E) und nicht-eichamtlich, das Periodenarchiv, das Tagesarchiv und das Monatsarchiv. Die unterschiedlichen Archive können ausgelesen und der Inhalt auf dem Display dargestellt werden. Die Darstellung der Archive und Informationen zu den dort gespeicherten Daten finden sich im *Kapitel [6.6.7](#page-85-0) [Archive](#page-85-0)*. Die wesentlich abgespeicherten Daten in den Archiven sind:

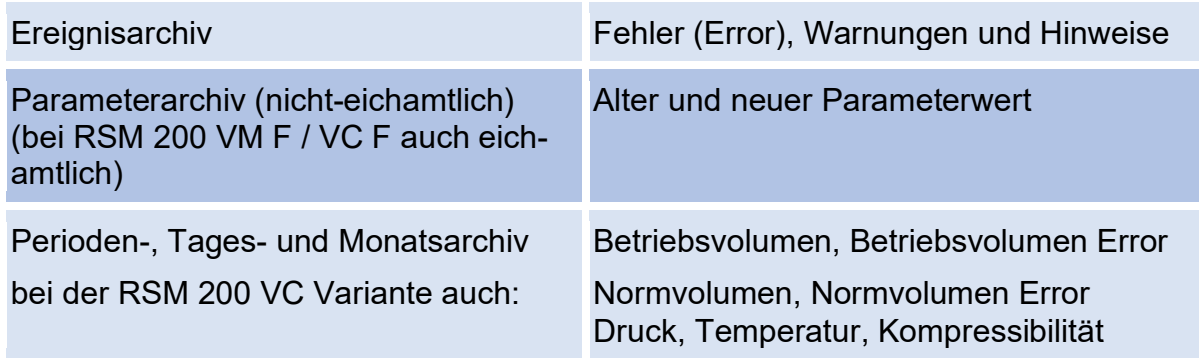

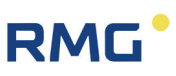

### **Hinweis**

**Beim RSM 200 ist keine Echtzeituhr realisiert. Die Uhrzeit ist aus der Clock abgeleitet; sie dient zur Ableitung der Zeitstempeln der Archiveinträge.** 

**Die Uhr und das Datum müssen nach einer Unterbrechung der Stromversorgung neu gesetzt und bestätigt werden.** 

Ist das eichamtliche Parameterarchiv voll (= 300 Einträge), dann bleiben die letzten 300 Einträge erhalten und es werden keine neuen Einträge mehr aufgenommen. Die eichrechtlich relevanten Parameter sind in einem nichtflüchtigen Speicher (EEPROM) abgelegt und bleiben dort im Falle einer Unterbrechung der Energieversorgung (z. B. bei einem nicht fachgerecht durchgeführten Batteriewechsel) erhalten.

Die anderen Archive sind als Ringspeicher aufgebaut; ist das Archiv voll, dann wird der älteste Eintrag im Ringpuffer überschrieben. Alle Archive können (nach Aktivierung des Eichschalters) gelöscht werden, sowohl einzeln als auch alle gesamtheitlich.

In *Anhang [D Aufbau der Archive](#page-163-0)* finden Sie weitere Informationen zu den Archiven: Archivgröße, Archivtypen, Archivheader und das Auslesen der Archivdaten über Modbus oder RMGViewRSM

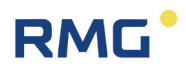

# <span id="page-75-0"></span>**6.5. Bedienung per PC-Software RMGViewRSM**

Auf dem Gehäusedeckel (siehe *[Abbildung 15: Display](#page-59-0)*) befindet sich eine Öffnung für die Kommunikation über den optischen Lesekopf. Der optische Lesekopf (IR-Kopf) wird auf dieses Fenster aufgelegt und dann magnetisch festgehalten. Die andere Seite dieser Kommunikation wird in einer USB-Schnittstelle (serielle Schnittstelle) des PC's eingesteckt. Der Schnittstellentyp ist eine IEC-1107 Schnittstelle; weitere Kommunikationsdetails finden sich in *Kapitel [6.8.8](#page-109-0) [Kommunikation](#page-109-0)*.

#### **Hinweis**

**Die Öffnung des optischen Lesekopfes ist durch eine Schutzfolien, ein Schutzpapier und eine eiserne Unterlegscheibe vor Verkratzen geschützt. Für den Betrieb ist dieser komplette Schutz zu entfernen.**

**Die Kommunikation über der Infrarotschnittstelle funktioniert nur, wenn der optische Kopf zentriert über der runden Aufnahme sitzt. Außerdem muss die Beschriftung des IR-Kopfes die gleiche Ausrichtung haben wie die Anzeige (das Kabel muss nach unten weiterlaufen).**

Die optische Schnittstelle wird über einen Magneten aktiviert (Reed Kontakt) und bleibt aktiv, solange der IR-Messkopf aufgelegt ist und die Verbindung zum PC besteht. Die gleichzeitige Display-Anzeige erlischt nach 60 s. Die IR-Schnittstelle wird genutzt

- Für die lokale serielle Kommunikation (Modbus) mit RMGView<sup>RSM</sup> (Diagnosetool und Parametrierschnittstelle)
- Datendownload (über RMGView $RSM$ )
- Ermöglicht ein Firmwareupdate und Firmwaredownload bei offenem Eichschalter (über RMGViewRSM)

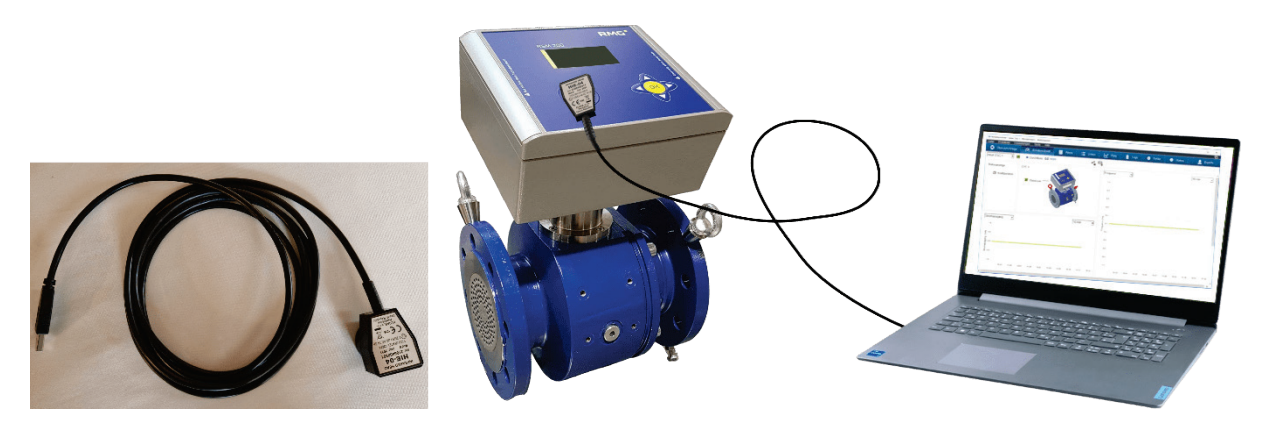

*Abbildung 20: IR-Datenkommunikation*

Die Nutzung der RMGView<sup>RSM</sup> bietet – gegenüber den 5 Tasten des RSM 200 – eine sehr komfortable Möglichkeit den RSM 200 zu bedienen. Die Einstellungen sind mindestens gleichwertig, das höchste Bedienlevel, der Experten- oder Servicemode, ist nur über die RMGViewRSM möglich. Wegen des höheren Komforts wird der RSM 200 (wahrscheinlich) überwiegend über die RMGViewRSM bedient. Die ausschließliche Bedienung über Tasten und Display ist dennoch möglich.

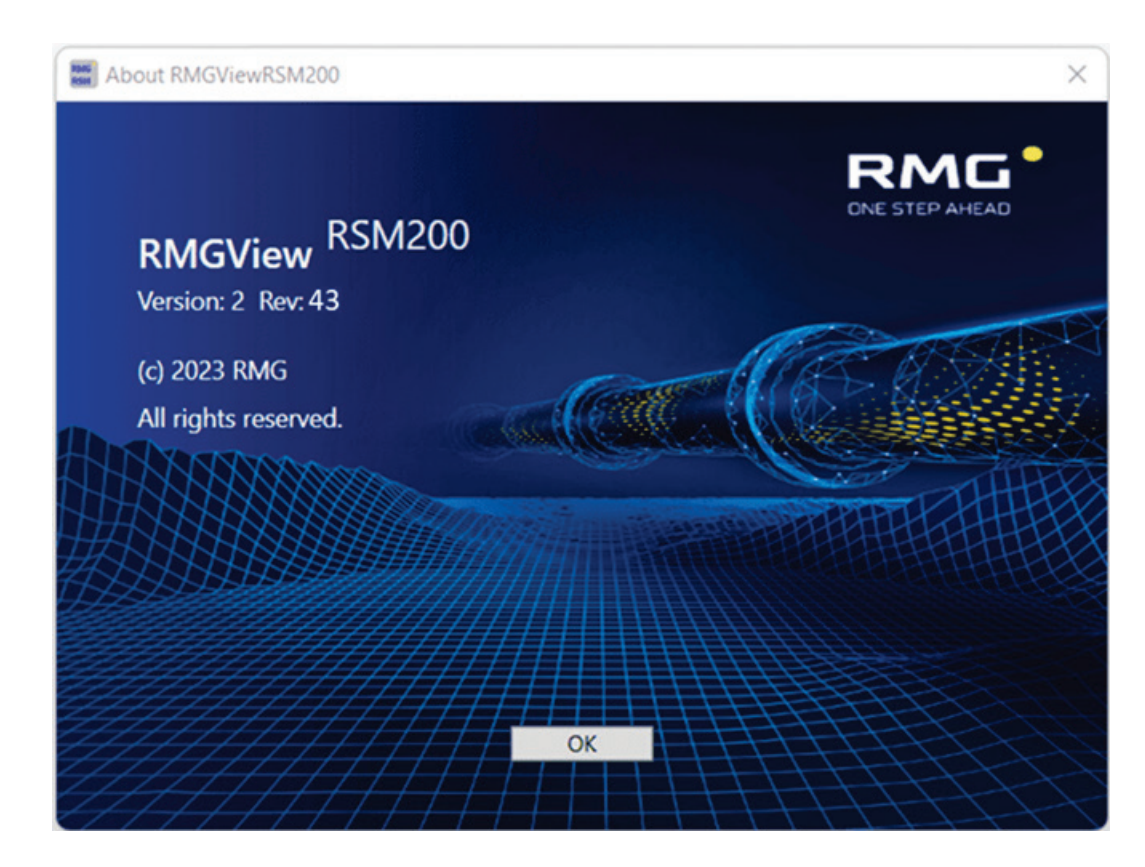

Nach der Aktivierung der RMGViewRSM erscheint

**Abbildung 21: RMGViewRSM** 

und nach "ok" der Arbeitsbildschirm der Software.

#### 6 Bedienung

70

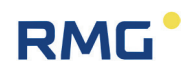

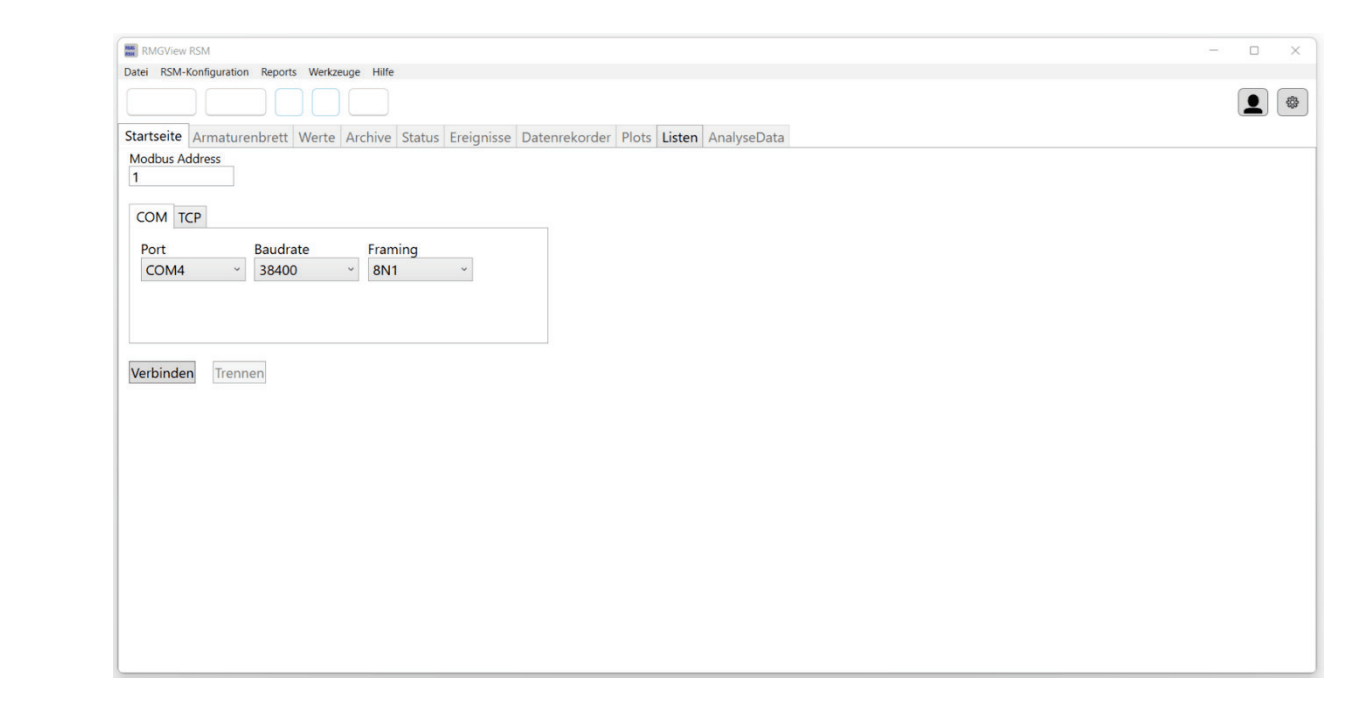

#### *Abbildung 22: Startbildschirm RMGViewRSM*

Bevor Sie weitere Aktionen aktivieren, wählen Sie die Sprache durch Klicken auf Einstellungen . Es erscheint

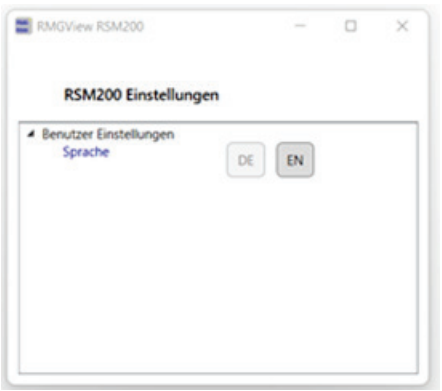

*Abbildung 23: Sprachwahl in RMGViewRSM*

Hier besteht die Wahl zwischen DE (Deutsch) und EN (Englisch). Dieses Feld müssen Sie nach Ihrer Wahl der Sprache durch Anklicken des X oben rechts wieder schließen. Wenn Sie den richtigen USM-Port (hier COM 4) für Ihre Modbus-Verbindung per Infrarot-Kopf gewählt haben, können Sie mit den weiteren Einstellungen: Modbus Address: 1, Baudrate: 38400 und Framing: 8N1 eine Verbindung starten. Es erscheint der Arbeitsbildschirm

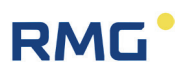

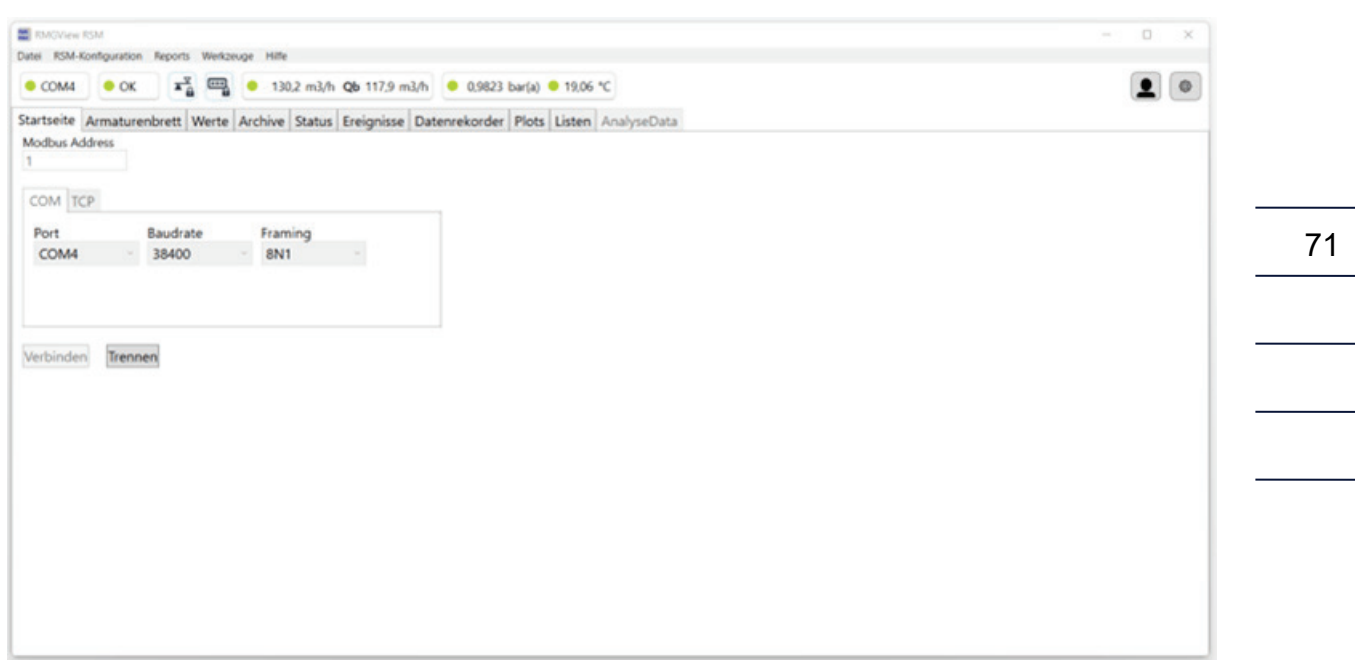

#### *Abbildung 24: Arbeitsbildschirm der RMGViewRSM*

Die Reiter in der obersten Zeile zeigen mit grünen Kreisen einen korrekten funktionierenden Betriebszustand des RSM 200 an.

Um die Konfigurator-Zugriffsrechte 2 zu erhalten, müssen Sie die Software von "Monitor" auf "Konfigurator" mit dem Passwort: "RMGRSM-C" einstellen. Schließen Sie auch dieses Feld nach Ihrer Einstellung durch Anklicken des X oben rechts.

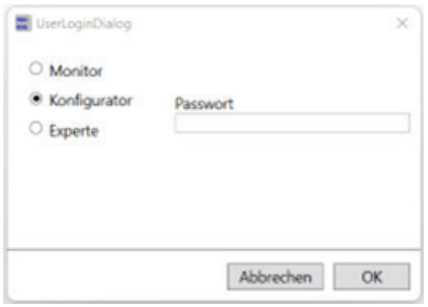

#### *Abbildung 25: Zugriffsrechte in RMGViewRSM*

Das Code-Wort können Sie dann über den RSM 200 oder (bequemer) über die Software RMGViewRSM einstellen. Dies ist gleichwertig!

#### **Im RSM 200**

Hauptanzeige  $\triangleright$  Parameter  $\bigtriangledown$  und  $\bigtriangleright$  Einstellungen  $\bigtriangleright$  Code-Wort-Freigabe; Eingabe des Code-Wortes und Bestätigung wie oben beschrieben (siehe unten *Kapitel [6.6.1](#page-81-0) [Einstellung mit den Bedientasten](#page-81-0)* und *[6.7.1](#page-94-0) [Programmierung mit den](#page-94-0)* 

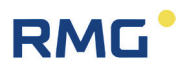

*[Programmiertasten](#page-94-0)*). Im Display werden links neben der Batterieanzeige das Codewort und ein offenes Schloss  $\mathbf{\mathbf{G}}$  dargestellt.  $123$ 

#### *In der RMGViewRSM*

Gehen Sie hierzu auf den Reiter "Werte", dort nach unten auf "Z: Einstellungen", in dem sich öffnenden Menü auf "Z15 Code-wort Freigabe" und geben dann als Wert das Code-Wort "1 2 3 4" ein. Die aktivierte Codewort-Freigabe erkennen Sie an den Symbolen unter der Menüleiste; das Schloss in dem Codewort-Feld **\*\*\*** wird rot und ist geöffnet.

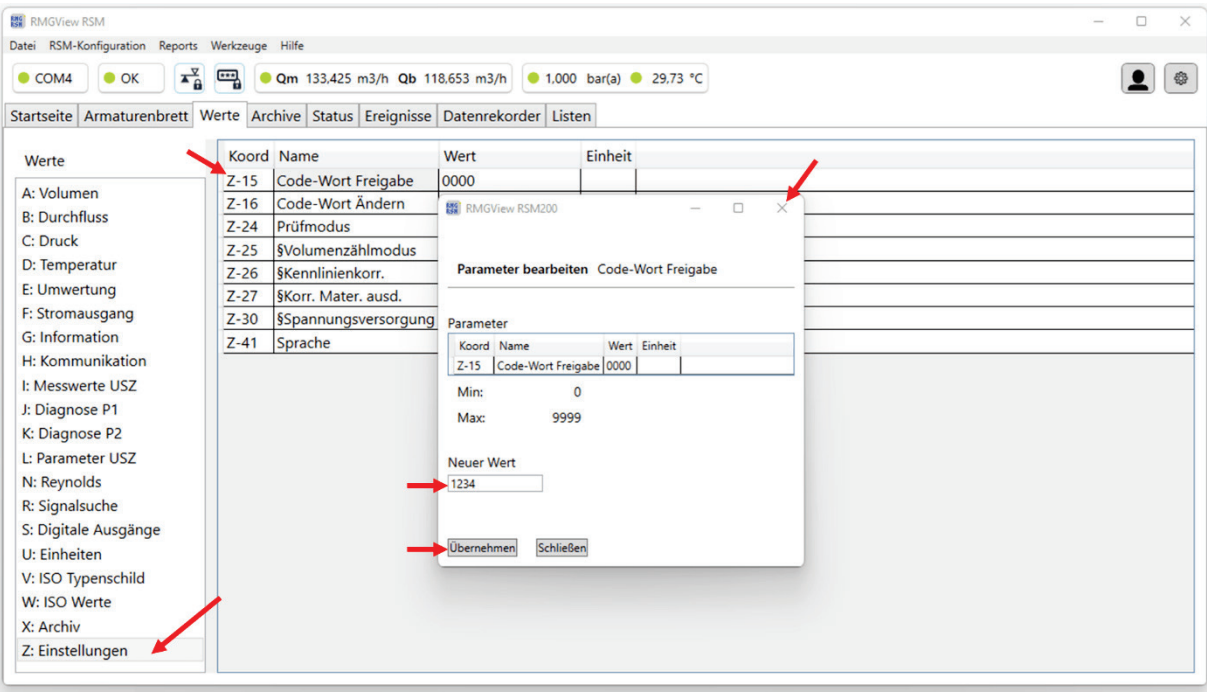

#### *Abbildung 26: Codewort-Eingabe in RMGViewRSM*

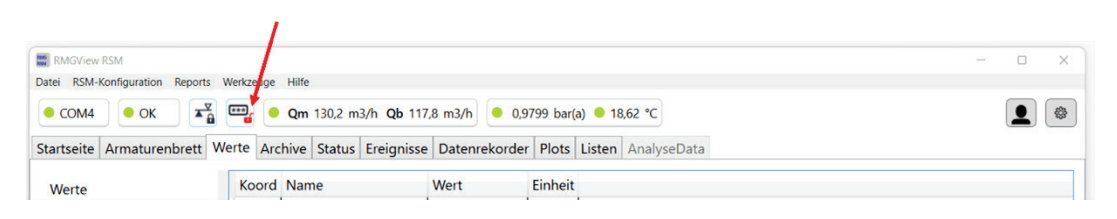

#### *Abbildung 27: Codewort-Zugriffsrechte in RMGViewRSM*

Um eichrechtlich relevante Parameter verändern zu können, muss der Eichtaster gedrückt werden; die Software RMGView<sup>RSM</sup> erkennt dies. Sie haben dann die **gleichen Zugriffsrechte und Einstellmöglichkeiten am RSM 200 direkt oder indirekt über die Software RMGViewRSM**. Den aktivierten Eichtaster erkennen Sie im Display des RSM 200 links neben dem Batteriesymbol am Eichschlüssel I und einem offenen Schloss  $\mathbf{G}$ . In der Software RMGView<sup>RSM</sup> wird das Schloss in dem Eichtaster-Feld  $\overline{\blacktriangle}$  rot und ist geöffnet.

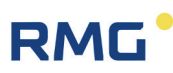

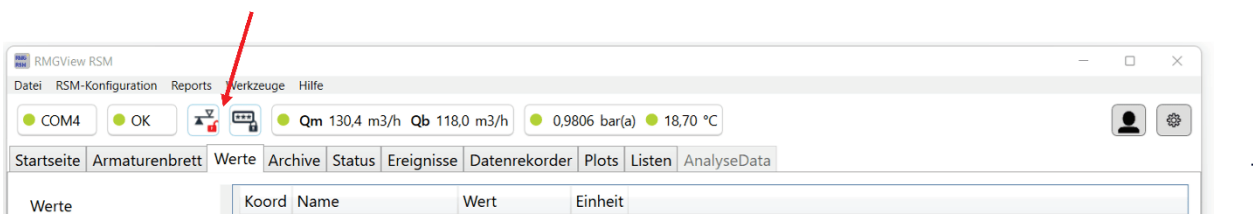

#### *Abbildung 28: Eichtaster-Zugriffsrechte in RMGViewRSM*

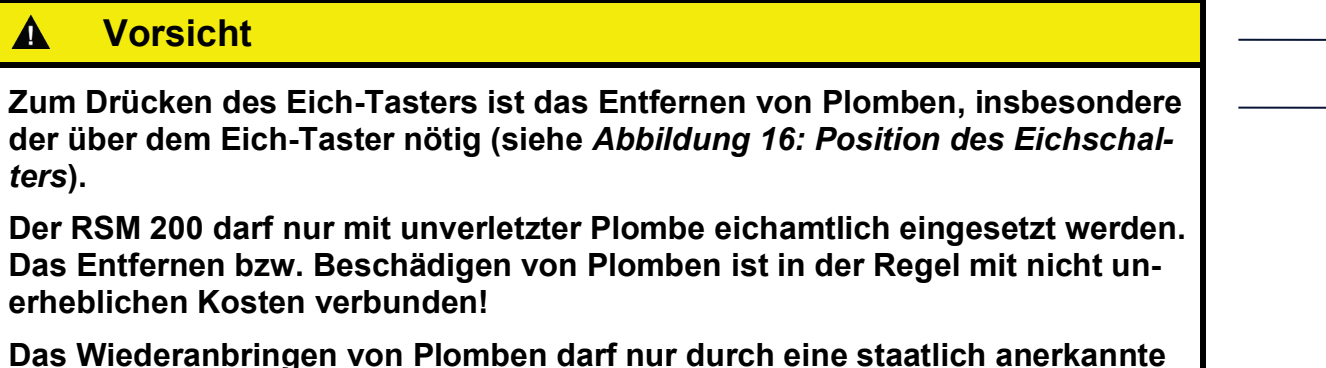

**Prüfstelle oder einen Eichbeamten erfolgen!** 

Die Code-Wort-Freigabe und der geöffnete Eichschalter werden nach 60 Minuten auf "geschlossen" zurückgesetzt. So soll verhindert werden, dass ein "vergessenes Schließen" einen unbefugten Zugang zu Geräteparametern ermöglicht.

Die weitere Handhabung in der Software RMGView<sup>RSM</sup> ist einfach, gehen Sie einfach auf das Feld "Wert" der entsprechenden Koordinate, die untenstehend weiter erklärt werden und ändern Sie diese bei Bedarf und entsprechender Zugangsberechtigung.

### **Hinweis**

**Änderungen per Software RMGViewRSM oder direkt über die Tasten des RSM 200 sind gleichwertig. Einfacher und übersichtlicher ist Bedienung über die RMGViewRSM.** 

In *Kapitel [6.7.1](#page-94-0) [Programmierung mit den Programmiertasten](#page-94-0)* wird die Bedienung über die 5 Tasten und das Display des RSM 200 erklärt.

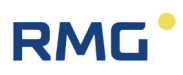

# **6.6. Menüs und Display-Darstellung**

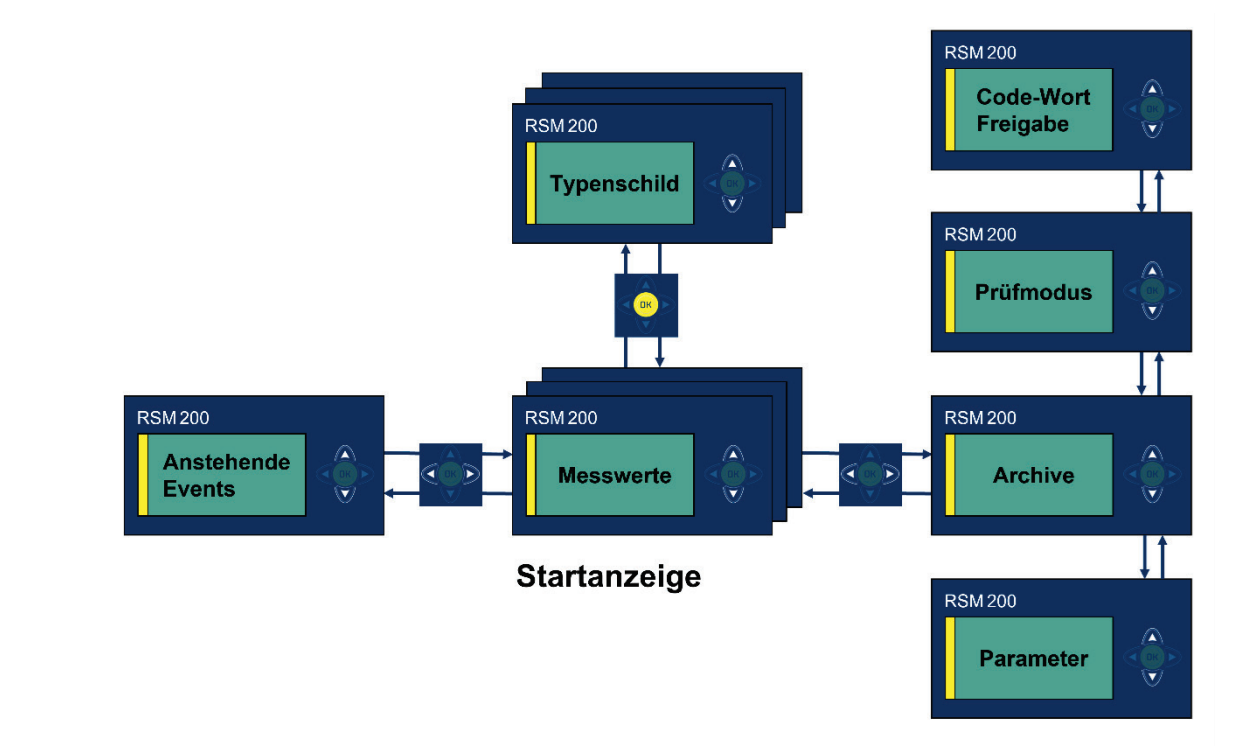

*Abbildung 29: Einstellungen und Bedienung der Anzeige*

<span id="page-81-1"></span>Die Displayführung besteht aus mehreren Ebenen, die über das Bedienfeld gewechselt werden können. Nach dem Gerätestart ist die Haupt- bzw. Startanzeige mit der Anzeige der Messwerte aktiv. Wird das Display durch den Benutzer gewechselt, springt das Gerät nach 1 Minute zur Startanzeige zurück.

Aus der Startanzeige – Mitte der *[Abbildung 29: Einstellungen und Bedienung der An](#page-81-1)[zeige](#page-81-1)* kommt man mit den Bedientasten in die anderen Anzeigemenüs.

## <span id="page-81-0"></span>**6.6.1. Einstellung mit den Bedientasten**

Mittels der Cursor-Tasten (Pfeile) kann man mit einem leichten Druck auf die gewünschte Taste die Anzeige wechseln und verschiedene Einstellungen vornehmen.

Gelegentlich kann es vorkommen, dass eine Cursortaste 2-mal gedrückt werden muss, um einen Befehl auszuführen. *Abbildung 30: Bedi-*

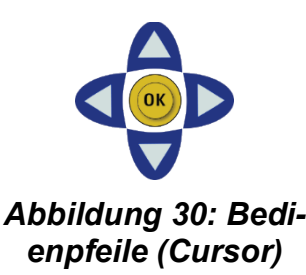

# **RMG**

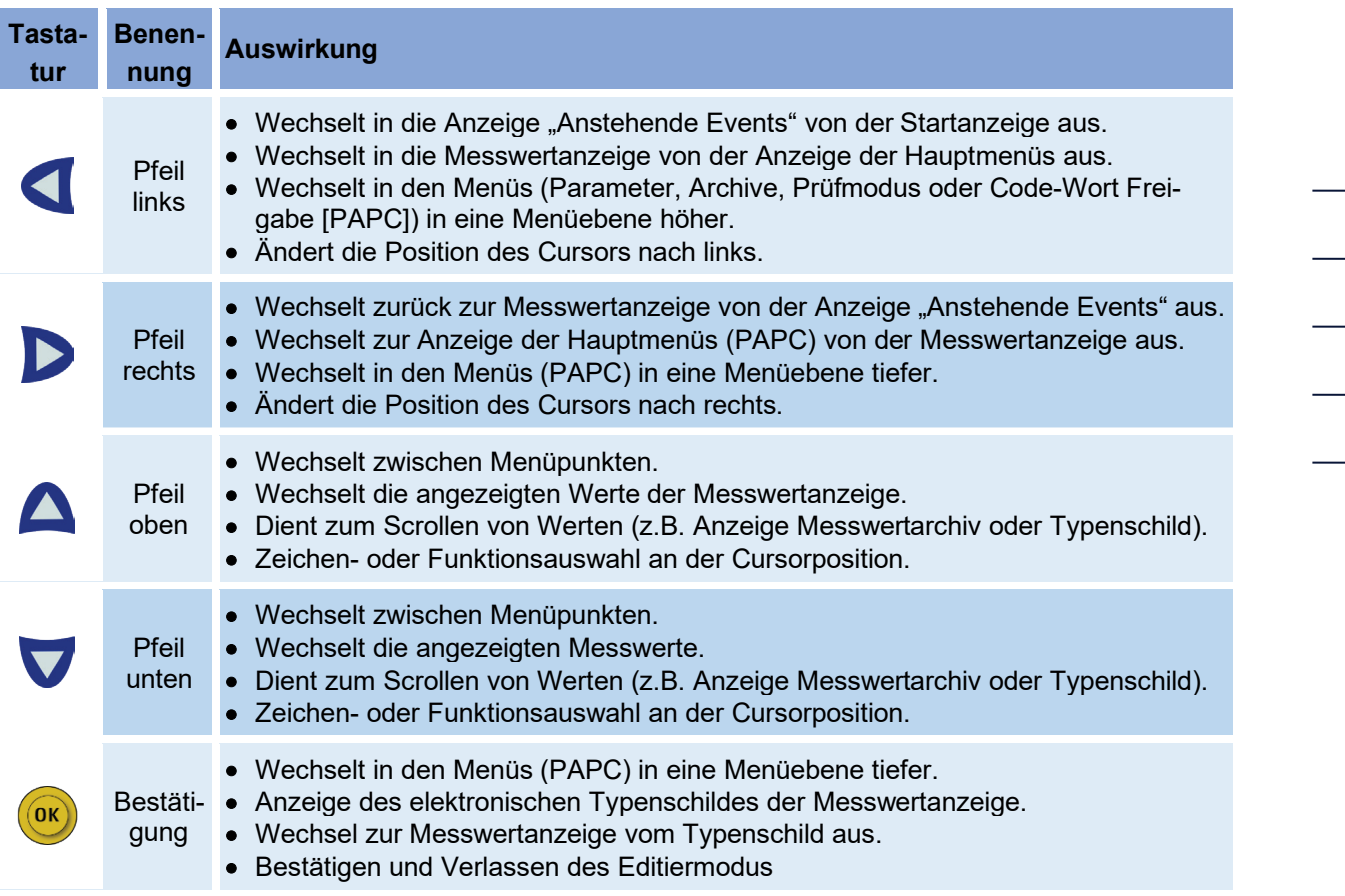

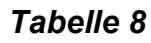

## **6.6.2. Haupt- bzw. Startanzeige**

In der Startanzeige werden zwei Werte gleichzeitig dargestellt.

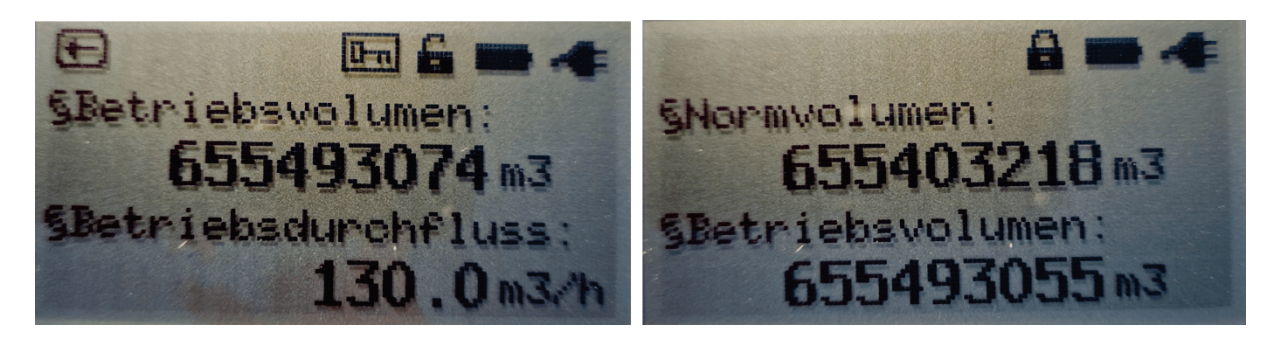

*Abbildung 31: Haupt- bzw. Startanzeige (ohne / mit Mengenumwerter)*

Über die Bedientasten (oben, unten) können die weiteren Werte angewählt werden. Je nach Gerätetyp unterscheiden sich die angezeigten Werte.

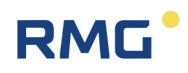

#### **Anzeige ohne Mengenumwerter:**

- Betriebsvolumen
- Betriebsdurchfluss
- Gasgeschwindigkeit VoG
- Schallgeschwindigkeit SoS
- Uhrzeit
- Datum

#### **Anzeige mit Mengenumwerter:**

- Normvolumen
- Betriebsvolumen
- Normvolumen Error
- Betriebsvolumen Error
- Normdurchfluss
- Betriebsdurchfluss
- Druck
- Temperatur
- Zustandszahl
- K-Zahl
- Gasgeschwindigkeit VoG
- Schallgeschwindigkeit SoS
- Uhrzeit
- Datum

#### **6.6.3. Statusanzeige**

Zusätzlich wird in der obersten Zeile der Status angezeigt, als Anzeigen gibt es die folgenden Symbole:

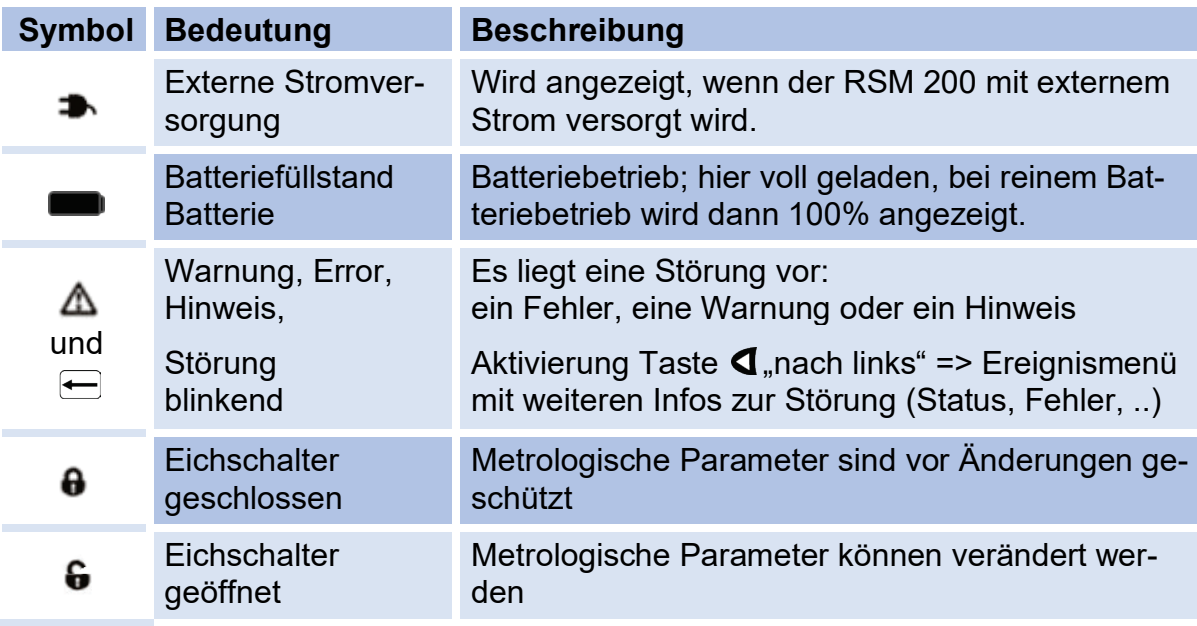

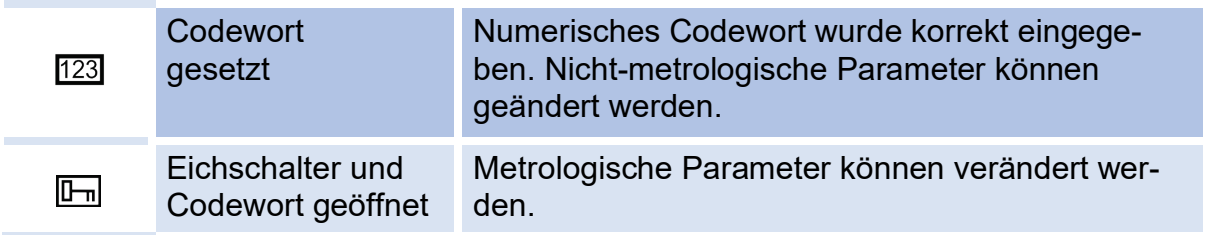

#### *Tabelle 9*

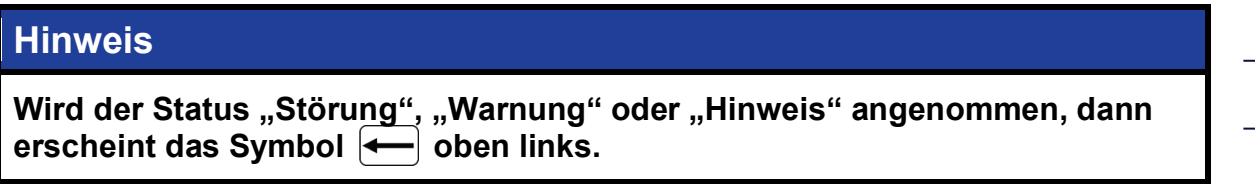

Im Batteriebetrieb wird neben dem Batteriesymbol der Füllstand der Batterie als Prozentangabe angezeigt. Dies entspricht dem Wert in der Koordinate **G24 Batt.-Rest-Kapaz**.

## **6.6.4. Elektronisches Typenschild**

Die Anzeige des elektronischen Typenschilds stellt jeweils zwei Werte gleichzeitig dar.

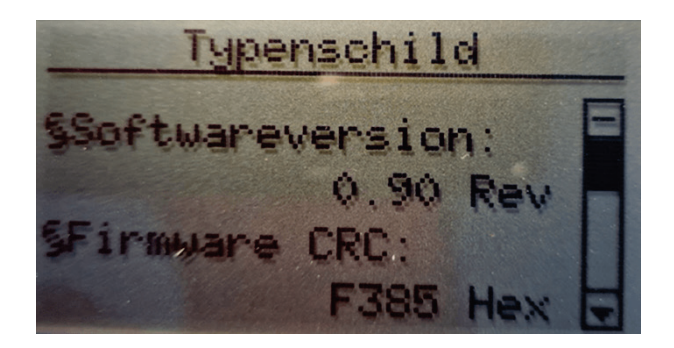

*Abbildung 32: Typenschild*

Über die Bedientasten (oben, unten) können die weiteren Werte angezeigt werden.

#### **Anzeige ohne Mengenumwerter:**

- Softwareversion
- Firmware CRC
- Seriennummer
- **Messstelle**
- Elektronik Seriennummer

#### **Anzeige mit Mengenumwerter:**

- **Softwareversion**
- **Firmware CRC**
- **Seriennummer**
- **Messstelle**
- Elektronik Seriennummer

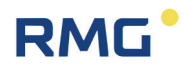

- Drucksensor Seriennummer
- Druckbereich Minimum (Werte des Sensors)
- Druckbereich Maximum (Werte des Sensors)
- Normdruck
- Temperatursensor Seriennummer
- Temperaturbereich Minimum (Werte des Sensors)
- Temperaturbereich Maximum (Werte des Sensors)
- Normtemperatur

#### **6.6.5. Events**

Ereignisse, Fehlermeldungen, Warnungen und Hinweise sind in dem *Kapitel [8](#page-134-0) [Ereig](#page-134-0)[nismeldungen](#page-134-0)* aufgeführt.

#### **6.6.6. Anzeige des Prüfmodus**

Der Prüfmodus ist in *Kapitel [6.3](#page-69-0) [Prüfmodus](#page-69-0)* beschrieben.

### <span id="page-85-0"></span>**6.6.7. Archive**

Die unterschiedlichen Archive können ausgelesen und der Inhalt auf dem Display dargestellt werden. Die nächste Abbildung zeigt, wie man mit den Bedientasten von der Archivübersicht in die Detailansicht oder zu den einzelnen Archiven kommt. Es gibt das Ereignisarchiv, ggf. das Parameterarchiv eichamtlich (E), das Parameterarchiv nicht-eichamtlich, das Periodenarchiv, das Tagesarchiv und das Monatsarchiv.

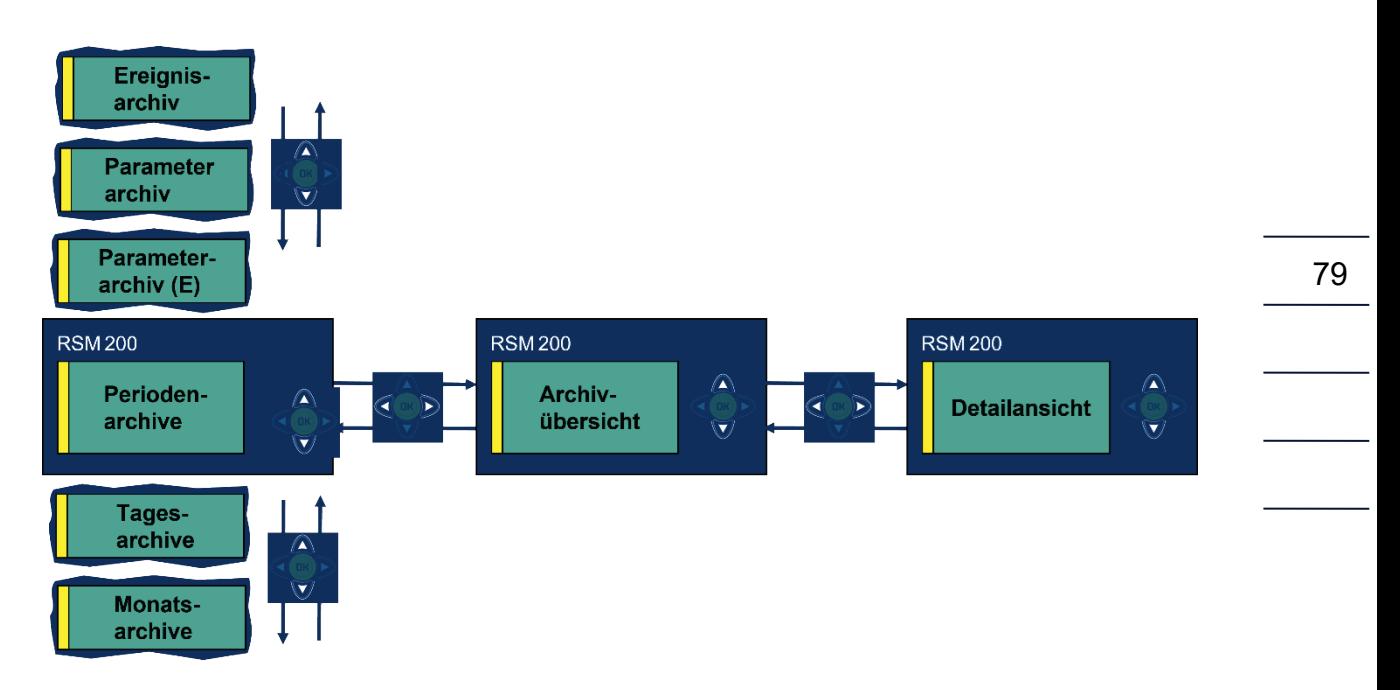

#### *Abbildung 33: Archive*

Die nächste Abbildung zeigt die Auswahl der verschiedenen Archive.

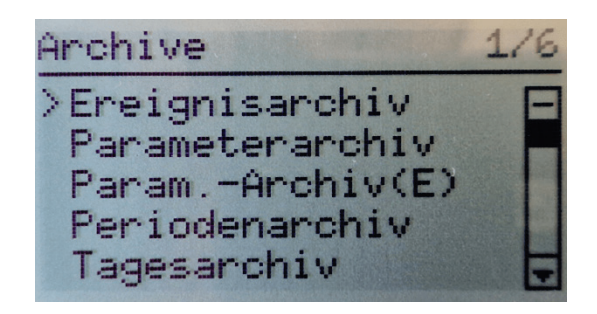

*Abbildung 34: Anzeige: Archivauswahl*

In der RMGView<sup>RSM</sup> kommt man über der Reiter "Archive" in die jeweiligen Archive.

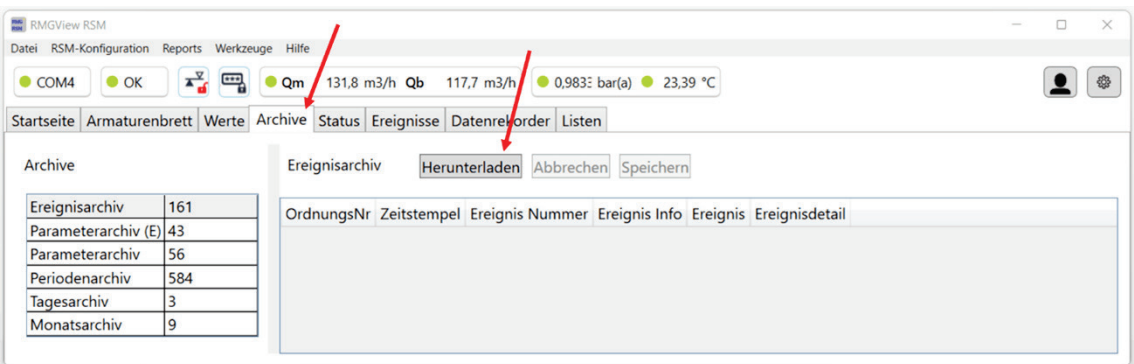

## *Abbildung 35: Archive in der RMGViewRSM*

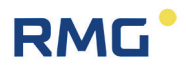

Durch Herunterladen lassen sich die Inhalte der einzelnen Archive anschauen. Dies und das Herunterladen der Daten wird in den nächsten Kapiteln gezeigt.

#### **6.6.7.1. Ereignisarchiv**

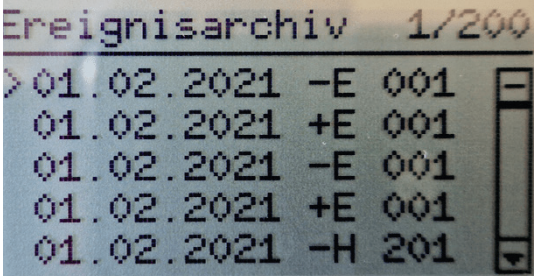

#### *Abbildung 36: Anzeige: Ereignisarchiv*

Mit den Bedientasten lässt sich jedes Ereignis auswählen – in der Abbildung ist das oberste gewählt – und der Inhalt wird im Display dargestellt. Es wird jeweils der folgende Inhalt angezeigt, der auch gespeichert ist:

- Ordnungsnummer
- Zeit (Datum, Uhrzeit)
- Ereignistyp (**E**rror / **W**arnung / **H**inweis, + kommend / - gehend; kommende [gehende] Ereignisse werden mit + [-] gefolgt vom Anfangsbuchstaben des Typs **E**rror / **W**arnung / **H**inweis [E / W / H] dargestellt)
- Ereignisnummer (Ereignistext)
- Ereignisdaten (Zusätzliche Werte)
- CRC16

Geschickter lässt sich der Inhalt über die RMGView<sup>RSM</sup> darstellen; nach dem Herunterladen zeigt sich:

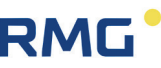

| <b>RMGView RSM</b>                                 |         |                |                                                |                                   |               |           | $\times$<br>$\Box$         |
|----------------------------------------------------|---------|----------------|------------------------------------------------|-----------------------------------|---------------|-----------|----------------------------|
| RSM-Konfiguration Reports Werkzeuge Hilfe<br>Datei |         |                |                                                |                                   |               |           |                            |
| $\bullet$ OK<br>$\bullet$ COM4                     | ¥.<br>罒 | Qm             | 117,8 $m3/h$<br>131,9 m3/h Qb                  | ● 0,9846 bar(a) ● 24,01 °C        |               |           | ₩                          |
| Startseite Armaturenbrett Werte                    |         |                | Archive Status Ereignisse Datenrekorder Listen |                                   |               |           |                            |
| Archive                                            |         | Ereignisarchiv |                                                | Herunterladen Abbrechen Speichern |               |           |                            |
| Ereignisarchiv                                     | 171     |                | OrdnungsNr Zeitstempel                         | <b>Ereignis Nummer</b>            | Ereignis Info | Ereignis  | Ereignisdetail             |
| Parameterarchiv (E) 49                             |         | 170            | 25.07.2023 13:55:54 11                         |                                   | Stromausgang  | - Error   | 00-00-00-00-00             |
| Parameterarchiv                                    | 69      |                | 25.07.2023 13:55:40 11                         |                                   | Stromausgang  | + Error   | 00-00-00-00-00             |
| Periodenarchiv                                     | 598     |                | 25.07.2023 13:55:07 26                         |                                   | Gasgleichung  | Error     | 00-00-00-00-00             |
| $\overline{3}$<br>Tagesarchiv                      |         | 167            | 25.07.2023 13:54:55 26                         |                                   | Gasgleichung  | + Error   | 00-00-00-00-00             |
| Monatsarchiv                                       | 9       | 166            | 25.07.2023 13:54:19 26                         |                                   | Gasgleichung  | Error     | 00-00-00-00-00             |
|                                                    |         | 165            | 25.07.2023 13:54:17 27                         |                                   | Temp. min/max | Error     | A0-C9-BF-41-00             |
|                                                    |         | 164            | 25.07.2023 13:54:16 27                         |                                   | Temp. min/max | $+$ Error | 00-00-20-C2-00             |
|                                                    |         | 163            | 25.07.2023 13:54:07 26                         |                                   | Gasgleichung  | + Error   | 00-00-00-00-00             |
|                                                    |         | 162            | 25.07.2023 13:53:51 28                         |                                   | Druck min/max | - Error   | FC-F8-7B-3F-00             |
|                                                    |         | 161            | 25.07.2023 13:53:51 28                         |                                   | Druck min/max | + Error   | $CD-CC-4C-3F-0$            |
|                                                    |         | 160            | 25.07.2023 09:30:16 103                        |                                   | Uhr ungültig  |           | - Warning   52-AC-6E-38-00 |

*Abbildung 37: Ereignisarchiv über die RMGViewRSM*

Hier ist übersichtlich bereits der Inhalt der einzelnen Ereignisse aufgeführt, d.h. ob es sich um eine Warnung, einen Hinweis oder um einen Fehler handelt und was der Grund für das Ereignis war. Bei Bedarf kann das Archiv als Excel-lesbare \*\*\*.csv Datei gespeichert werden. Der hierfür gewünschte Dateiname und Ordner kann dabei frei gewählt werden.

#### **6.6.7.2. Parameterarchiv und Parameterarchiv (E)**

| Parameterarchiv                      | 1/33                           |
|--------------------------------------|--------------------------------|
| 1/34                                 | Par-Arch. (E)                  |
| 202.02.2021<br>241<br>$\blacksquare$ | no <sub>2</sub><br>>13.07.2023 |
| 02.02.2021                           | Do <sub>2</sub>                |
| Z41                                  | 13.07.2023                     |
| <b>HO9</b>                           | <b>B14</b>                     |
| 02.02.2021                           | 13.07.2023                     |
| 02.02.2021                           | <b>B13</b>                     |
| H09                                  | 13.07.2023                     |
| 01.02.2021                           | <b>B12</b>                     |
| G25                                  | 13.07.2023                     |

*Abbildung 38: Anzeige: Parameterarchiv*

Mit den Bedientasten lässt sich auch jeder Eintrag im Parameterarchiv oder beim RSM 200 VC / VCF im eichamtlichen Parameterarchiv auswählen – in der Abbildung ist jeweils das oberste gewählt – und der Inhalt wird im Display dargestellt. Es wird jeweils der folgende Inhalt angezeigt, der auch gespeichert ist:

- Ordnungsnummer
- Zeit (Datum, Uhrzeit)
- Koordinate (z. B. A01 Normvolumen)

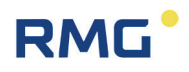

- Alter Parameterwert
- Neuer Parameterwert
- CRC<sub>16</sub>

Auch hier lässt sich der Inhalt mit der RMGView<sup>RSM</sup> herunterladen und als Excel-lesbare \*\*\*.csv Datei speichern.

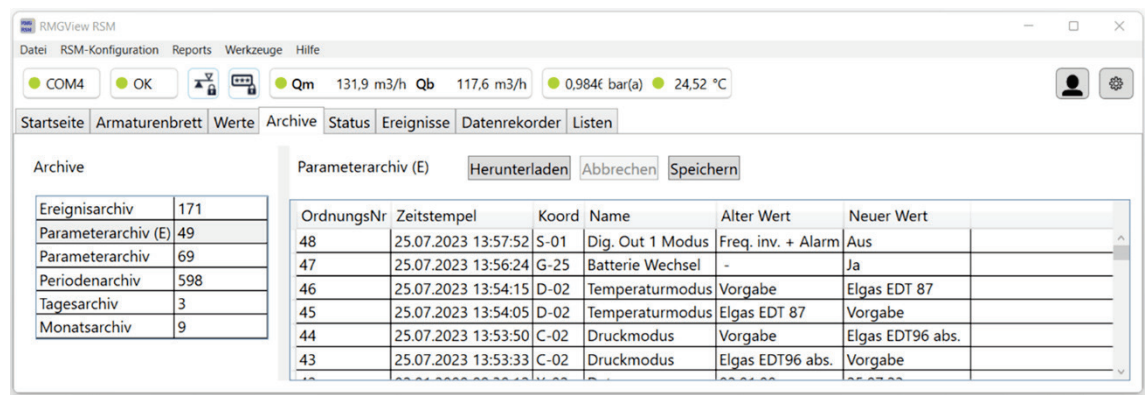

#### *Abbildung 39: Parameterarchiv über die RMGViewRSM*

Man erkennt übersichtlich den oben aufgeführten Inhalt und wie die (hier eichamtliche) Parameter verändert wurden.

#### **6.6.7.3. Perioden-, Tages- und Monatsarchiv**

Diese Archive werden nur angezeigt, wenn sie in den Parametern aktiviert sind. Auch hier gelang man mit den Bedientasten zu den Einträgen (linke Abbildung), deren Inhalt sich im Display darstellen lässt (rechte Abbildung).

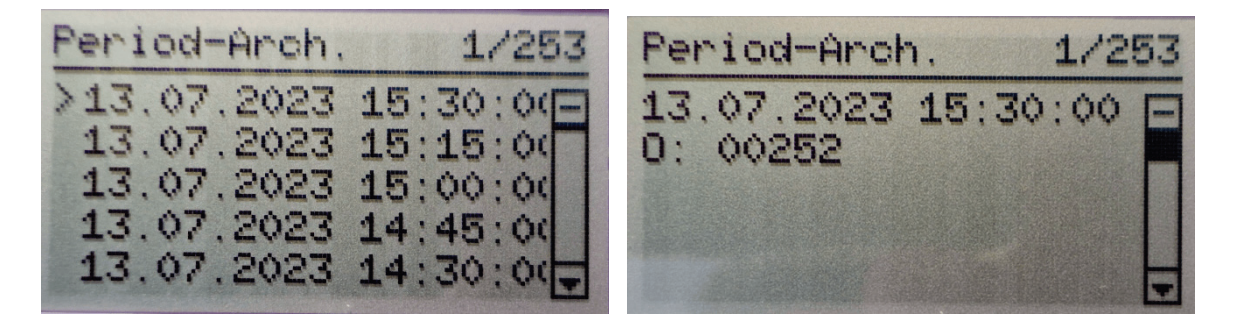

#### *Abbildung 40: Anzeige: Periodenarchiv*

In den Messwertarchiven werden periodisch Zählerstände und Mittelwerte wichtiger Messgrößen gespeichert. Durch Herunterscrollen (auf der rechten Abbildung) werden

# **RMG**

die Zählerstände und Mittelwerte der wichtigsten Messgrößen – wie untenstehend – dargestellt:

- Ordnungsnummer
- Zeit (Datum, Uhrzeit)
- Normvolumen (nur RSM 200 VC / VCF)
- Betriebsvolumen
- Normvolumen Error (nur RSM 200 VC / VCF)
- Betriebsvolumen Error
- Druck Mittelwert (nur RSM 200 VC / VCF)
- Temperatur Mittelwert (nur RSM 200 VC / VCF)
- Kompressibilität Mittelwert (nur RSM 200 VC / VCF)
- Status (0 = Alle Mittelwerte ok
	- 1 = mindestens ein Mittelwert ist fehlerhaft)
- CRC16

In der Übersichtsansicht ist ein Scrollen zwischen den Einträgen möglich. Wegen der hohen Anzahl an gespeicherten Inhalten, ist die Detailansicht auf bis zu 5 Seiten verteilt. Das Wechseln zwischen den Seiten erfolgt über die Bedientasten (oben, unten).

Auch hier bietet die RMGView<sup>RSM</sup> eine übersichtliche Darstellung und den Download der Werte.

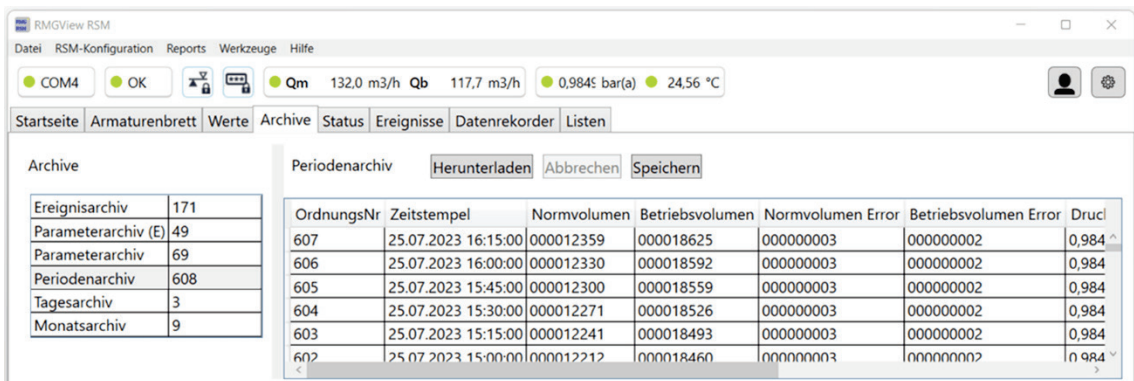

#### *Abbildung 41: Periodenarchiv in der RMGViewRSM*

Das Perioden- bzw. Tagesarchiv ist ähnlich aufgebaut wie das Periodenarchiv und kann mit den Displayfunktionen, bzw. den Bedientasten sowie mit der RMGView<sup>RSM</sup> analog behandelt werden.

#### 6 Bedienung

84

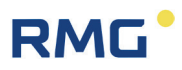

#### <span id="page-91-0"></span>**6.6.8. Parameter**

Alle Konfigurationsdaten, Mess- und Rechenwerte sind über das Menü Parameter anwählbar. Die Parametermenüs sind ab *Kapitel [6.8](#page-99-0) [Koordinaten im Kontext](#page-99-0)* detaillierter beschrieben. In das Parametermenü gelangt man mit der Bedientaste

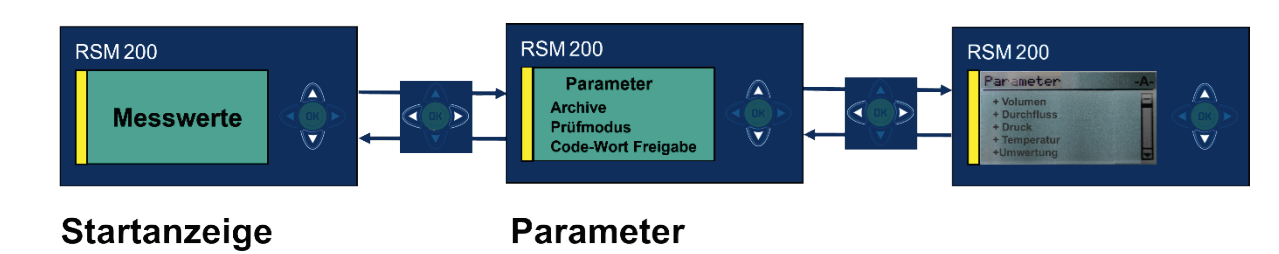

*Abbildung 42: Parameter*

Durch die Bedientaste v gelangt man z. B. in das Durchflussmenü, was durch ">" angezeigt ist. Erneutes Drücken von  $\triangleright$  zeigt die verschiedenen Parameter in diesem Menü.

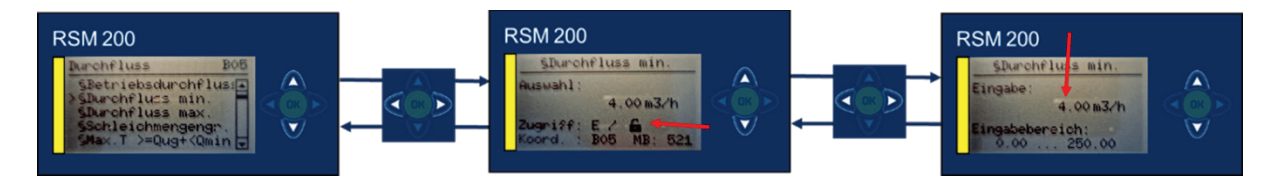

*Abbildung 43: Änderung von Parametern* 

Durch gelangt man zu der Koordinate **B05 Durchfluss min.**, dem minimalen Durchfluss Qmin (siehe Kapitel *[3.4](#page-36-0) [Messbereiche und Messgenauigkeit](#page-36-0)*). (Nur) Bei ge-

öffnetem Eichschloss lässt sich der blinkende Wert ändern, wenn wan gedrückt wird Die Änderung von Parametern ist in *Kapitel [6.7.1](#page-94-0) [Programmierung mit den Program](#page-94-0)[miertasten](#page-94-0)* beschrieben.

In dem mittleren Bild erkennt man zusätzlich zu der Koordinatenbezeichnung und adresse den Parameterschutz, eichpflichtig "E", ob das Eichschloss geschlossen / geöffnet ist und die Modbus-Adresse "MB: 521". Im rechten Bild ist der mögliche Einstellbereich für den gewählten Parameter angegeben: 0.00 ... 250.00 m<sup>3</sup>/h.

Komfortabler ändert man Parameter mit Hilfe der RMGView<sup>RSM</sup>. In der RMGView<sup>RSM</sup> gelangt man durch den Reiter "Werte" zu den Parameterwerten und -einstellungen.

#### 6 Bedienung

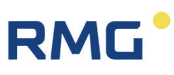

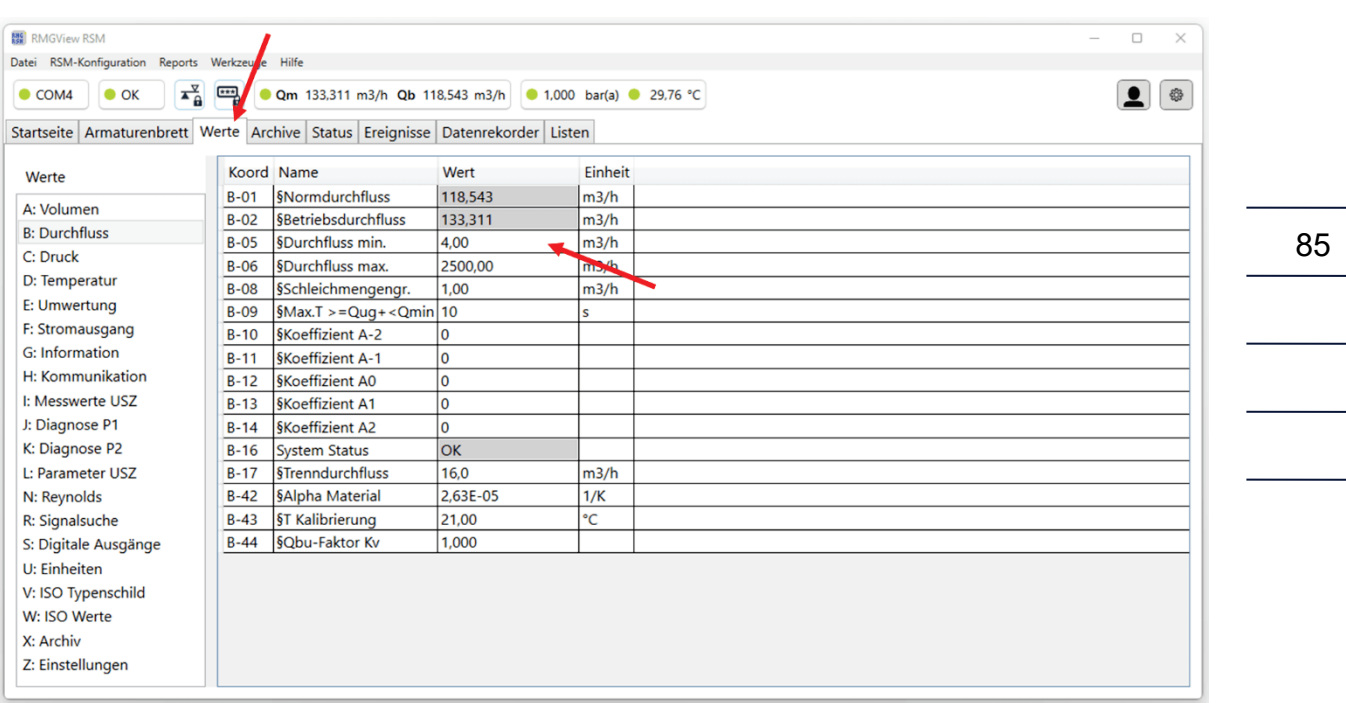

#### *Abbildung 44: Parameter in der RMGViewRSM*

Die Veränderung von Parametern in der RMGView<sup>RSM</sup> ist einfach, wenn die Zugangsberechtigung gegeben ist (siehe *Kapitel [6.6.9](#page-93-0) [Zugriff auf die](#page-93-0) Parameter*); man klickt auf das gewünschte Feld unter Wert (hier B05 Durchfluss min.) und erhält:

| <b>RM</b> RMGView RSM<br>Datei RSM-Konfiguration Reports Werkzeuge Hilfe       |        |                                                           |                |                                        | $\Box$<br>$\times$ |
|--------------------------------------------------------------------------------|--------|-----------------------------------------------------------|----------------|----------------------------------------|--------------------|
| $x^2 + 2$<br>$\bullet$ OK<br>$\bullet$ COM4                                    |        | Qm 133,374 m3/h Qb 118,585 m3/h 0 1,000 bar(a) 0 29,80 °C |                |                                        | ₩                  |
| Startseite Armaturenbrett Werte Archive Status Ereignisse Datenrekorder Listen |        |                                                           |                |                                        |                    |
| Werte                                                                          |        | Koord Name                                                | Wert           | ■ RMGView RSM200<br>$\Box$<br>$\times$ |                    |
| A: Volumen                                                                     | $B-01$ | <b>SNormdurchfluss</b>                                    | 118,585        |                                        |                    |
| <b>B: Durchfluss</b>                                                           | $B-02$ | <b>SBetriebsdurchfluss</b>                                | 133,374        | Parameter bearbeiten §Durchfluss min.  |                    |
| C: Druck                                                                       | $B-05$ | <b>§Durchfluss min.</b>                                   | 4,00           |                                        |                    |
| D: Temperatur                                                                  | $B-06$ | <b>SDurchfluss max.</b>                                   | 2500,00        | Parameter                              |                    |
| E: Umwertung                                                                   | $B-08$ | §Schleichmengengr.                                        | 1.00           | Werk Einheit<br>Koord Name             |                    |
| F: Stromausgang                                                                | $B-09$ | $Max.T > = Quq + $                                        |                | B-05   SDurchfluss min. 4,00   m3/h    |                    |
| <b>G:</b> Information                                                          | $B-10$ | <b>SKoeffizient A-2</b>                                   | ١o             | Min:<br>$0.0 \, \text{m}$ 3            |                    |
| H: Kommunikation                                                               | $B-11$ | <b>§Koeffizient A-1</b>                                   | $\mathbf{0}$   | 250,0 m3<br>Max:                       |                    |
|                                                                                | $B-12$ | <b>Koeffizient AO</b>                                     | ١o             |                                        |                    |
| I: Messwerte USZ                                                               | $B-13$ | <b>SKoeffizient A1</b>                                    | $\overline{0}$ | <b>Neuer Wert</b>                      |                    |
| J: Diagnose P1                                                                 | $B-14$ | <b>SKoeffizient A2</b>                                    | 0              | <sup>1</sup> 10                        |                    |
| K: Diagnose P2                                                                 | $B-16$ | <b>System Status</b>                                      | <b>lok</b>     |                                        |                    |
| L: Parameter USZ                                                               | $B-17$ | <b>§Trenndurchfluss</b>                                   | 16.0           |                                        |                    |
| N: Reynolds                                                                    | $B-42$ | <b>§Alpha Material</b>                                    | 2,63E-05       | <b>Schließen</b><br>Übernehmen         |                    |
| R: Signalsuche                                                                 | $B-43$ | <b>§T Kalibrierung</b>                                    | 21,00          |                                        |                    |
| S: Digitale Ausgänge                                                           | $B-44$ | §Qbu-Faktor Kv                                            | 1,000          |                                        |                    |
| U: Einheiten                                                                   |        |                                                           |                |                                        |                    |
| V: ISO Typenschild                                                             |        |                                                           |                |                                        |                    |
| W: ISO Werte                                                                   |        |                                                           |                |                                        |                    |
| X: Archiv                                                                      |        |                                                           |                |                                        |                    |
| Z: Einstellungen                                                               |        |                                                           |                |                                        |                    |
|                                                                                |        |                                                           |                |                                        |                    |

*Abbildung 45: Ändern von Parametern in der RMGViewRSM*

Wie in der vorherigen Abbildung durch den roten Pfeil gezeigt, soll der minimale Durchfluss von 4 m<sup>3</sup>/h auf 10 m<sup>3</sup>/h geändert werden. Dieser Wert ist in das Feld unter Neuer Wert einzutragen; darüber sieht man den möglichen Einstellbereich; hier von 0.0 m<sup>3</sup>/h bis 250.0 m<sup>3</sup>/h. Mit Übernehmen wird der neue Wert in das Feld B05 eingetragen.

### <span id="page-93-0"></span>**6.6.9. Zugriff auf die Parameter**

Der Zugriff auf alle Parameter ist in 4 Kategorien unterteilt. Diese Zugriffsberechtigung können Sie z. B. im Display ablesen, wenn Sie den jeweiligen Parameter angewählt haben.

#### **Zugriff A**

86

Die unter diesen Zugriff fallende Parameter sind reine Anzeigewerte. Sie können nicht verändert werden.

#### **Zugriff N**

Alle Parameter mit dem Zugriff N können ohne weitere Berechtigungen in dem vorgegebenen Einstellbereich geändert werden.

### **Zugriff C**

Mit der Eingabe des Zugriffcodes ("1 2 3 4") sind Änderungen dieser Parameter möglich. Alle diese Parameter sind wichtig und relevant, sind aber nicht metrologisch zu schützen. Die Änderungen werden mit dem Zeitpunkt der Änderung und dem alten und neuen Wert im nicht-eichamtlichen Parameterlogbuch registriert und in der Eventdarstellung angezeigt. Die Änderung wird an das Ende des Logbuches geschrieben, ist das Logbuch voll, dann werden die ersten Eintragungen überschrieben, so dass immer die letzten 300 Einträge dokumentiert sind.

### **Zugriff E**

Alle eichamtlichen Parameter, d.h. metrologisch relevante Parameter sind durch den (versiegelten) Eichschalter geschützt. Zur Änderung dieser metrologisch relevante Parameter muss der Eichtaster gedrückt werden, d.h. das Eichschloss ist geöffnet. Das Öffnen des Eichschlosses gibt zusätzlich auch alle nicht-metrologisch relevante Parameter frei, die mit dem Zugriffscode geschützt sind.

Die Änderungen werden mit dem Zeitpunkt der Änderung und dem alten und neuen Wert im eichamtlichen Parameterlogbuch registriert und in der Eventdarstellung angezeigt. Die Änderung wird an das Ende des Logbuches geschrieben, ist das Logbuch voll, dann werden keine weiteren Eintragungen mehr dokumentiert.

Bei geöffnetem Eichschalter können auch die Archive zurückgesetzt werden.

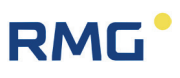

Die Code-Wort-Freigabe und der geöffnete Eichschalter werden nach 60 Minuten auf "geschlossen" zurückgesetzt. So soll verhindert werden, dass ein "vergessenes Schließen" einen unbefugten Zugang zu Geräteparametern ermöglicht.

Alle eichamtlichen Parameter sind durch ein vorangestelltes Paragrafenzeichen "§" im RSM 200 und in der RMGViewRSM gekennzeichnet.

# **6.7. Programmierung**

Zur Programmierung des RSM 200 stehen die fünf Tasten auf der Frontfolie zur Verfügung. Diese Programmierung wird zuerst erklärt. Alternativ können Sie die Programmierung auch bequem über die Bedien-Software RMGView<sup>RSM</sup> vornehmen, deren Nutzung in *Kapitel [6.5](#page-75-0) [Bedienung per PC-Software RMGViewRSM](#page-75-0)* erklärt ist.

Bevor dann die Handhabung der Parameter erklärt wird, gibt es eine kurze Beschreibung der gängigen Formelzeichen und sie definierenden Gleichungen.

## <span id="page-94-0"></span>**6.7.1. Programmierung mit den Programmiertasten**

Bei der Programmierung gehen Sie grundsätzlich folgendermaßen vor:

- Prüfen Sie zuerst den Schutzstatus der Koordinate. Bei nicht geschützten Parametern können Sie ohne weitere Maßnahmen Änderungen vornehmen, wie sie im Folgenden beschrieben sind.
- Bei Codewort-geschützten Parametern müssen Sie zuerst dieses in **Koordinate Z15** eingeben. Wie Sie dorthin kommen, lesen Sie bitte im *Kapitel [6.8.](#page-99-0) [Koordinaten im Kontext](#page-99-0)*. Bitte lesen Sie im Folgenden, wie die Eingabe zu erfolgen hat.
- Bei eichrechtlich geschützten Parametern müssen Sie zusätzlich den Eich-Taster drücken.

#### 6 Bedienung

# RMI

#### **Vorsicht**  $\blacktriangle$

**Zum Drücken des Eich-Tasters ist das Entfernen von Plomben, insbesondere der über dem Eich-Taster nötig (siehe** *[Abbildung 16: Position des Eichschal](#page-60-0)[ters](#page-60-0)***).**

**Der RSM 200 darf nur mit unverletzter Plombe eichamtlich eingesetzt werden. Das Entfernen bzw. Beschädigen von Plomben ist in der Regel mit nicht unerheblichen Kosten verbunden!** 

**Das Wiederanbringen von Plomben darf nur durch eine staatlich anerkannte Prüfstelle oder einen Eichbeamten erfolgen!** 

Am Beispiel der Änderung des Ausgangspulsfaktors (**Koordinate S05 Impulswertigk. NF**) wird die prinzipielle Programmierung gezeigt:

- I. Gehen Sie mit den Pfeilen (**4ADV**) zu der Position: **S05 Impulswertigk. NF**
- II. Aktivieren Sie den Eich-Taster
- III. In der Display-Anzeige erscheint der gewünschte Parameter, sein aktueller Wert, der Zugriff, die Koordinate und das Modbus-Register
- IV. Drücken Sie kurz
- V. Der Wert, Einstellbereich beginnt zu blinken, darunter wird der mögliche Eingabebereich angezeigt
- VI. Mit den Pfeilen  $\triangle$  und  $\nabla$  können Sie jetzt den Wert an der Position des Cursors erhöhen oder verringern. Bei den Werten haben Sie neben "0", "+", "-", "." (= Komma) und "E" (= Exponent zur Basis 10) zur Verfügung, um den Wert einzugeben.
- VII. Mit den Pfeilen  $\blacksquare$  und  $\blacksquare$  können Sie zu einer anderen Position des Wertes gehen und diesen – wie im vorherigen Punkt beschrieben – ändern.
- VIII. Wenn Sie mit den Pfeilen  $\blacksquare$  und  $\blacksquare$  vor die dargestellte Zahl gehen, wird eine zusätzliche Stelle hinzugefügt. Z. B. dargestellt ist nur die Einerstelle. Wenn Sie vor diese gehen, dann haben Sie jetzt auch die Zehnerstelle als Eingabe zur Verfügung.
	- IX. Wenn Sie die Eingabe beendet haben, bestätigen Sie diese durch Drücken  $von<sup>(ok)</sup>$
	- X. Es findet eine Plausibilitätsprüfung statt, dessen Ergebnis direkt angezeigt wird.
	- XI. Zeigt diese Prüfung eine unplausible Eingabe, dann wird im Display kurz "Außerhalb Min/Max" und dann "Parameter unverändert" angezeigt und die Darstellung springt zurück zum ursprünglichen Wert.

# **RMG**

89

- XII. Zeigt diese Prüfung eine plausible Eingabe, dann wird im Display kurz "Parameter gespeichert" angezeigt und der Wert wird als neuer Wert übernommen.
- XIII. Sie können jetzt bei Bedarf weitere Parameter ändern.
- XIV. Durch mehrmaliges Drücken der Taste geht die Anzeige wieder auf die Anzeige des Hauptzählwerkes zurück.
- XV. Durch Eingabe eines (beliebigen) "falschen" Codewortes beenden Sie die Möglichkeit der weiteren Eingabe eichpflichtiger Parameter. Neben der Zurücksetzung des Codewortes wird auch das Eichschloss geschlossen.

#### **Hinweis**

**Einige der Koordinaten erlauben andere Einstellungen als reine Zahlenwerte. Allerdings werden diese anderen Eingaben Zahlen zugeordnet, so dass wieder die Einstellung – wie beschrieben – vorgenommen werden kann.**

#### **Beispiel:**

Bei den Schnittstelleneinstellungen (**H Kommunikation**) können verschiedene Einstellungen des **H05 Onboard Protokoll** aktiviert werden:

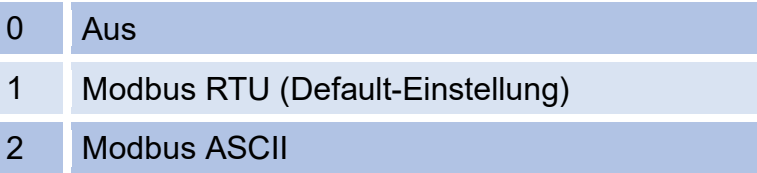

Wird für die **Koordinate H05** = "0" gewählt, dann ist das Modbus-Protokoll ausgeschaltet.

Mit der RMGViewRSM läuft die Einstellung ab, wie oben in *Kapitel [6.6.8](#page-91-0) [Parameter](#page-91-0)* für den minimalen Durchfluss beschrieben ist.

### **6.7.2. Gleichungen im RSM 200**

Der RSM 200 erlaubt die Berechnung verschiedener Werte aus den gemessenen Daten. Zum besseren Verständnis werden einige Variable und Formeln in diesem Kapitel vorab vorgestellt; weitere Gleichungen und Definitionen von Parametern finden sich im *Kapitel [6.8. Koordinaten im Kontext.](#page-99-0)* 

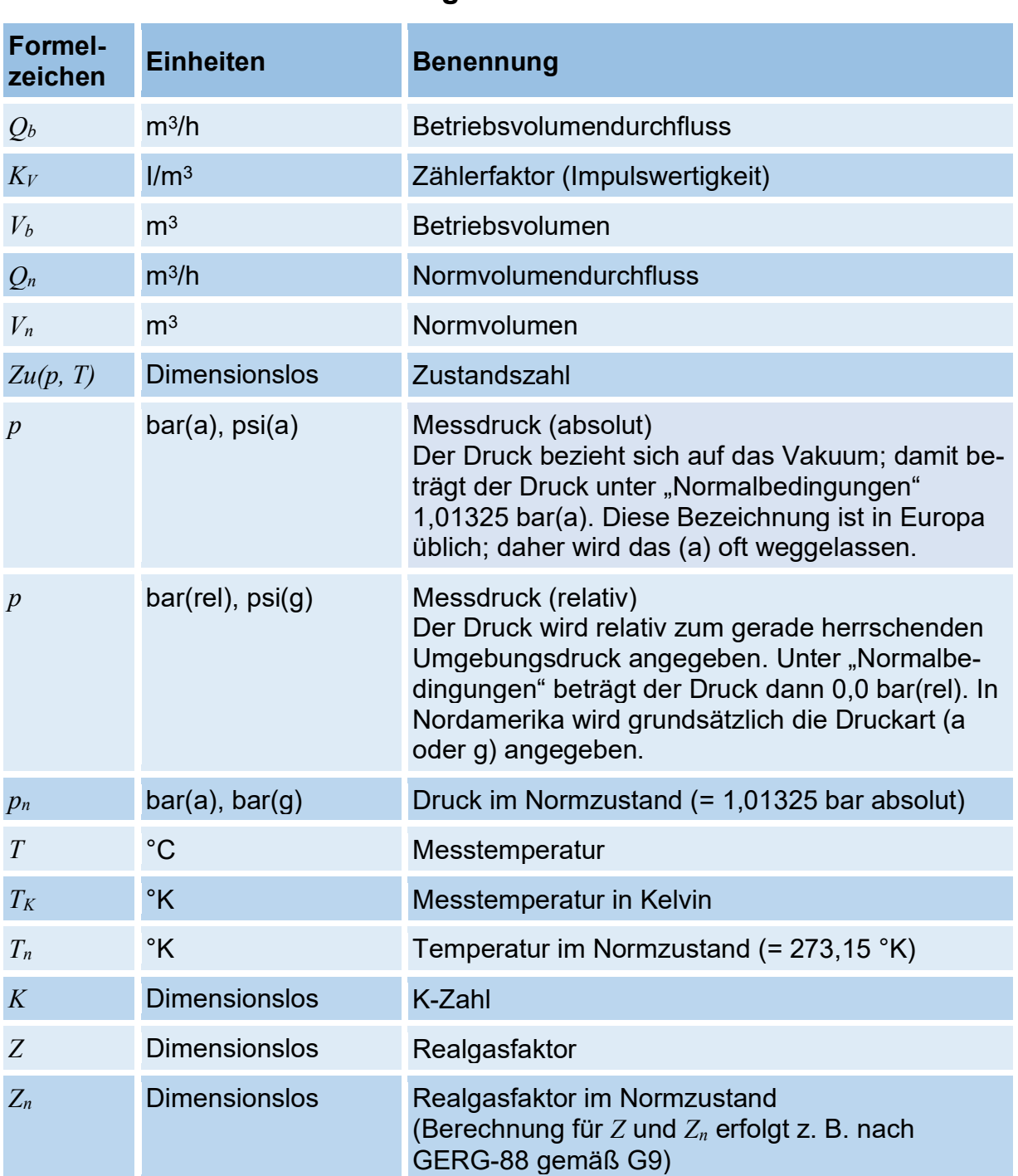

## **6.7.3. Variablenbezeichnung**

## **6.7.4. Standardformeln**

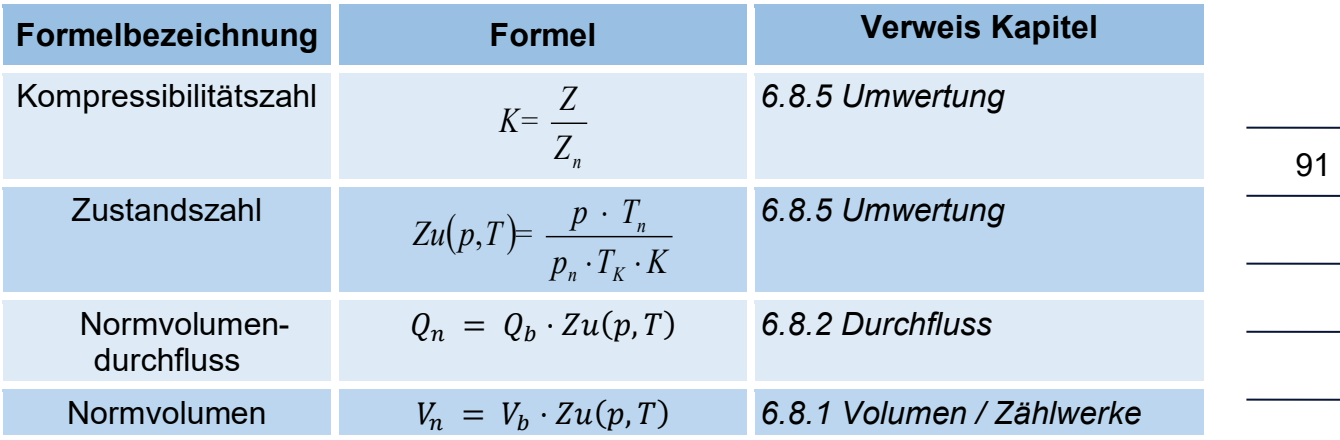

Mess- und Normdruck werden in den angegebenen Gleichungen als Absolutdruck verarbeitet.

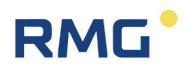

# <span id="page-99-0"></span>**6.8. Koordinaten im Kontext**

Im Folgenden werden die Koordinaten gezeigt, die mit dem Durchflussmessgerät RSM 200 adressiert werden können, die Parameter sind in den Tabellen in zwei Farben dargestellt.

Der RSM 200 wird in verschiedenen Versionen angeboten, einen reinen Volumenstrommesser RSM 200 VM / VMF, der ohne Druck- und Temperaturkorrektur nur den Betriebsvolumenstrom erfasst. Diese Koordinaten sind in hellblau dargestellt. Wurde diese Variante gewählt, dann sind im Menü des RSM 200 die weiteren grünen Koordinaten nicht sichtbar, bis auf die Default-Einstellungen für den Druck und die Temperatur.

Die anderen Versionen RSM 200 VC / VCF sind mit einer Volumenkompensation, die dafür Druck- und Temperaturwerte benötigt. Für diese können auch konstante (Default-) Werte eingegeben werden. Alle für die Umwertung benötigten und aus diesem berechneten Parameter sind in hellgrün dargestellt.

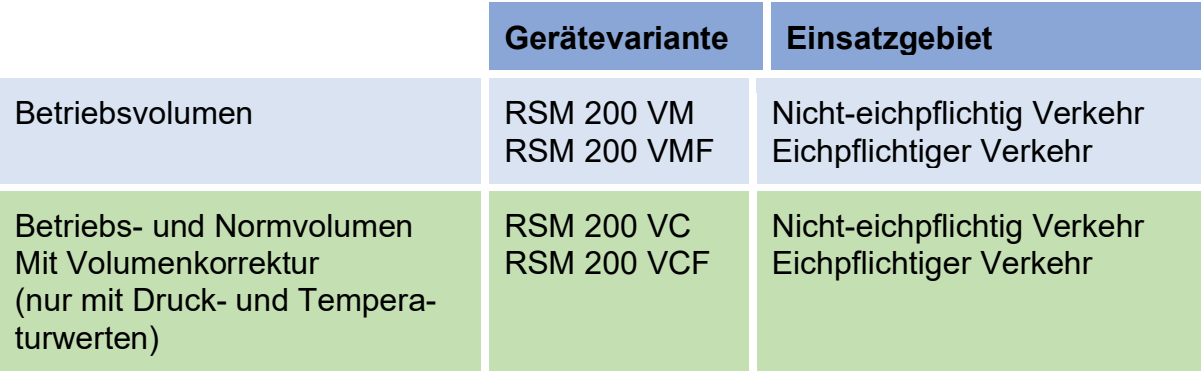

# **RMG**

## <span id="page-100-0"></span>**6.8.1. Volumen / Zählwerke**

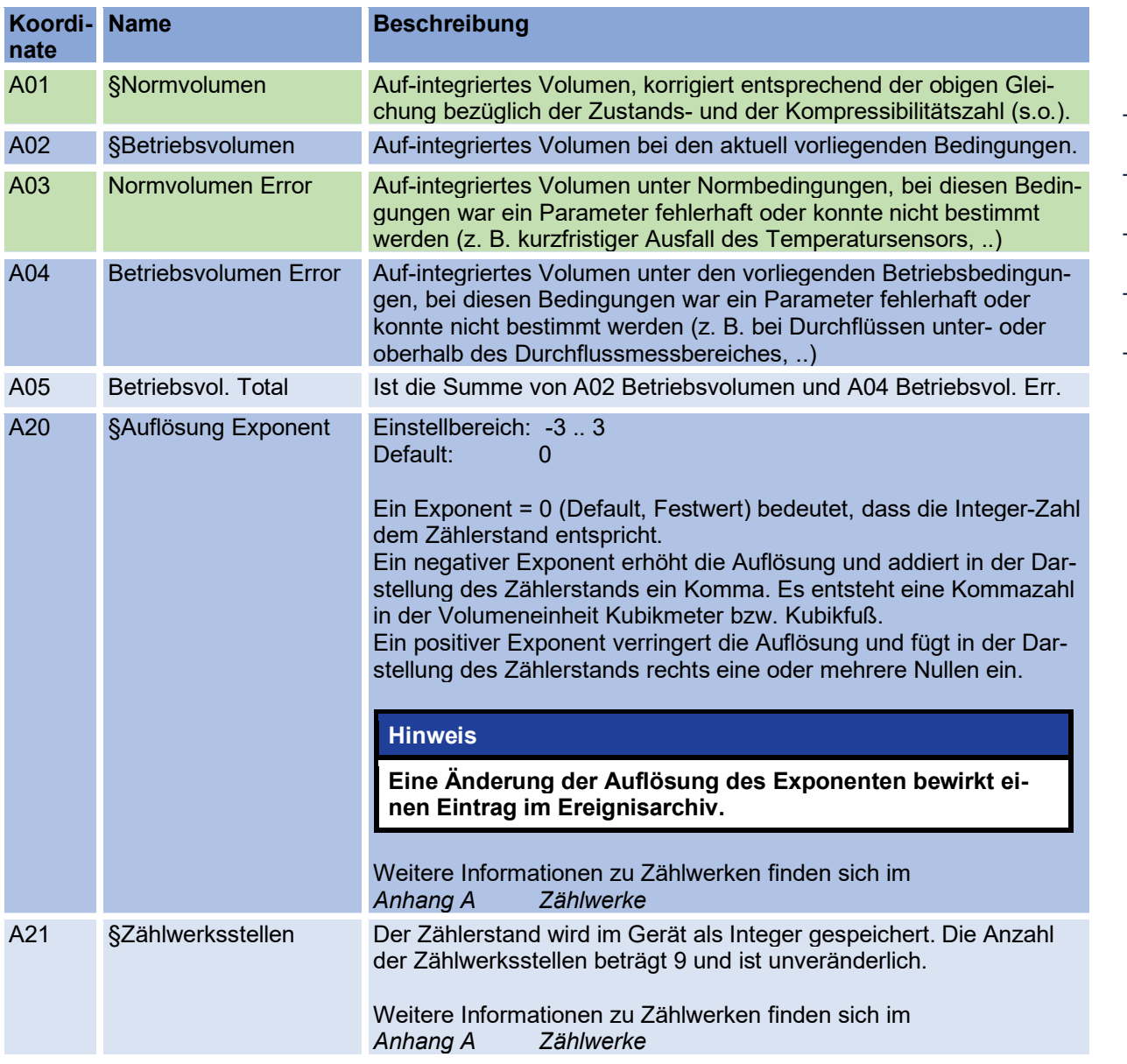

## <span id="page-100-1"></span>**6.8.2. Durchfluss**

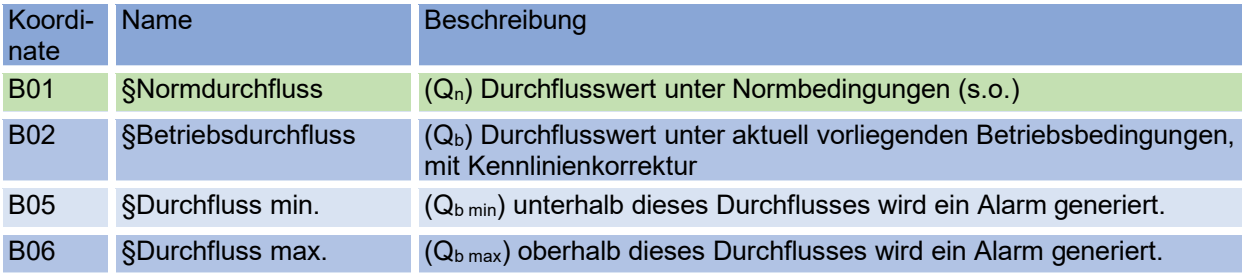

93

 $\overline{\phantom{0}}$ 

#### 6 Bedienung

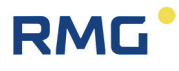

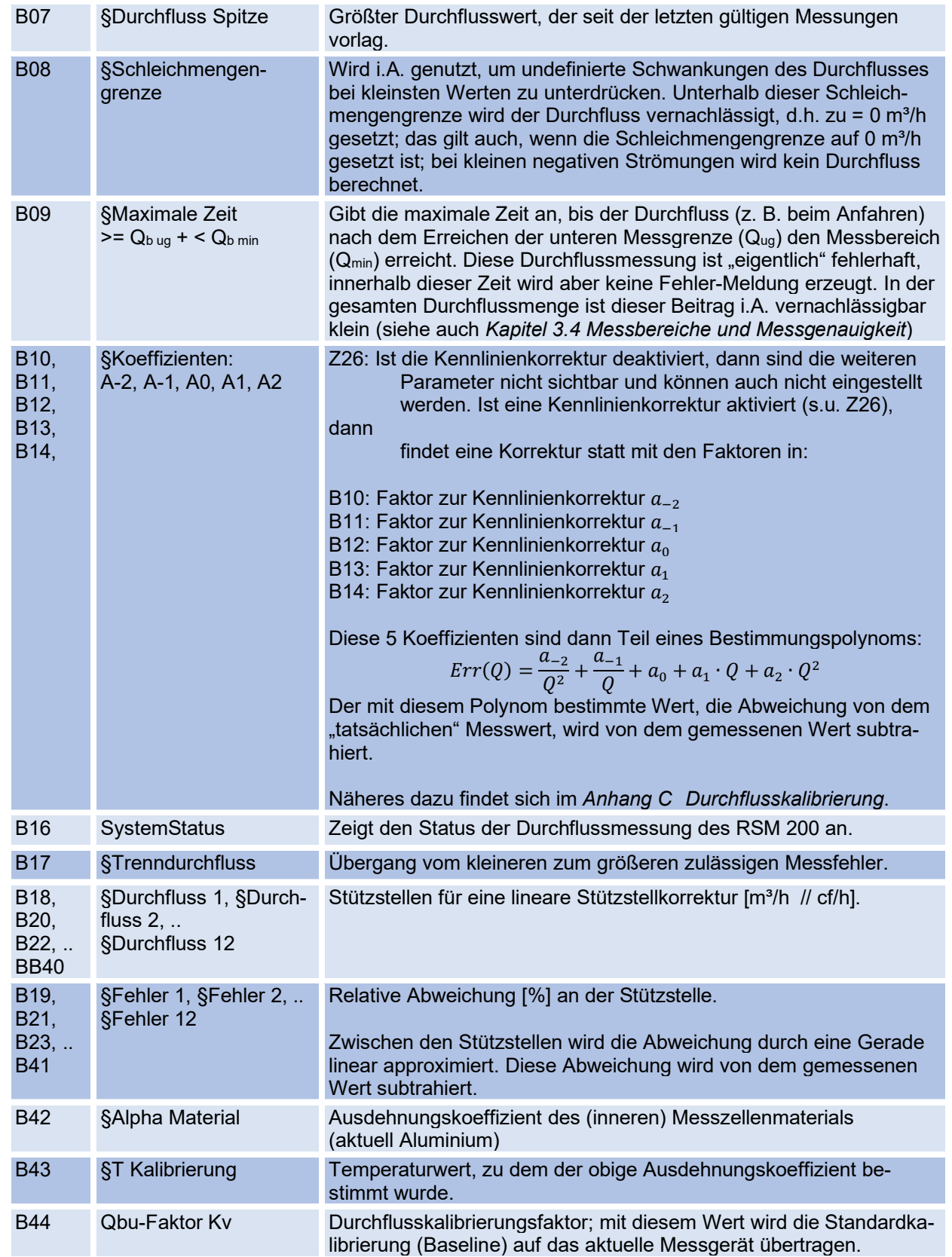

# **RMG**

## **6.8.3. Druck**

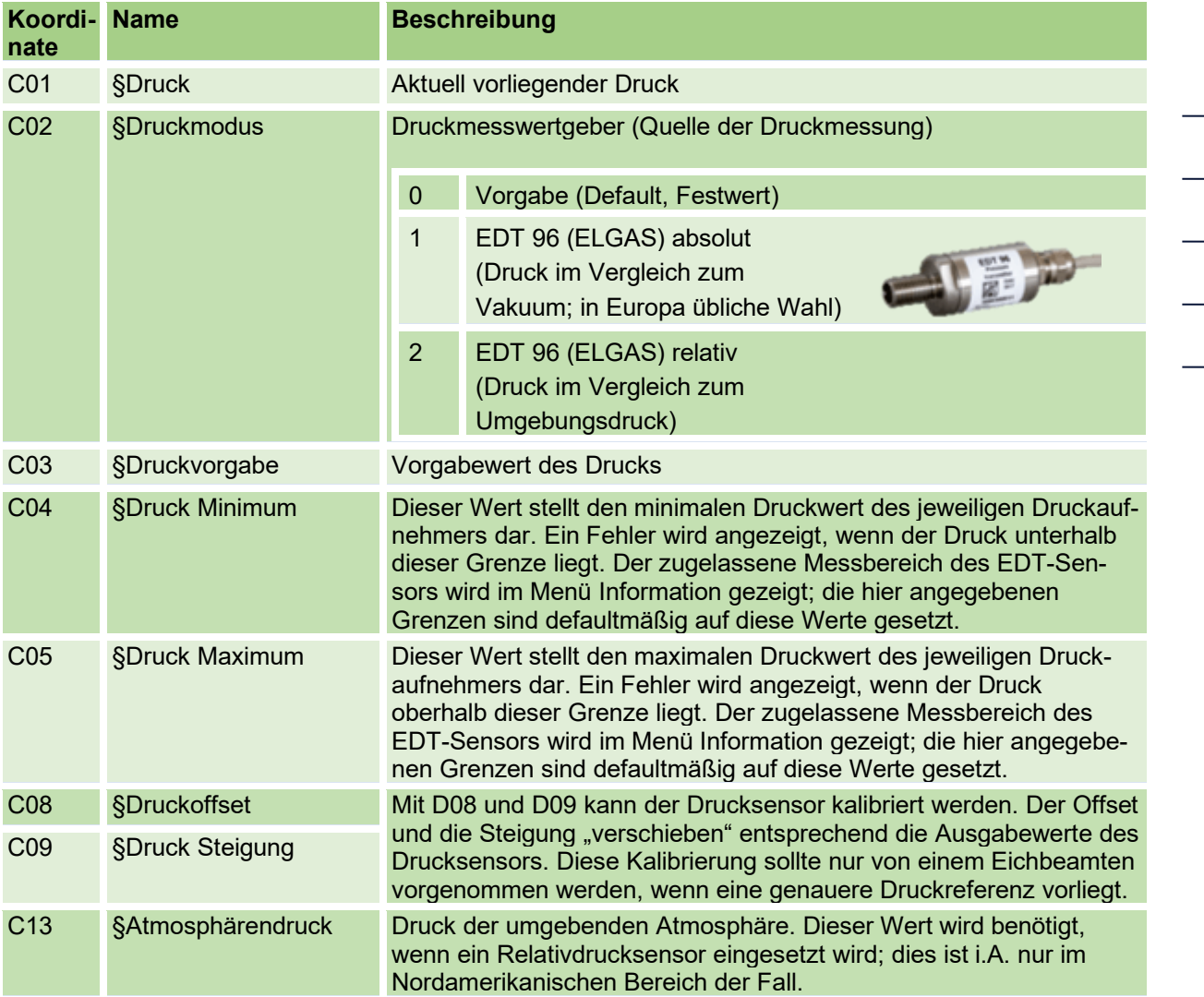

# **6.8.4. Temperatur**

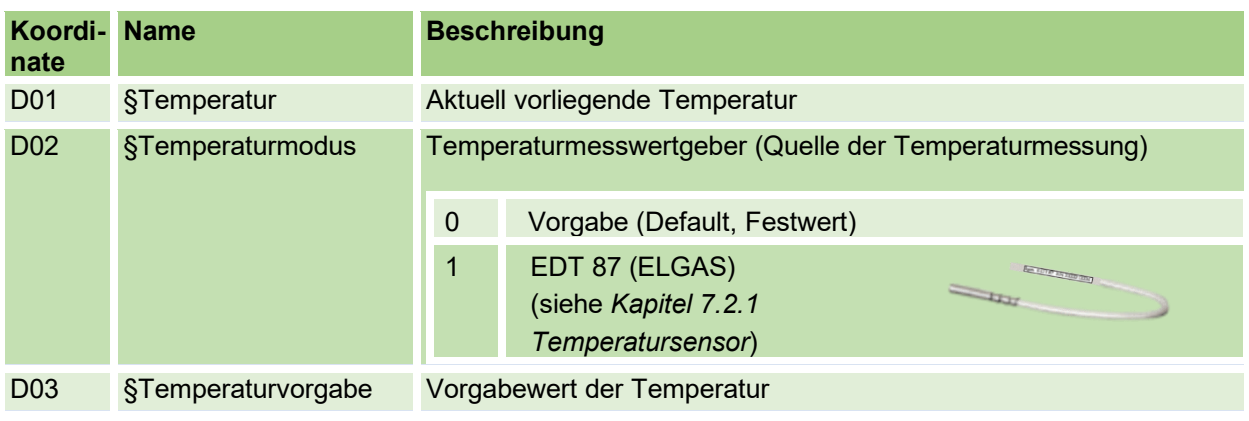

 $\overline{\phantom{0}}$ 

## 6 Bedienung

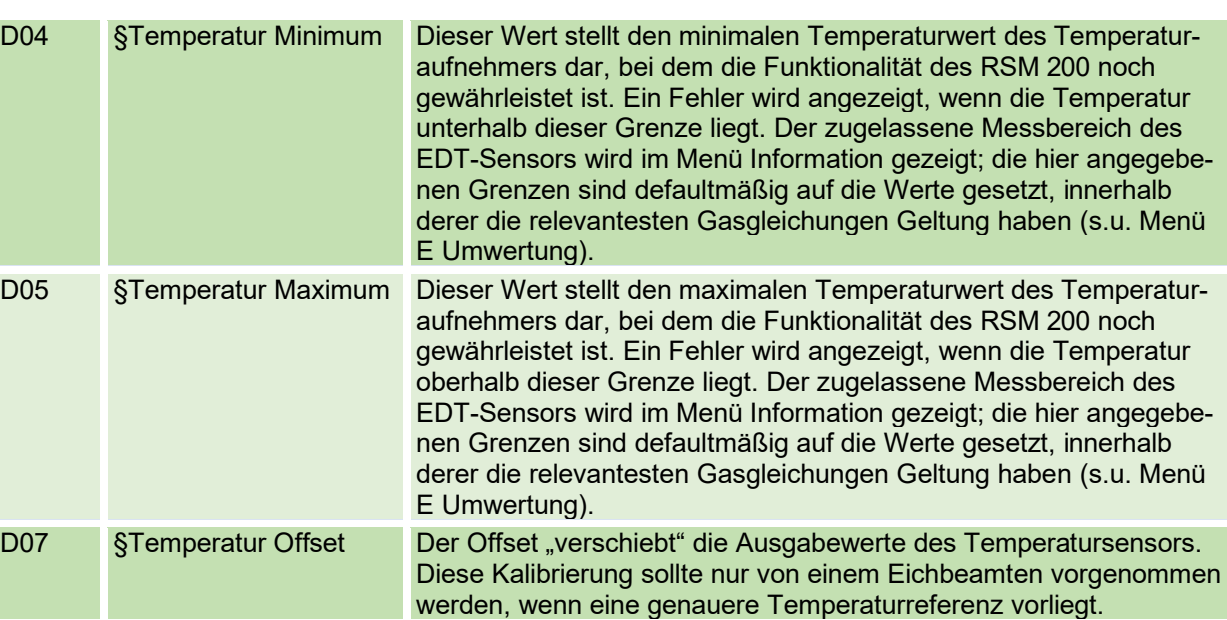

**RMG** 

# <span id="page-103-0"></span>**6.8.5. Umwertung**

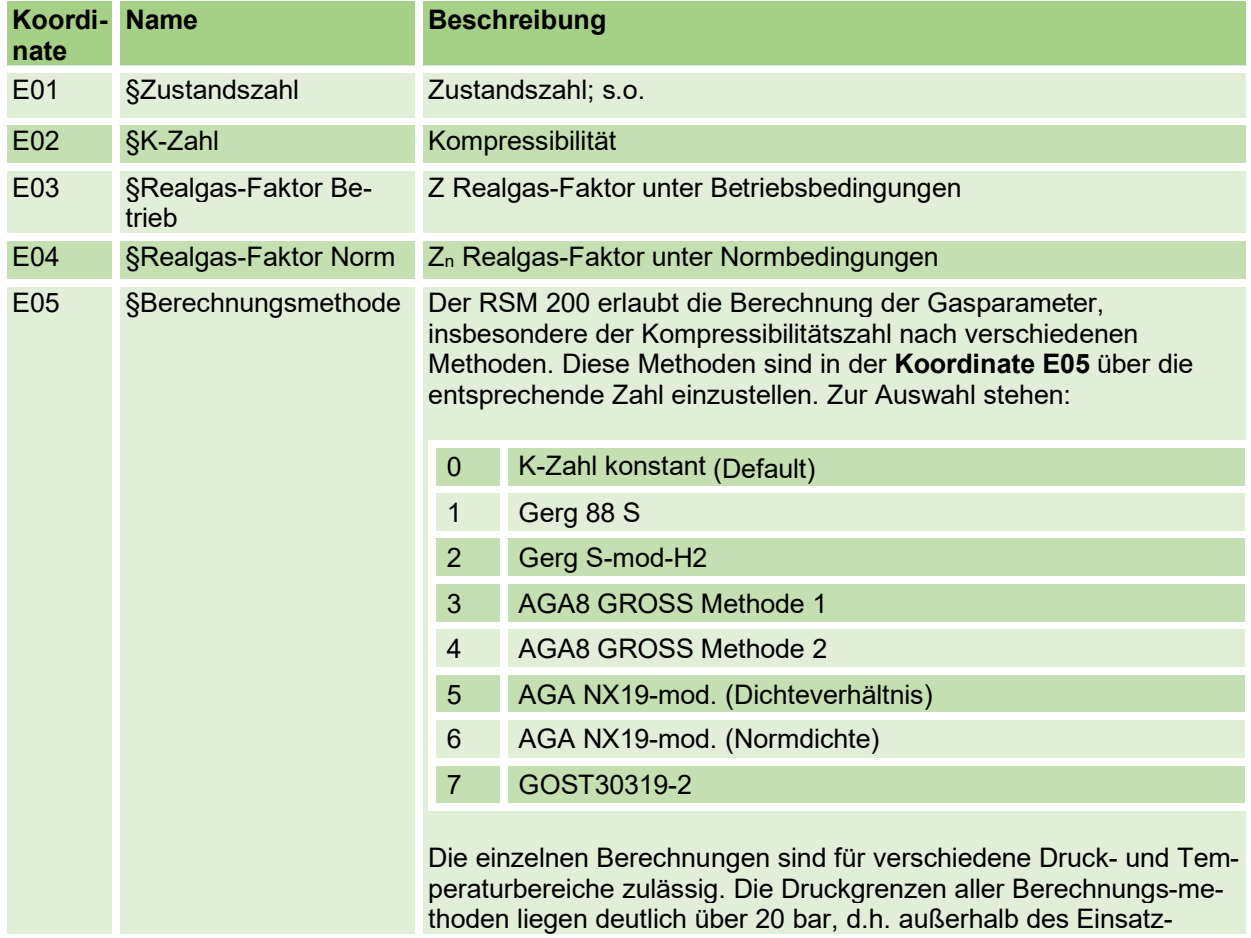

#### 6 Bedienung

bereiches des RSM 200. Sie müssen daher nicht weiter berück-sichtigt werden. Für die Temperatur gelten folgende Bereiche:

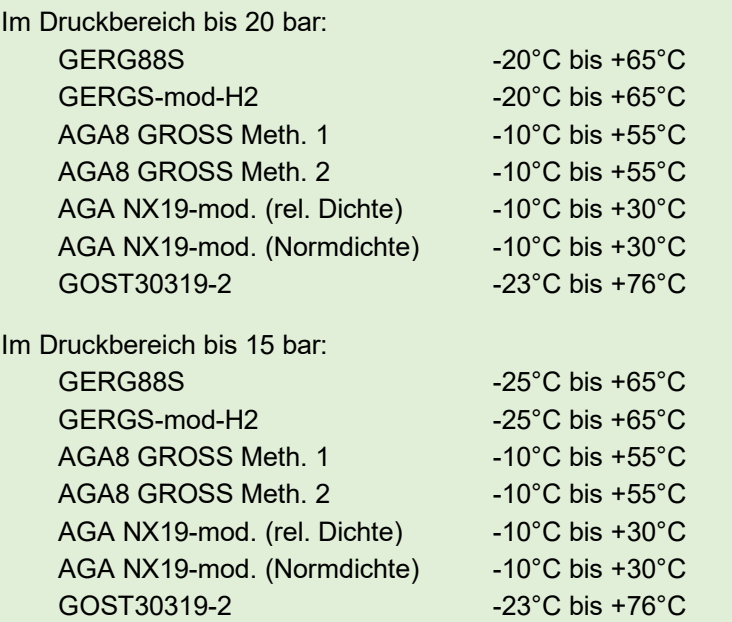

GERG88S wird das Gasmodell sein, das am häufigsten gewählt wird. Deshalb sind diese Temperaturwerte (bei Annahme eines Druckes von 20 bar) als Default für die Min-/ Maxwerte im Menü D Temperatur für D04 Min und D05 Max eingestellt. Passen Sie ggf. diese Grenzwerte an.

Die Berechnungsmethode führt eine Prüfung der zulässigen Eingangsgrößen (z. B. Temperatur, Druck, Normbrennwert, etc.) durch. Werden die Grenzen über- bzw. unterschritten, dann wird ein Fehler generiert und die Berechnung mit dem Vorgabewert der K-Zahl durchgeführt.

#### **Hinweis**

**Der RSM 200 erkennt in diesem Fall ein Fehlerereignis, zeigt dies als Fehler bei der Umwertung an und summiert auf-lau**fende Volumina in den Fehlerzähler V<sub>N err</sub>.

#### **K-Zahl konstant**

Als einfachste Möglichkeit setzt man die Kompressibilität konstant. Das ist korrekt, wenn Sie mit einem Messgas arbeiten und die Kompressibilitätszahl kennen. Geben Sie diese in E02 ein. Für ein ideales Gas (z. B. Gas bei niedrigem Druck) ist die Kompressibilitäts-zahl konstant auf "1" zu stellen.

Alle weiteren Gasmodelle benötigen keine kompletten Gasanalysen, für die Berechnungen sind aber die Kenntnis weiterer Gasparameter nötig. Je nach Modell sind diese in den **Koordinaten E07** bis **E12** einzugeben; es sind nur die benötigten Koordinaten eingeblendet:

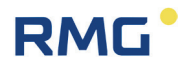

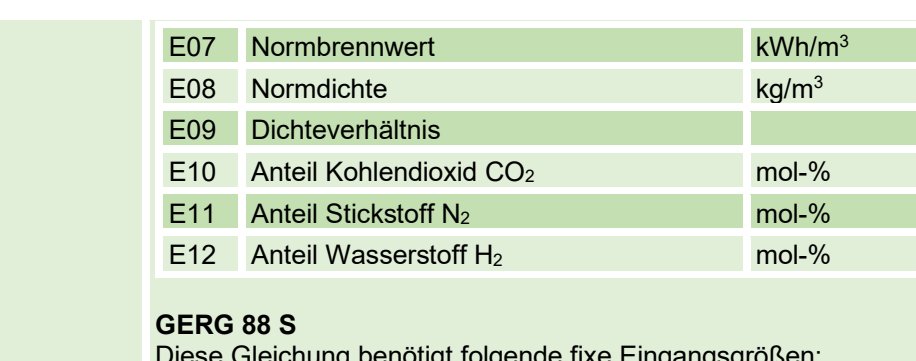

Diese Gleichung benötigt folgende fixe Eingangsgrößen: Normbrennwert (E07), Normdichte (E08), sowie die Gasanteile (in mol-%) von Kohlendioxid (E10) und Wasserstoff (E12) Der maximale H2- Anteil beträgt hier 10-mol%.

#### **GERG S-mod-H2**

Diese Gleichung ist eine Erweiterung der Gerg 88 S, wenn ein höherer Anteil von  $H_2$  (bis 30 mol-%) im Gas vorhanden ist. Ansonsten werden die gleichen Eingangsgrößen benötigt: Normbrennwert (E07), Normdichte (E08), sowie die Gasanteile

(in mol-%) von Kohlendioxid (E10) und Wasserstoff (E12).

#### **AGA 8 Gross Methode 1**

Diese Berechnungsmethode entspricht GERG 88 S mit der Besonderheit, dass der Wasserstoffanteil (E12) mit 0 mol-% angenommen wird.

#### **AGA 8 Gross Methode 2**

Diese Gleichung benötigt folgende fixe Eingangsgrößen: Normdichte (E08), sowie die Gasanteile (in mol-%) von Kohlendioxid (E10) und Stickstoff (E11). Der Wasserstoffanteil wird analog zu AGA8 Gross Methode 1 mit 0 mol-% angenommen.

#### **AGA NX-19-mod. (Dichteverhältnis)**

Diese Gleichung benötigt folgende fixe Eingangsgrößen: Dichteverhältnis (E09), Normbrennwert (E07), sowie die Gasanteile (in mol-%) von Kohlendioxid (E10) und Stickstoff (E11).

#### **AGA NX19-mod. (Normdichte)**

Die Eingangsgrößen dieser Gleichung sind: Normdichte (E08), Normbrennwert (E07), sowie die Gasanteile (in mol-%) von Kohlendioxid (E10) und Stickstoff (E11).

#### **Hinweis**

**Bei beiden AGA NX19 Varianten wechselt die Umrechnung von L-Gas auf H-Gas, wenn der Normbrennwert des Gases über 39,8 MJ/m³ liegt.**

#### **GOST30319-2**

Dies ist eine russische Vorschrift zur Bestimmung der Realgasfaktoren. Näheres hierzu findet sich im russischen Handbuch.

E06 §K-Zahl Vorgabe Vorgabe für K-Zahl

# **RMG**

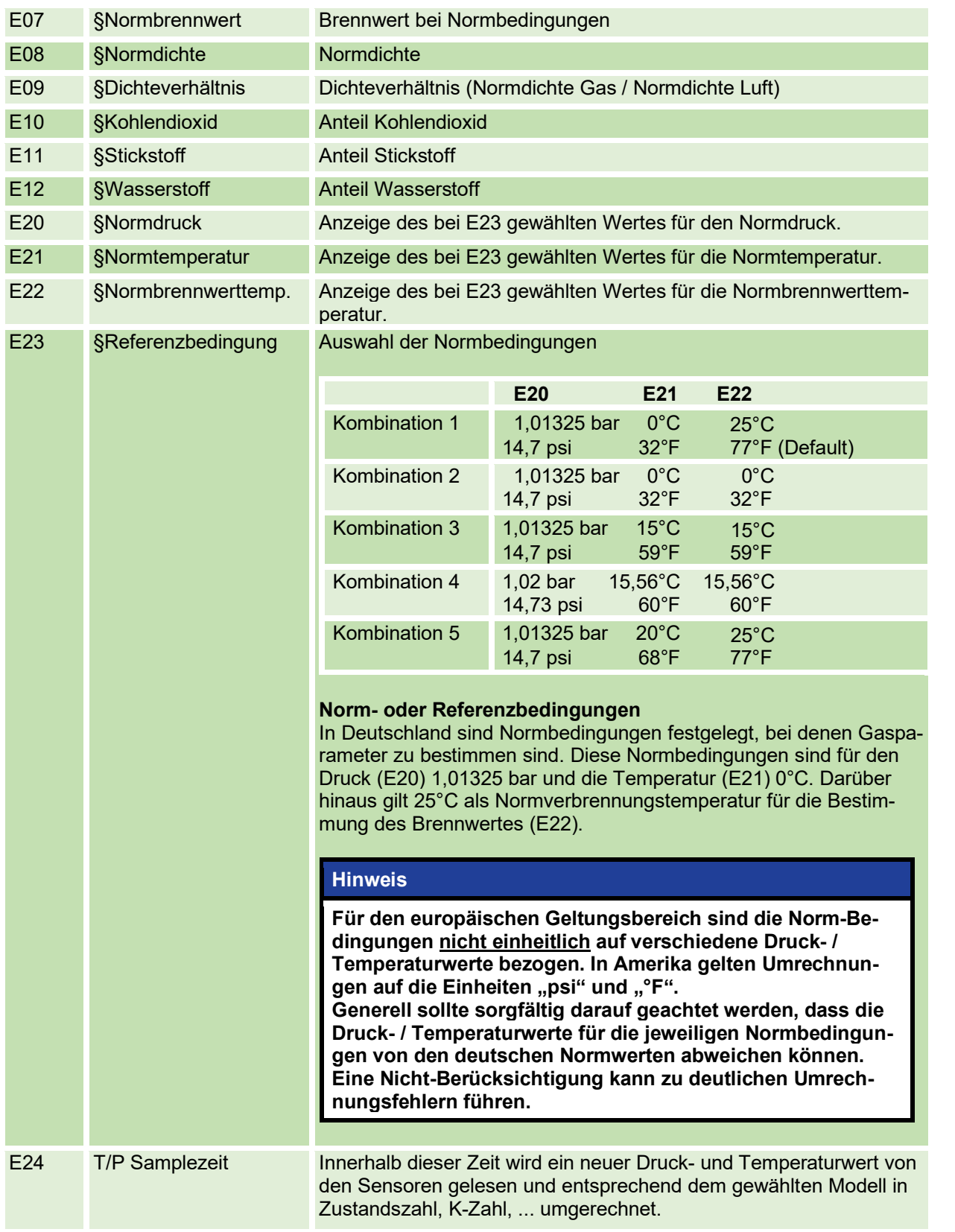

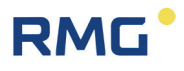

## **6.8.6. Strom-Ausgänge**

## **Hinweis**

**Der Stromausgang ist vorgesehen, aber derzeit noch nicht umgesetzt. Zu diesem Abschnitt können daher ggf. noch weitere Ergänzungen kommen.**

100

Voraussichtlich wird der Analogausgang wie folgt arbeiten:

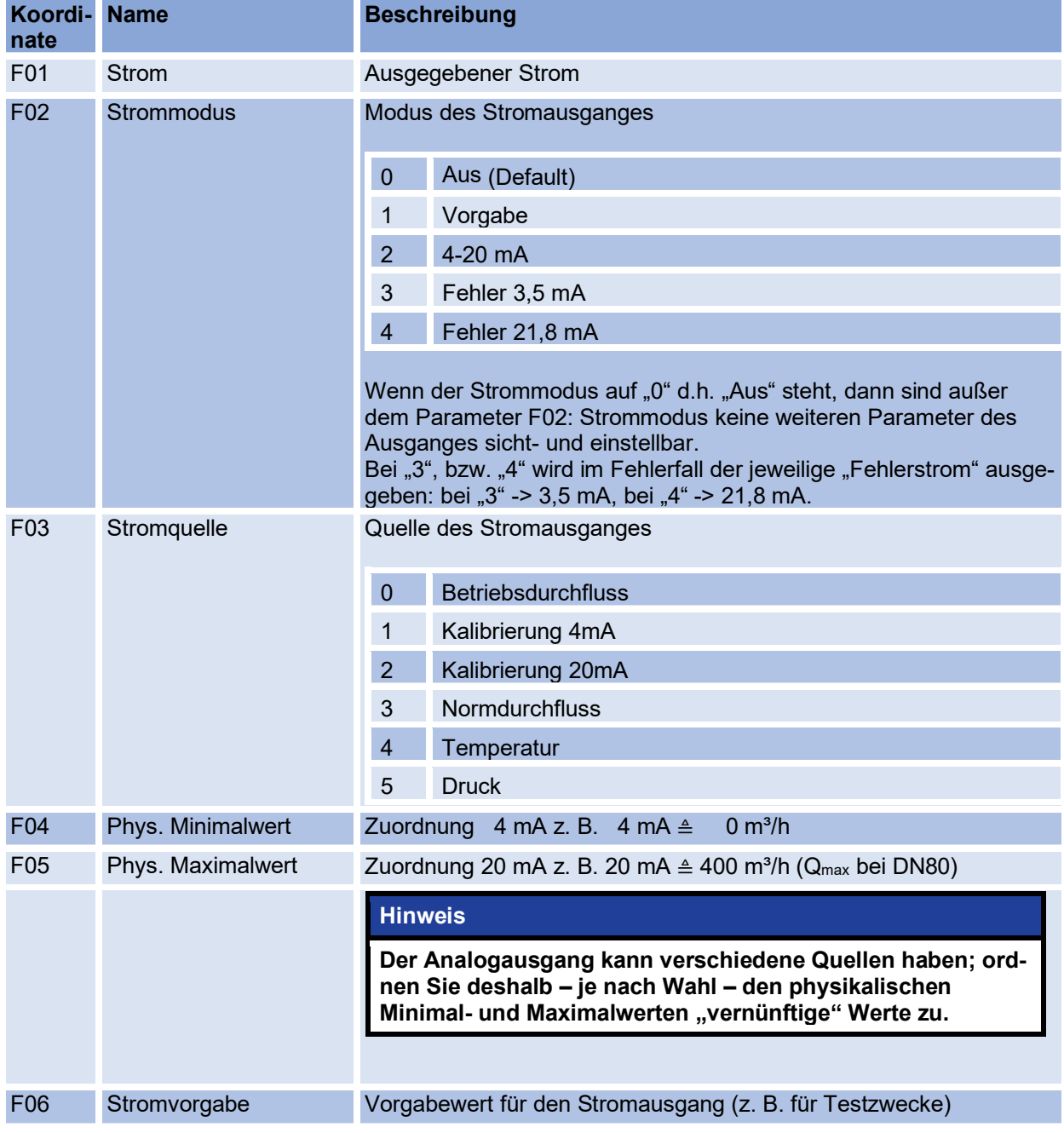
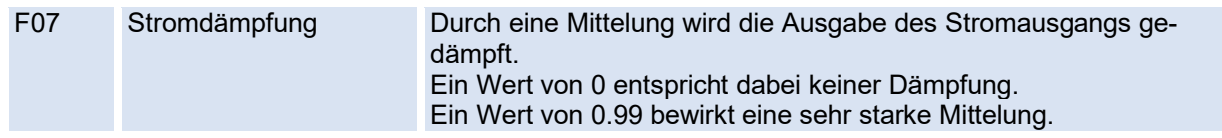

## **6.8.7. Information**

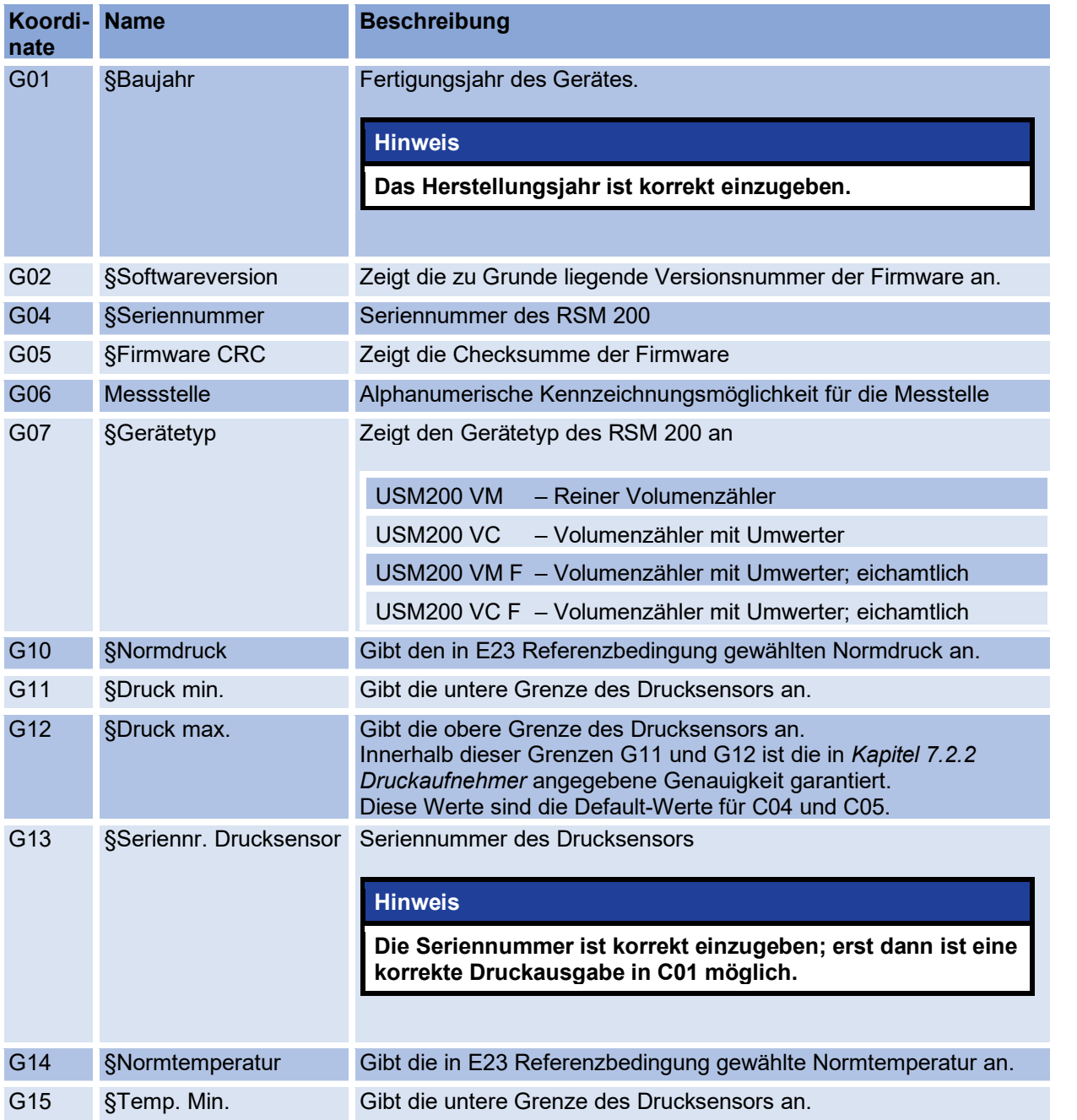

## 6 Bedienung

102

# **RMG**

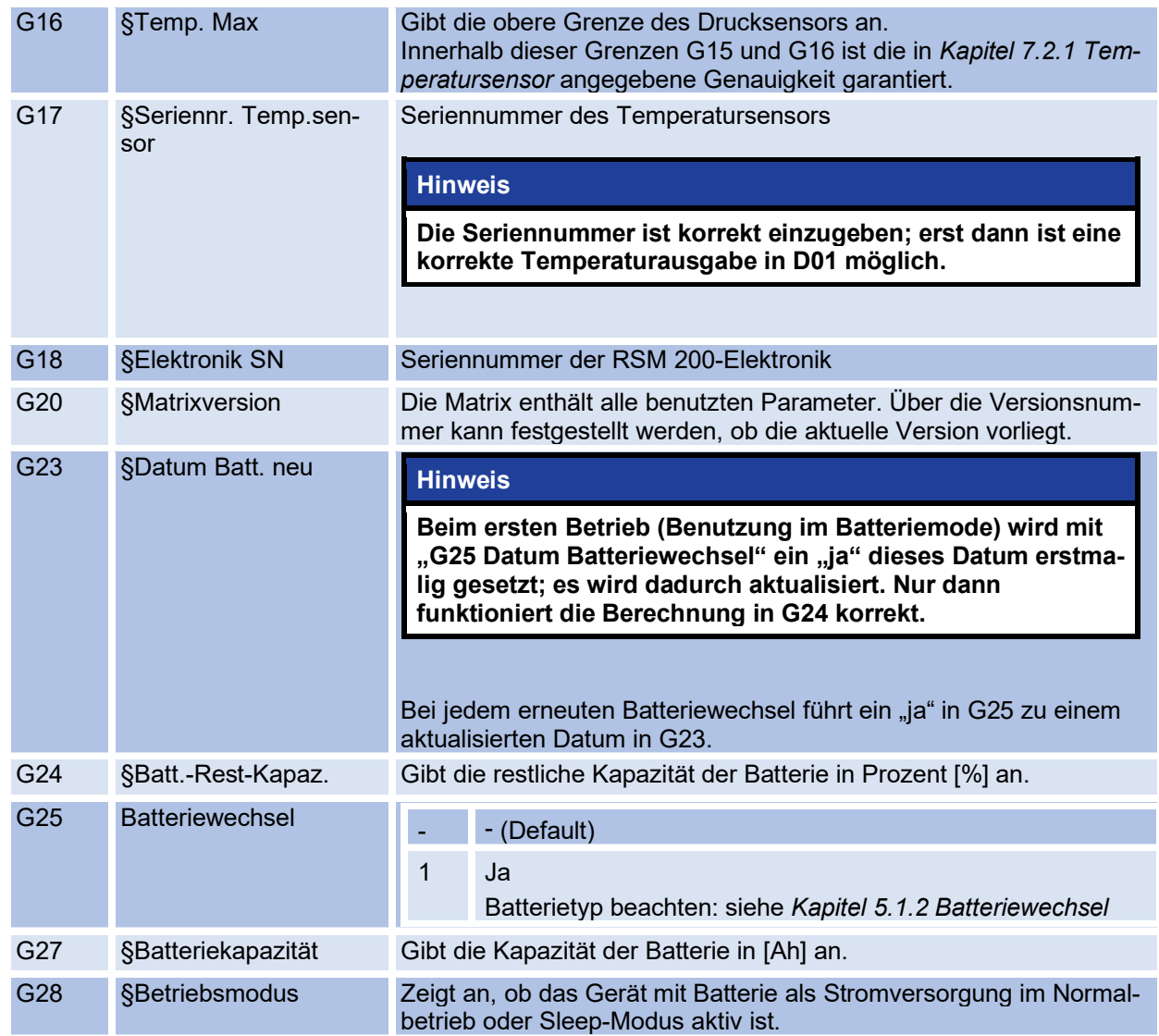

## **6.8.8. Kommunikation**

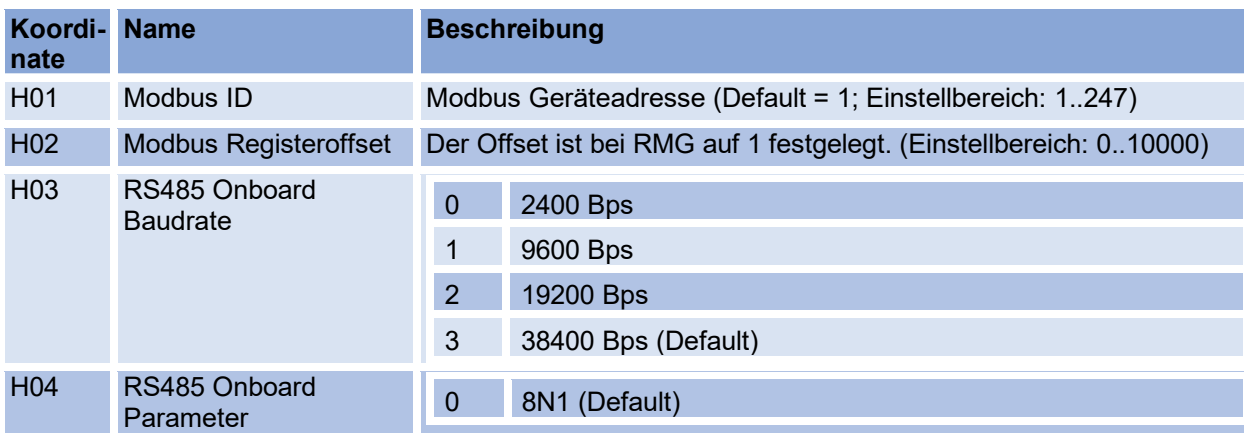

# **RMG**

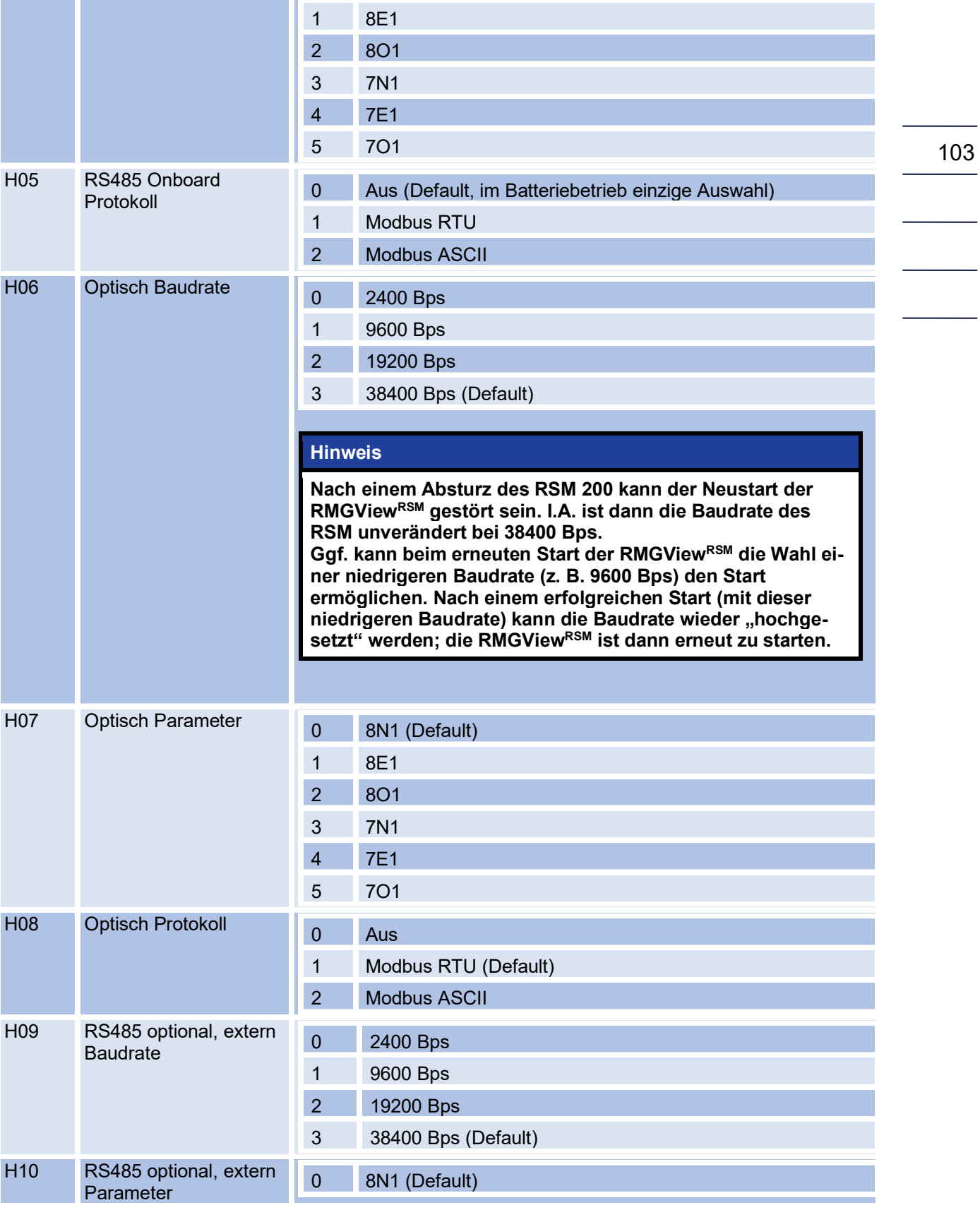

## 6 Bedienung

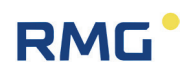

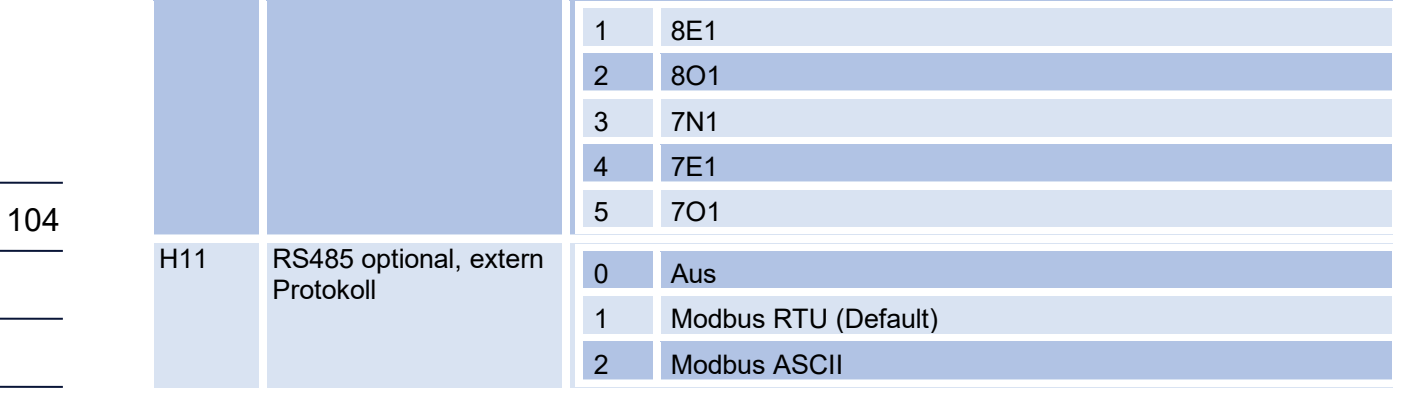

## **6.8.9. USZ Messwerte**

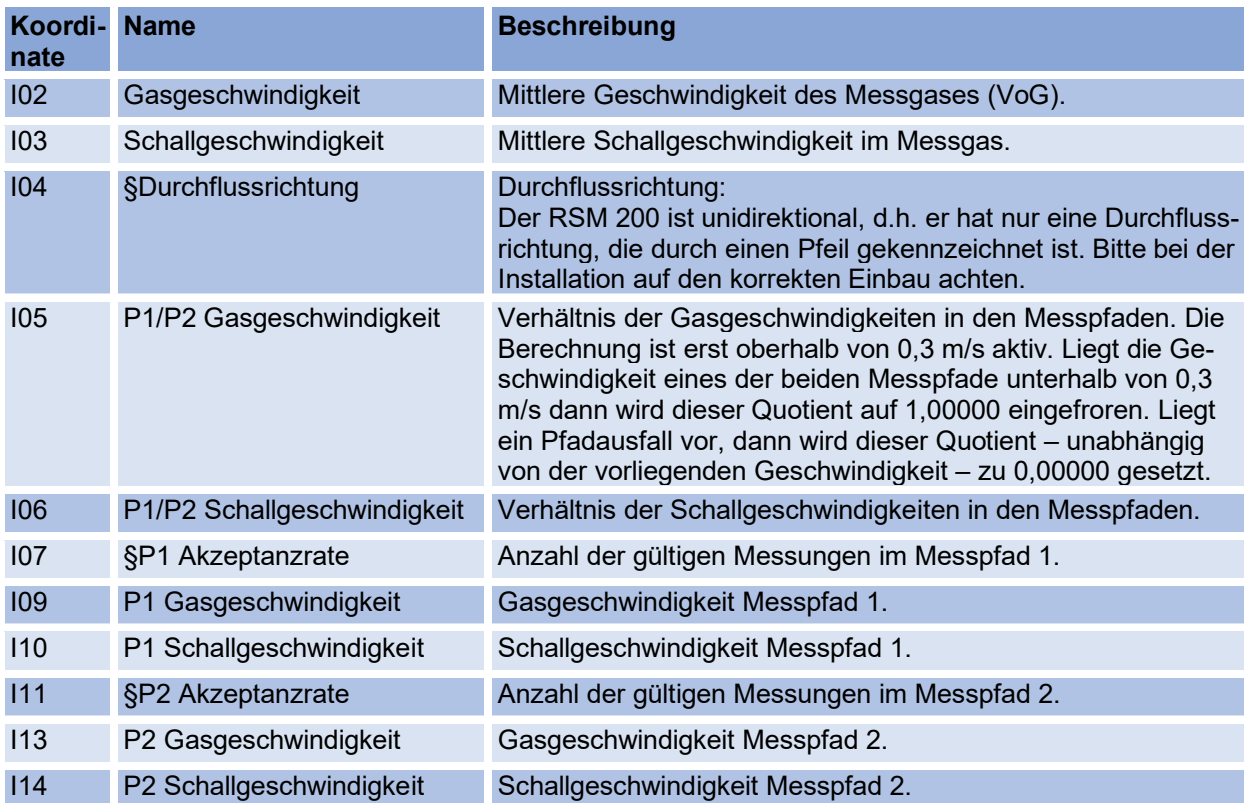

# **6.8.10. Messpfad 1 Diagnose**

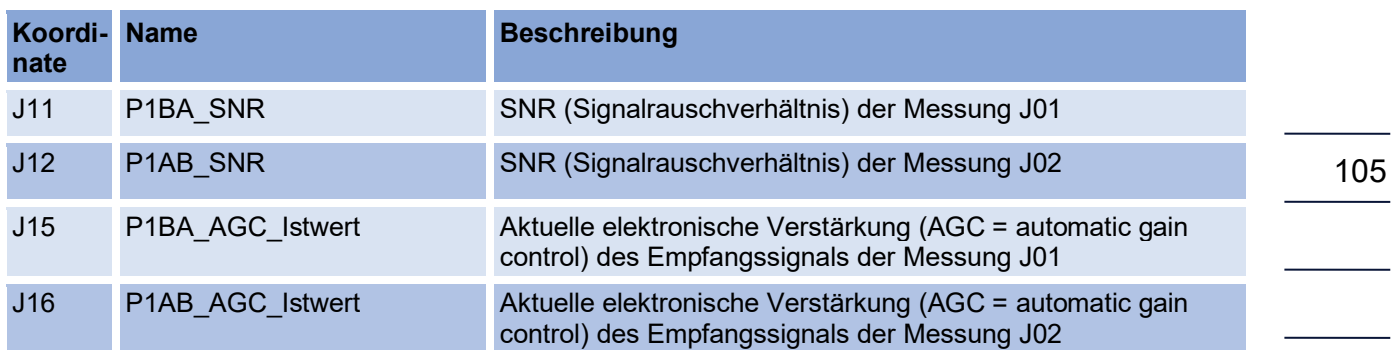

# **6.8.11. Messpfad 2 Diagnose**

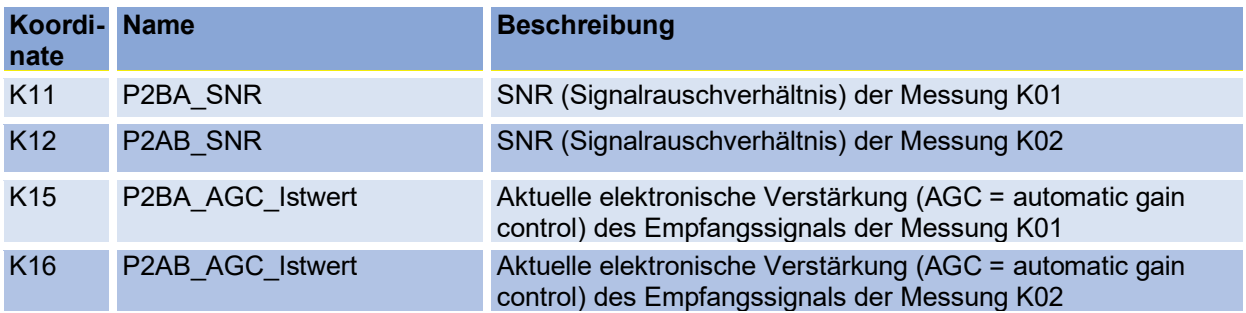

### **6.8.12. USZ Parameter**

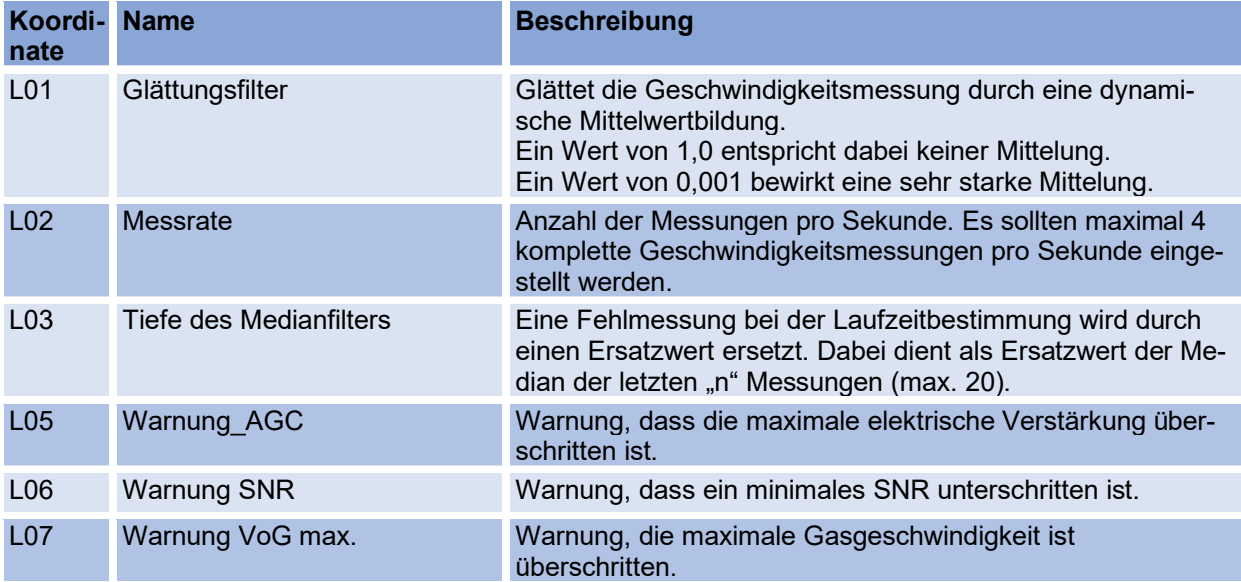

#### 6 Bedienung

106

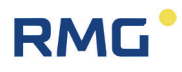

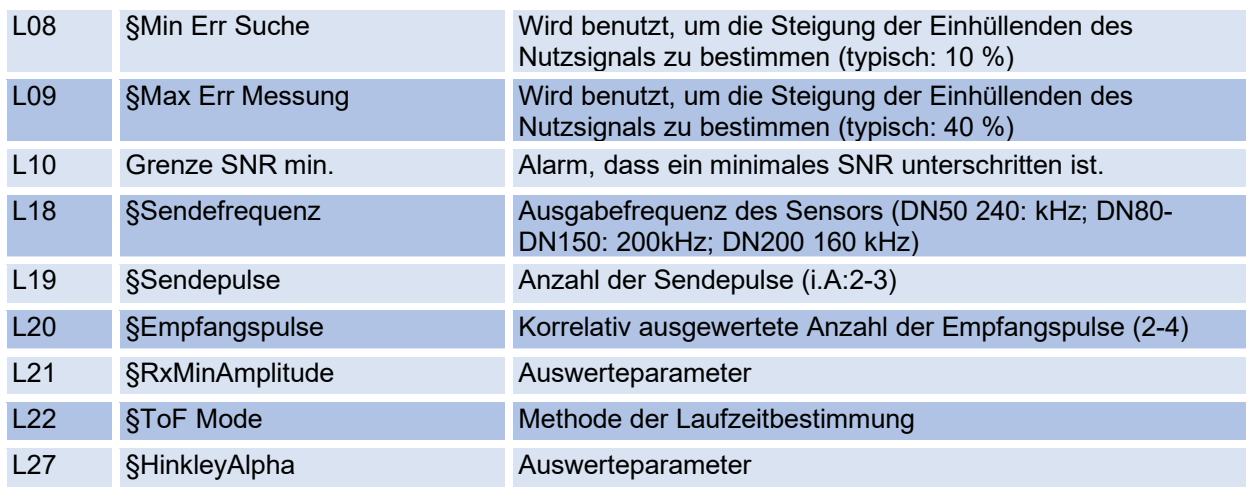

# **6.8.13. Abgleich USZ**

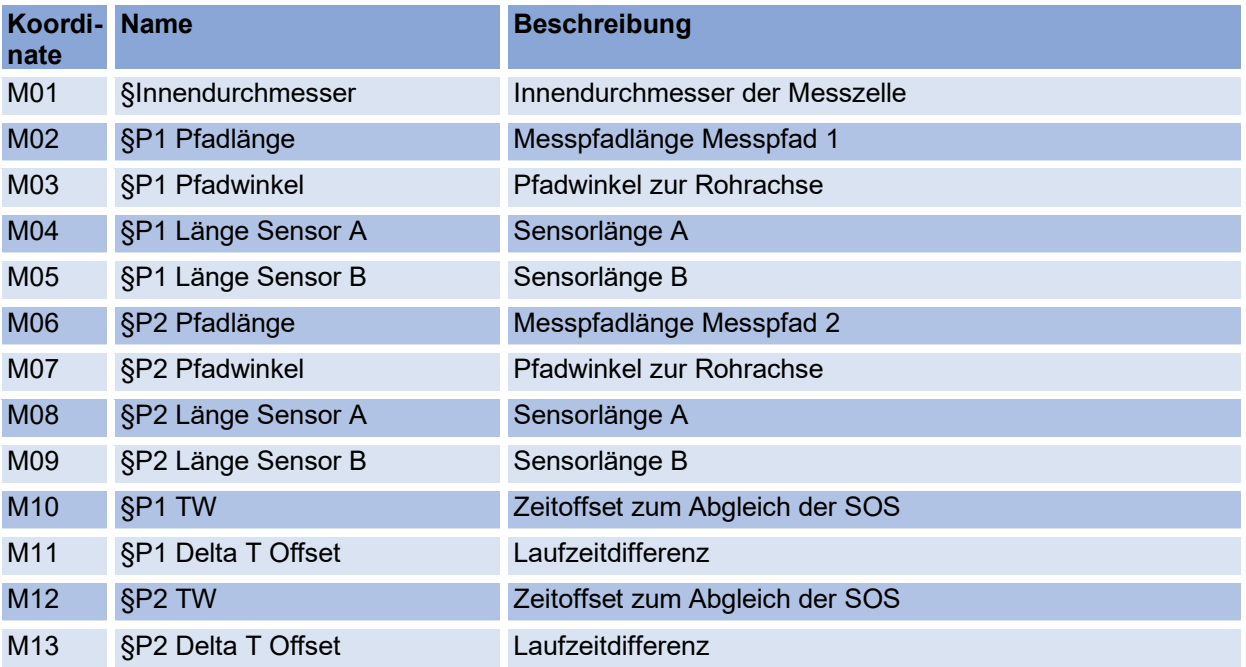

## **6.8.14. Reynolds-Korrektur**

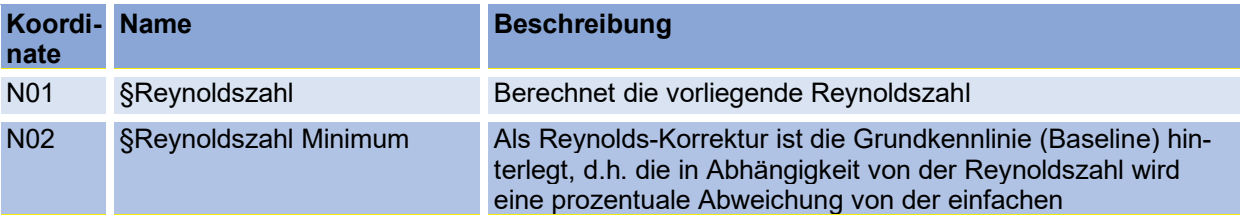

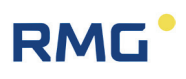

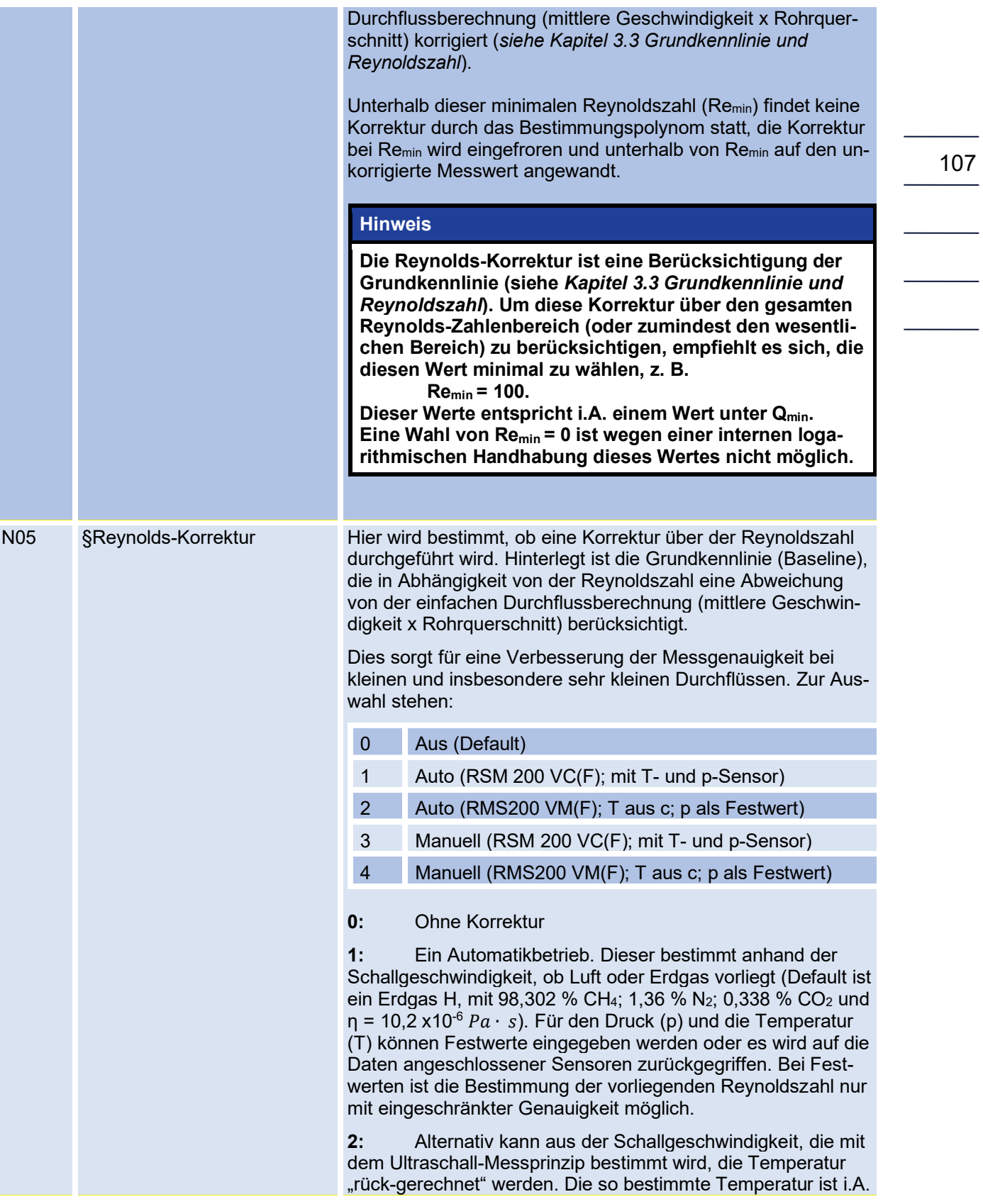

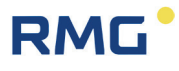

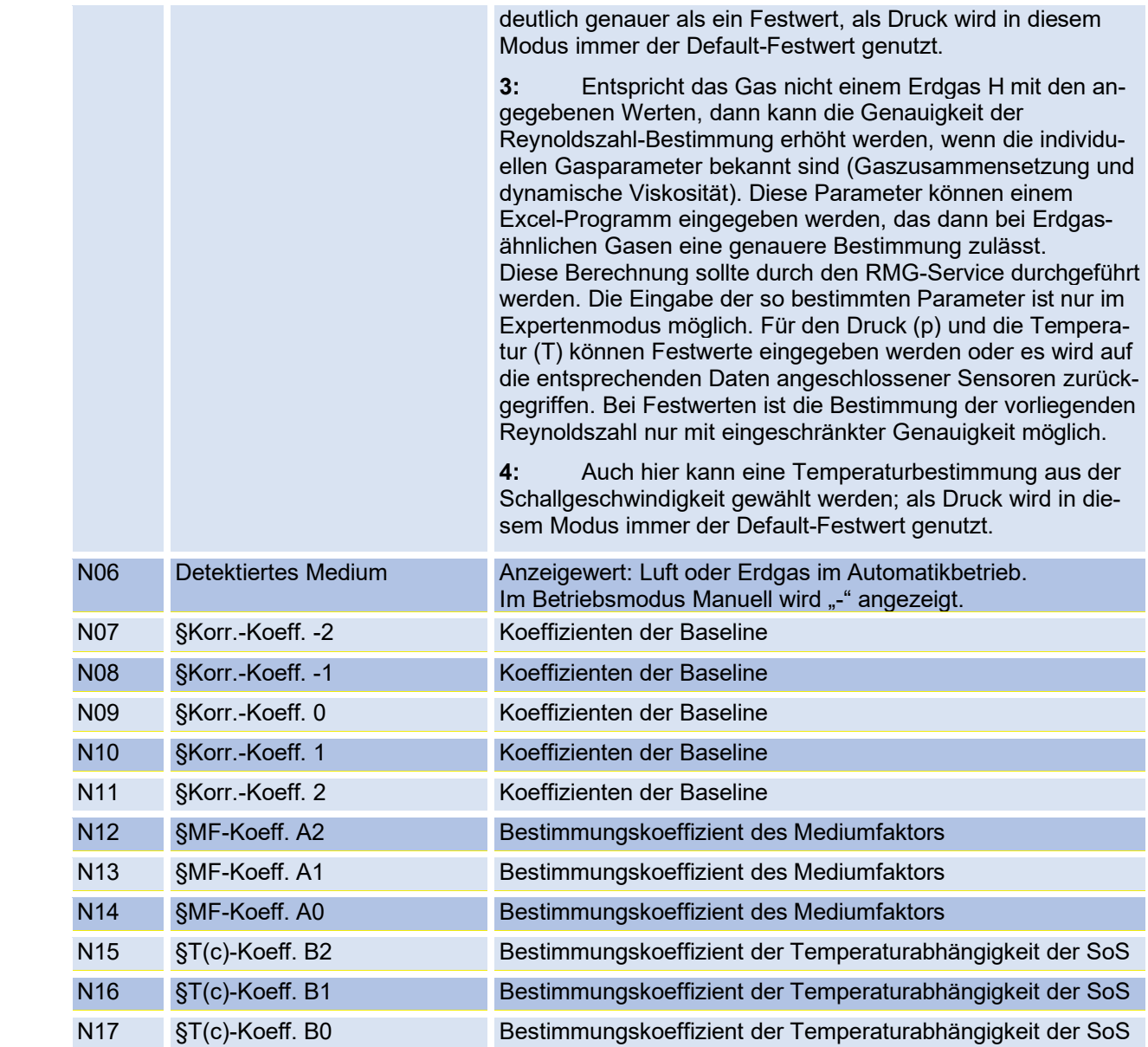

Im *Anhang [F Berechnung der Reynoldszahl](#page-174-0)* finden sich Details zur Reynoldszahl-Berechnung und zur Handhabung des Excel-Tools.

## **6.8.15. Signalsuche**

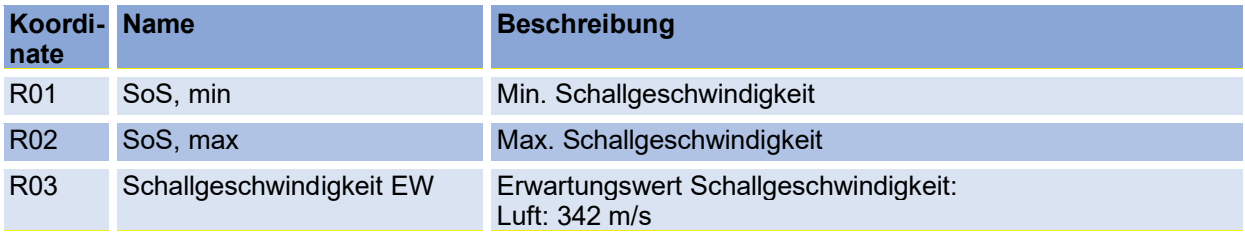

# **RMG**

#### 6 Bedienung

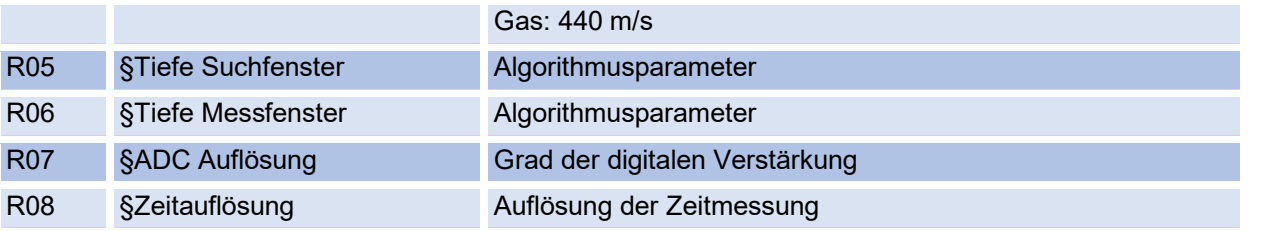

# **6.8.16. Digitale Ausgänge**

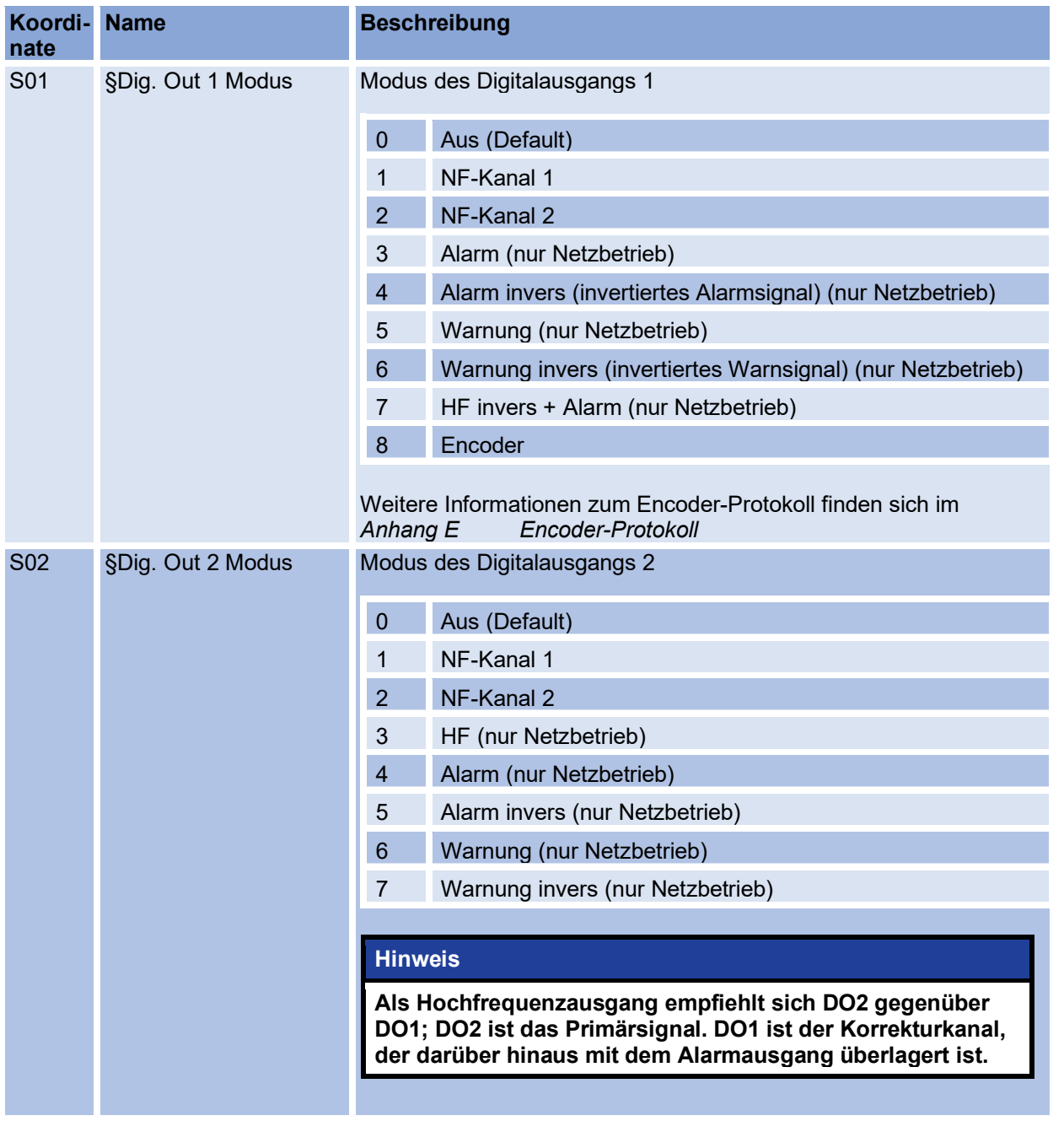

## 6 Bedienung

110

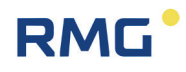

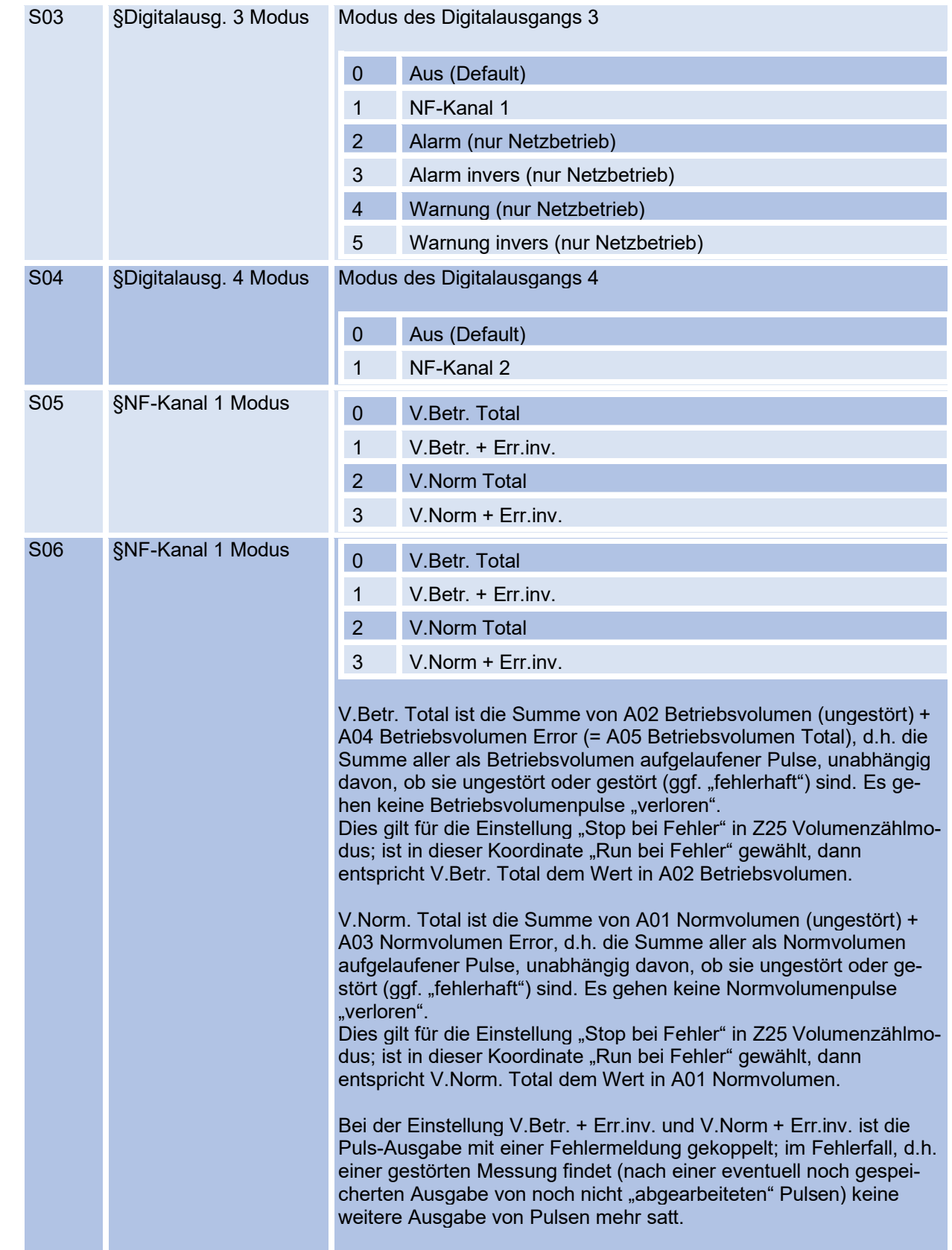

 $\overline{\phantom{0}}$ 

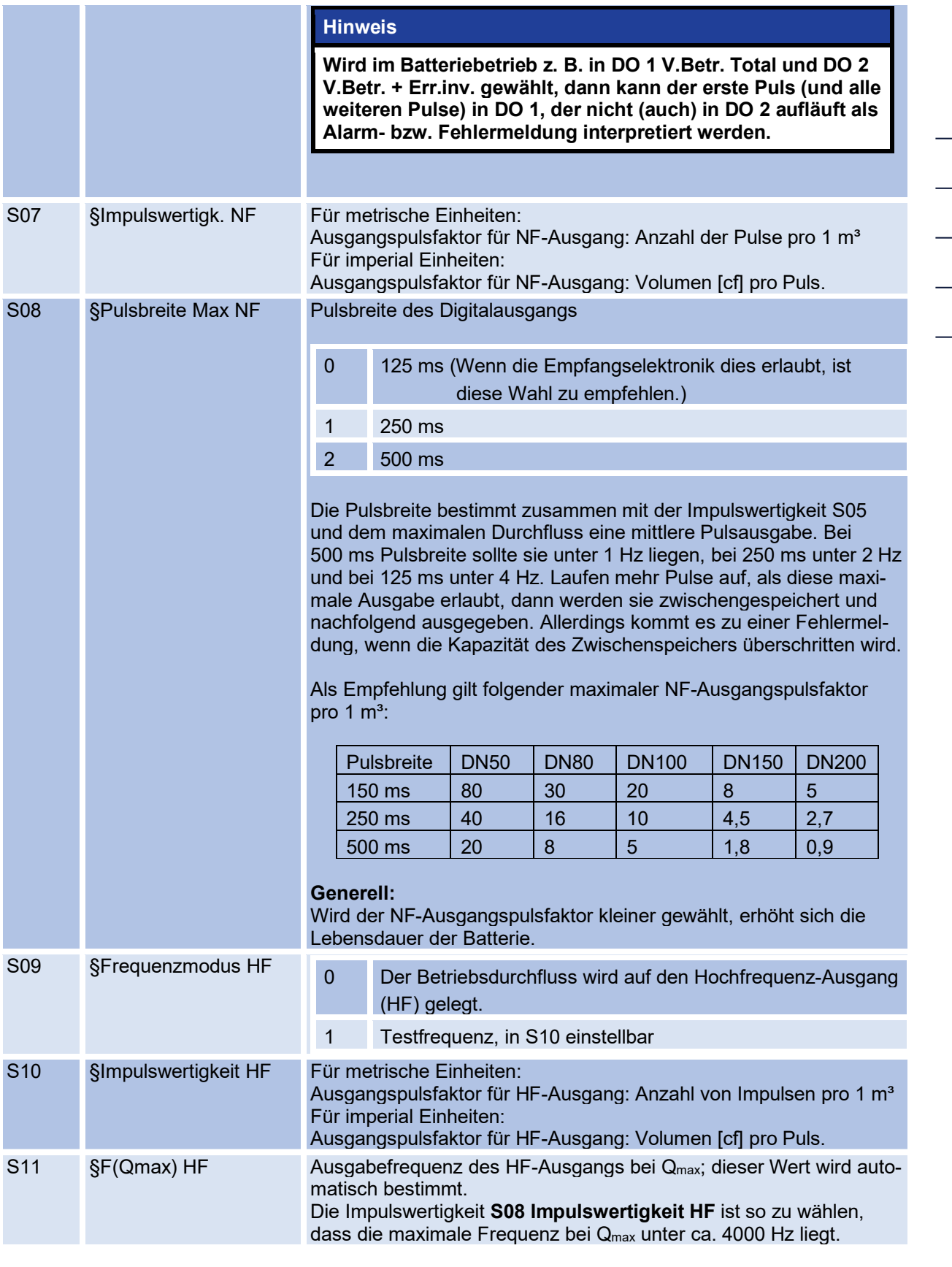

## 6 Bedienung

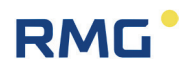

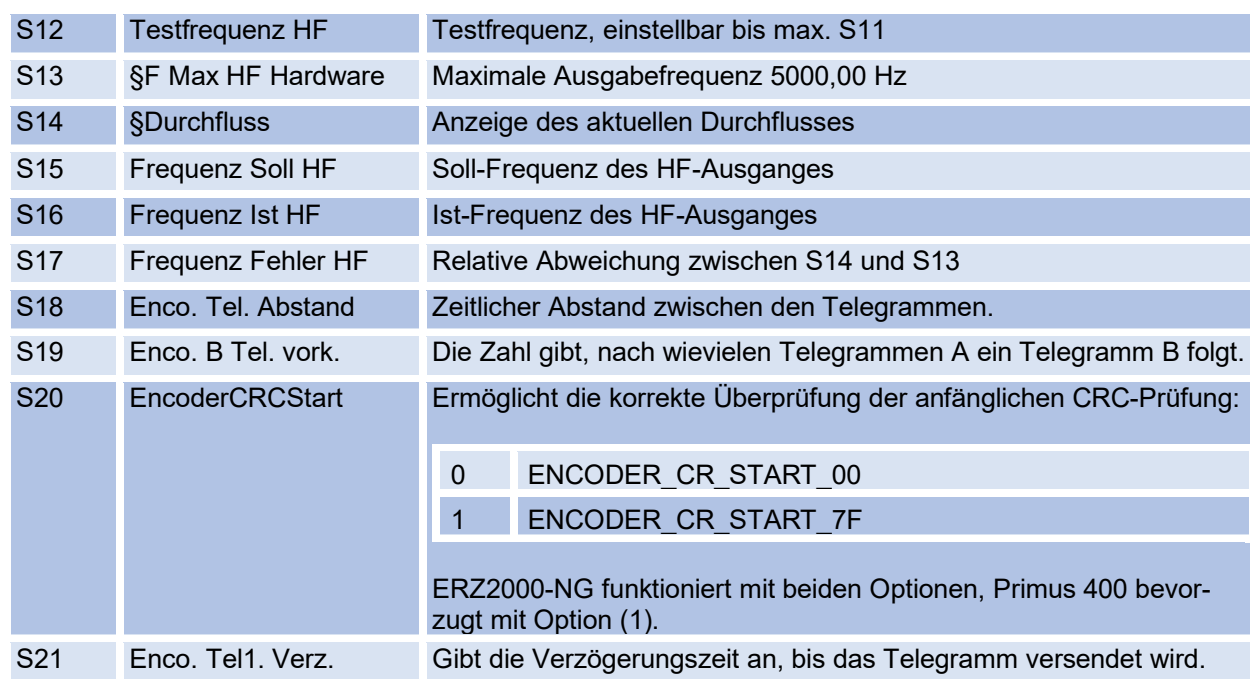

# **6.8.17. Entwicklungsparameter**

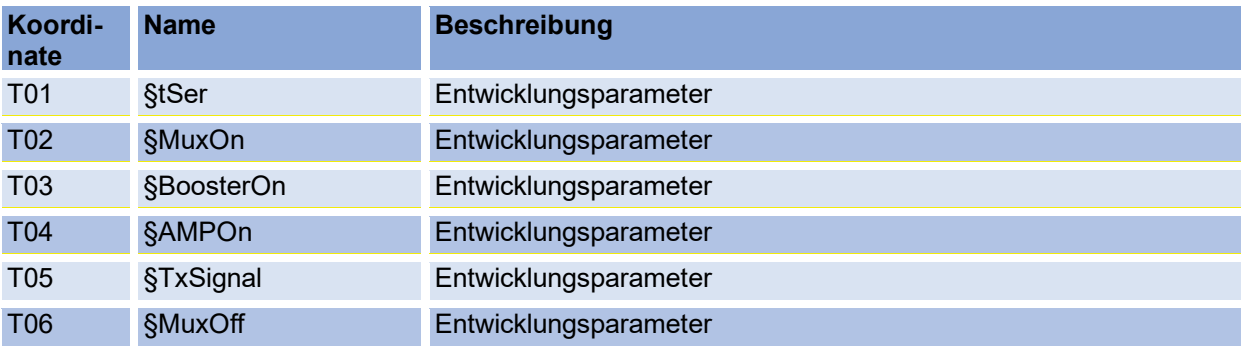

### **6.8.18. Einheitensystem**

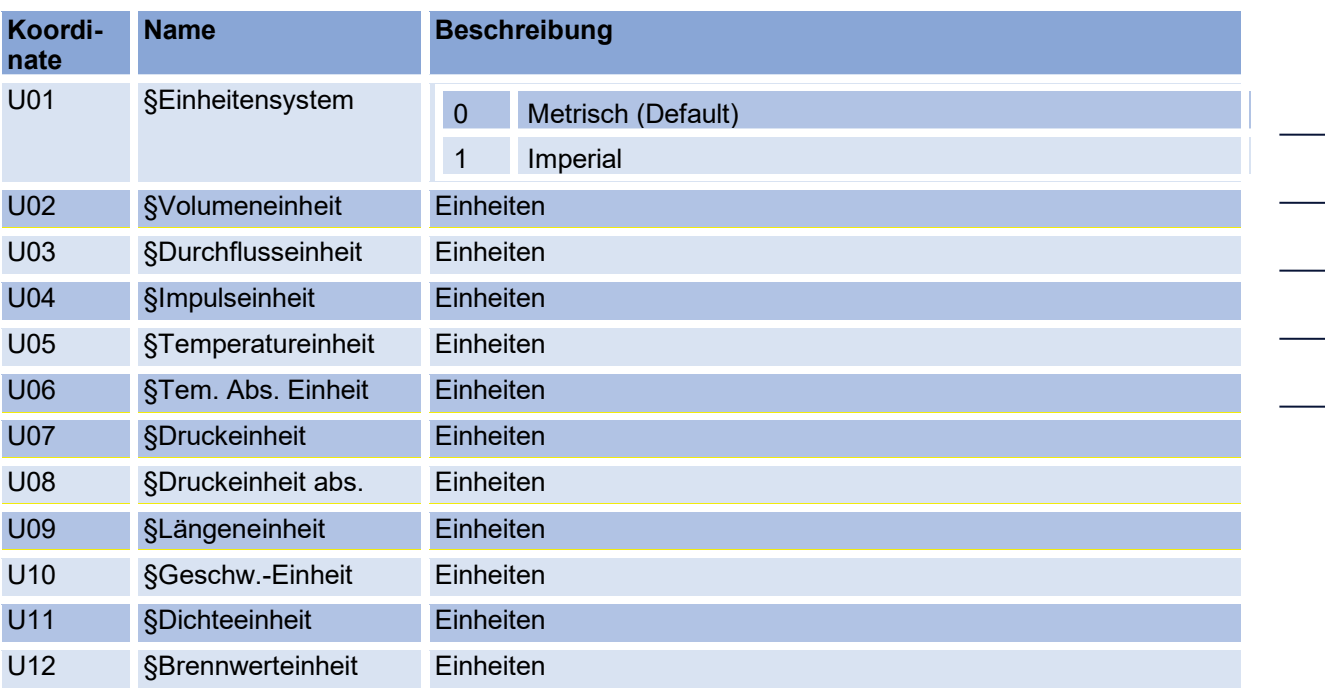

Die Einheiten des RSM 200 können metrisch (kg, m, s, …) oder imperial (lb [Pfund], f [feet], s, …) konfiguriert werden. Die Konfiguration erfolgt über die **Koordinate U01-Einheitensystem**. Die *[Tabelle 10](#page-121-0)* zeigt die verwendeten Einheiten in Abhängigkeit vom gewählten Einheitensystem. Das Einheitensystems muss grundsätzlich vor der Inbetriebnahme eingestellt werden, bzw. ist betriebsseitig bereits voreingestellt.

### **Hinweis**

**Eine Änderung des Einheitensystems bewirkt keine Nullung aller Zählwerke. Da bei unterschiedlichen Einheiten mit unterschiedlichen, ggf. falschen Volumenständen zu rechnen ist, müssen Sie beim Auslesen des Zählwerkstandes darauf achten, den "alten" Wert abzuziehen.**

### **Hinweis**

**Die Werte in den Archiven (Parameter-, Ereignis-, Messwertarchive) werden**  in der (noch gültigen "alten") parametrierten Einheit gespeichert. Nach der **Umstellung des Einheitensystems werden sie nicht umgerechnet, daher sind die Archivwerte nicht mehr gültig!** 

**Es wird deshalb empfohlen, nach einer Einheitenumstellung die Archive bewusst zu löschen.**

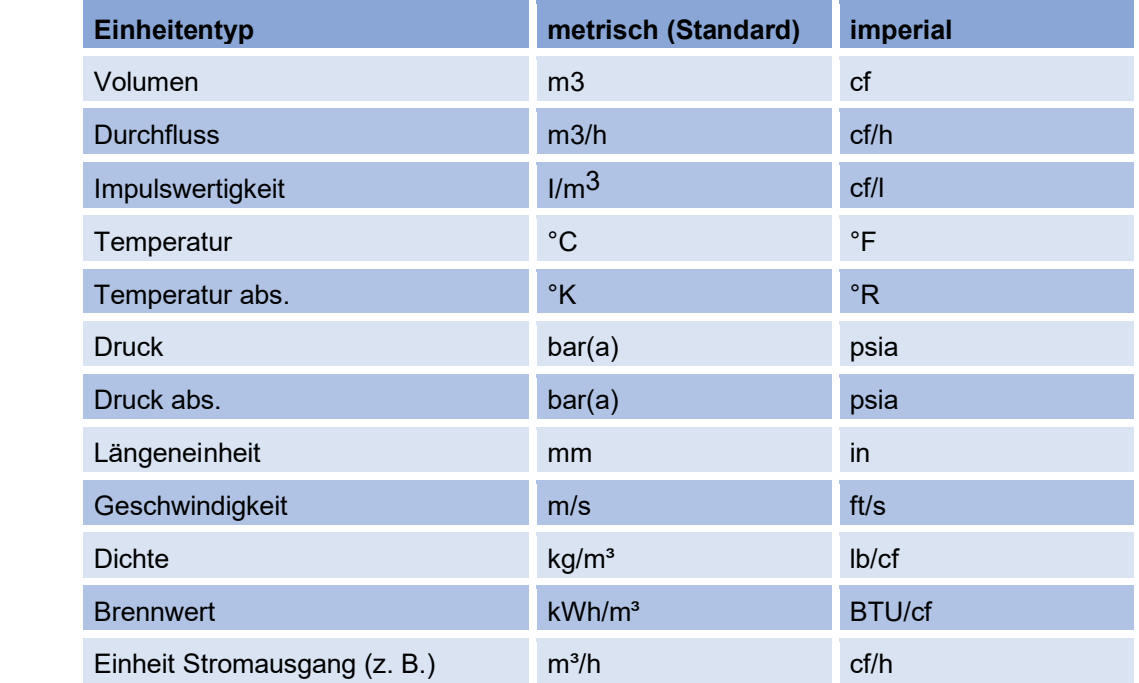

#### <span id="page-121-0"></span>*Tabelle 10*

Als Default-Werte sind die metrischen Einheiten festgelegt und geräteintern wird in der Firmware ausschließlich in metrischen Einheiten gerechnet. Ausgenommen sind die Volumenzählwerke und die Archive; diese Volumenzählwerke werden auch geräteintern in der Firmware in der gewählten, parametrierten Einheit berechnet, Werte in den Archiven werden in dieser parametrierten Einheit gespeichert (s. [Tabelle 10\)](#page-121-0).

Wenn das metrische Einheitensystem gewählt ist (= Voreinstellung), dann werden sämtliche dargestellten und angezeigten Werte des Gerätes (Display, RMGViewRSM) in diesem metrischen Einheitensystem präsentiert. Wird das imperiale Einheitensystem gewählt, dann erfolgt diese Darstellung entsprechend in den imperialen Einheiten. Eine ggf. nötige Einheitenumrechnung erfolgt vor der Display- und Modbus-Ausgabe bzw. nach der Display- und Modbus-Eingabe.

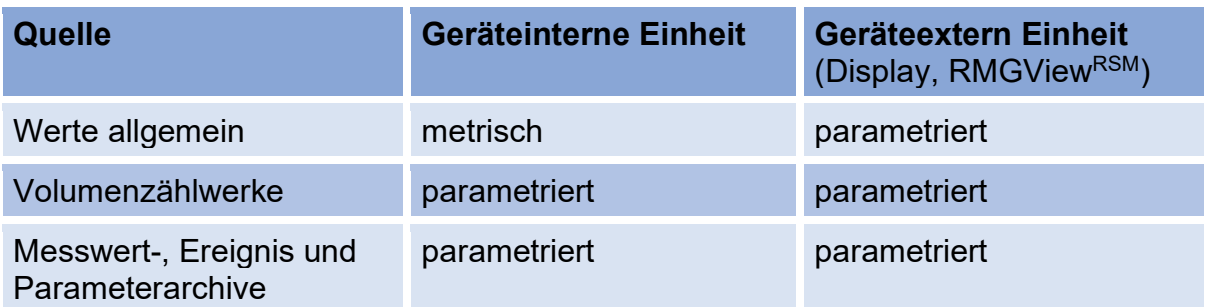

#### *Tabelle 11*

### **Hinweis**

**Der Druck wird in Abhängigkeit davon, ob ein Relativ-, Absolutdrucksensor oder kein Sensor angeschlossen ist, entweder als Absolut- oder Relativdruck aus- bzw. eingegeben. Einige Werte, wie z. B. Atmosphärendruck werden immer als Absolutdruck ausgegeben (Relativdruck + Atmosphärendruck). Im europäischen Einflussbereich werden i.A. nur Absolutdrucksensoren eingesetzt; Relativdrucksensoren finden gelegentlich im Nordamerikanischen Einflussbereich Anwendung.**

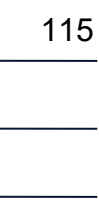

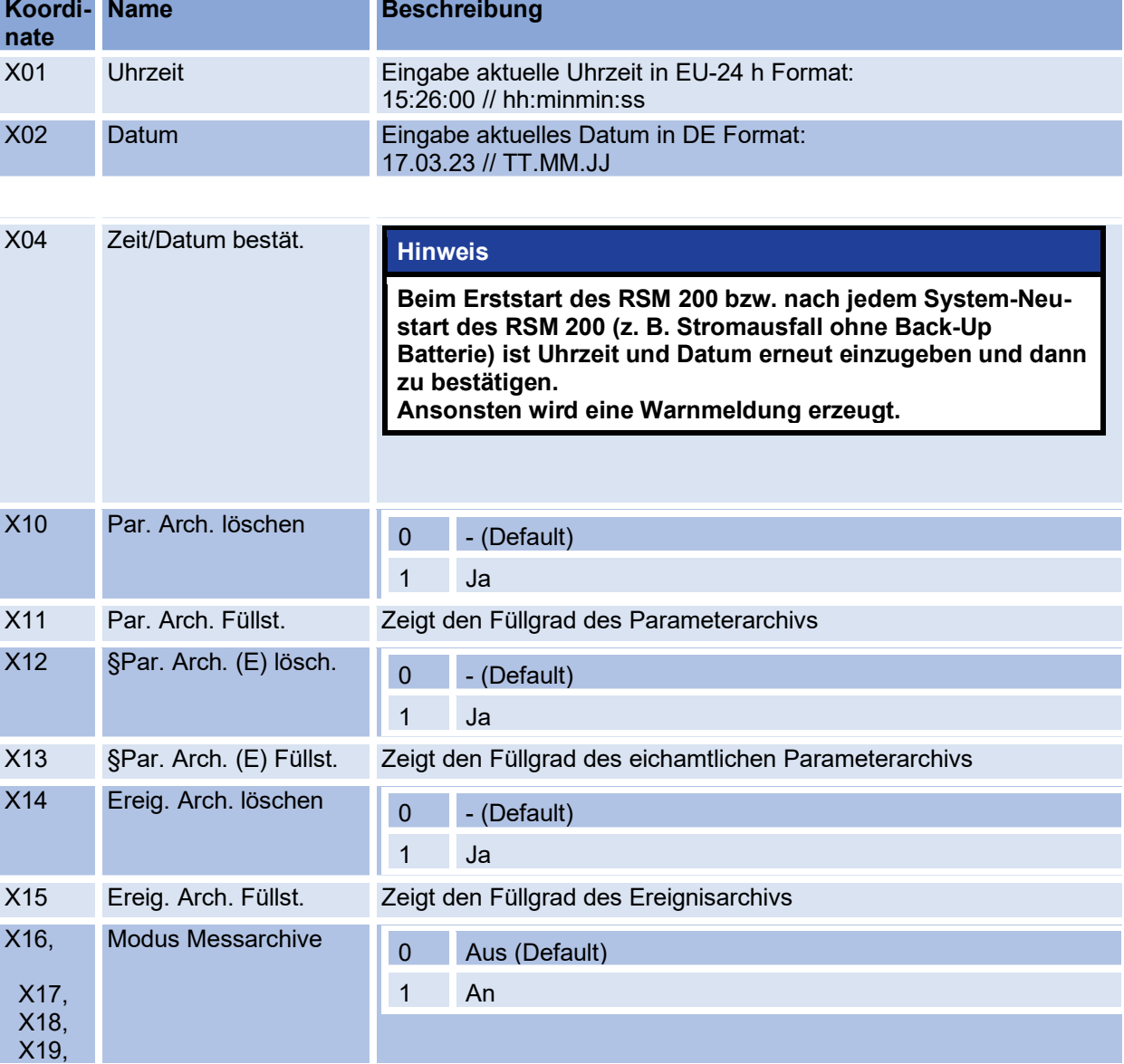

### **6.8.19. Archive**

**Koordi-**

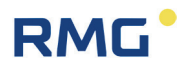

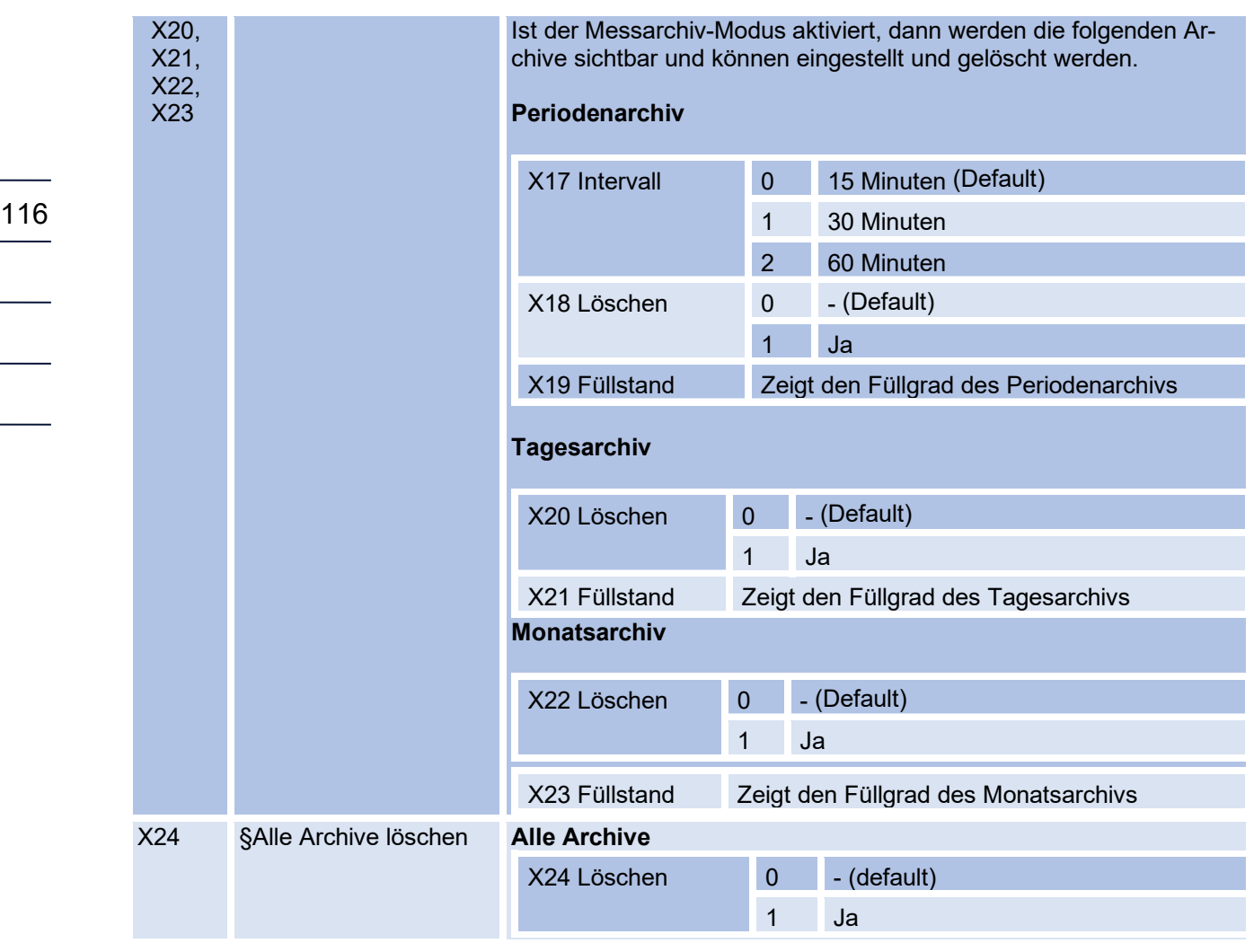

Weitere Infos zu den Archiven finden sich im *Anhang [D Aufbau der Archive](#page-163-0)*.

# **RMG**

 $\overline{\phantom{0}}$ 

# **6.8.20. Debug**

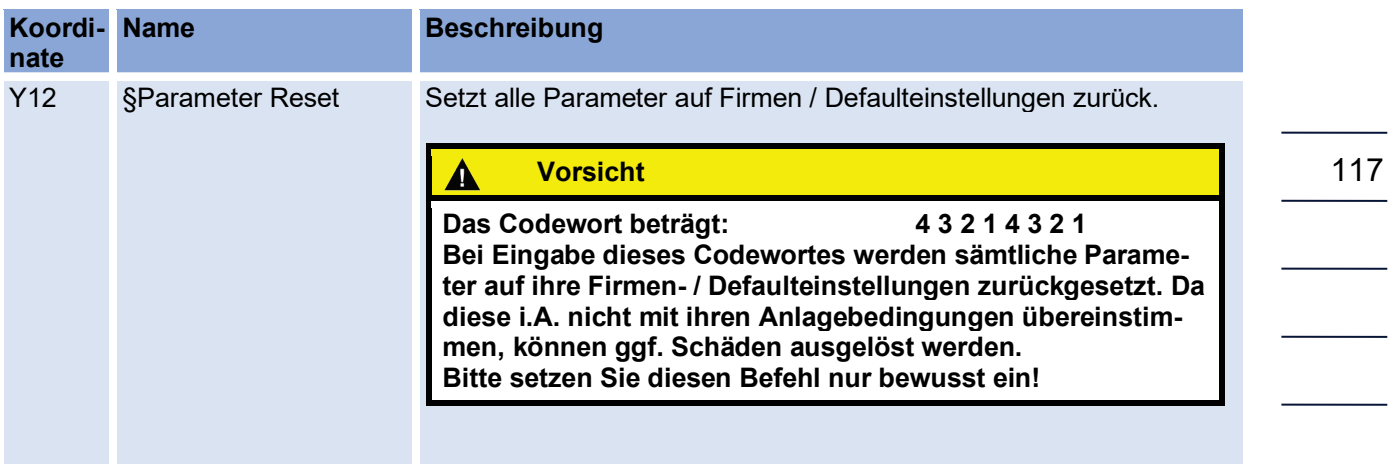

# **6.8.21. Einstellungen**

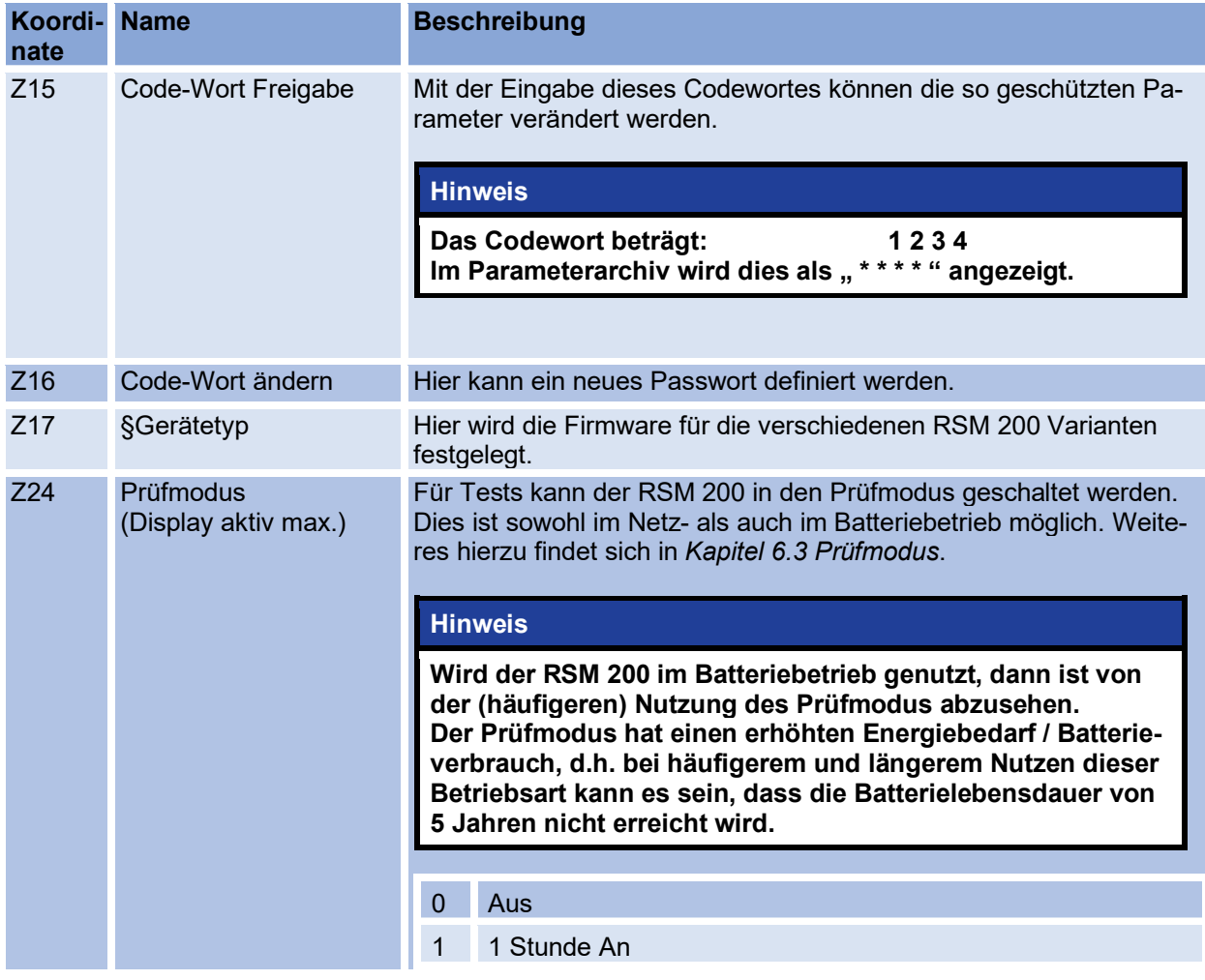

#### 6 Bedienung

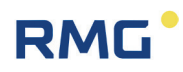

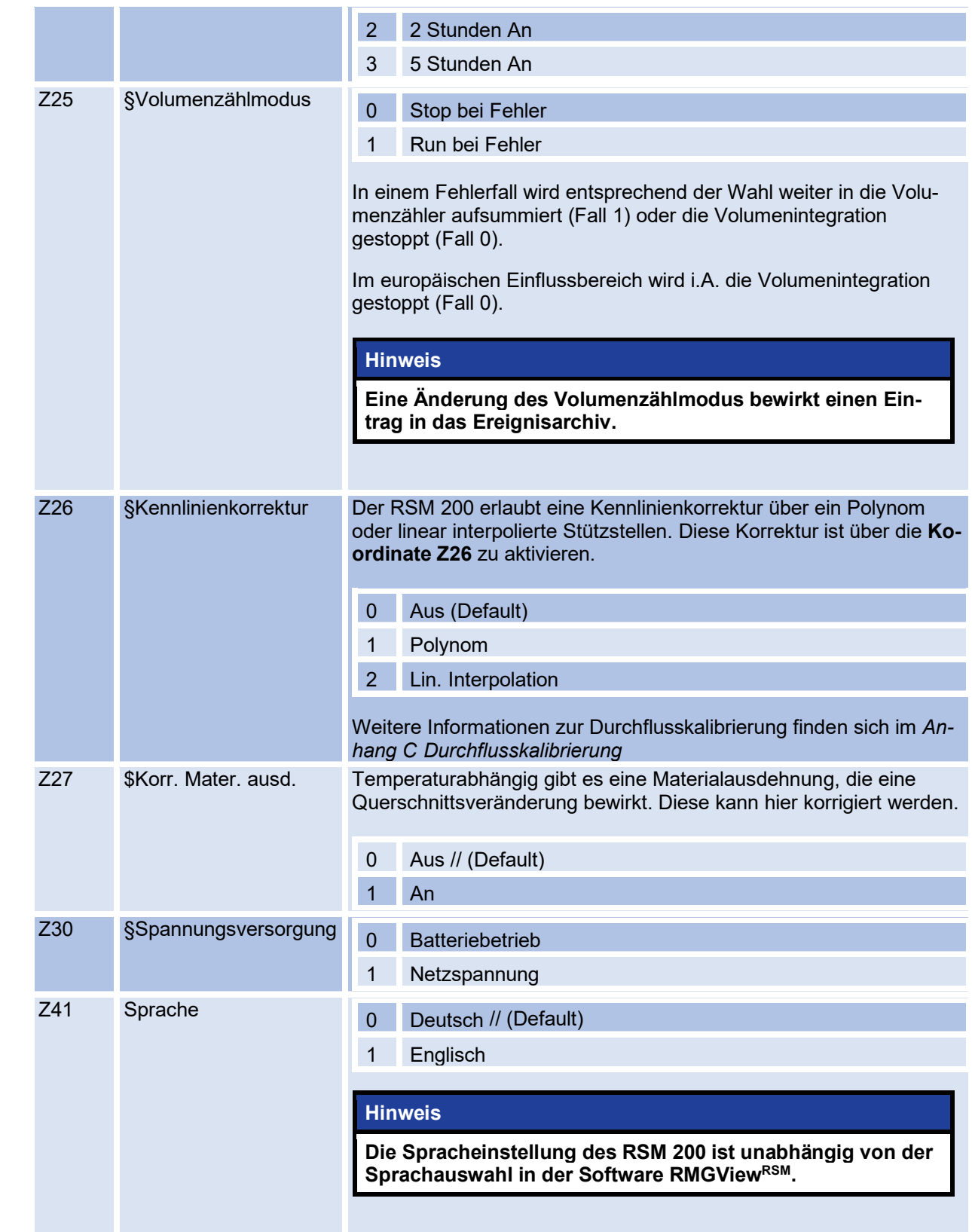

# **RMG**

# **7. Technische Daten**

# <span id="page-126-0"></span>**7.1. Allgemeine Daten zum RSM 200**

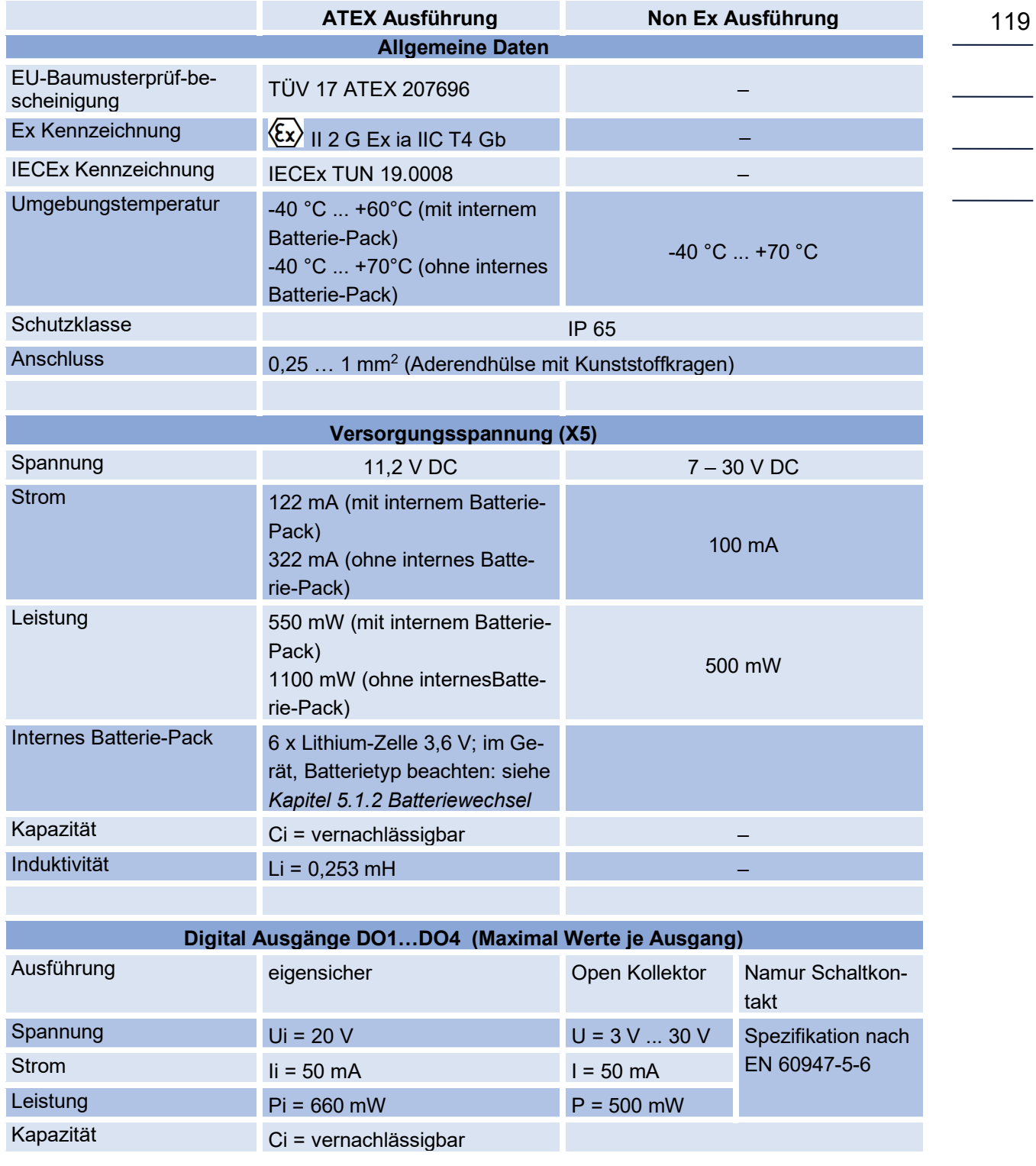

#### 7 Technische Daten

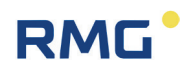

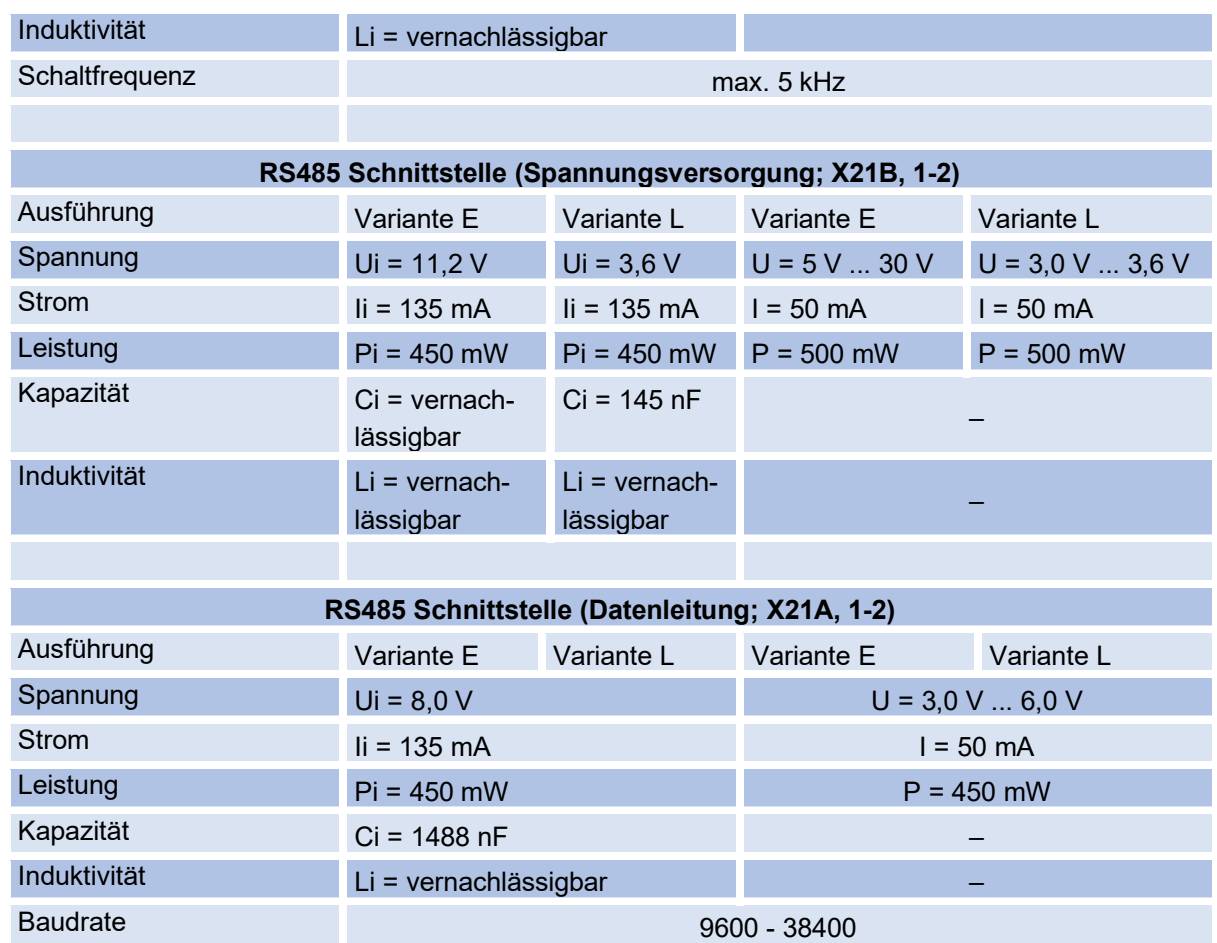

# **7.2. Weitere Eingänge**

### <span id="page-127-0"></span>**7.2.1. Temperatursensor**

Der Temperatursensor wird werksseitig angeschlossen, die Ex – Anschlusswerte werden dabei eingehalten.

### **Elgas EDT 87**

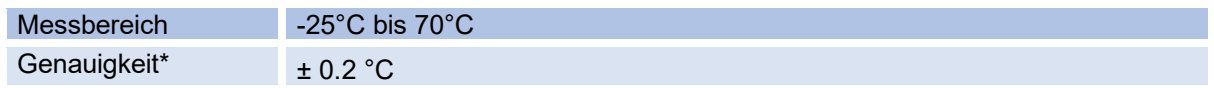

\*Genauigkeit (bei Referenzbedingungen nach IEC 61298-1)

 $\bullet$  ≤ ±0,2°K (d.h. ±0,09 % des Messwertes in Kelvin)

120

### <span id="page-128-0"></span>**7.2.2. Druckaufnehmer**

Der Drucksensor wird werksseitig angeschlossen, die Ex – Anschlusswerte werden dabei eingehalten.

### **Elgas EDT 96**

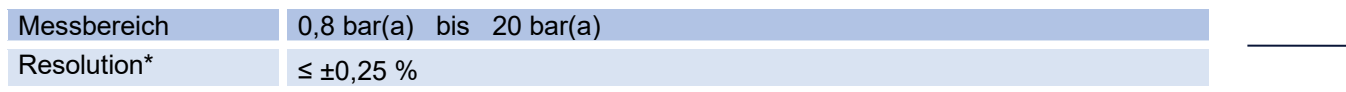

\* Genauigkeit (bei Referenzbedingungen nach IEC 61298-1)

≤ ±0,25 % des Messwertes

# **7.3. Ausgänge**

### **7.3.1. Puls-Ausgänge**

Für Benutzung des RSM 200 im explosionsgeschützten Bereich müssen die Werte dem ATEX-Zertifikat entnommen werden.

### **Digitaler Ausgang DO\_1 (galvanisch getrennt)**

- Kann auf NAMUR (entsprechend DIN EN 60947-5 -6) oder Open Collector geschaltet werden
- Hat einen galvanisch getrennten Rückkanal, um eine aktive NAMUR Schleife als Signal am µC bereitzustellen. Dient zum Aktivieren der Ausgabe von Encoder-Telegrammen.
- Impulsausgabe bis 5 kHz oder UART-Tx Signal für Encoder-Telegramme

### **Digitaler Ausgang DO\_2 (galvanisch getrennt)**

- Kann auf NAMUR (entsprechend DIN EN 60947-5 -6) oder Open Collector geschaltet werden (Schalter)
- Impulsausgabe bis 5 kHz
- Statussignal
- DO 1 ist invertiertes Signal von DO 2 (DO 1 ist verknüpft mit dem Statussignal, hält im Fehlerfall die Impulsausgabe an)

#### 7 Technische Daten

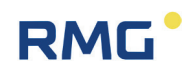

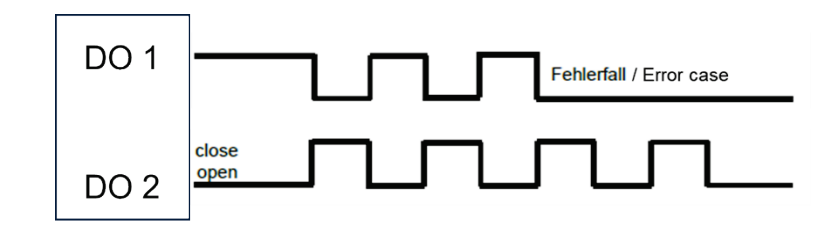

122

### **Digitaler Ausgang DO\_3 und DO\_4 (galvanisch getrennt)**

- Open Collector
- Statussignal
- Impulsausgabe (max. 5 Hz)

### **7.3.2. Datenschnittstelle**

Für Benutzung des RSM 200 im explosionsgeschützten Bereich müssen die Werte dem ATEX-Zertifikat entnommen werden.

### **Hinweis**

**Bei Verwendung der RS485-Schnittstelle muss das Gerät zusätzlich mit Strom versorgt werden.**

**Der Anschluss darf nur an einen separaten, bescheinigten, eigensicheren Stromkreis erfolgen.**

**Die Ex – relevanten Anschlusswerte finden sich in der Zulassung und im Abschnitt [7.1](#page-126-0) [Allgemeine Daten zum RSM 200.](#page-126-0)**

# **7.4. Technische Daten Trennbarriere Ex-400**

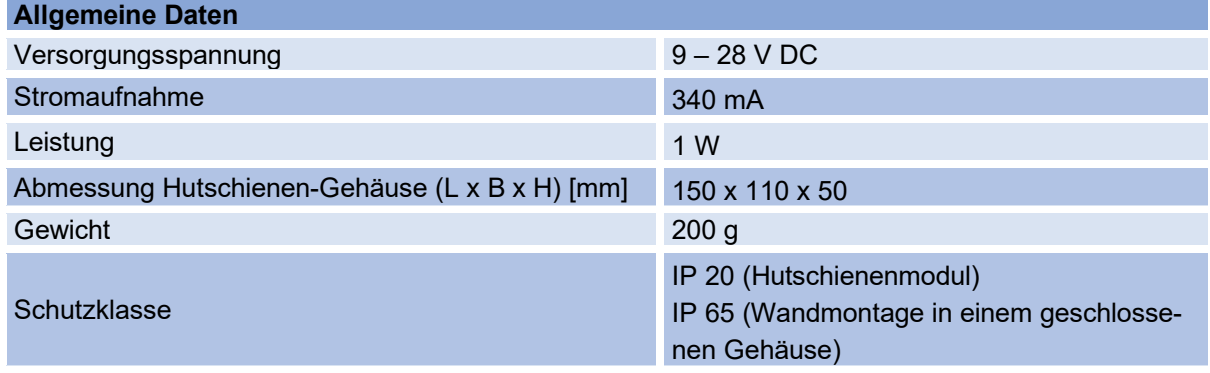

# **RMG**

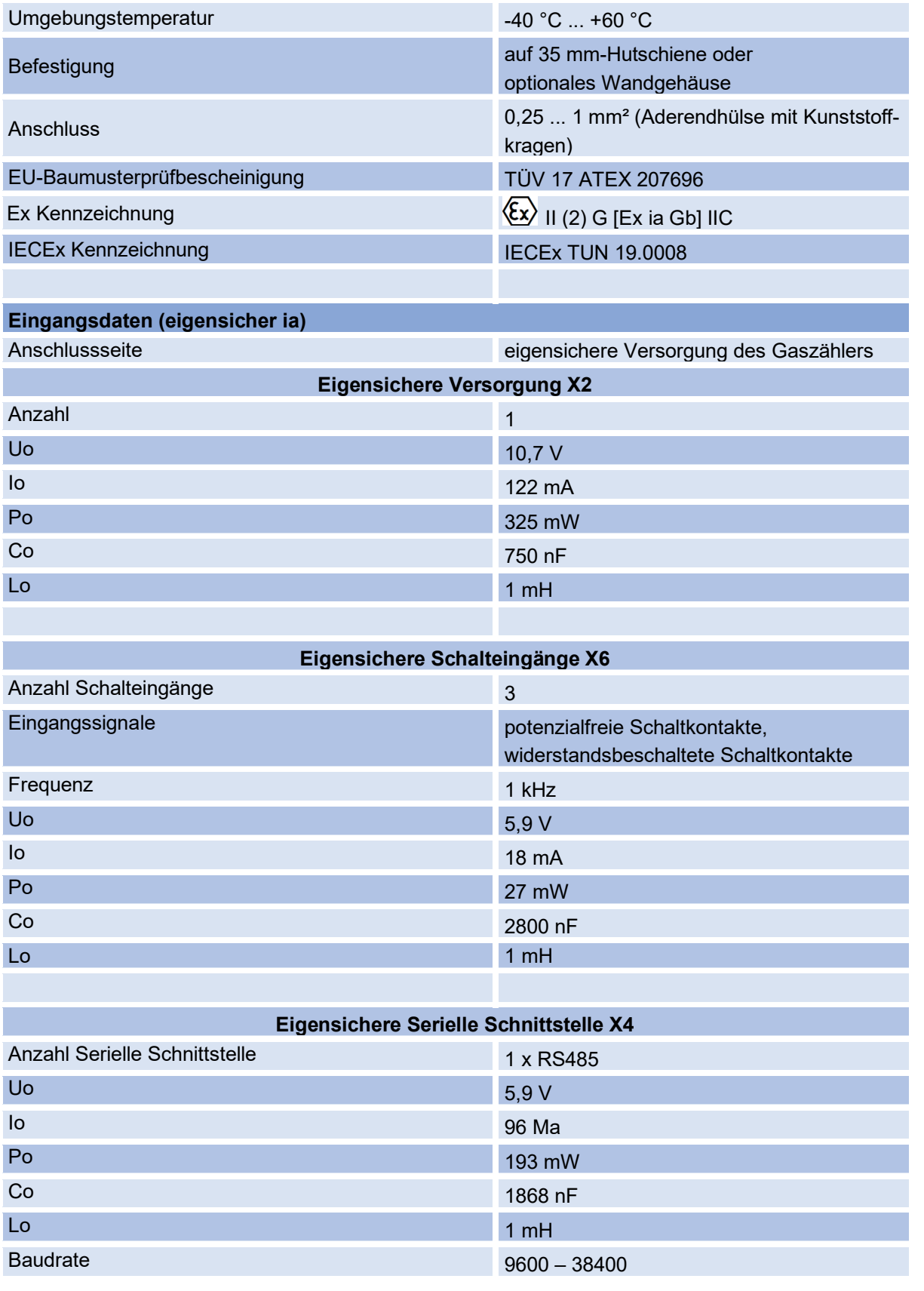

#### 7 Technische Daten

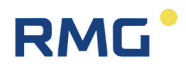

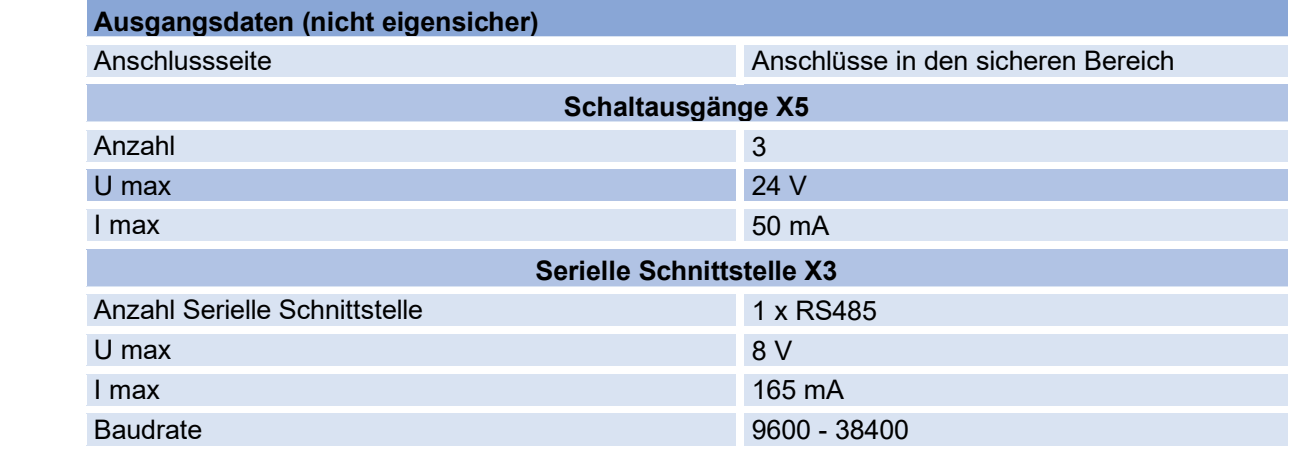

# **7.5. Übersicht über die verwendeten Werkstoffe**

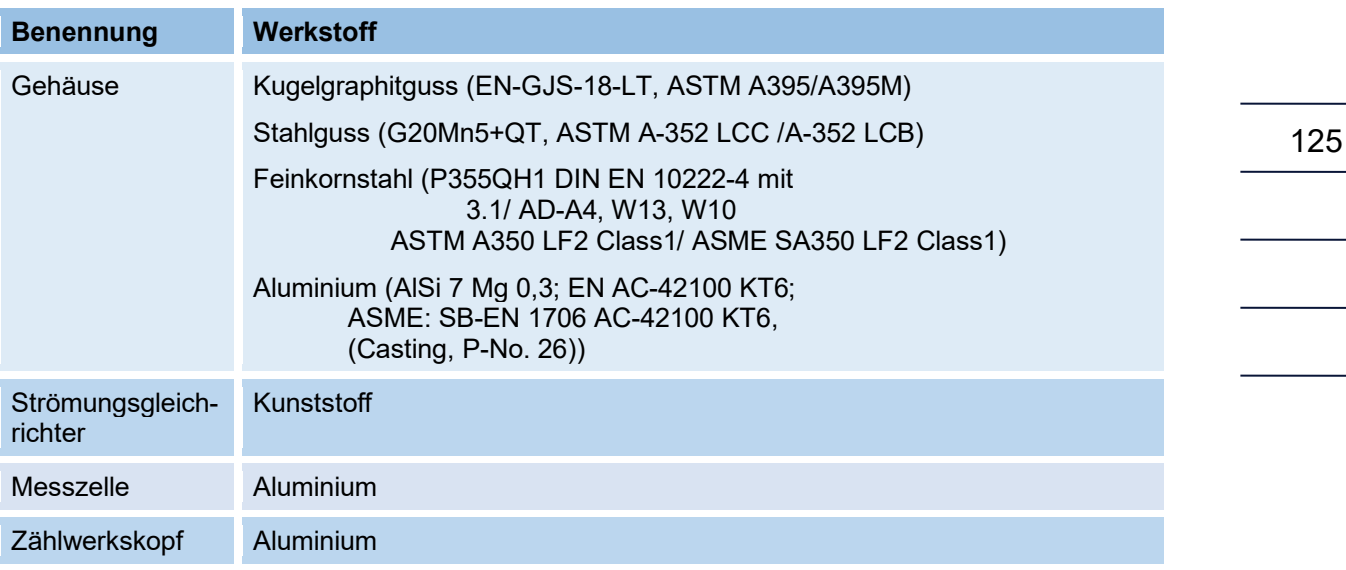

### **Hinweis**

**Der RSM 200 in Nennweite DN50 besteht aus Aluminium oder aus Feinkornstahl; für diese Nennweite kommt kein Gusswerkstoff zum Einsatz.**

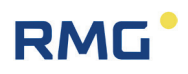

# **7.6. Ex-Zulassungen und Konformitäten**

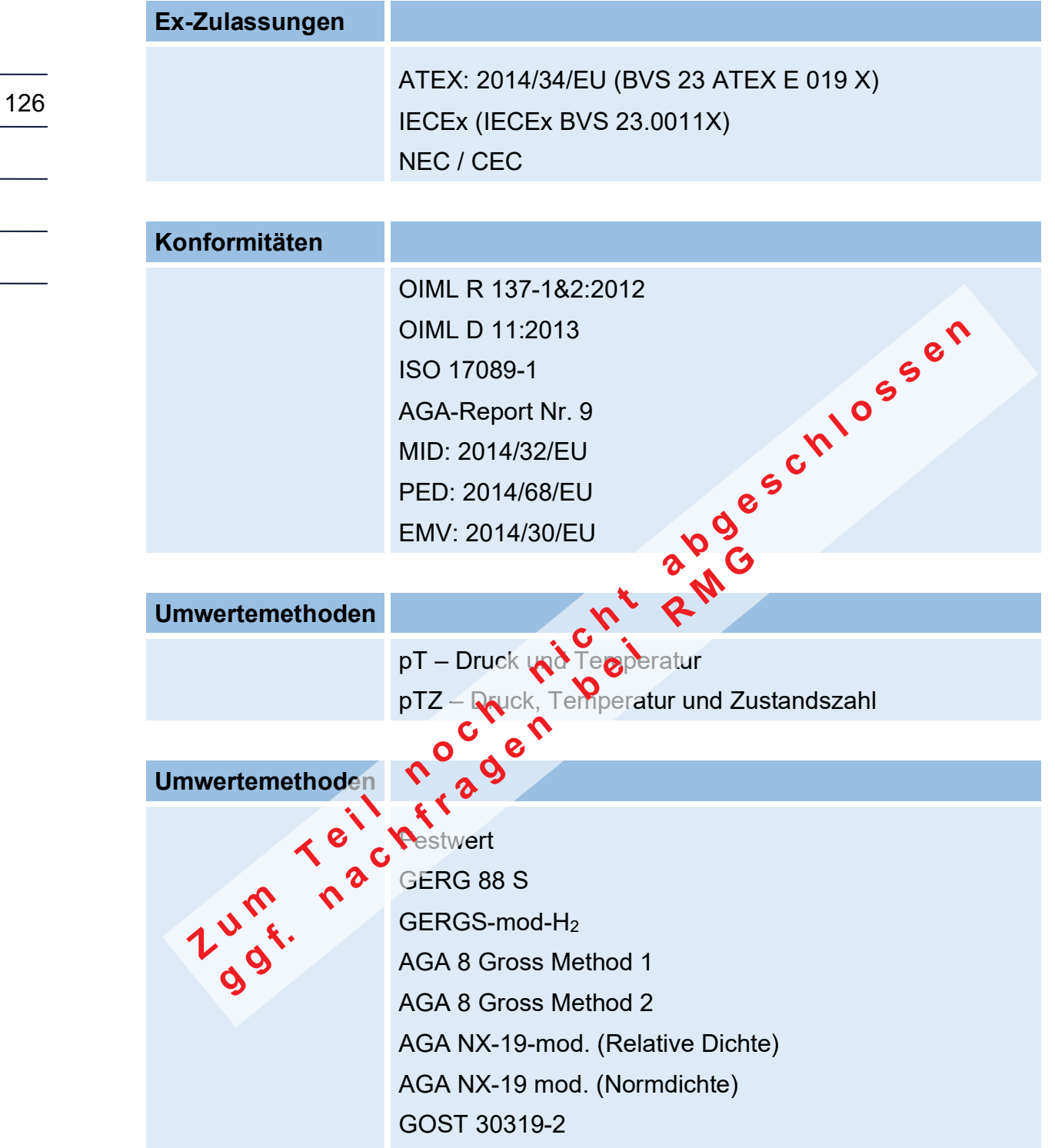

# **RMG**

# **8. Ereignismeldungen**

Im Display werden ein vorliegender Fehler und eine vorliegende Warnung durch ein Warndreieck  $\triangle$  und einen Pfeil  $\leftarrow$  angezeigt, ein vorliegender Hinweis wird nur durch den Pfeil gekennzeichnet. Durch Drücken der Taste nach links <a>
gelangt man zum Ereignis-Menü:

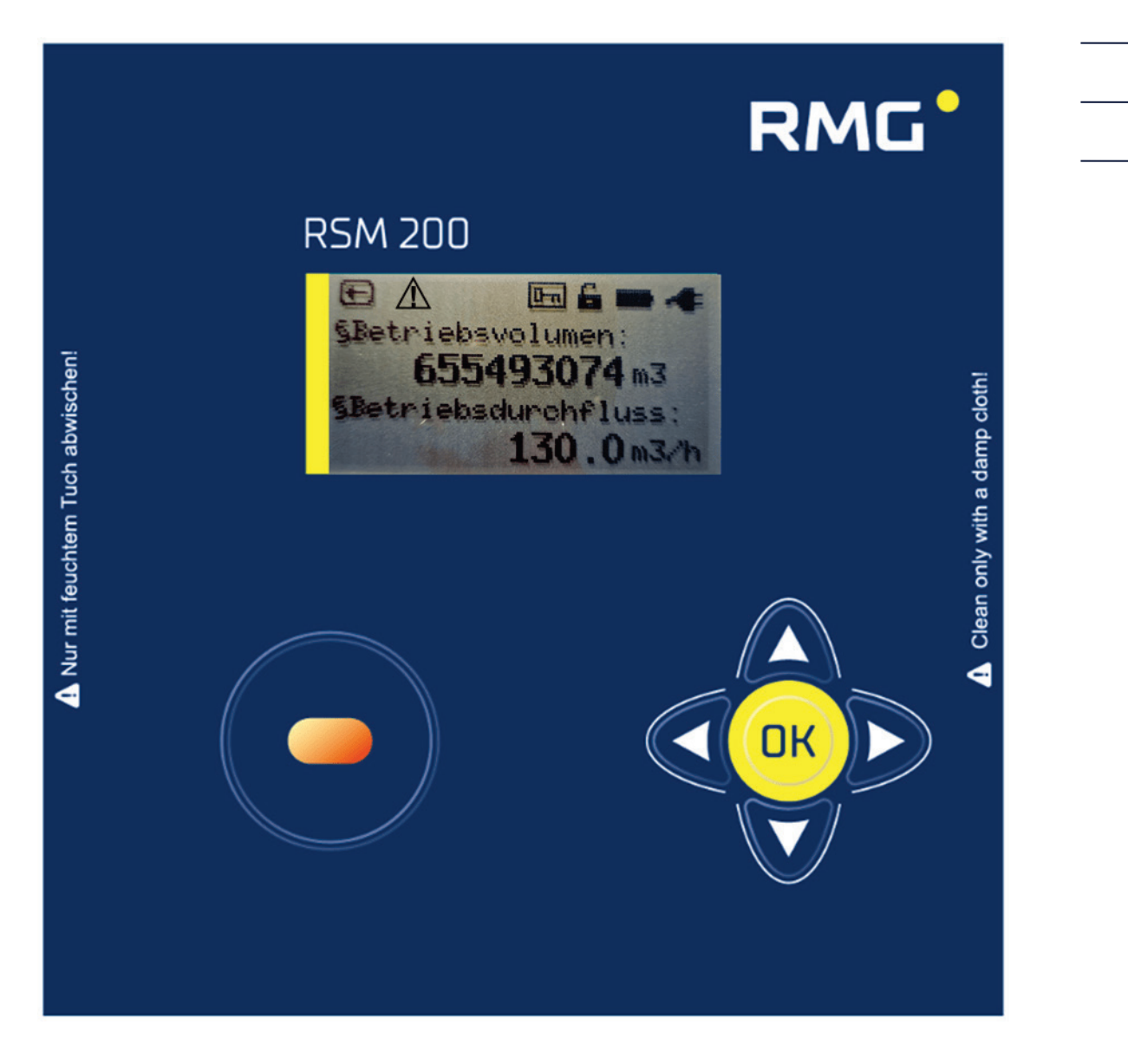

### *Abbildung 46: Fehlermeldung im Display*

In diesem Menü werden dann die Ereignismeldungen mit Ereignisnummer, der Information über die vorliegende Störung und einer Kurzbeschreibung angezeigt.

#### 8 Ereignismeldungen

128

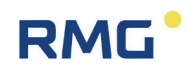

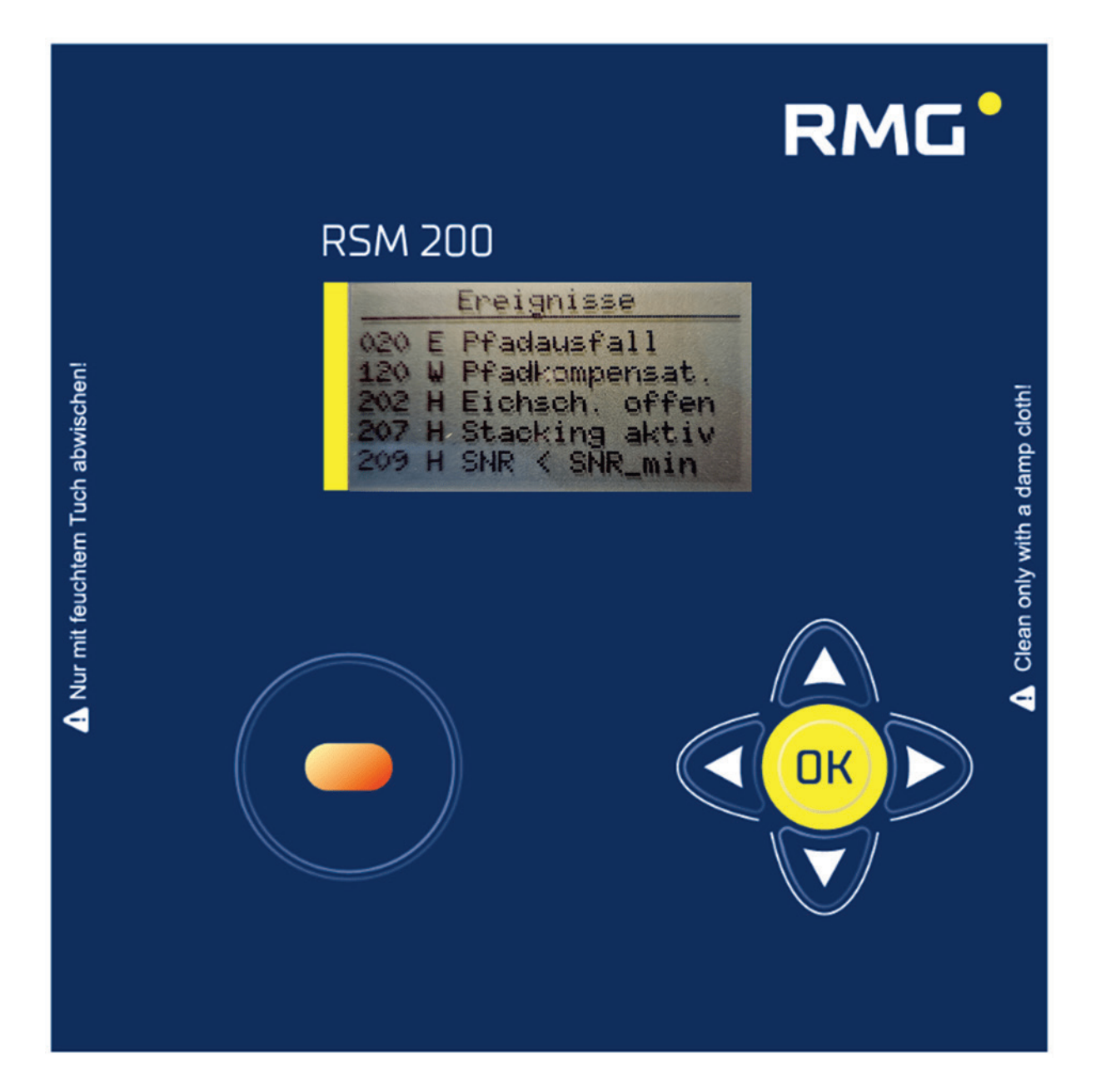

Als Meldungstyp gibt es:

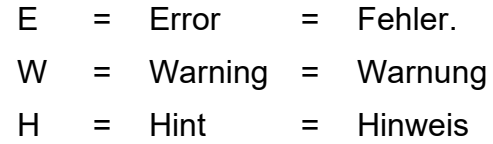

Es gibt die folgenden Fehlermeldungen:

# **8.1. Fehler (Gesamtübersicht)**

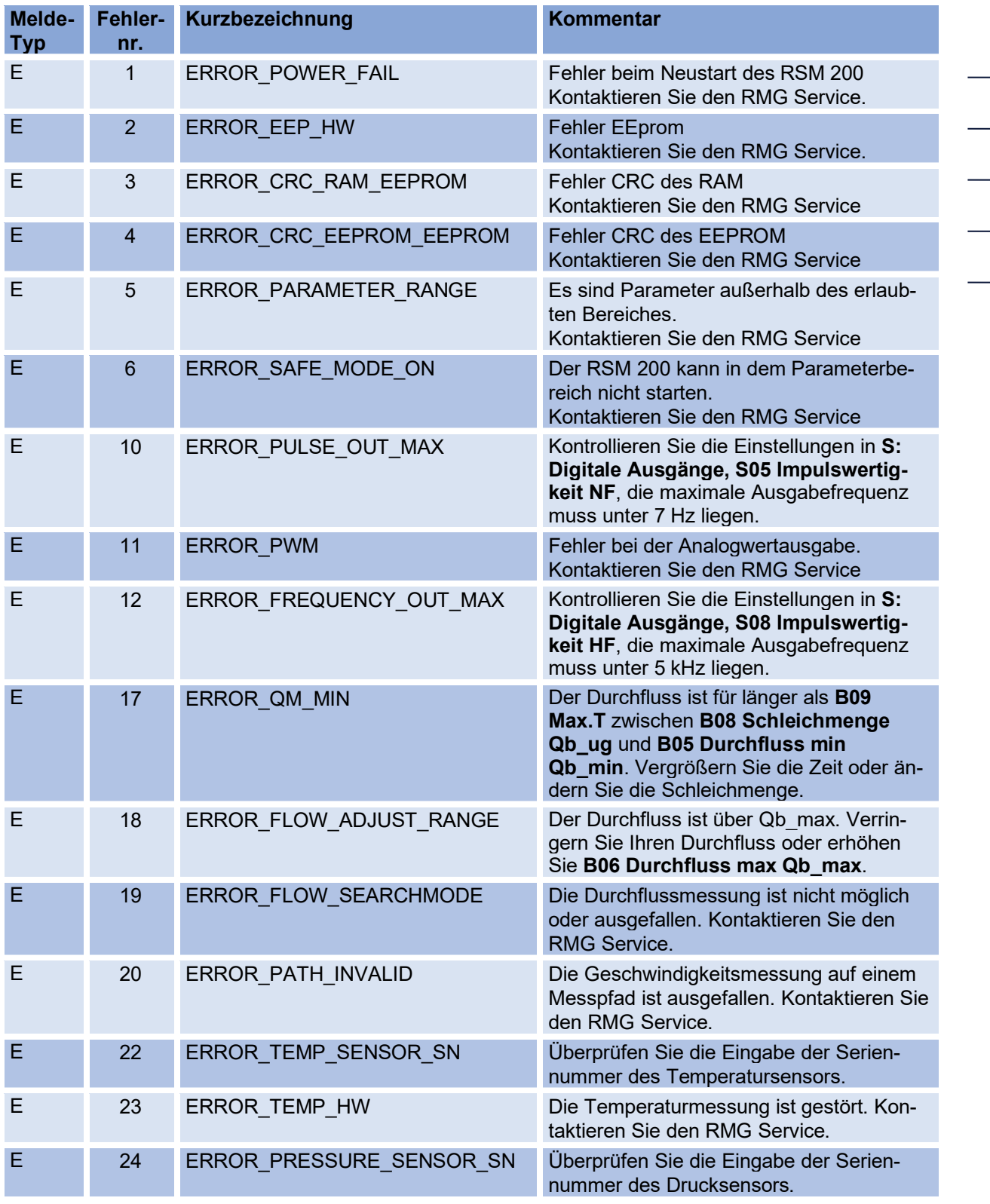

#### 8 Ereignismeldungen

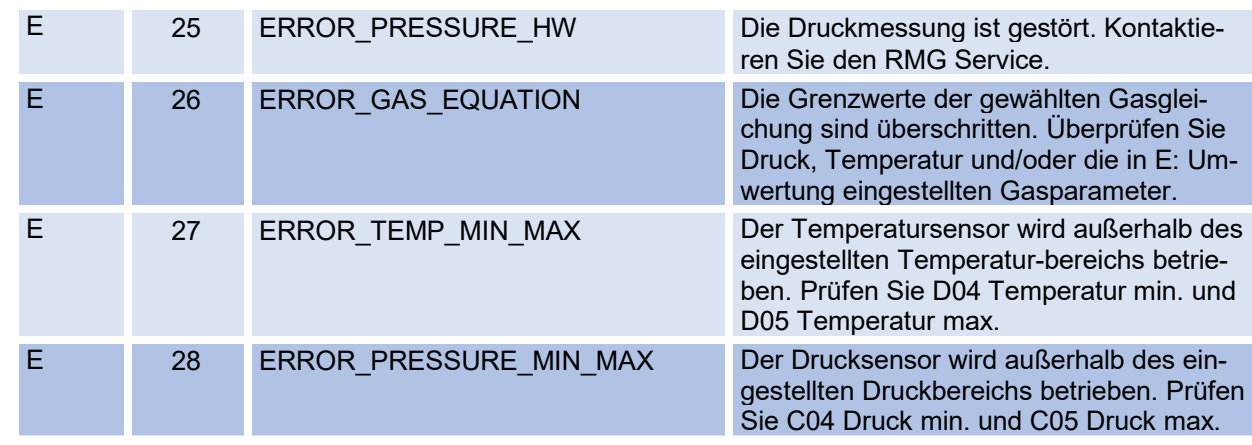

### **8.1.1. Auswirkungen von Fehlern, Warnungen und Hinweisen**

### **Hinweis**

130

**Warnungen und Hinweise haben keinerlei Auswirkungen auf die Zähler und Störzähler.** 

**Fehler und Warnungen werden bei im Ereignisarchiv gespeichert. Hinweise werden ebenfalls als Ereignisse angezeigt, werden aber nicht gespeichert und gehen z. B. nach einem Stromausfall verloren.**

Im Folgenden werden die Fehler aufgelistet, unter denen weiter eine Zählung in den Normalen- oder den Stör-Zähler stattfinden kann. Bei allen anderen Fehlern wird die Zählung vollständig gestoppt.

Beim Auftreten folgender Fehler wird eine Zählung weiter in den "normalen" Betriebsvolumen-Zähler weitergeführt. Überprüfen/beseitigen Sie dennoch den vorliegenden Fehler, da er ggf. Auswirkung auf Ihre Messungen hat.

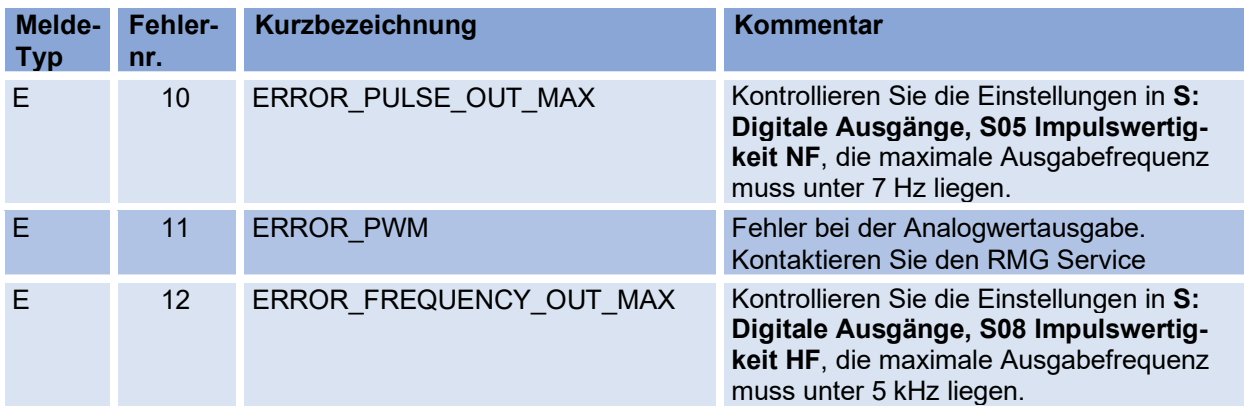

Grundsätzlich wirken sich Fehler gleichermaßen auf Betriebs- und Normvolumenzähler aus; schaltet der Fehler die Zählung vom "normalen" Betriebsvolumenzähler in den Störzähler für Betriebsvolumen, dann erfolgt dies analog auch für die Zähler des Normvolumens.

Beim Auftreten folgender Fehler wird eine Zählung nicht mehr in den "normalen" Betriebsvolumen- und Normvolumen-Zähler weitergeführt, sondern die weitere Zählung erfolgt in den Betriebsvolumen- bzw. Normvolumen-Störzähler:

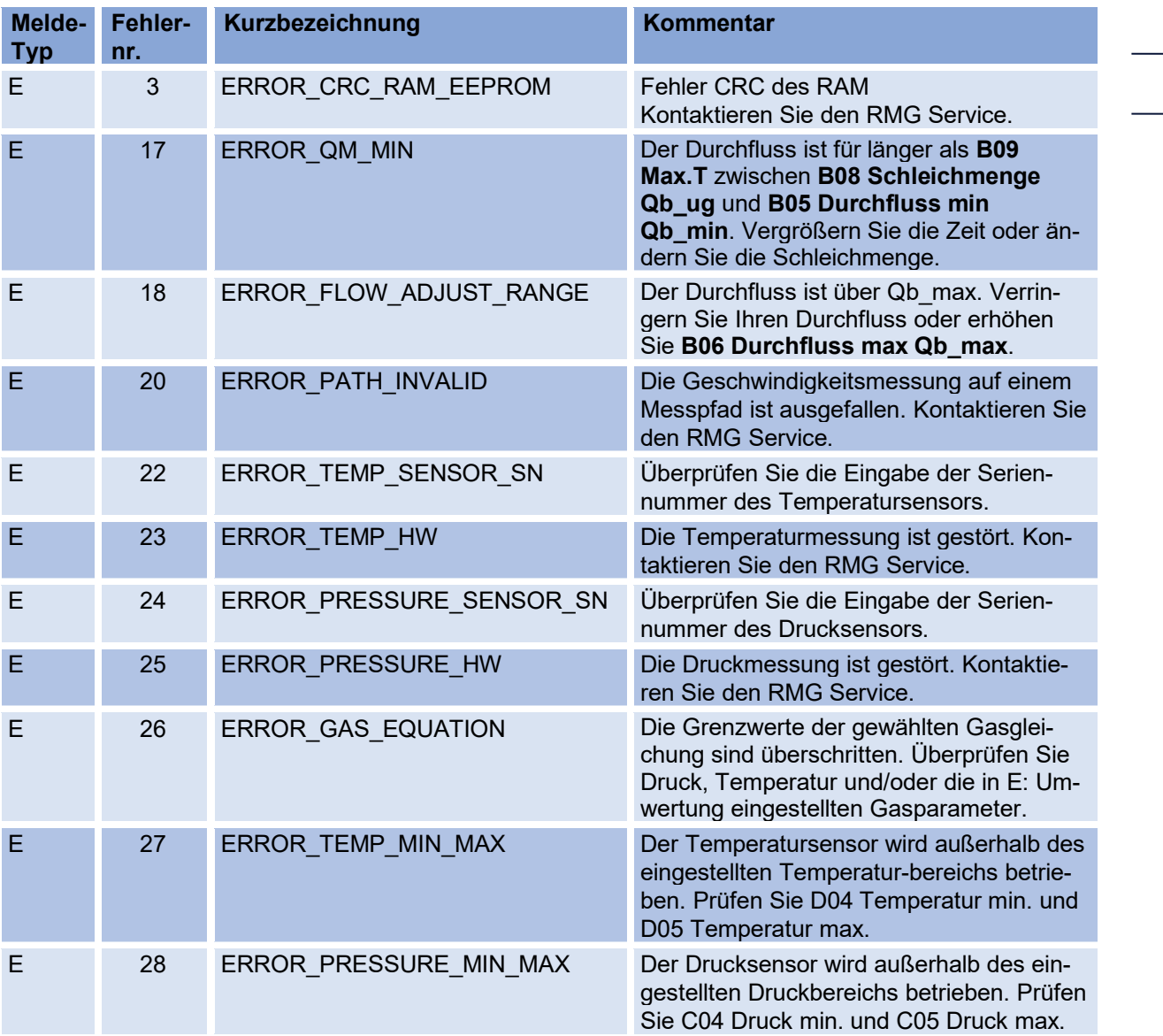

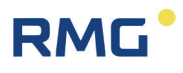

# **8.2. Warnungen**

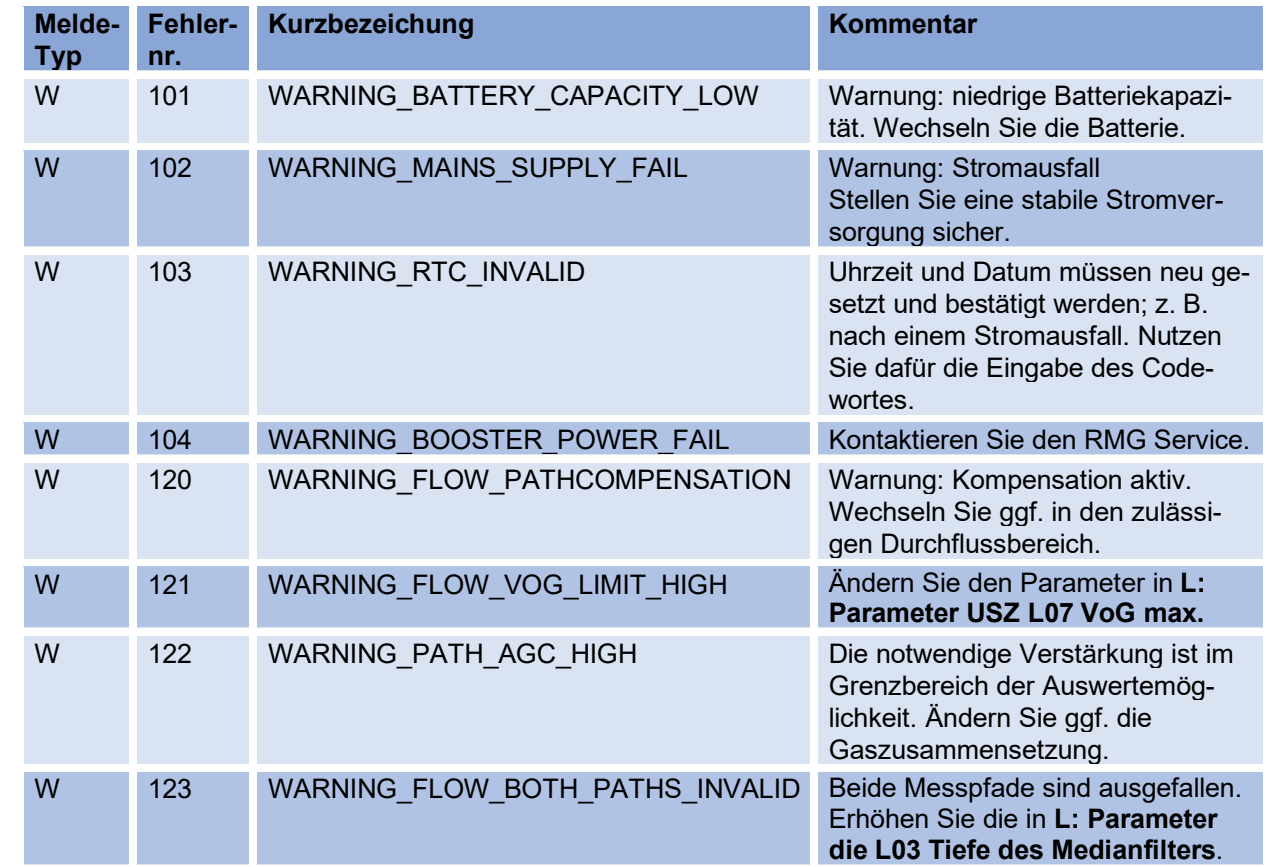

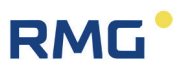

# **8.3. Hinweise**

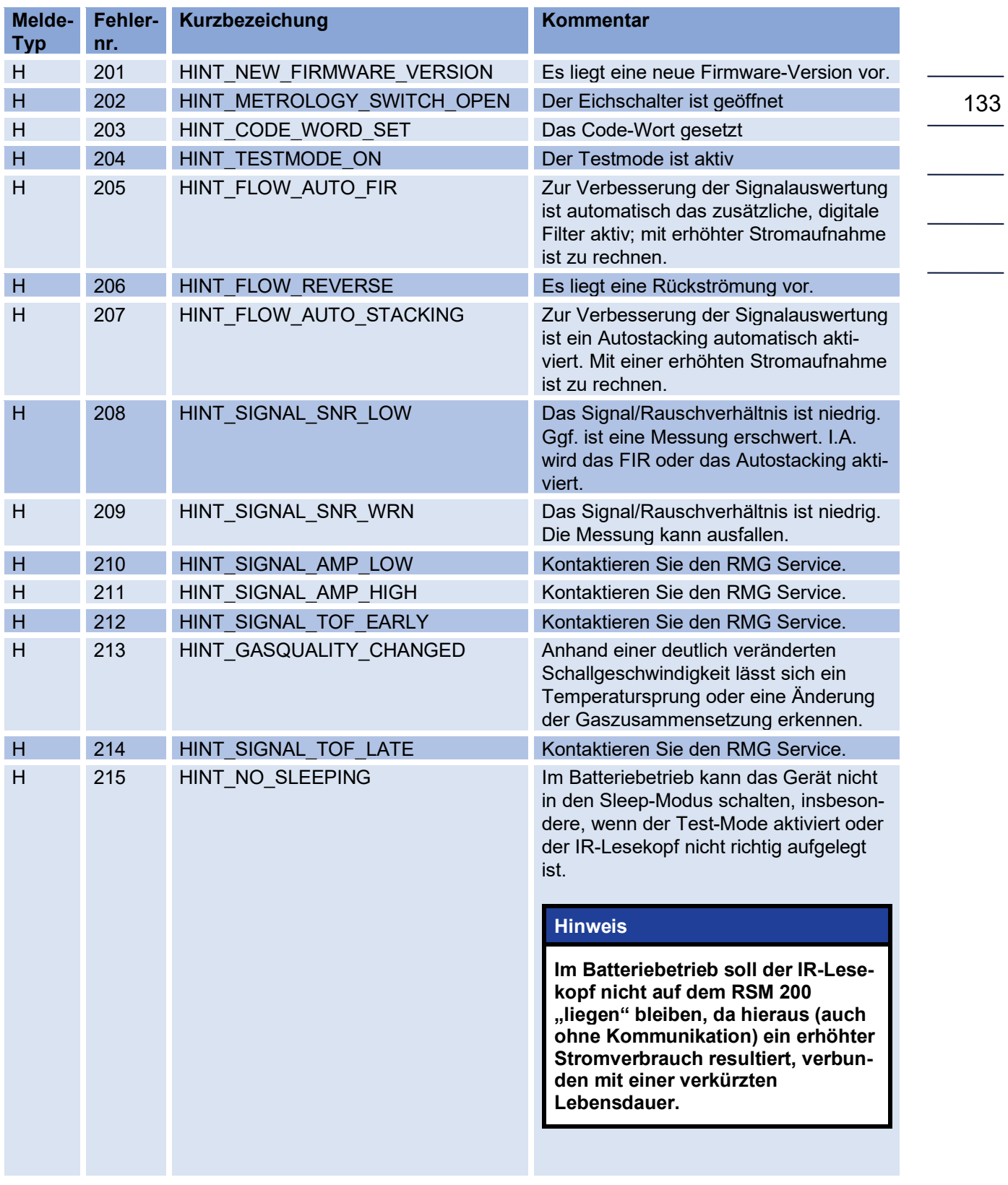

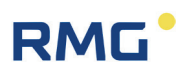

# **Δ Anhang**

# **A Zählwerke**

### **A1 Übersicht**

Der Gaszähler verfügt über Zählwerke, die die gemessenen Durchflussmengen aufsummieren und speichern. Zählwerke sind für die folgenden Durchflusswerte verfügbar:

- Betriebsdurchfluss
- **Normdurchfluss**

Der Durchfluss wird integriert und zu dem Zählerstand des Volumenzählwerkes summiert. Folgende Zählwerke stehen zur Verfügung:

- Normvolumen
- **Betriebsvolumen**
- Normvolumen Error
- Betriebsvolumen Error
- Betriebsvolumen Total

Der Normvolumenzähler und der (Normvolumen-)Störzähler sind nur bei aktiviertem Mengenumwerter vorhanden. Die Auf-Integration des Durchflusses erfolgt im Fehlerfall auf die Störzählwerke.

Die Zählwerke werden inkrementiert und springen bei Erreichen ihres Maximalwertes auf den Wert null zurück. Der Zählerstand wird im Gerät als 32 Bit Integerzahl gespeichert. Über einen weiteren Parameter ist eine Einstellung der Zählwerksauflösung möglich. Diese kann mit dem Exponenten "Auflösung Exponent" variiert werden.

Nur bei einem Exponenten von 0 entspricht die Integer-Zahl dem Zählerstand in Kubikmeter bzw. Kubikfuß. Ist der Exponent ungleich 0, muss aus der Integer-Zahl und der Auflösung die richtige Darstellung berechnet werden. Hierbei gilt folgende Regel:

- Negativer Exponent: Erhöht die Auflösung und addiert in der Darstellung des Zählerstands ein Komma. Es entsteht eine Kommazahl in der Volumeneinheit Kubikmeter bzw. Kubikfuß.
- Exponent gleich 0: Die Integer-Zahl entspricht dem Zählerstand
- Positiver Exponent: Verringert die Auflösung und fügt in der Darstellung des Zählerstands rechts eine oder mehrere Nullen ein.

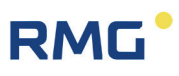

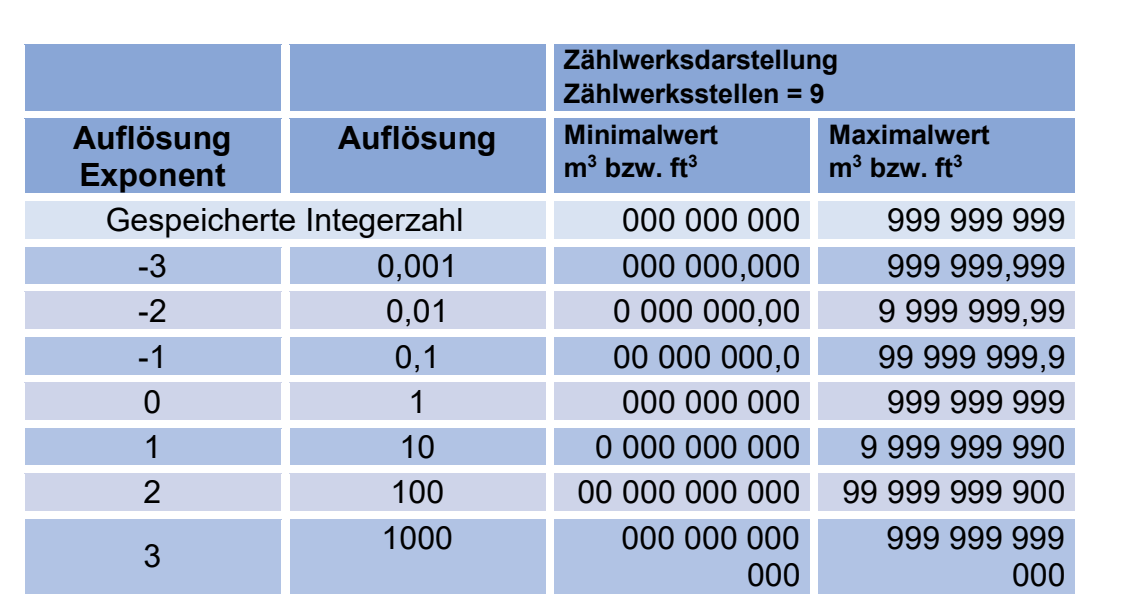

Die folgenden Tabellen zeigen die Darstellung der Zählwerke in Abhängigkeit von der Auflösungseinstellung.

#### *Tabelle 12*

Der Zählerstand wird stets als Integer-Zahl mit 32 Bit gespeichert. Erst unmittelbar vor der Anzeige auf dem Display oder in RMGViewRSM wird aus Zählerstand und Auflösung Exponent der Wert mit der richtigen Stellenanzahl als String zusammengesetzt. Der zusammengesetzte String enthält das physikalische Volumen in der parametrierten Volumeneinheit, sprich in m<sup>3</sup> oder cf. Der Benutzer merkt nichts von der internen Integer-Zahl, ihm wird ausschließlich der richtig zusammengesetzte String angezeigt.

Die Einheit der Zählwerke wird über die Wahl des Einheitensystems im Gerät eingestellt. Im metrischen Einheitensystem werden für die Volumenzähler die Einheiten Kubikmeter (m<sup>3</sup>) für Betriebs- und Normdurchfluss verwendet; im imperialen Einheitensystem die Einheiten Kubikfuß (ft<sup>3</sup>).

### **A2 Speicherung der Zählwerke**

Die Speicherung der Daten erfolgt alle 30 s auf einem EEPROM. Der Datenspeicher kann nur eine endliche Anzahl von Schreibvorgängen durchführen, laut Datenblatt mindestens ca. 4 Millionen. Um eine maximale Gerätelaufzeit zu erreichen, wird der Datensatz abwechselnd an 20 verschiedenen Stellen des EEPROM's gespeichert. Die Datensätze sind mit einer 16-Bit Prüfsumme gesichert, die beim Auslesen überprüft wird. Wenn die Prüfsumme ungültig ist, kann der jeweilige Wert nicht als Backup verwendet werden.

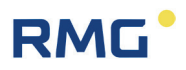

# **B Modbus**

Der RSM 200 besitzt eine passive RS485 Schnittstelle, d.h. die Schnittstelle muss extern versorgt werden.

136

#### **Modbus parametrieren**

#### **Aktivierung Modbus**

H03 RS485 Protokoll

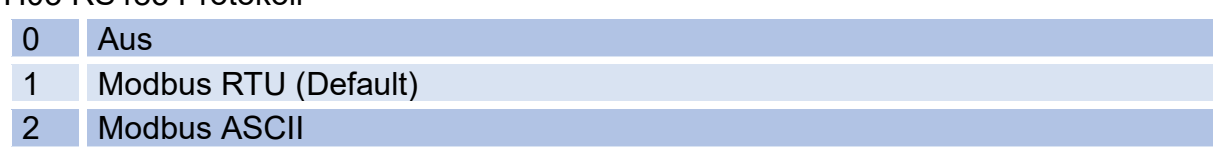

Die **Modbus - ID** wird über die **Koordinate H04** eingestellt (Default ist 1)

Das **Modbus - Register - Offset** (MRO) wird über **Koordinate H05** eingegeben (Default ist 1). Der MRO gilt bei Lese- und Schreiboperationen.

#### **Baudrate**

H01 Baudrate RS485 Schnittstelle

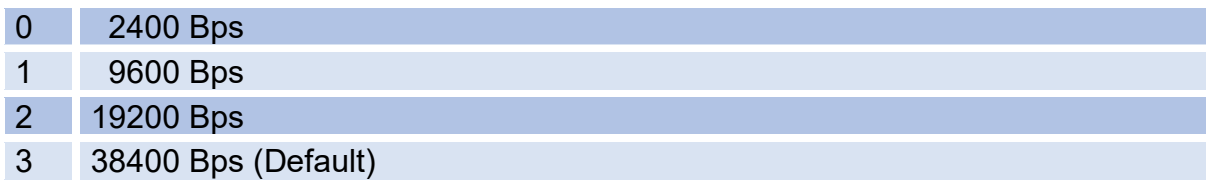

#### **Schnittstellenparameter**

Die Schnittstellenparameter können in **Koordinate H02** eingestellt werden. H02 RS485 Schnittstellen Parameter

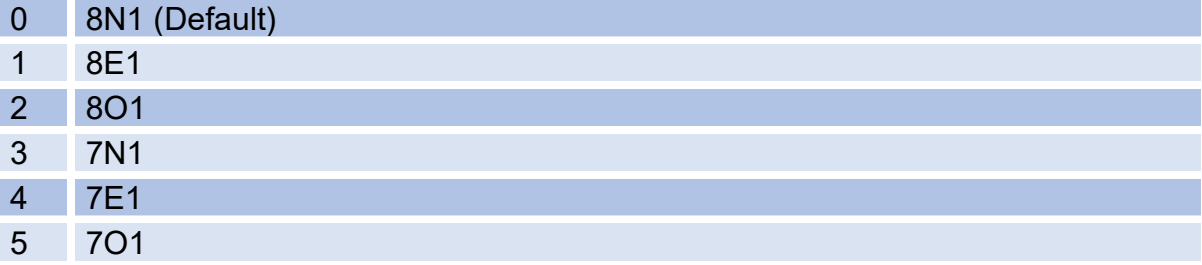
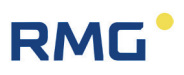

#### **Der RSM 200 kennt folgende Modbusbefehle:**

- (03 Hex) Read Holding Registers
- (06 Hex) Preset Single Register
- (10 Hex) Preset Multiple Regs
- (08 Hex) Subfunktion 00 Hex: Return Query data

## **RSM 200 Exception Codes**

- 01 Illegal Function<br>02 Illegal Data Add
- Illegal Data Address (Register nicht vorhanden)
- 03 Illegal Data Value (Register nicht beschreibbar oder Wert falsch)

#### **Beispiel (Modbus Frage /Antwort):**

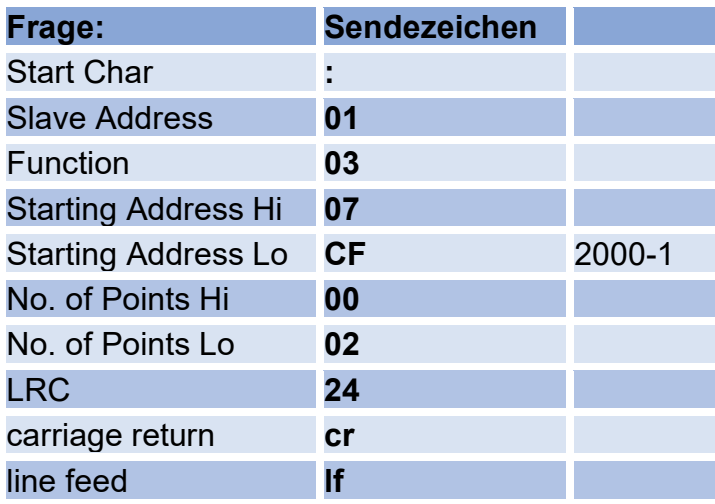

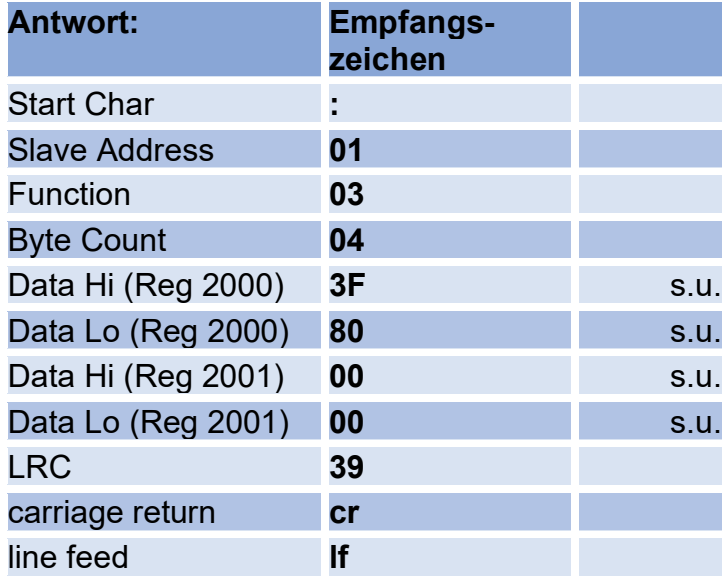

#### **Beispiel (Modbus - Zahlenformate)**

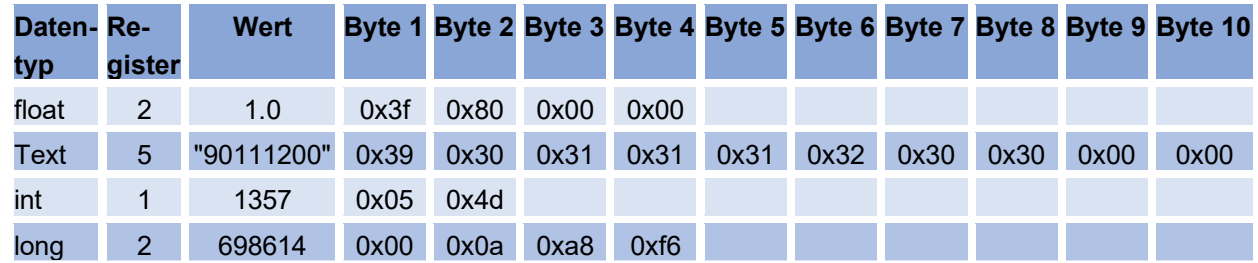

weitere Informationen entnehmen Sie der Modbus Spezifikation.

#### **Besonderheiten des RSM 200-Modbus**

- Datentypen (float, Text ...) können nur komplett gelesen bzw. geschrieben werden

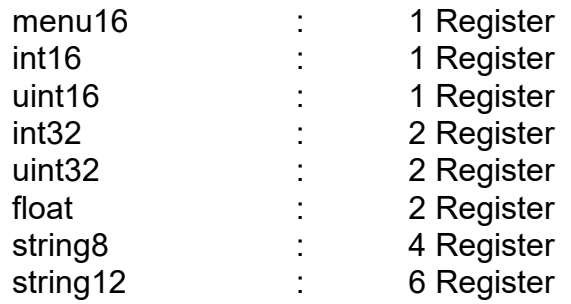

- Es können maximal 125 Register (in einem Befehl) gelesen bzw. geschrieben werden.
- Textfelder müssen mindestens eine abschließende Null (0x00) haben.
- Das Schreiben von bestimmten Parametern führt zur internen Initialisierung der Hardware, bzw. zum:
	- Löschen von Zwischenergebnissen
	- (Pulsausgabe, Zählwerksberechnung usw.).
	- Deshalb sollten die Parameter nur bei Bedarf überschrieben werden (z. B. Zählerfaktor)
	- Zählerstände werden als uint32 Wert geliefert (ohne Komma)

## **Modbus - Register (Firmware-Vers.:1.20; Matrix: 127; 2023-10-23)**

Schutz:

- A Anzeigewert (Read-Only)
- C Unter dem Codewort-Schutz (Write)
- E Unter dem Metrologischen Eichtaster (Write)
- N Ohne Einschränkung (Write)

#### **Volumen / Zählwerke**

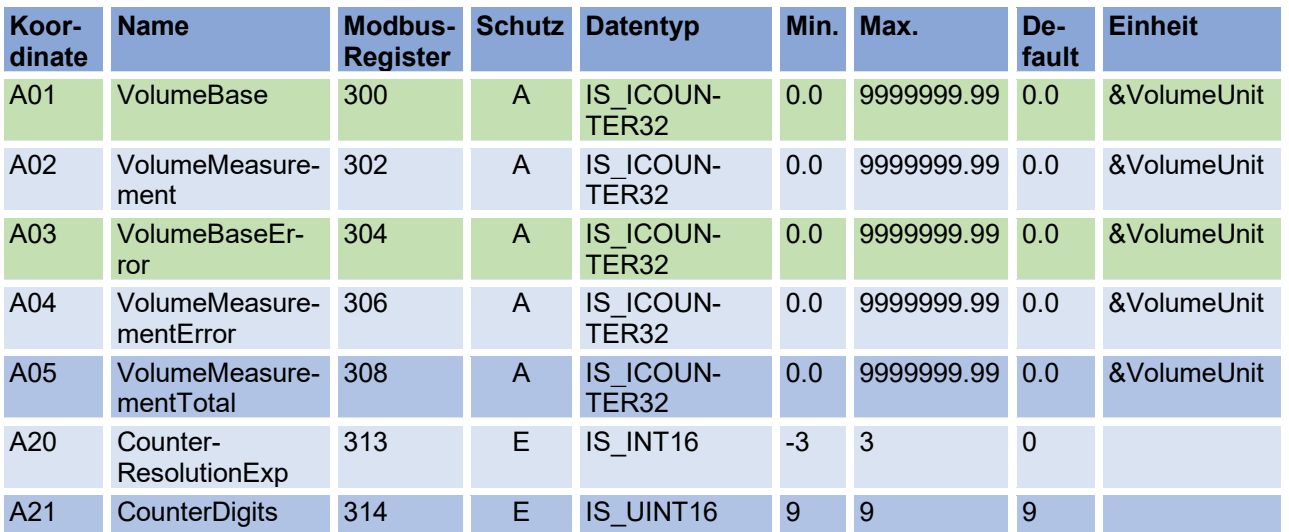

#### **Durchfluss**

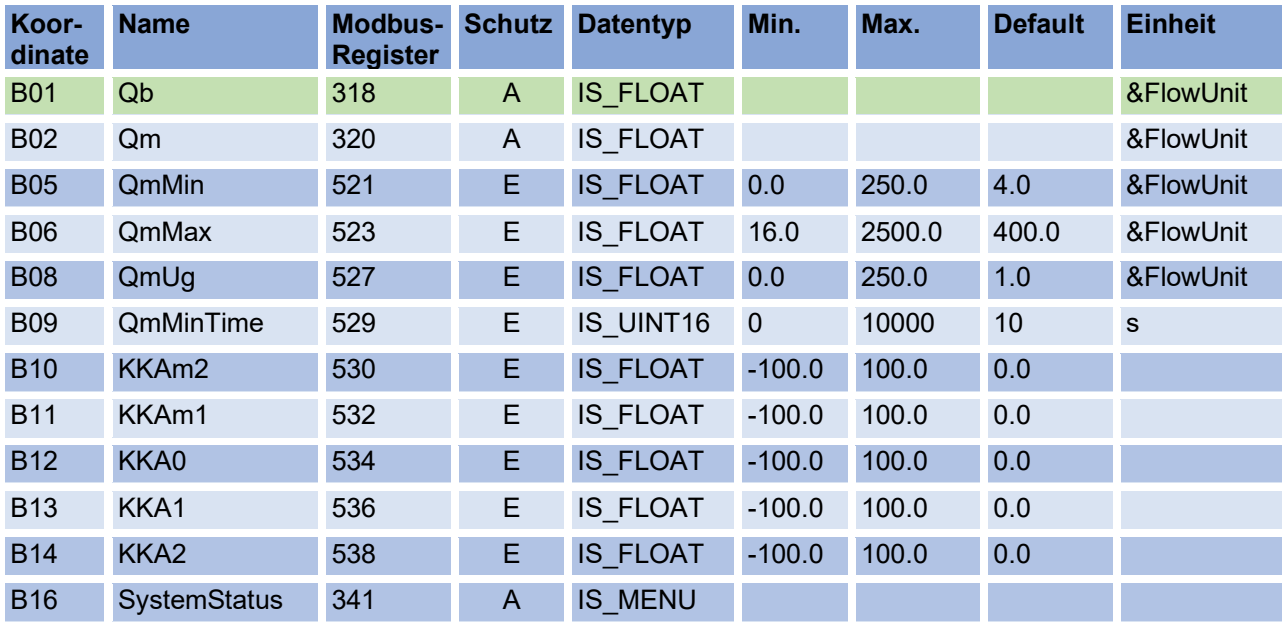

#### APPENDIX

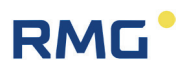

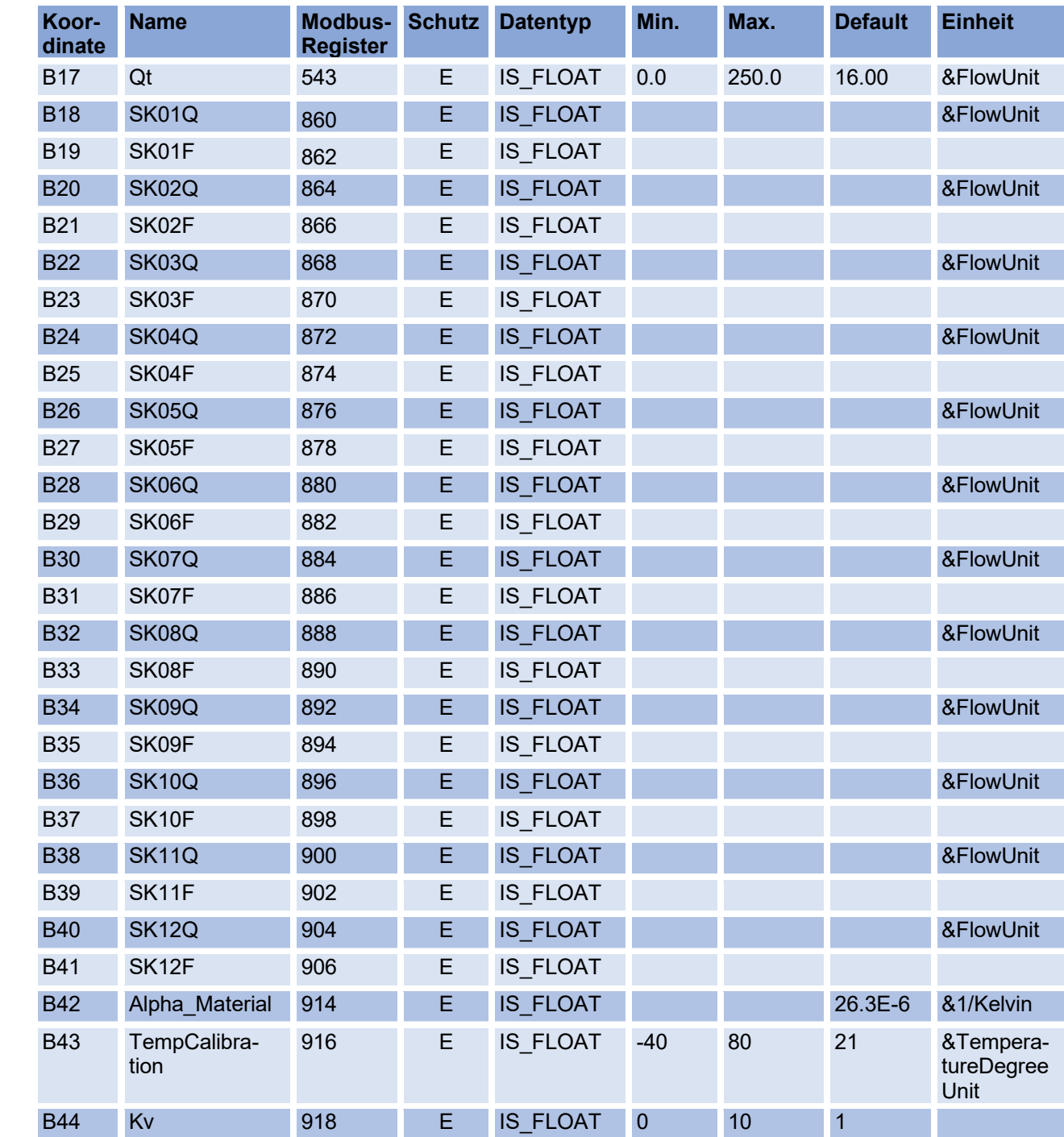

140

## RMG<sup>.</sup>

### **Druck**

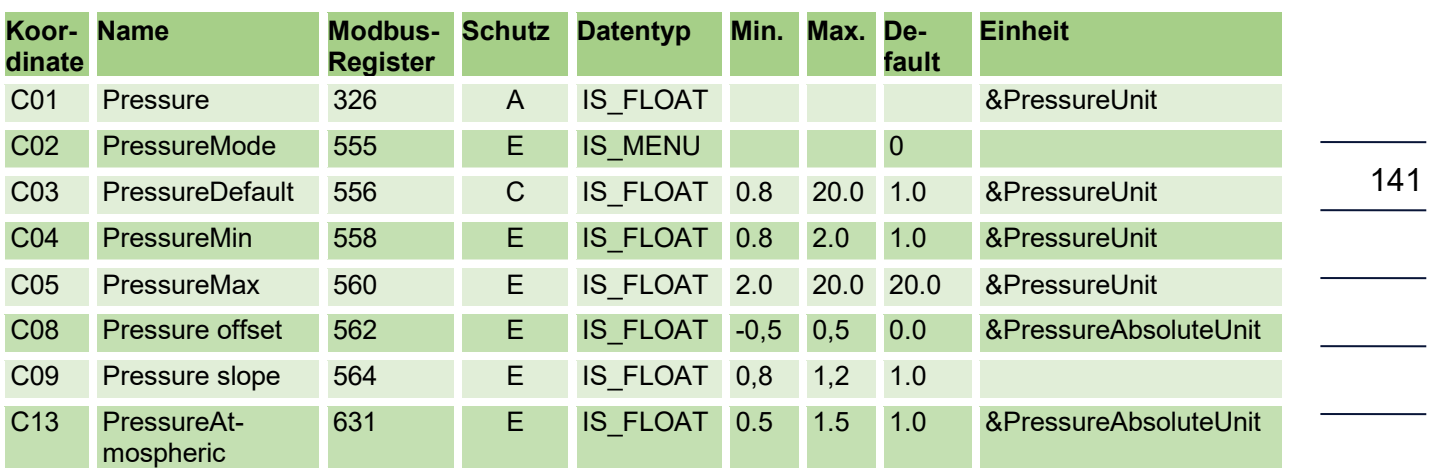

### **Temperatur**

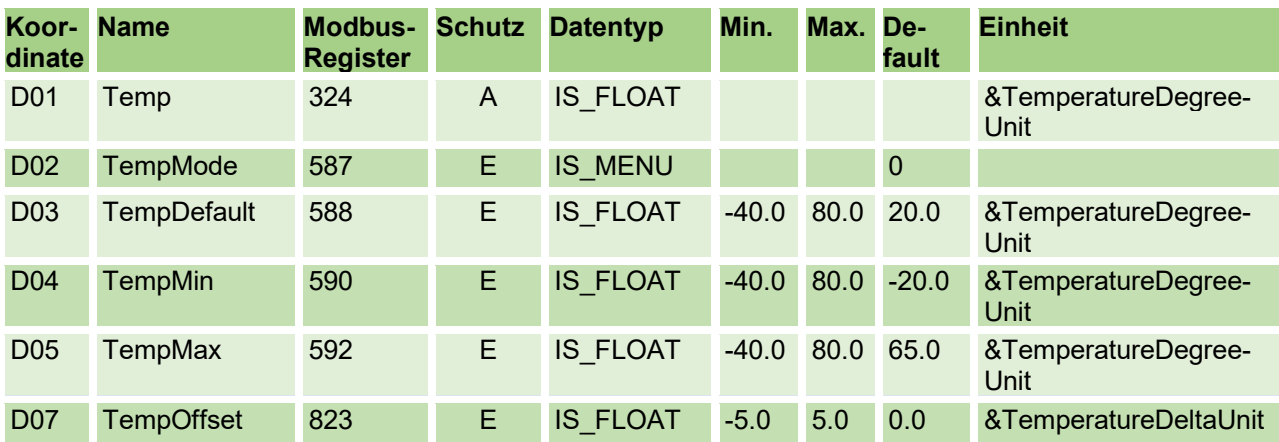

## **Analyse**

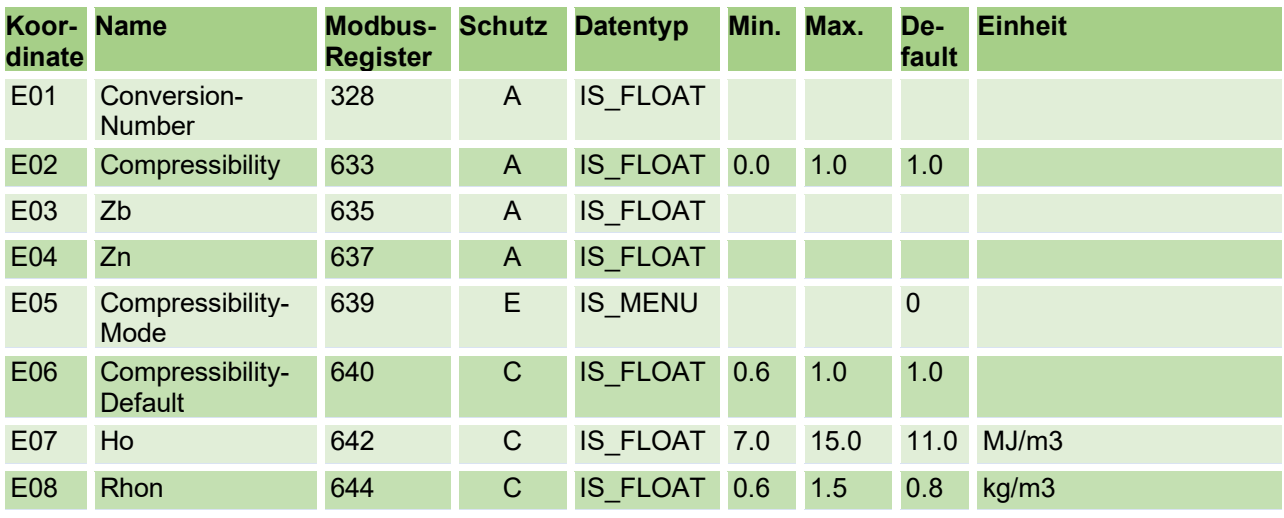

#### APPENDIX

142

## RMG<sup>.</sup>

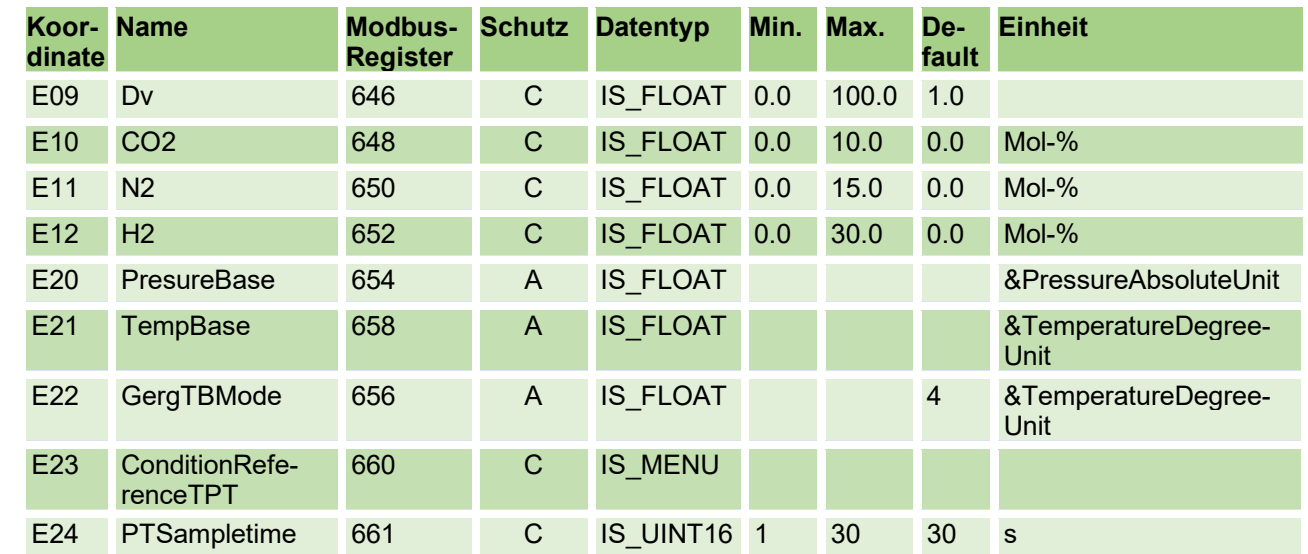

### **Strom-Ausgang**

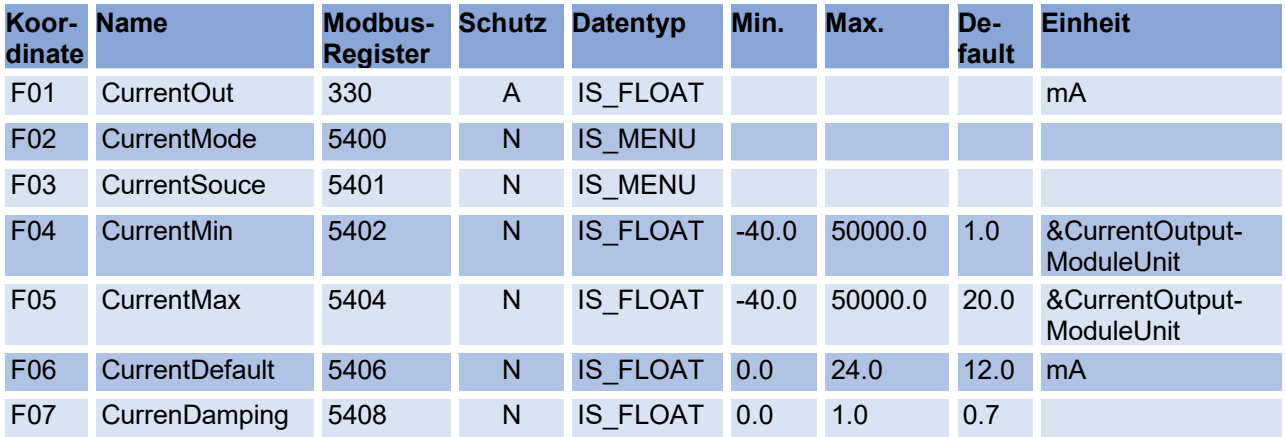

#### **Information**

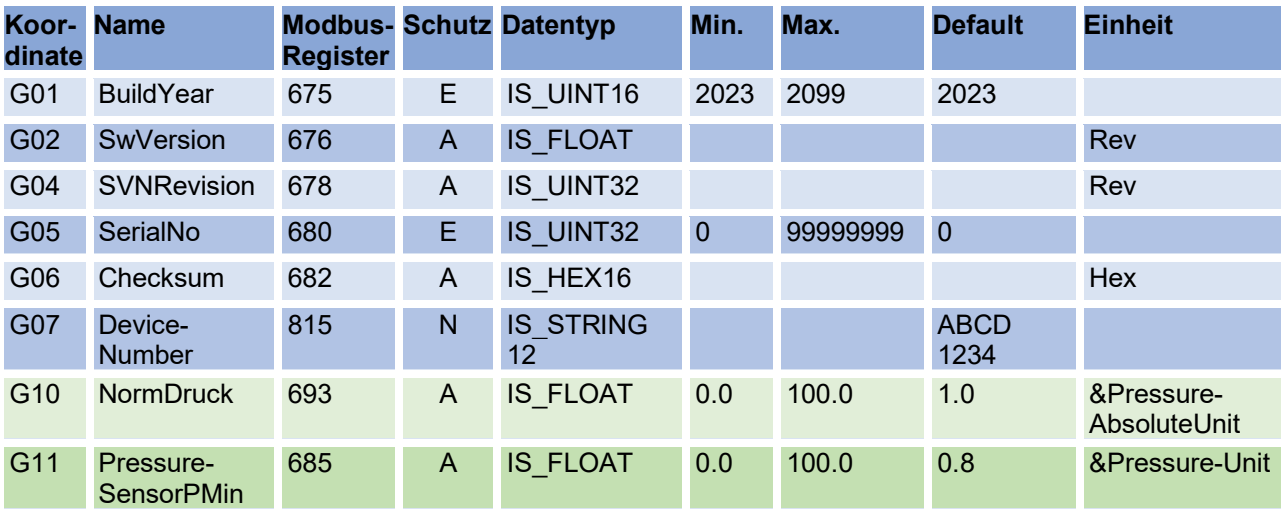

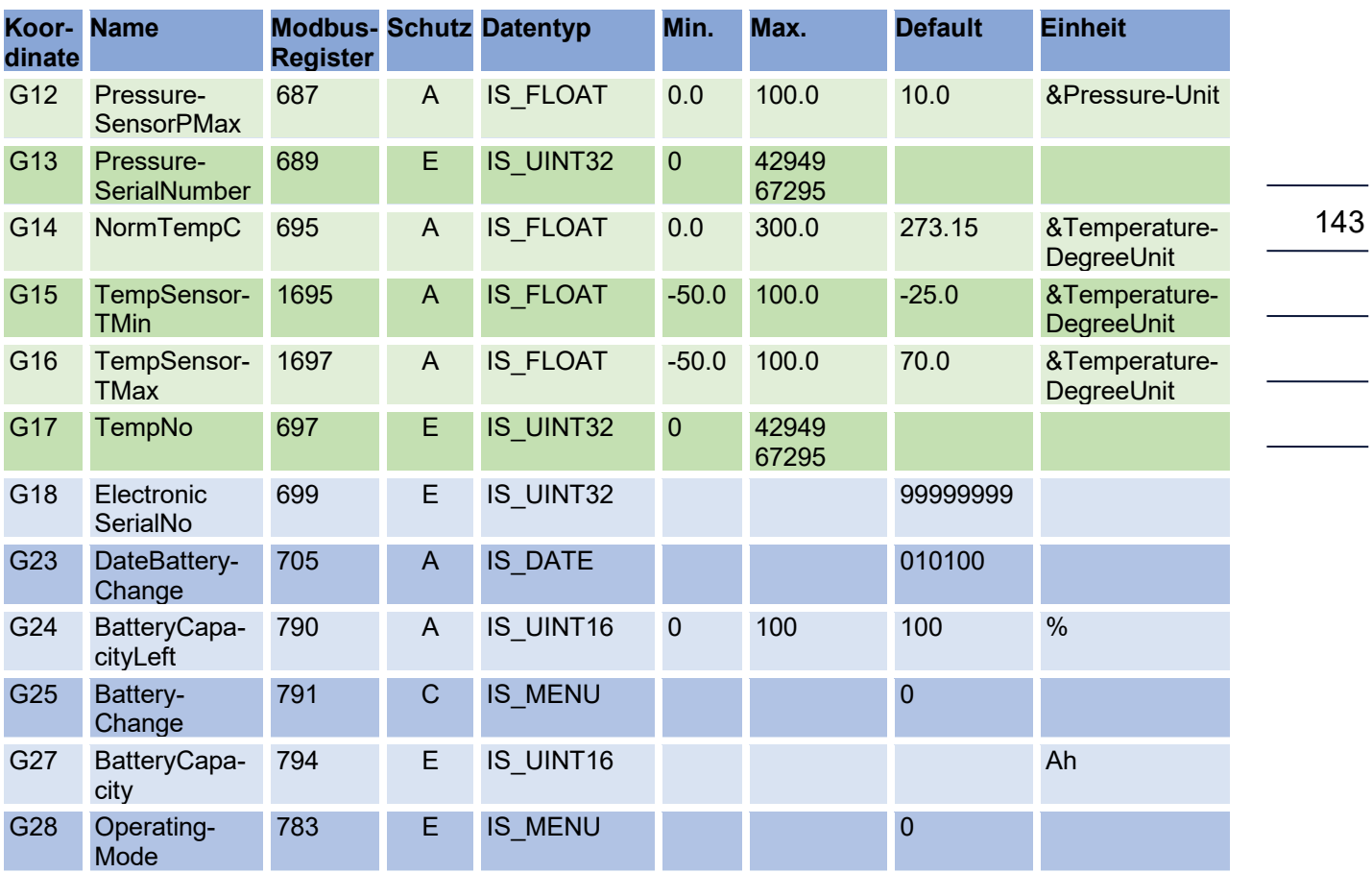

#### **RS 485 Kommunikation**

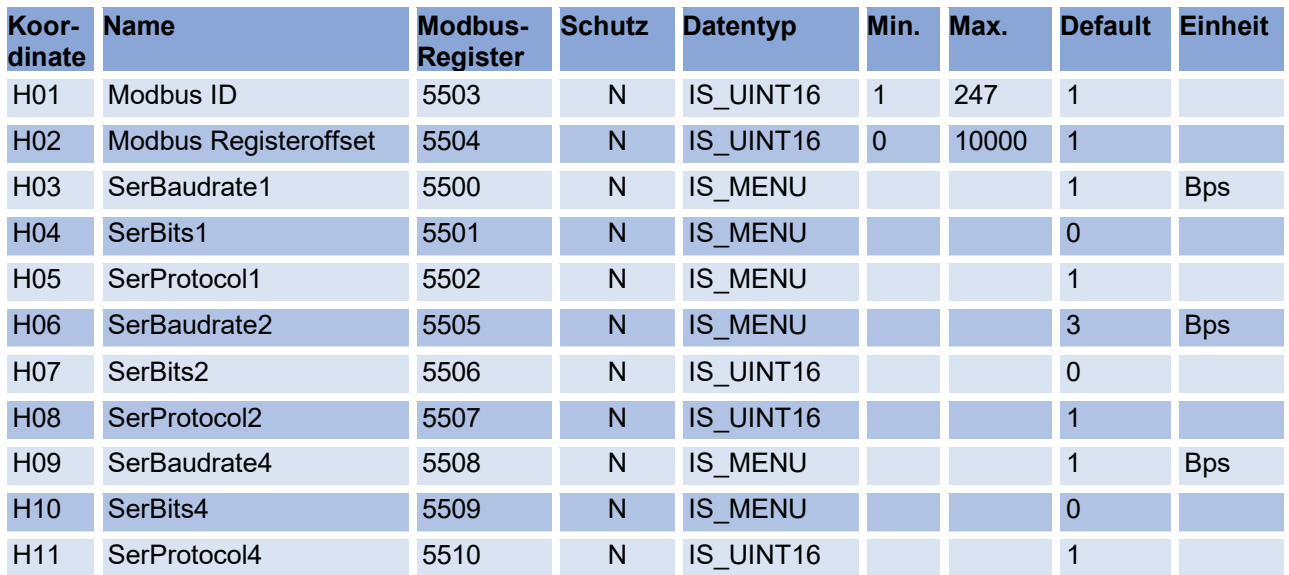

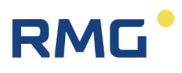

#### **USZ Messwerte**

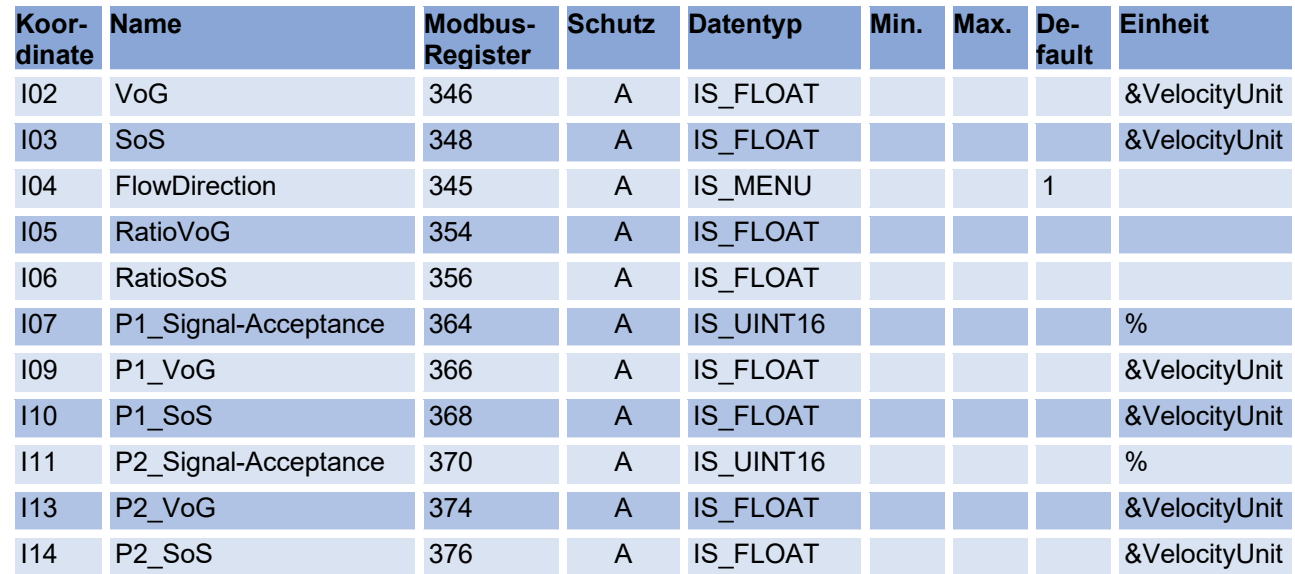

## **Messpfad 1 Diagnose**

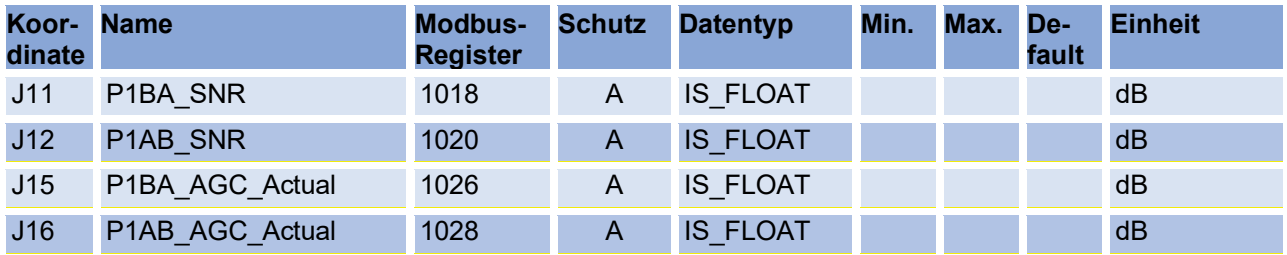

## **Messpfad 2 Diagnose**

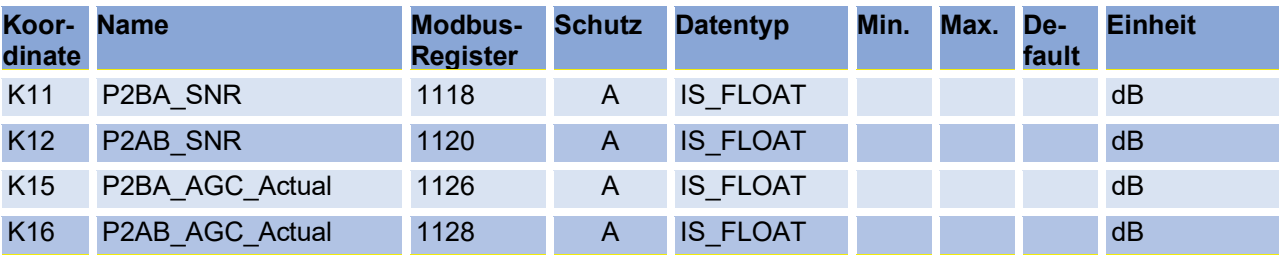

## RMG<sup>.</sup>

APPENDIX

145

 $\overline{\phantom{0}}$ 

#### **USZ Parameter**

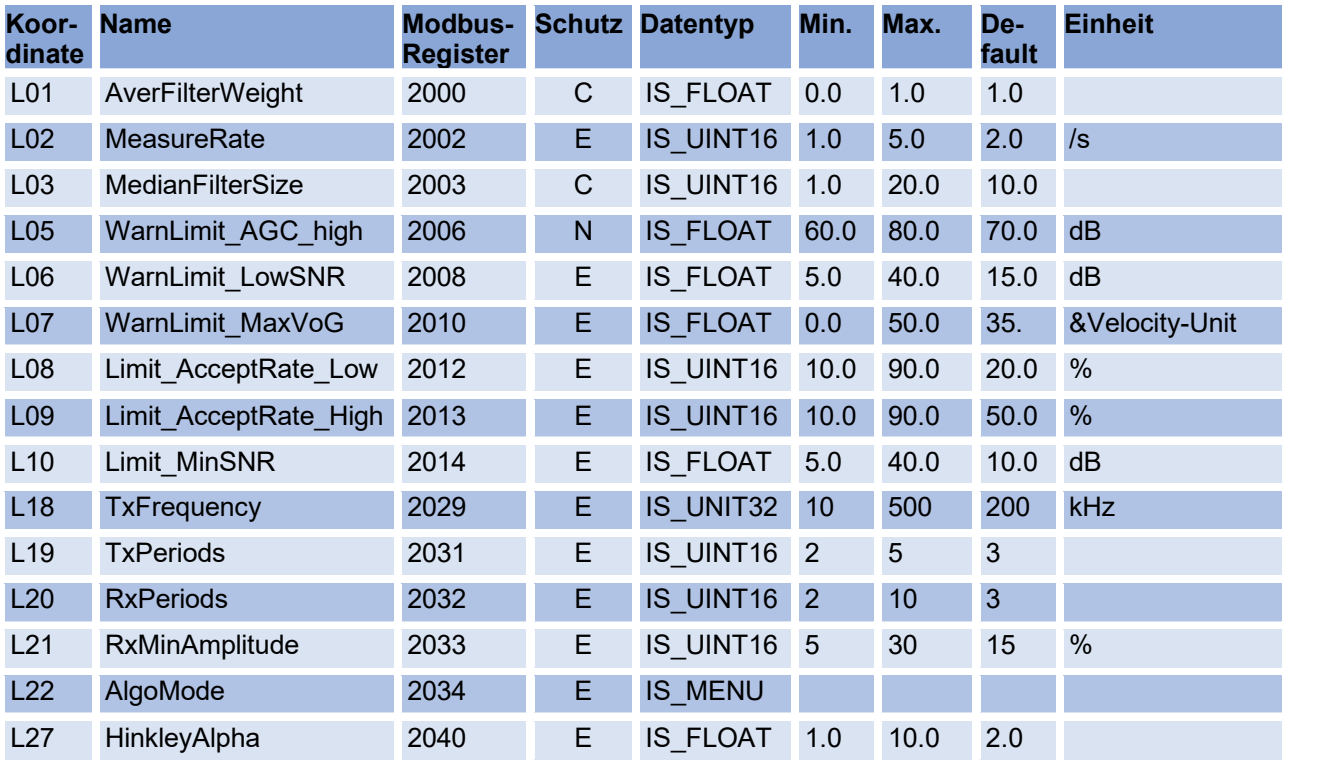

## **Abgleich USZ**

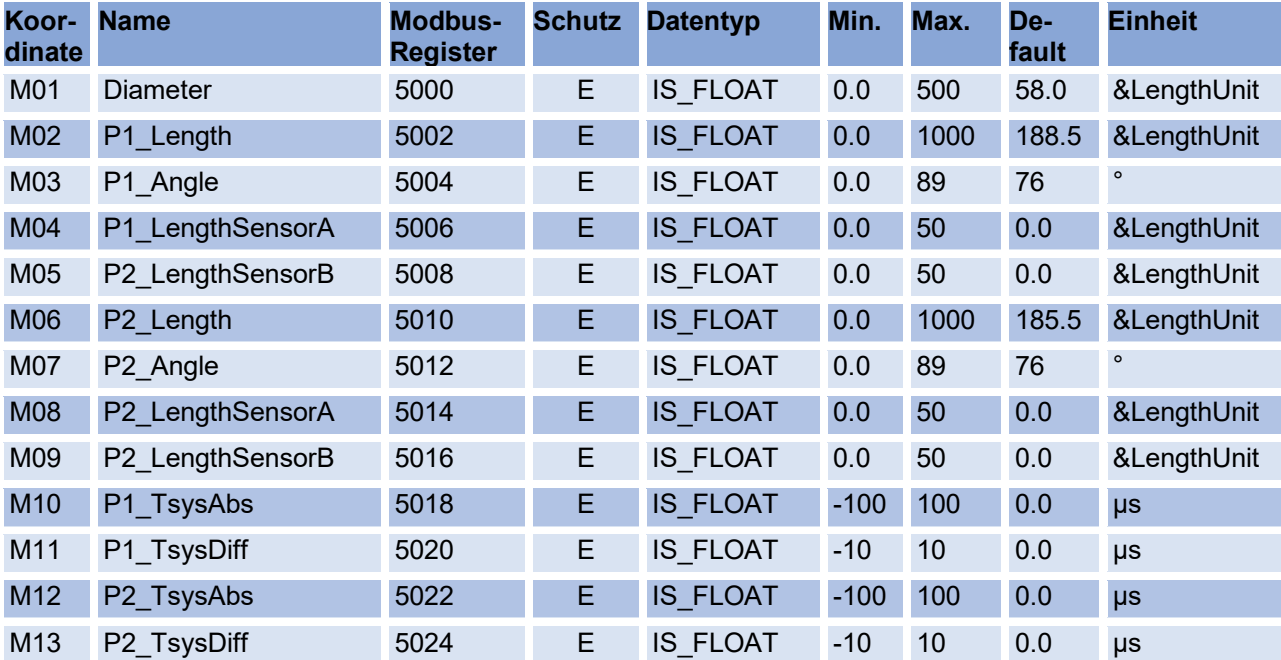

#### **Reynoldskorrektur**

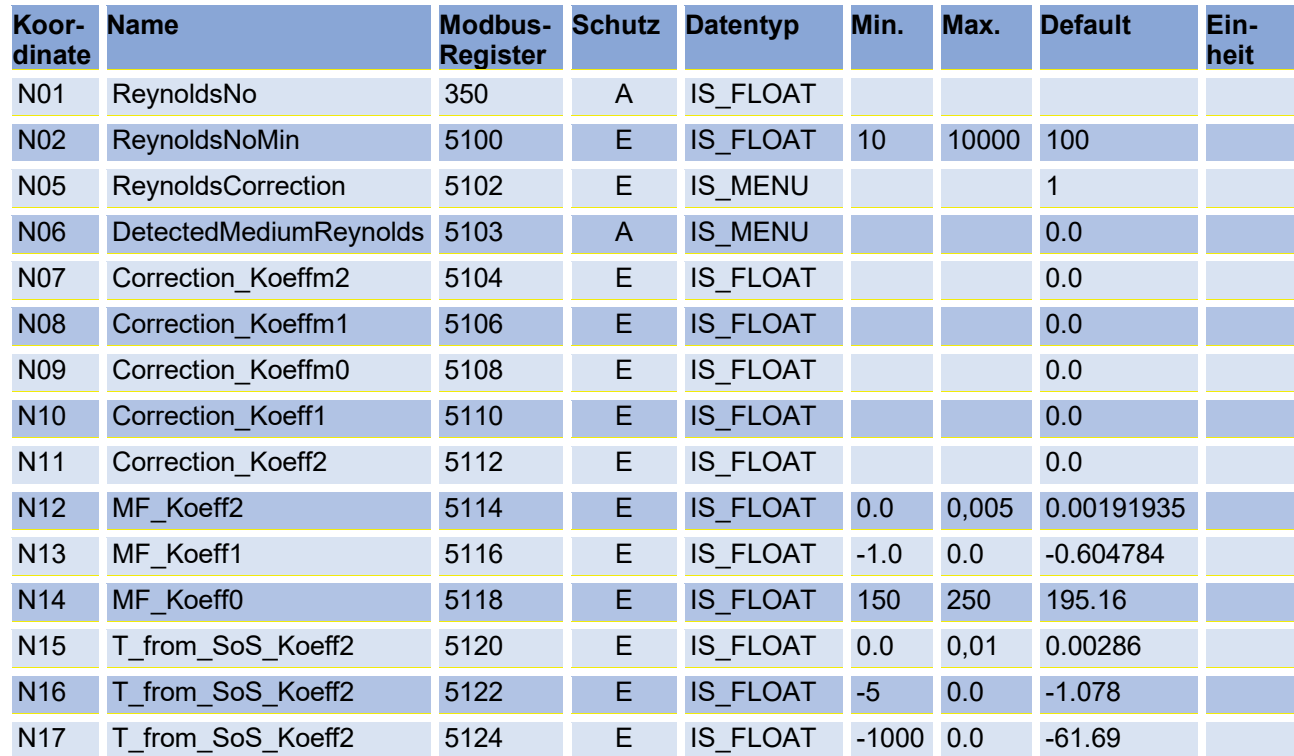

## **Signalsuche**

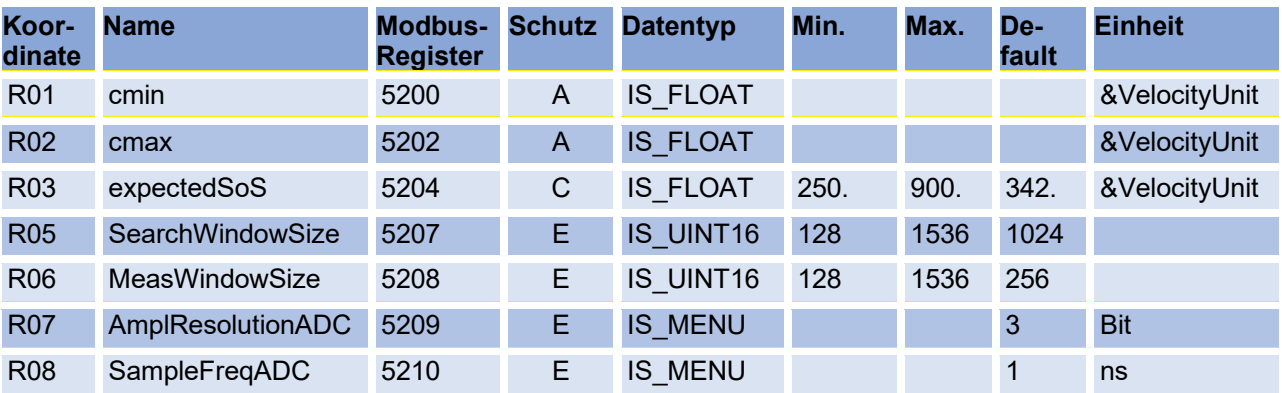

## **Digitale Ausgänge**

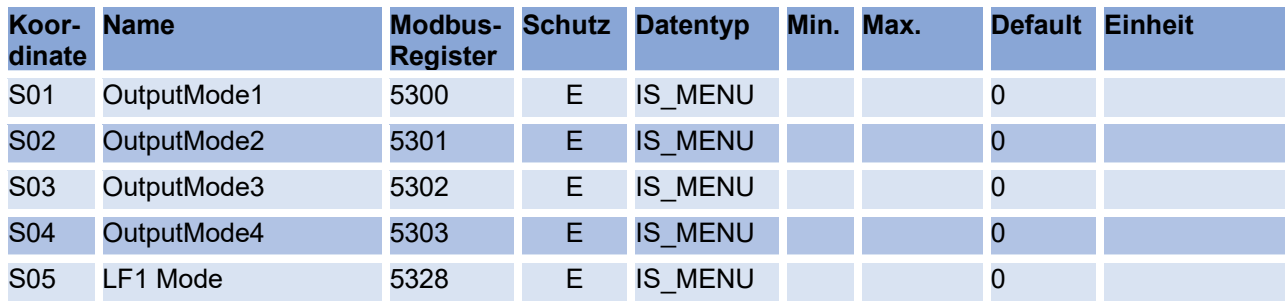

## RMG<sup>.</sup>

#### APPENDIX

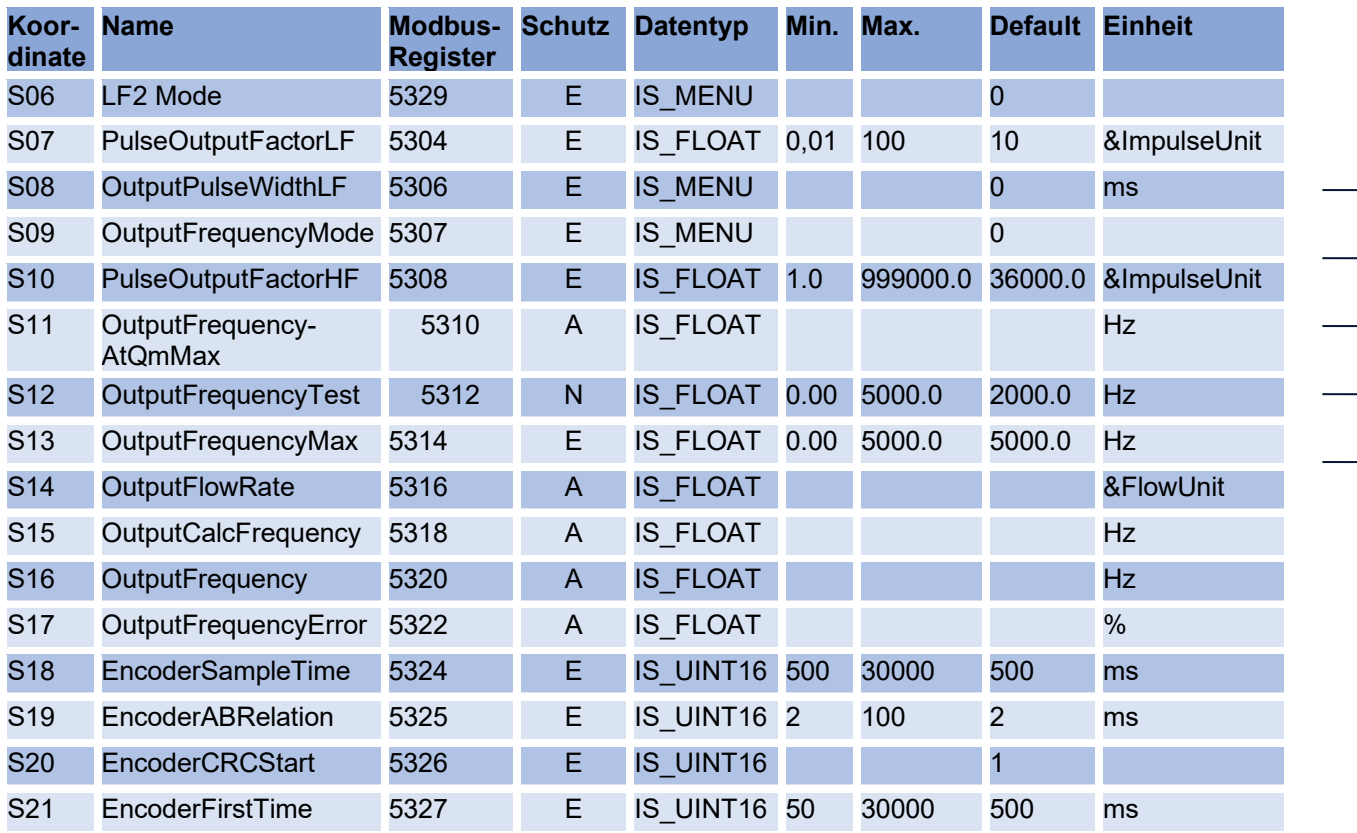

#### **Entwicklungsparameter**

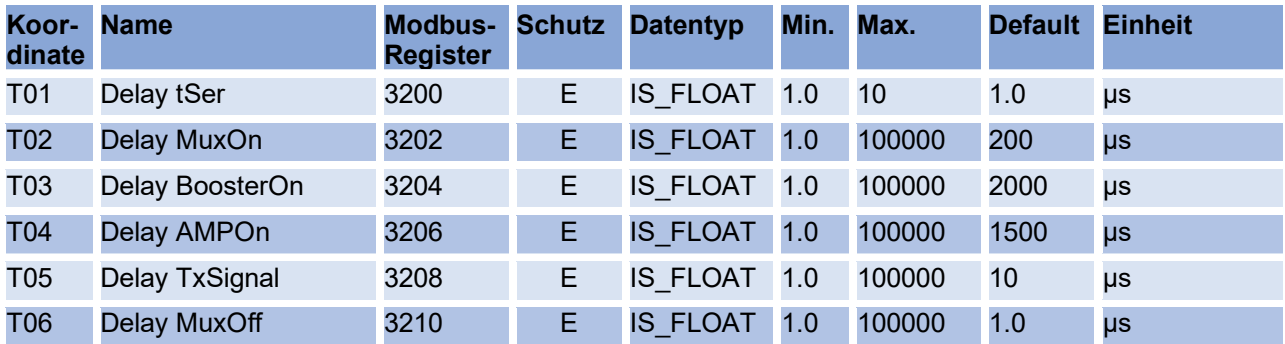

### **Einheitensystem**

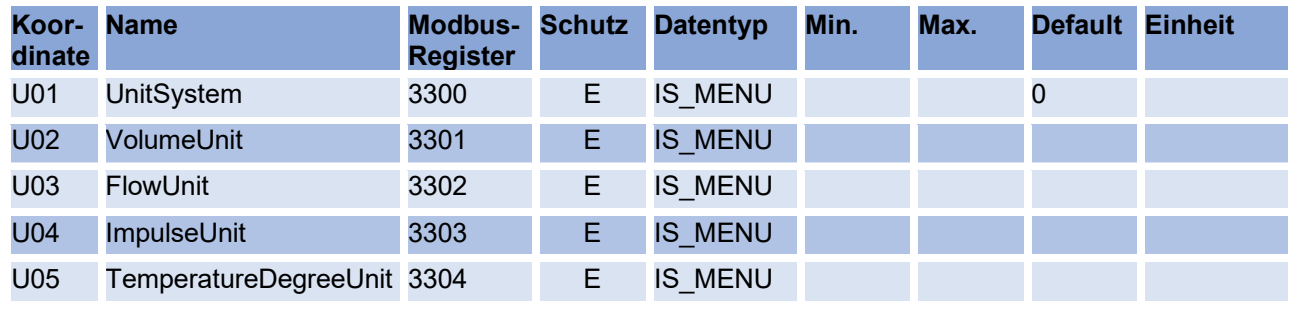

 $\overline{\phantom{0}}$ 

 $\overline{\phantom{0}}$ 

 $\overline{\phantom{0}}$ 

#### APPENDIX

## RMG<sup>.</sup>

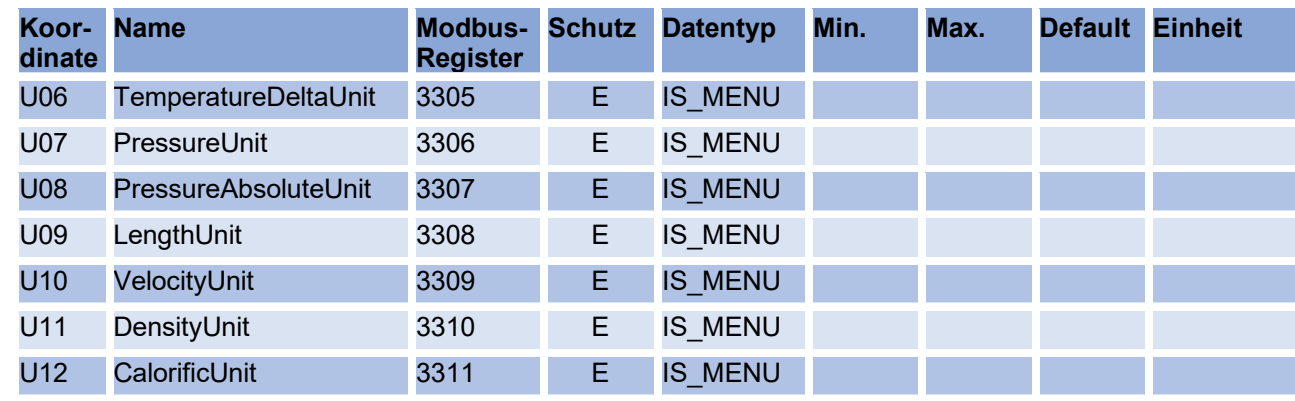

### **Archive**

148

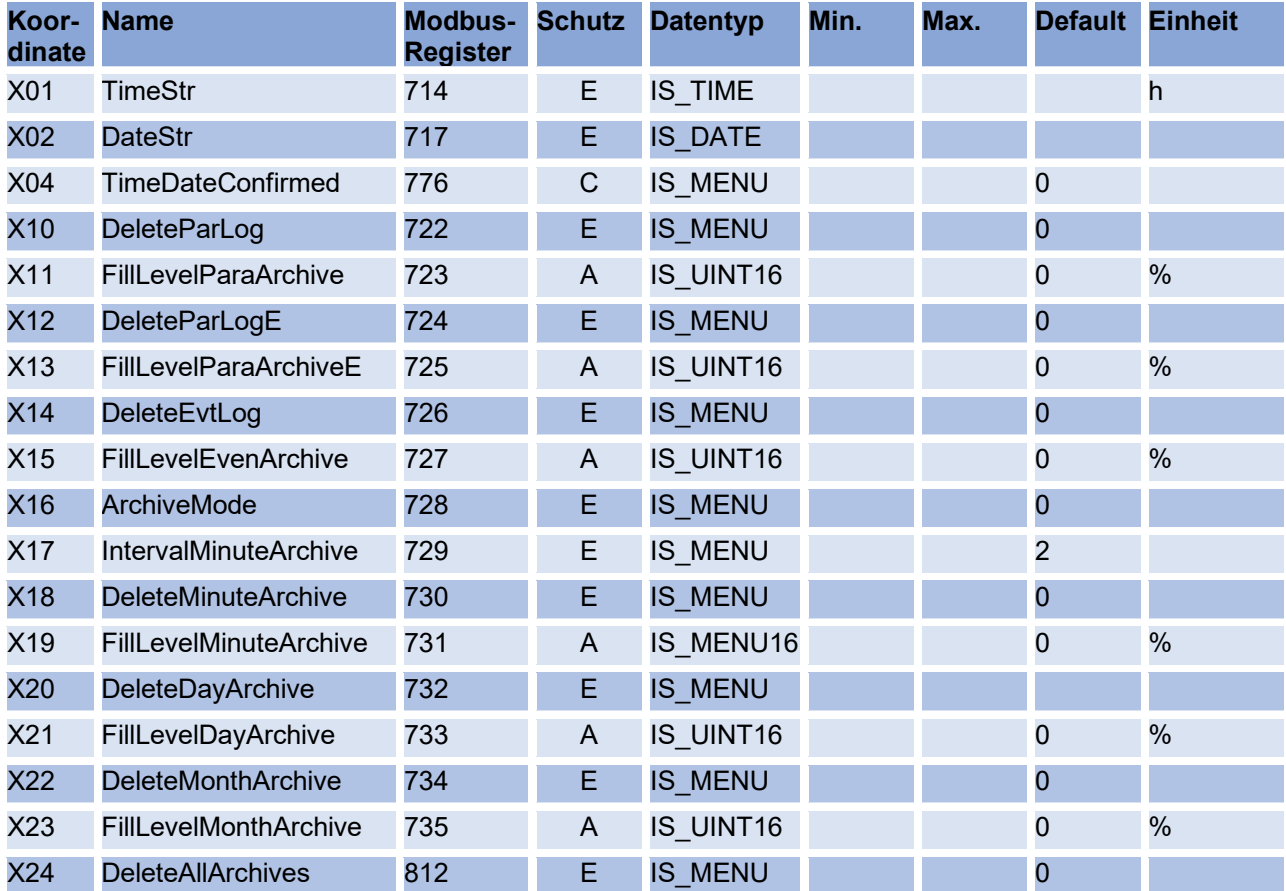

## **Debug**

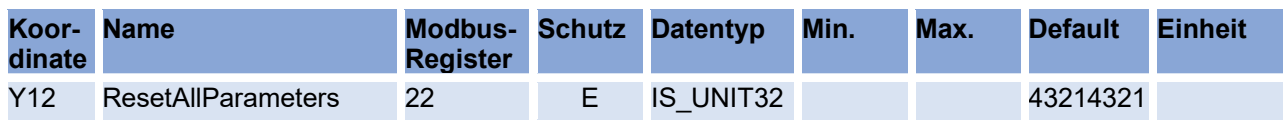

### **Einstellungen**

## RMG<sup>.</sup>

#### APPENDIX

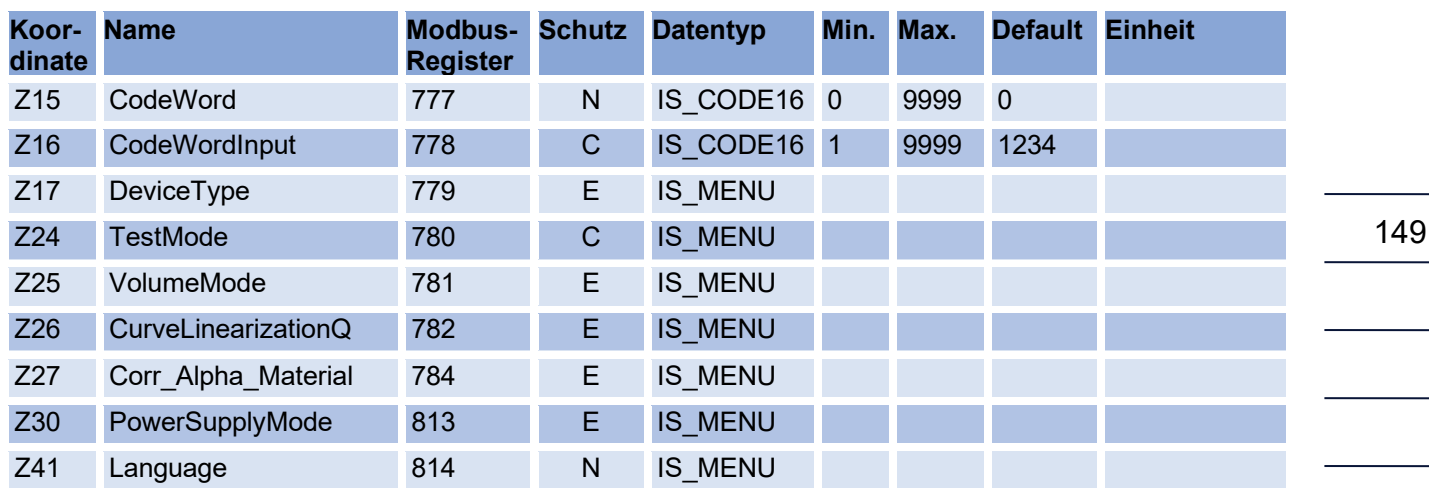

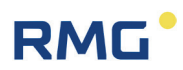

## **C Durchflusskalibrierung**

Stellen Sie eine Datenverbindung zum Zähler mit der Software RMGViewRSM über die Infrarotschnittstelle her. Bitte achten Sie darauf, dass das Kabel des IR-Kopfes senkrecht nach unten zeigt.

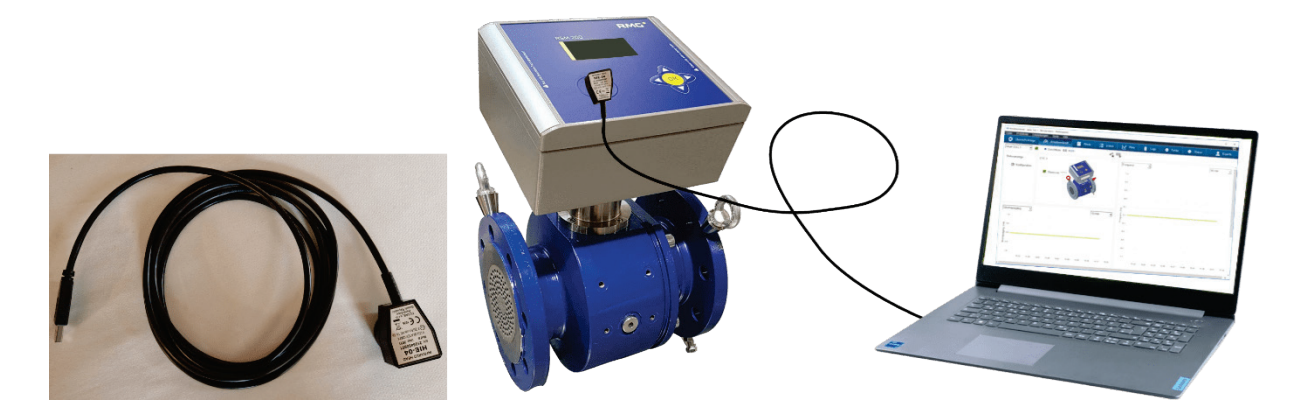

*Abbildung 47: Datenverbindung mit der RMGViewRSM*

Melden Sie sich am Messgerät als "Konfigurator" an; dies kann über den Button ausgewählt werden. Bitte geben Sie das Passwort "RMGRSM-C" ein, bestätigen Sie es und das Aussehen des Buttons ändert sich auf  $\boxed{\bullet}$ .

Zusätzlich muss der Eichschalter gedrückt werden, siehe *[Abbildung 16: Position](#page-60-0)  [des Eichschalters](#page-60-0)*.

Durch Drücken des Buttons "Werkzeuge" in der oberen Zeile gelangt man in das Menü "Kennlinienkorrektur". Verwenden Sie dieses Tool, um das Messgerät zu kalibrieren.

| <b>器 RMGView RSM</b>                                                           |                              |                           |                                                                   | $\sim$                       | $\times$ |
|--------------------------------------------------------------------------------|------------------------------|---------------------------|-------------------------------------------------------------------|------------------------------|----------|
| Datei RSM-Konfiguration Reports Werkzeuge Hilfe                                |                              |                           |                                                                   |                              |          |
| $\overline{A}^{\overline{X}}_{\theta}$<br>$\bullet$ OK<br>$\bullet$ COM4       | Kennlinienkorrektur<br>الجنا |                           | <b>Qm</b> 132,7 m3/h Qb 121,0 m3/h <b>c</b> 1,008 bar(a) 24,58 °C |                              | 43       |
| Startseite Armaturenbrett Werte Archive Status Ereignisse Datenrekorder Listen |                              |                           |                                                                   |                              |          |
|                                                                                |                              | A. Normdurchfluce Im 3/hl |                                                                   | D. Datwicheduvehfluee [m3/h] |          |

*Abbildung 48: Werkzeug Kennlinienkorrektur*

Das Tool "Kennlinienkorrektur" wird dann angezeigt.

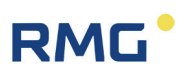

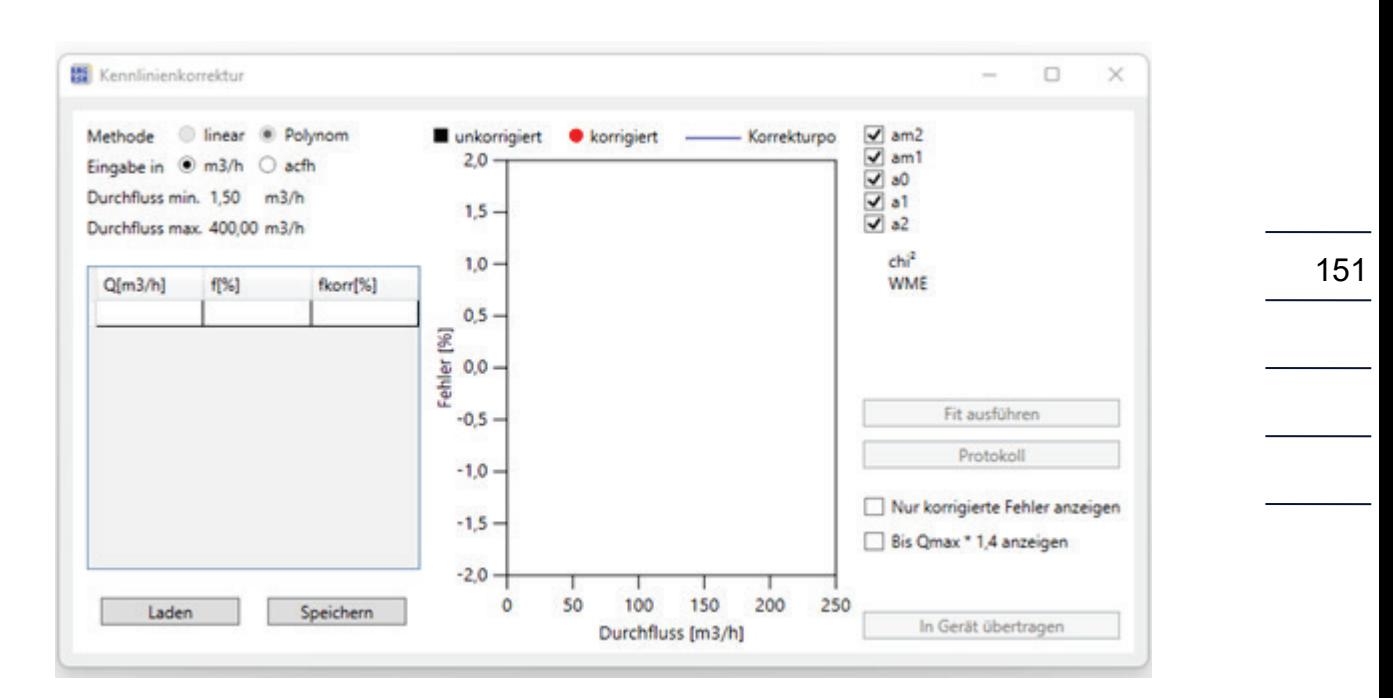

#### *Abbildung 49: Kennlinienkorrektur-Tool*

Unter Q [m<sup>3</sup>/h] sind die Kalibrierpunkte bei verschiedenen Durchflüssen (Durchflussreihenfolge: ansteigend, keine willkürliche Reihenfolge) und unter f [%] die relativen Abweichungen (f[%]) von der Referenz bei diesen Durchflüssen einzugeben.

$$
f[\%] = \frac{Q \ (gemessen) - Q \ (Referenz)}{Q \ (Referenz)} \cdot 100\%
$$

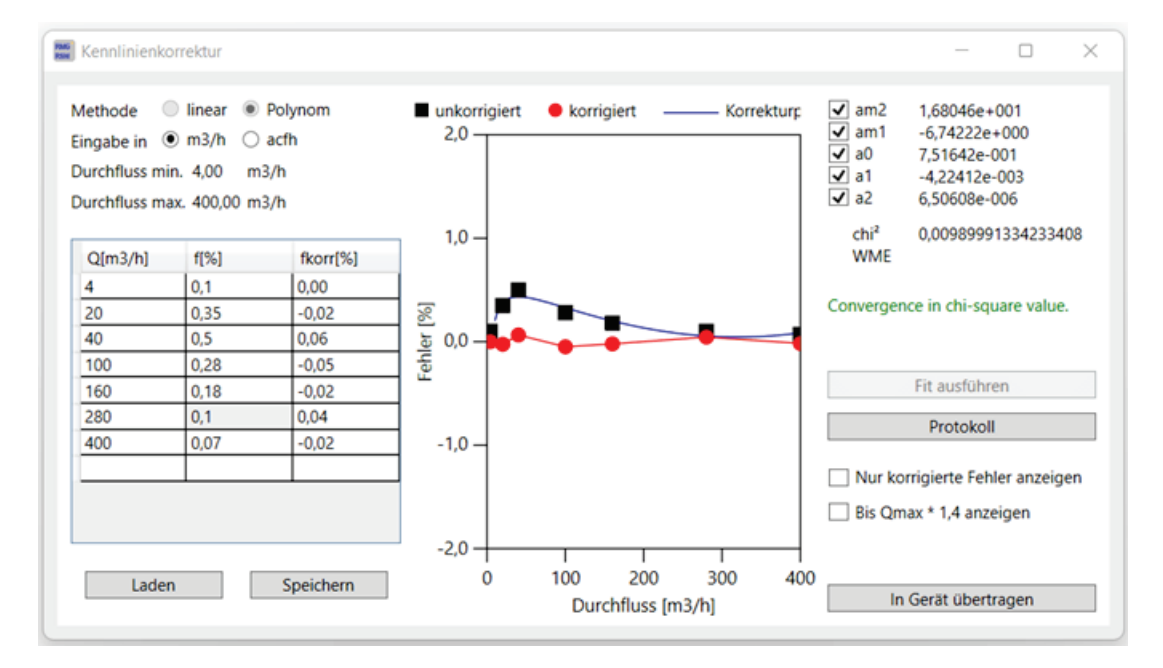

#### *Abbildung 50: Werteeingabe im Kennlinienkorrektur-Tool*

Mit "Fit ausführen" (in der Mitte der rechten Seite) werden die Koeffizienten des Kalibrierpolynoms am2, am1, am0, a1 und a2 berechnet und angezeigt. Zusätzlich wird auch ein Restfehler angegeben. Mit "In Gerät übertragen" (in der rechten unteren Ecke) werden diese Koeffizienten in das Gerät übertragen.

| RSM-Konfiguration Reports Werkzeuge Hilfe<br>Datei                             |        |                            |                                   |         |  |
|--------------------------------------------------------------------------------|--------|----------------------------|-----------------------------------|---------|--|
| $\overline{\mathbf{A}}$<br>$\bullet$ OK<br>$\bullet$ COM4                      | 罒      | 131,8 m3/h Qb<br>Qm        | 119,5 m3/h 0.9974 bar(a) 23,13 °C |         |  |
| Startseite Armaturenbrett Werte Archive Status Ereignisse Datenrekorder Listen |        |                            |                                   |         |  |
| Werte                                                                          |        | Koord Name                 | Wert                              | Einheit |  |
| <b>B: Durchfluss</b>                                                           | $B-01$ | <b>§Normdurchfluss</b>     | 119,5                             | m3/h    |  |
| C: Druck                                                                       | $B-02$ | <b>SBetriebsdurchfluss</b> | 131,8                             | m3/h    |  |
|                                                                                | $B-05$ | <b>SDurchfluss min.</b>    | 4,00                              | m3/h    |  |
| D: Temperatur                                                                  | $B-06$ | <b>SDurchfluss max.</b>    | 400,00                            | m3/h    |  |
| E: Umwertung                                                                   | $B-08$ | §Schleichmengengr.         | 1,00                              | m3/h    |  |
| F: Stromausgang                                                                | $B-09$ | $Max.T > = Quq + $         | 10                                | s       |  |
| <b>G:</b> Information                                                          | $B-10$ | <b>SKoeffizient A-2</b>    | 16,80458                          |         |  |
| H: Kommunikation                                                               | $B-11$ | <b>SKoeffizient A-1</b>    | $-6.742224$                       |         |  |
| I: Messwerte USZ                                                               | $B-12$ | <b>SKoeffizient A0</b>     | 0.751642                          |         |  |
| J: Diagnose P1                                                                 | $B-13$ | <b>SKoeffizient A1</b>     | $-0.004224119$                    |         |  |
| K: Diagnose P2                                                                 | $B-14$ | <b>SKoeffizient A2</b>     | 6.506084E-06                      |         |  |
| L: Parameter USZ                                                               | $B-16$ | <b>System Status</b>       | OK                                |         |  |
| N: Reynolds                                                                    | $B-17$ | <b>STrenndurchfluss</b>    | 16,0                              | m3/h    |  |
| R: Signalsuche                                                                 | $B-18$ | <b>SDurchfluss 1</b>       | 0                                 | m3/h    |  |
| S: Digitale Ausgänge                                                           | $B-19$ | §Fehler 1                  | $\mathbf 0$                       | %       |  |
| U: Einheiten                                                                   | $B-20$ | <b>SDurchfluss 2</b>       | $\mathbf{0}$                      | m3/h    |  |
| V: ISO Typenschild                                                             | $B-21$ | §Fehler 2                  | ١o                                | %       |  |
| W: ISO Werte                                                                   | $B-22$ | <b>§Durchfluss 3</b>       | $\mathbf 0$                       | m3/h    |  |

*Abbildung 51: Übertragen der Kennlinienkoeffizienten*

Die Polynomkoeffizienten werden dann in das Menü B Durchfluss in die Koordinaten B10 bis B14 geschrieben.

Im Menü **Z Einstellungen** mit **Z26 Kennlinienkorr**. kann diese Korrektur angewandt werden, wenn man "An" wählt.

#### **Hinweis**

**Außerhalb von Qmin bis Qmax wird der jeweils letzte Kalibrierwert eingefroren.**

### **Reihenfolge der Durchflüsse**

Unabhängig vom verwendeten Messgas müssen die Prüfungen (mindestens) mit den folgenden Testdurchflüssen für jeden Prüfdruck durchgeführt werden:

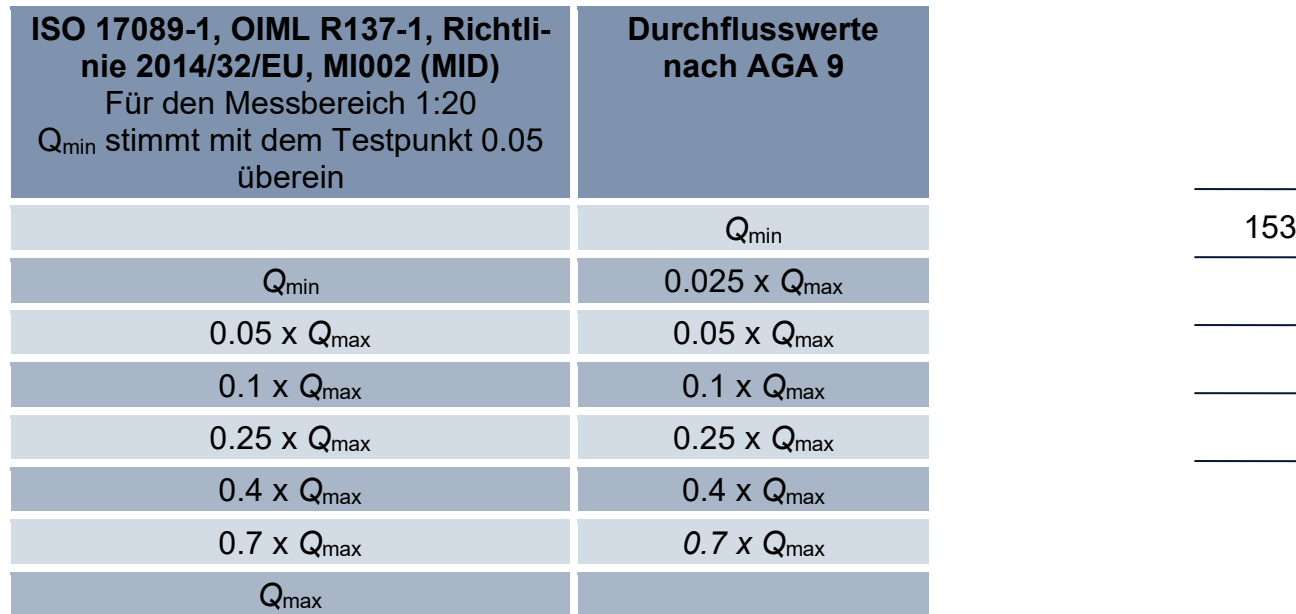

#### *Tabelle 13*

#### **Bemerkung:**

Es wird empfohlen, bei zu kalibrierenden Messbereichen größer als 1:50 zusätzliche Prüfdurchflüsse unter 0,05 x Qmax hinzuzufügen, z. B.

1:100 0,02 x Qmax 1:150 0,01 x Qmax,

..

Die Mindestmesszeit für jeden Prüfpunkt beträgt 100 s und muss den Anforderungen an die Mindestmesszeit entsprechen, die bei der Prüfung der Prüfeinrichtung in Bezug auf die Unsicherheit verwendet werden.

Die Messung eines Prüfdurchflusses sollte mindestens 3-mal wiederholt werden. Diese drei Prüfergebnisse dürfen keinen Trend der Messabweichung in einer Richtung aufweisen, der eine Differenz überschreitet von:

|*f*n - *f*n-2| > 0,15% für Q ≥ Qt

bzw.  $|f_n - f_{n-2}| > 0.30\%$  für  $Q < Q_t$ 

Es ist mindestens ein weiterer Testpunkt erforderlich, bis drei aufeinanderfolgende Messungen bei einem Messpunkt diese Anforderung erfüllen.

Wenn der Pulsausgang für die Prüfung verwendet wird, muss sichergestellt werden, dass die Anzahl der gemessenen Pulse während eines Prüfpunkts eine Auflösung des Messwerts von mindestens

0,05% bei Prüfdurchflüssen >  $Q_t$ , oder

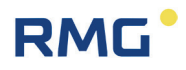

0,1% für Prüfdurchflüsse  $< Q_t$ ,

erreicht. Dies kann durch eine verlängerte Messzeit oder durch die Festlegung eines geeigneten Pulsfaktors am Zähler vor der Prüfung erreicht werden. Die maximal zulässigen Abweichungen für alle Prüfergebnisse ergeben sich aus dem für den einzelnen Zähler geltenden Übergangsdurchfluss  $Q_t$ :

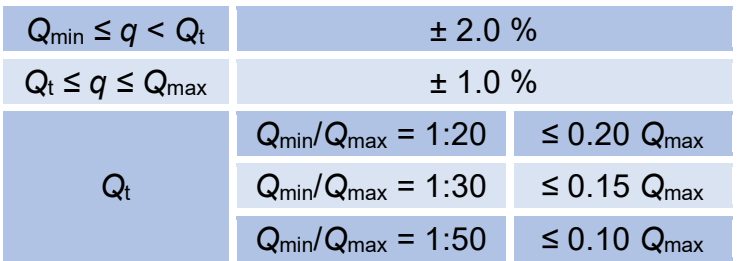

#### **Hinweis**

**Informieren Sie den Hersteller, wenn das zu prüfende RSM 200-Messgerät nicht innerhalb der Fehlergrenzen liegt. Wenn die Konformität nicht nachgewiesen werden kann, muss das Gerät gekennzeichnet werden**

#### **Datenaufzeichnung während der Prüfung**

Die Mess- und Diagnosedaten des RSM 200 werden während der Prüfung über die Infrarotschnittstelle übertragen und von der Software RMGView<sup>RSM</sup> automatisch aufgezeichnet. Nach Abschluss aller Messwiederholungen für einen Prüfdurchfluss geben Sie den mittleren Fehler in das Tool der Kennlinienkorrektur der Software RMGView<sup>RSM</sup> ein.

Klicken Sie auf "Enter", um einen neuen Durchflusswert einzugeben. Wiederholen Sie alle oben beschriebenen Schritte, bis Sie mindestens sieben verschiedene Durchflusswerte erfasst haben.

#### **Zählereinstellung und Fehlerkorrektur**

Zur Korrektur der Kennlinie wird im Messgerät ein durchflussabhängiges Polynom angewandt.

$$
Err(Q) = \frac{a_{-2}}{Q^2} + \frac{a_{-1}}{Q} + a_0 + a_1 \cdot Q + a_2 \cdot Q^2
$$

Nachdem diese Korrektur durchgeführt wurde, muss die Zählereinstellung mit mindestens einem weiteren Testdurchfluss (empfohlen mindestens: 0,25 x Q<sub>max</sub>, 0,4 x  $Q_{\text{max}}$ , 0,7 x  $Q_{\text{max}}$ , 1,0 x  $Q_{\text{max}}$ ) verifiziert werden. Geben Sie die Messabweichungen vom Referenzmessgerät "wie festgestellt" in die Software RMGView<sup>RSM</sup> ein. Diese

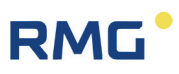

Werte müssen mit der vorhergesagten Messabweichung innerhalb von ±0,1% übereinstimmen.

Nach Abschluss der Kalibrierung, Justierung und Verifizierung des RSM 200 kann mit der Software RMGView<sup>RSM</sup> durch Anklicken der Schaltfläche "Report erstellen" unter Reports automatisch ein Kalibrierbericht mit allen relevanten Informationen erstellt werden. Zusätzliche Informationen zu den Tests können als Beschreibungsdaten eingegeben werden.

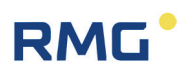

## **D Aufbau der Archive**

In diesem Anhang finden Sie weitere Informationen zu den Archiven:

- Archivgröße
- Archivtypen
	- o Parameterarchive
	- o Ereignisarchive
	- o Messwertarchive
- **Archivheader**
- Auslesen der Archivdaten über Modbus

#### **D1 Archivgröße**

Der gesamte, verfügbare Speicher für Archive beträgt 506880 Byte. Diese sind wie folgt aufgeteilt:

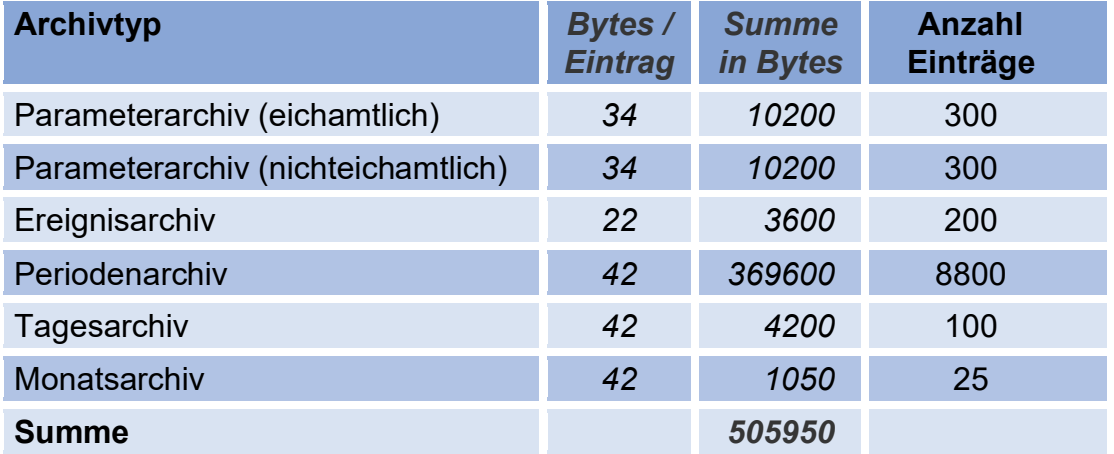

#### **D2 Archivtypen**

#### **D2.1 Parameterarchive**

Das Parameterarchiv enthält die Historie mit allen Änderungen der Parameter. Es wird hierbei die Uhrzeit der Änderung sowie der alte und neue Parameterwert im Archiv gespeichert.

Die Parameterarchive sind unterteilt in jeweils ein Archiv für eichamtliche und nichteichamtliche Parameter.

#### **Interner Aufbau eines Eintrags:**

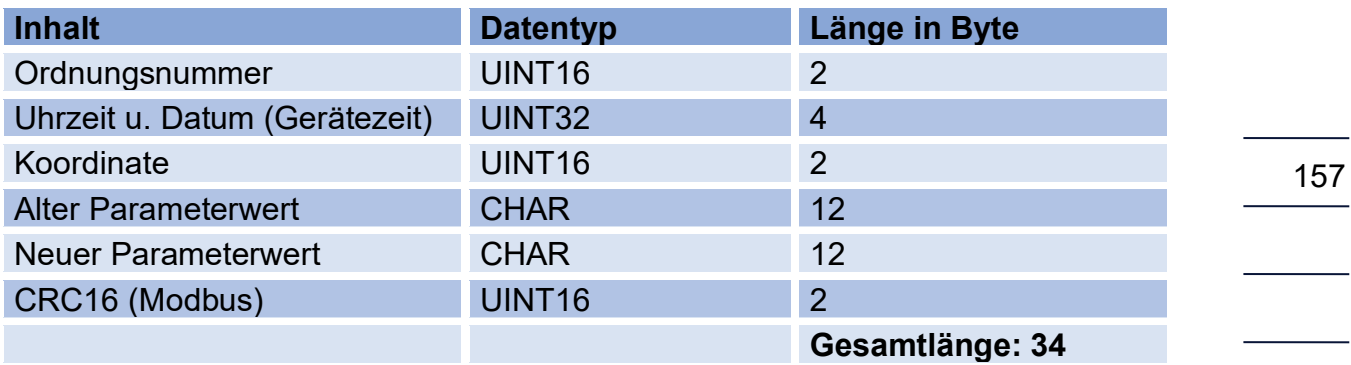

Koordinate:

- High Byte: Spalte  $("A"-,Z"$  als ASCII)
- Low Byte: Zeile

Ein Wert im Feld Koordinate von 4103h entspricht der **Koordinate A 03**.

#### **D2.2 Ereignisarchive**

Im Ereignisarchiv werden Fehlermeldungen, Warnungen und Hinweise gespeichert, die während des Betriebs des RSM 200 aufgetreten, bzw. (wieder) verschwunden sind.

#### **Interner Aufbau eines Eintrags:**

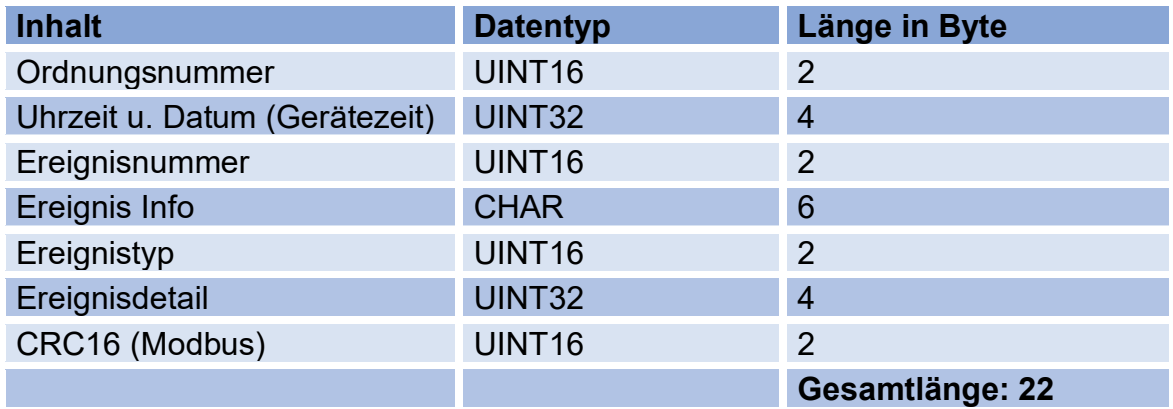

Ereignistyp:

- High Byte: Typ ('E' = Error, 'W' = Warnung, 'H' = Hinweis)
- Low Byte:  $0 =$  Ereignis geht,  $1 =$  Ereignis kommt

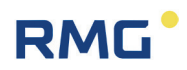

#### **D2.3 Messwertarchive**

In den Messwertarchiven werden periodisch Zählerstände und Mittelwerte von wichtigen Messgrößen gespeichert.

Es sind drei Arten von Messwertarchiven realisiert:

- Periodenarchiv (einstellbar: 15, 30 oder 60 Minuten)
- **Tagesarchiv**
- **Monatsarchiv**

#### **Interner Aufbau eines Eintrags:**

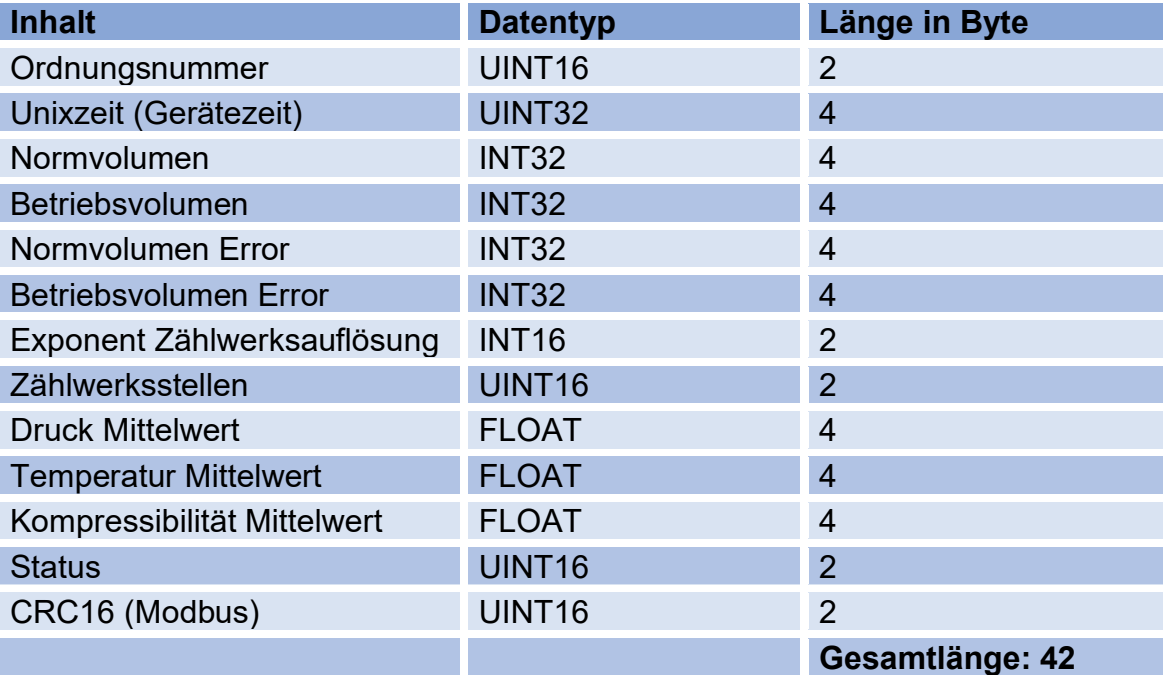

Aus dem Zählerstand (Volumen) und dem Exponenten der Zählwerksauflösung wird die Anzeige des Zählwerksstands in Kubikmetern bzw. Kubikfuß erstellt. Auf dem Display und im RMGViewRSM werden die Volumina (Normvolumen, Betriebsvolumen, Normvolumen Error und Betriebsvolumen Error) entsprechend formatiert angezeigt. Angezeigt werden nicht die Archivwerte: Exponent der Zählwerksauflösung und Zählwerksstellen.

### **D3 Archiv Anzeige**

Das Archiv wird aus dem EEPROM ausgelesen und auf dem Display dargestellt. Die Darstellung besteht aus der Statuszeile und 5 weiteren Zeilen mit einer Maximallänge von 19 Zeichen. Der weitere Platz auf der rechten Seite dient der

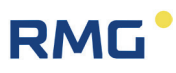

Darstellung der Scrollbar. In der Übersichtdarstellung ist das erste Zeichen der Anzeige für den Zeilenmarker reserviert.

Das Scrollen zwischen den Einträgen ist bei Parameter- und Eventarchiv in der Übersichts- und der Detailansicht möglich. Im Messwertarchiv (Monats-, Tages-, Periodenarchiv) geht das nur in der Übersichtsanzeige.

In den Messwertarchiven sind auf Grund der hohen Anzahl an darzustellenden Inhalten diese auf 4 Seiten der Detailansicht verteilt. Das Wechseln zwischen den Seiten erfolgt über die vertikale Scrollfunktion. Jeder Wert x wird in einer eigenen Zeile dargestellt, so kann die volle Anzahl an Stellen der Zahl genutzt werden.

#### **D4 Archivheader**

Jeder Archivtyp enthält einen Verwaltungsheader, der Informationen enthält, um das Archiv abrufen zu können.

#### **Der Header ist folgendermaßen aufgebaut:**

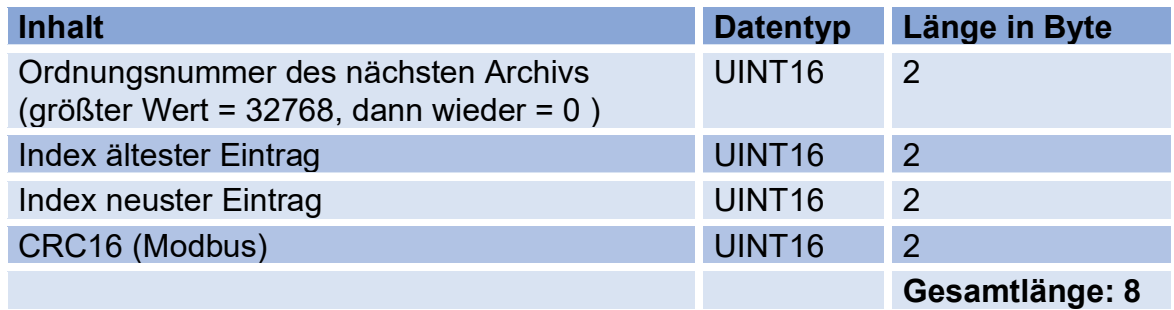

Es existieren zu jedem Archivtyp vier Header, die im Speicher als Ringspeicher angelegt sind. Dies soll im Falle von Zellendefekten im EEprom gewährleisten, dass die Information sicher gespeichert wird. Mit jedem Schreiben eines neuen Archiveintrags wird der zugehörige Archivheader aktualisiert und als nächster Eintrag im Ringpuffer gespeichert:

#### **Anfangs leerer Header-Ringpuffer nach Schreiben eines neuen Eintrags:**

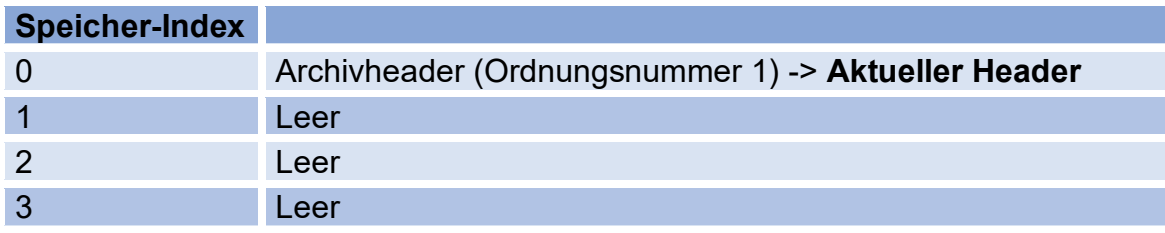

#### **Ringpuffer nach Schreiben von vier Einträgen:**

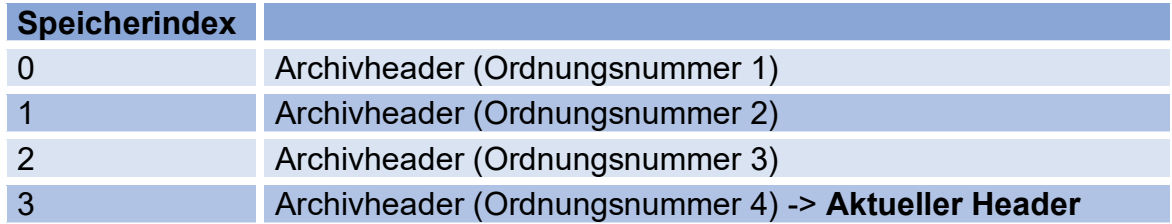

#### **Ringpuffer nach Schreiben von sechs Einträgen:**

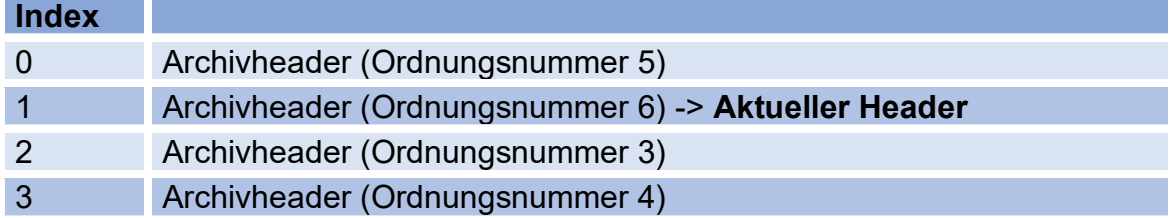

#### **Inhalt eines leeren Headers:**

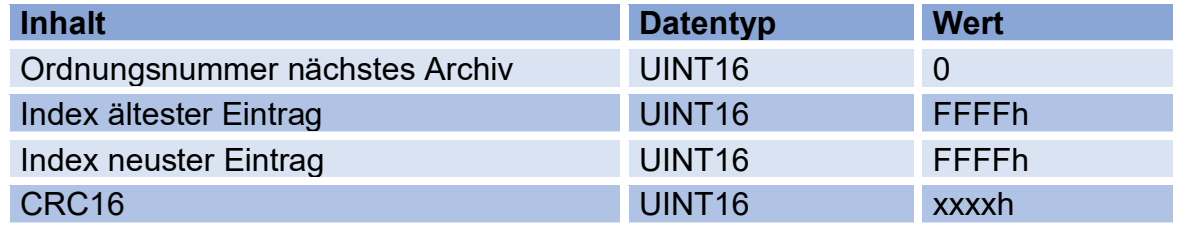

#### **Inhalt des Headers, nach Schreiben des ersten Archiveintrags:**

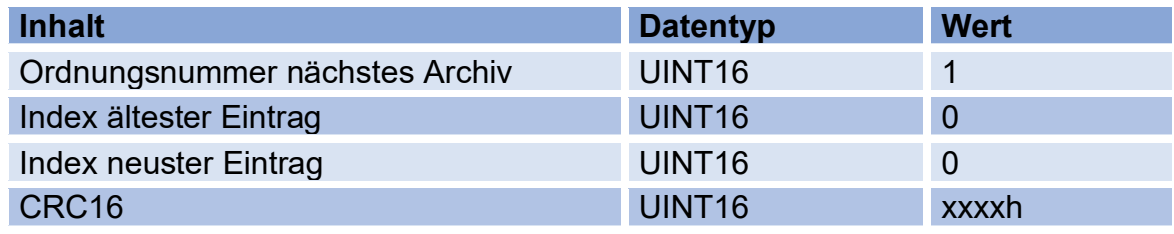

#### **Inhalt des Headers, nach Schreiben des zweiten Archiveintrags:**

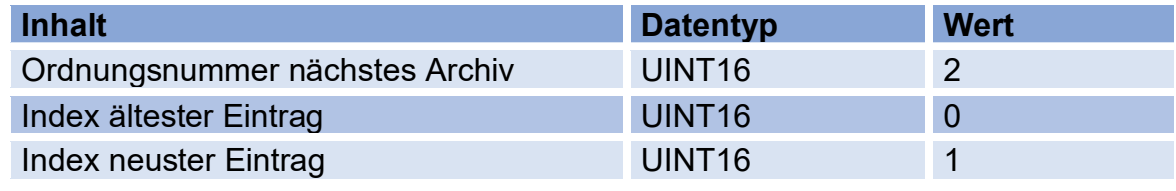

## **RMG**

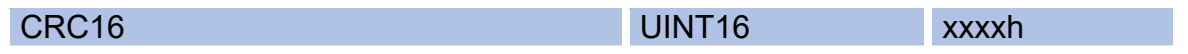

#### **Inhalt Header, nach Schreiben von 200 Ereignisarchiveintragen (Archiv voll):**

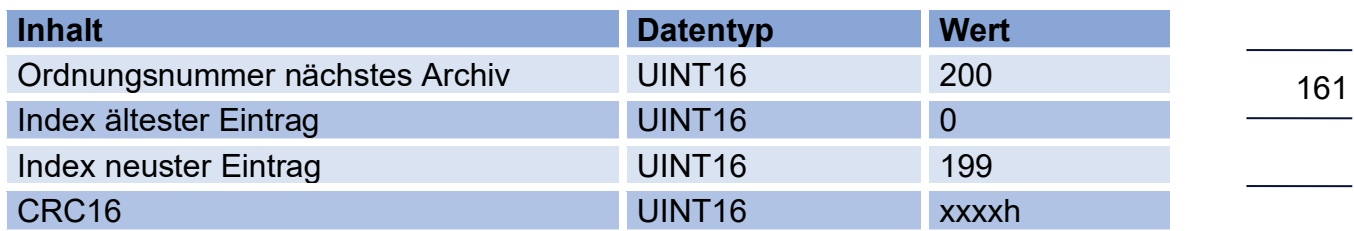

#### **Inhalt des Headers, nach Schreiben von 201 Ereignisarchiveinträgen (Archiv voll, ältester Eintrag im Ringpuffer überschrieben):**

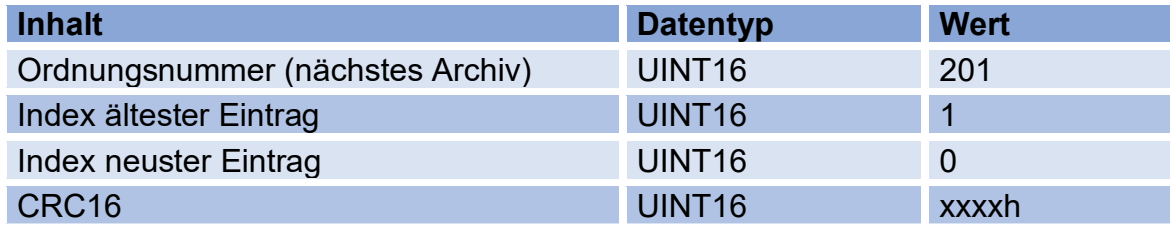

Vorgehensweise zur Bestimmung der zu lesenden Indizes im Archiv:

- Auslesen aller vier Archivheader eines Archivtyps
- Erkennen des aktuellen Headers
- Bestimmen des zu lesenden Bereichs:
	- Wenn "Index ältester Eintrag" = FFFFh und "Index neuster Eintrag" = FFFFh, dann ist das zugehörige Archiv leer.
	- Wenn "Index ältester Eintrag" = 0 und "Index neuster Eintrag" = 0, dann enthält das Archiv einen Eintrag.
- Wenn "Index ältester Eintrag" < "Index neuster Eintrag", dann ist die Anzahl der Einträge = "Index neuster Eintrag" - "Index ältester Eintrag" + 1
- Wenn "Index ältester Eintrag" > "Index neuster Eintrag", dann ist die Anz. Eintr = max Archiveintr – "Index ält. Eintr" + "Index neuester Eintr" + 1 (Archiv ist immer voll: Anzahl der Einträge = Maximale Archiveinträge)

### D5 Auslesen der Archivdaten über RMGView<sup>RSM</sup>

Die in den Archiven aufgelaufenen Daten lassen sich bequem über die Software RMGView<sup>RSM</sup> auslesen. Gehen Sie dazu auf den Reiter "Archive", dann auf

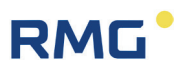

"Herunterladen", durch diesen Befehl werden die Daten auf den PC geholt, und dann "Speichern". Die nächste Abbildung zeigt das Vorgehen.

| $\bullet$ OK<br>$\bullet$ COM4 | 晋   | 98,74 m3/h Qb<br>Qm    | 89,20<br>h3/h                                                                  | $0.9957$ bar(a)               | 23,79 °C                |           |                             |  |
|--------------------------------|-----|------------------------|--------------------------------------------------------------------------------|-------------------------------|-------------------------|-----------|-----------------------------|--|
|                                |     |                        | Startseite Armaturenbrett Werte Archive Status Ereignisse Date rekorder Listen |                               |                         |           |                             |  |
| Archive                        |     | Ereignisarchiv         | Herunterladen                                                                  | Abbrechen                     | Speichern               |           |                             |  |
| Ereignisarchiv                 | 200 | OrdnungsNr Zeitstempel |                                                                                | Ereignis Nummer Ereignis Info |                         | Ereignis  | Ereignisdetail              |  |
| Parameterarchiv (E) 110        |     | 261                    | 15.06.2023 16:19:00 202                                                        |                               | Eichsch, offen          | - Hint    | 00-00-00-00-00-00           |  |
| Parameterarchiv                | 69  | 260                    | 15.06.2023 15:23:33 212                                                        |                               | Korrekturgrenze         | - Hint    | 1C-24-C5-42-00-00           |  |
| Periodenarchiv                 | 156 | 259                    | 15.06.2023 15:21:37 212                                                        |                               | Korrekturgrenze         | $+$ Hint  | D6-27-C1-42-00-00           |  |
| Tagesarchiv                    | 4   | 258                    | 15.06.2023 15:19:25 103                                                        |                               | Uhr ungültig            | - Warning | F8-43-6D-38-00-00           |  |
| Monatsarchiv                   | 7   | 257                    | 01.01.2000 00:02:00 202                                                        |                               | Eichsch, offen          | $+$ Hint  | 00-00-00-00-00-00           |  |
|                                |     | 256                    | 01.01.2000 00:00:12 210                                                        |                               | Suchmodus aktiv         | - Hint    | 00-00-00-00-00-00           |  |
|                                |     | 255                    | 01.01.2000 00:00:05 20                                                         |                               | Fehler Durchfl.         | - Error   | 0B-0B-00-00-00-00           |  |
|                                |     | 254                    | 01.01.2000 00:00:03 27                                                         |                               | Temp. min/max           | Error     | 68-6B-B7-41-00-00           |  |
|                                |     | 253                    | 01.01.2000 00:00:03 27                                                         |                               | Temp. min/max           | + Error   | 00-00-20-C2-00-00           |  |
|                                |     | 252                    | 01.01.2000 00:00:02 210                                                        |                               | Suchmodus aktiv         | $+$ Hint  | 00-00-00-00-00-00           |  |
|                                |     | 251                    | 01.01.2000 00:00:02 20                                                         |                               | Fehler Durchfl.         | + Error   | 01-01-00-01-00-01           |  |
|                                |     | 250                    | 01.01.2000 00:00:02 103                                                        |                               | Uhr ungültig            |           | + Warning 40-E7-6D-38-00-00 |  |
|                                |     | 249                    | 01.01.2000 00:00:02 1                                                          |                               | <b>Neustart RSM200</b>  | - Error   | 0C-00-00-00-2A-80           |  |
|                                |     | 248                    | 01.01.2000 00:00:02 1                                                          |                               | Neustart RSM200 + Error |           | 0C-00-00-00-2A-80           |  |
|                                |     | 247                    | 01.01.2000 11:40:31 102                                                        |                               | Netzausfall             |           | + Warning 00-00-00-00-00-00 |  |

*Abbildung 52: Auslesen der Archive*

Die angezeigten Daten werden dann in einem Excel-lesbaren \*.csv Format abgespeichert und können von da weiterverarbeitet werden.

#### **D6 Auslesen der Archivdaten über Modbus**

Archiveinträge sind über Modbus abrufbar. Dazu wird das Kommando 14h "Read General Reference" benutzt. Mit Hilfe dieses Befehls können die Speicherbereiche der Archive und der zugehörigen Verwaltungsheader indiziert werden (s. hierzu Dokument: "Modicon Modbus Protocol; Reference Guide (PI-MBUS-300 Rev. J)")

Der RSM 200 unterstützt nur die Bearbeitung eines Subrequests innerhalb einer Anfrage.

#### **Der Aufbau des Anfragestrings stellt so dar:**

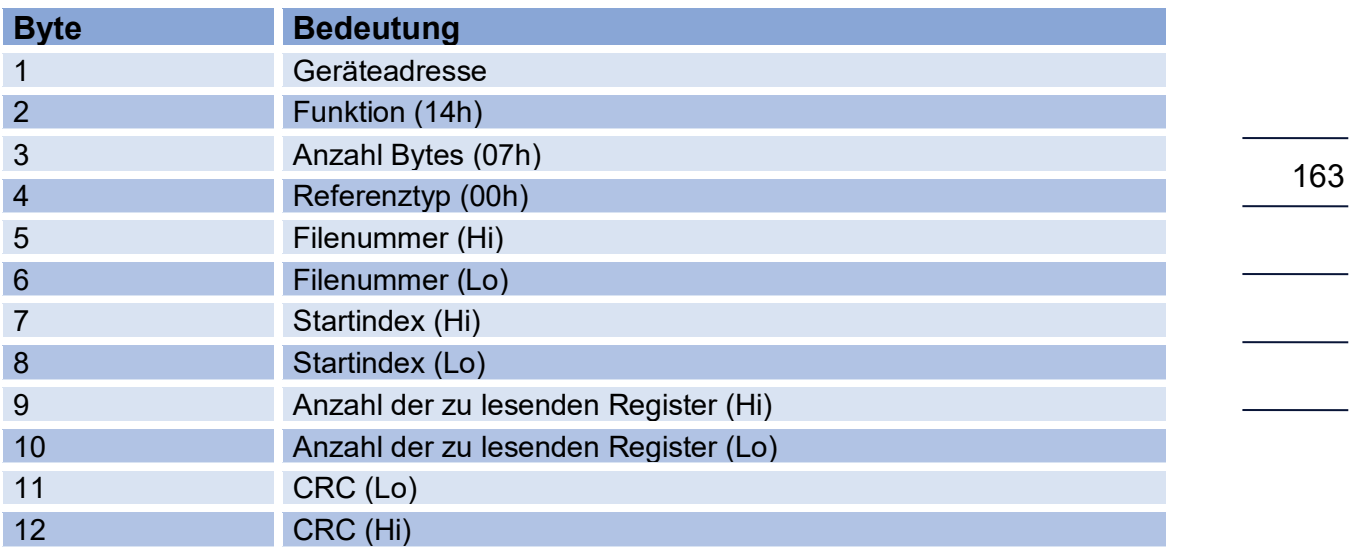

Der im Anfragestring anzugebende Referenztyp wird im RSM 200 nicht geprüft.

#### **Die folgende Filenummer selektiert das zu lesende Archiv, bzw. einen Archivheader:**

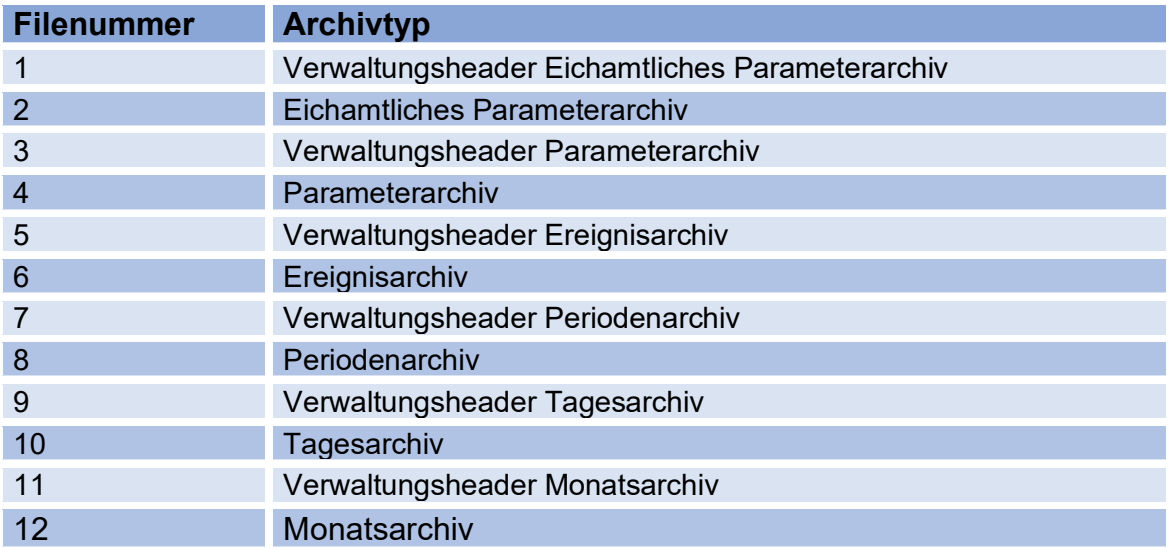

Mit der Fileadresse wird der zu lesende Index des Archivs selektiert.

Die Anzahl der Register der Bytes, die aus einem Archiveintrag gelesen werden (Anzahl Bytes = Anzahl Register x 2). Die maximale Anzahl der zu lesenden Register ist auf 125 pro Anfrage begrenzt.

Das folgende Beispiel zeigt die auszulesenden Daten bei einer Anfrage mit:

• Filenummer: 6 (Ereignisarchiv, Größe: 12 Byte pro Eintrag)

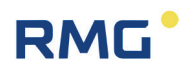

- Startindex: 7 (Lesen ab Index 7)
- Anzahl Register: 13

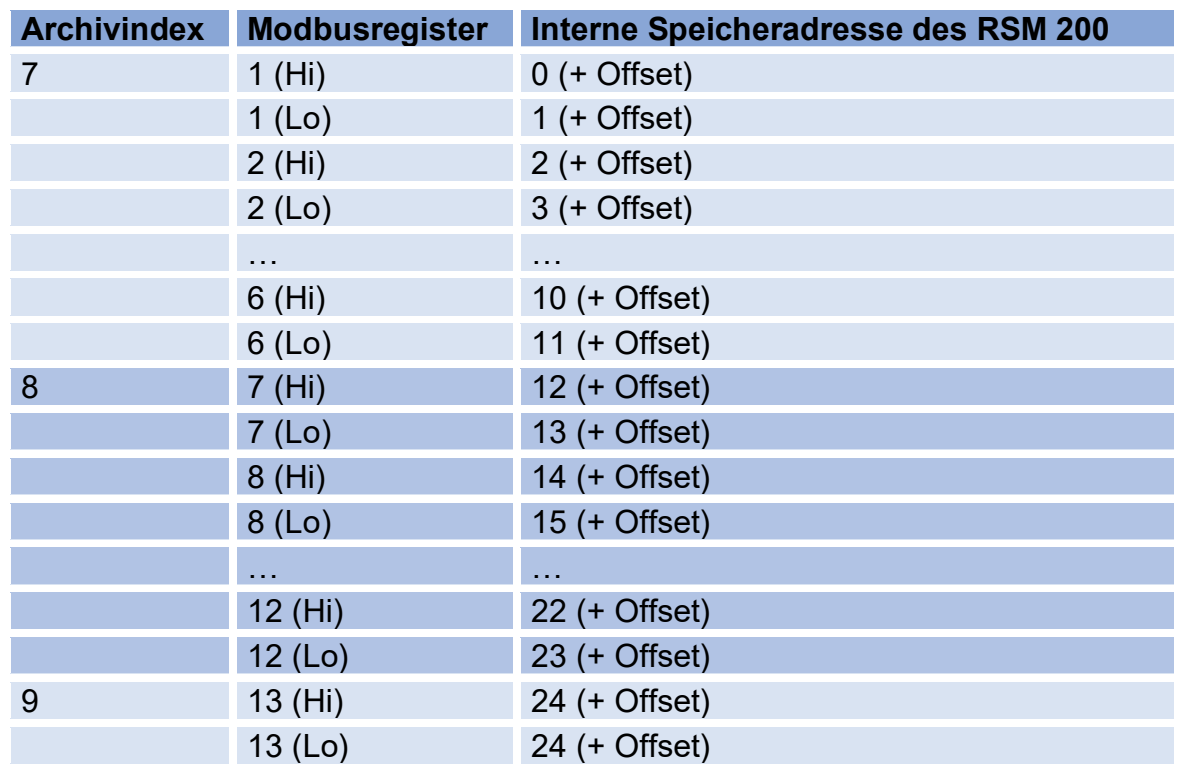

Das Beispiel zeigt, das Auslesen von zwei kompletten Ereignisarchiveinträgen (Index 7 und 8) und einem Teilarchiv (2 Byte aus Index 9). In der Praxis ist es sinnvoll nur komplette Archive anzufragen. Der obige Fall dient ausschließlich dazu, den Mechanismus darzustellen.

..............................

## **E Encoder-Protokoll**

Das Encoder-Protokoll überträgt den Zählerstand des Betriebsvolumen der **Koor**dinate A08 Betriebsvolumen V<sub>b</sub> an einen Umwerter, z. B. den ERZ2000-NG oder den Primus 400. Dabei wird die gewählte Auflösung (**Auflösung Exponenten A20**) wiedergegeben; nach einer Umschaltung der Auflösung ist auch die Übertragung umgeschaltet.

Das Encoder-Protokoll wird über den Digitalausgang DO1 aktiviert, wenn bei der Auswahl **S01 Modus DO1** "Encoder" gewählt wird. Zusätzlich muss eingestellt werden:

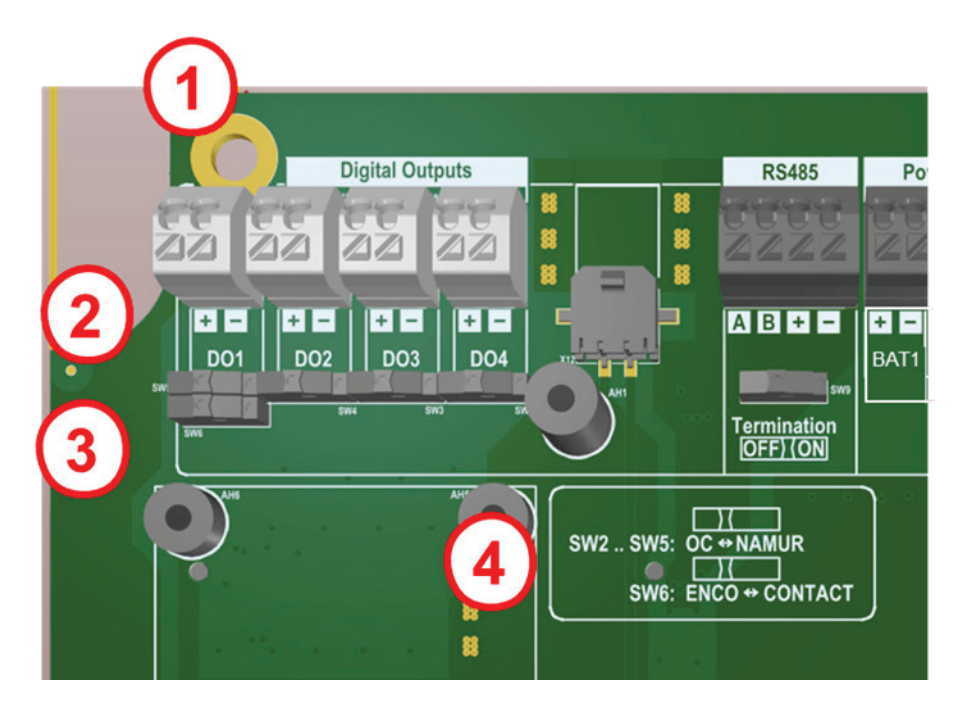

*Abbildung 53: Anschluss Encoder*

- (1) Anschluss DO1; Bitte die Polarität (+/-) beachten
- (2) Der obere Schieber für Namur ist nach links zu setzen (siehe (4) oben)
- (3) Der untere Schieber für Encoder ist nach links zu setzen (siehe (4) unten)
- (4) Schieberstellung für Namur, bzw. Encoder

Das Encoder-Protokoll besteht aus 2 Teilen, dem Encoder-Protokoll A und dem Encoder-Protokoll B. Das Encoder-Protokoll A überträgt den Zählerstand  $Q_b$  an einen Umwerter, z. B. den ERZ2000-NG, bei Umschaltung der Auflösung wird dieser Wert übertragen. Das Encoder-Protokoll B enthält Informationen über das sendende Gerät, den RSM 200 wie Seriennummer, Hersteller, Einheit des Zählers.

Wie in der DVGW-Information Gas Nr. 23 beschrieben, ist die Baudrate 2400 Bd. Encoder-Protokoll A und B werden nur abgefragt, wenn eine (externe) Namur-

Spannung an den Klemmen anliegt. Nachdem die Namur-Spannung angelegt ist wird nach 150 ms ein Encoder-Telegramm A gesendet. Nach weiteren 300 ms wird ein Encoder-Telegramm B gesendet. Danach werden jeweils im Abstand, der in **Koordinate S16 Enco. Tel. Abstand** eingestellt ist, Telegramme gesendet. Die Reihenfolge der Telegramme wird nach den zwei Starttelegrammen über die **Koordinate S17 Enco. B Tel. vork.** eingestellt. Dieser Wert gibt an, das wievielte Encoder-Telegramm das Encoder-Telegramm B ist (z. B.: 5 bedeutet, dass das jeweils 5-te Encoder-Telegramm ein Encoder-Telegramm B ist).

Hieraus ergeben sich 2 verschiedene Betriebsarten/Anforderungen der Encoder Schnittstelle:

- 1. Die Namur Spannung liegt immer an (z. B. ERZ2000-NG). In dieser Betriebsart steuert der RSM 200 die Anzahl und die Zyklen der Encoder-Telegramme.
- 2. Die Namur Spannung wird vom Encoder nur nach Bedarf angeschaltet (z. B. Primus 400). Die obige Spezifikation ermöglicht es dann, dass der Umwerter nach Empfang des Encoder-Telegrammes A die Spannung abschaltet. Wenn der Umwerter die Spannung nach dem Encoder-Telegrammes A nicht abschaltet, dann bekommt er auch das Encoder-Telegramm B. Aus Stromspargründen richtet sich das Timing im Batteriebetrieb nach der Taktrate der Ultraschallmessung. Das heißt, die angegebenen Zeiten können Fehler von 1/Taktrate [s] unterliegen. Um eine zuverlässige Übertragung zu gewährleisten, muss die CRC Start Prüfung in S18 EncoderCRCStart auf "ENCODER CR\_START\_7F" gestellt werden.

## **RMG**

## **F Berechnung der Reynoldszahl**

#### **Hinweis**

**Die Berechnung der Reynoldszahl wird nach einer Umsetzung über ein zusätzliches Tool in der RMGViewRSM behandelt werden. Dieses Tool wird dann genauer beschrieben. Aktuell ist die Berechnung des Mediumfaktor nur "händisch" möglich; das prinzipielle Vorgehen ist hier beschrieben.**

Benutzt man – wie in der Gasmesstechnik üblich – die dynamische Viskosität zur Berechnung der Reynoldszahl anstelle der kinematischen, dann erhält man:

$$
Re = \frac{u \cdot d}{v} = \frac{u \cdot d \cdot \rho}{\eta}
$$

Der Parameter  $d$  ist durch die Nennweite festgelegt und die Geschwindigkeit wird durch das Ultraschallmessverfahren bestimmt. Genauer zu bestimmen sind die druck- und temperaturabhängigen Größen Dichte  $\rho$  und dynamische Viskosität  $n$ .

Vereinfacht kann die Bestimmung über einen Mediumfaktor  $Mf$  erfolgen:

$$
Mf = \frac{1}{R_{spez} \cdot Z \cdot \eta}
$$

Hierbei sind:

 $R_{\text{snez}}$  – spezifische Gaskonstante

$$
R_{spez} = \frac{R}{m}
$$

mit

 $R$  – Allgemeine oder universelle Gaskonstante;  $R = 8,31446$  *[/(mol · K)* 

 $m -$  Spezifische Molmasse Berechet sich über ein Excel-Tool, das auf der AGA8 beruht (weitere Informationen finden sich weiter unten).

 $Z - Z$ ustandszahl

Lässt sich über ein Excelprogram berechnen, das auf der AGA8 beruht (weitere Informationen finden sich weiter unten).

 $n-$  dynamische Viskosität

Ist die dynamische Viskosität bei Normbedingungen  $\eta_0$  (0°C oder 273,15°K; und 1,013 bar) bekannt, dann lässt sich die dynamische Viskosität  $\eta$  über die Sutherland-Formel berechnen:

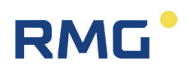

$$
\eta = \eta_0 \cdot \frac{T_0 + C}{T + C} \cdot \left(\frac{T}{T_0}\right)^{\frac{3}{2}}
$$

mit

 $T$ -Temperatur  $[°K]$ 

 $T_0$  – Normtemperatur [°K];  $T_0 = 273.15$  °K

 $C$  – Sutherland Konstante;

für Luft beträgt dieser Wert 120°K, Erdgas wird hier konstant 130°K festgelegt

Bei bekannter dynamischer Viskosität bei Normbedingungen lässt sich mit dieser Formel über ein Excelprogram die temperaturabhängige Viskosität berechnen (weitere Informationen finden sich weiter unten).

Hieraus ergibt sich die Reynoldszahl zu:

$$
Re = \frac{u \cdot d \cdot p}{(T + 273.15)} \cdot 100.000 \cdot Mf
$$

Mit

$$
p - Druck; [p] = bar (a)
$$
  

$$
u - [u] = m/s
$$
  

$$
d - [d] = m
$$
  

$$
T - [T] = {}^{\circ}C
$$

Der Automatikbetrieb ist nur gültig für Luft und Erdgas. Die Berechnung des Mediumfaktors  $Mf(T)$  erfolgt über:

$$
Mf(T) = a_2 \cdot T^2 + a_1 \cdot T + a_0
$$

 ∙- Temperatur in °C  $Mf$ - ist der Mediumfaktor, er ist dimensionslos

In der Firmware des RSM 200 werden die Parameter in den angegebenen Einheiten behandelt; damit wird die Reynoldszahl dimensionslos.

Wenn die Temperatur T nicht gemessen wird oder als Festwert eingestellt ist, dann lässt sich T über die mittels Ultraschall gemessenen Schallgeschwindigkeit bestimmen:

$$
T[^{\circ}C] = b_2 \cdot \left( c_{Gas} \left[ \frac{m}{s} \right] \right)^2 + b_1 \cdot c_{Gas} \left[ \frac{m}{s} \right] + b_0
$$

Bei der Bestimmung der Reynoldszahl wird der Druck als Parameter benötigt. Wird dieser Wert nicht gemessen oder als Festwert eingestellt, dann wird er defaultmäßig auf 10 bar gesetzt.

Für ein beliebiges Gas übernimmt ein Excel-Tool die Berechnung der Koeffizienten für Mf  $a_2$ ,  $a_1$  und  $a_0$  und die Temperatur T  $b_2$ ,  $b_1$  und  $b_0$ .

### **Das Excel-Tool: Berechnung Mediumfaktor nach AGA 8**

In dem Excel-Tool sind die prozentualen Gasanteile sind in der Spalten B in den gelb hinterlegten Zellen einzugeben. Dabei müssen nicht alle 21 Komponenten aufgeführt sein, leere Zellen werden als 0% interpretiert. Der Methan-Wert wird automatisch errechnet, er ist der "Rest" bis 100%. In der Zelle E15 ist die Viskosität des Erdgases bei 0°C einzugeben. Auch dieses

Feld ist gelb. Alle (!!) Benutzereingaben sind gelb dargestellt.

Alle anderen Felder dürfen nicht beschrieben werden!

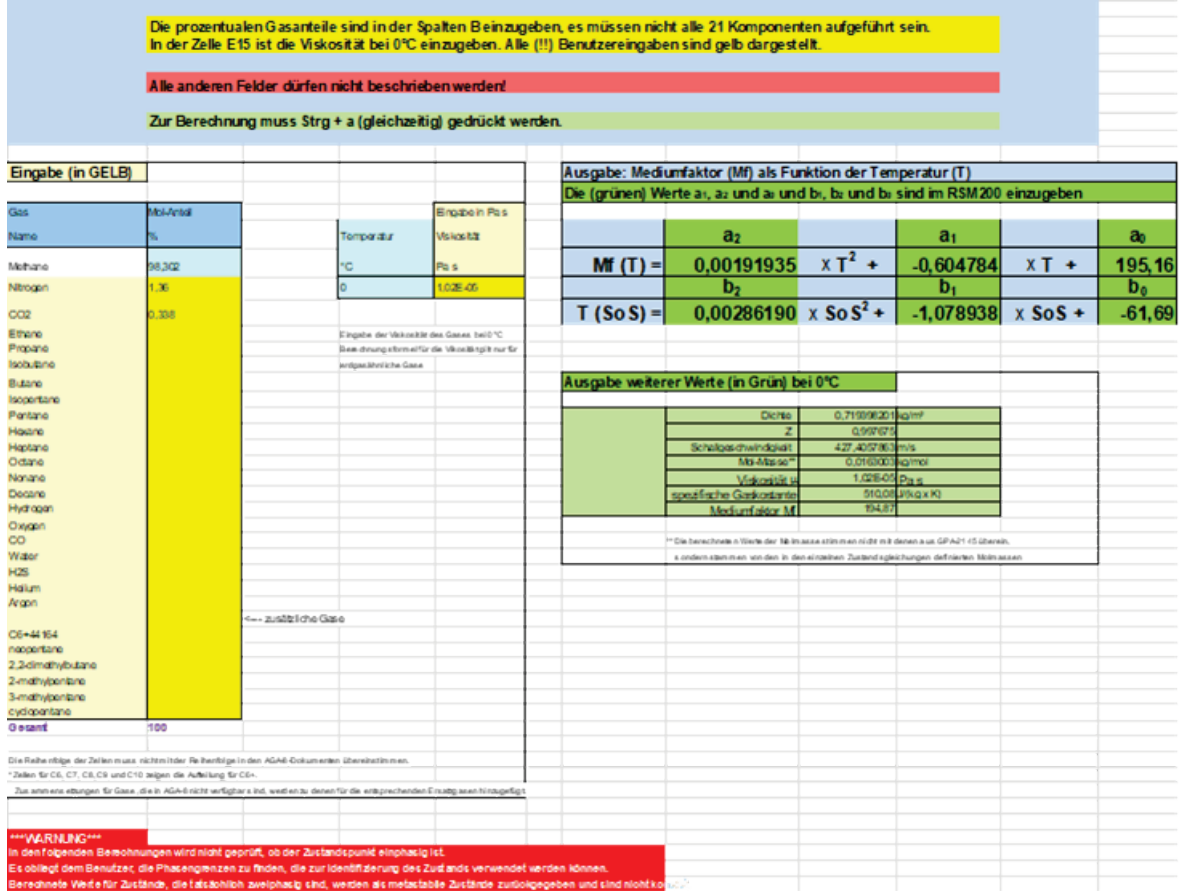

Die nächste Abbildung zeigt die Ein- und Ausgabe des Excel-Tools.

#### *Abbildung 54: Ein- und Ausgabe des Excel-Tools*

Nach der Eingabe der Viskosität und der Gasanteile berechnet das Programm mit dem Befehl "Strg + a" (beides ist gleichzeitig zu drücken) die neuen Koeffizienten. Dieser Befehl ist auf der Excel-Seite "Oberfläche" auszuführen.

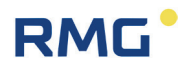

Die neuen Koeffizienten, die – im Expertenmodus – in den RSM 200 einzugeben sind, sind in den grün hinterlegten Feldern unter den Bezeichnungen  $a_2,\,a_1$  und  $a_0$ und  $b_2$ ,  $b_1$  und  $b_0$  zu finden.

## RMG<sup>.</sup>

## **G Abmessungen**

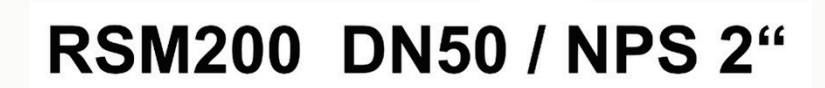

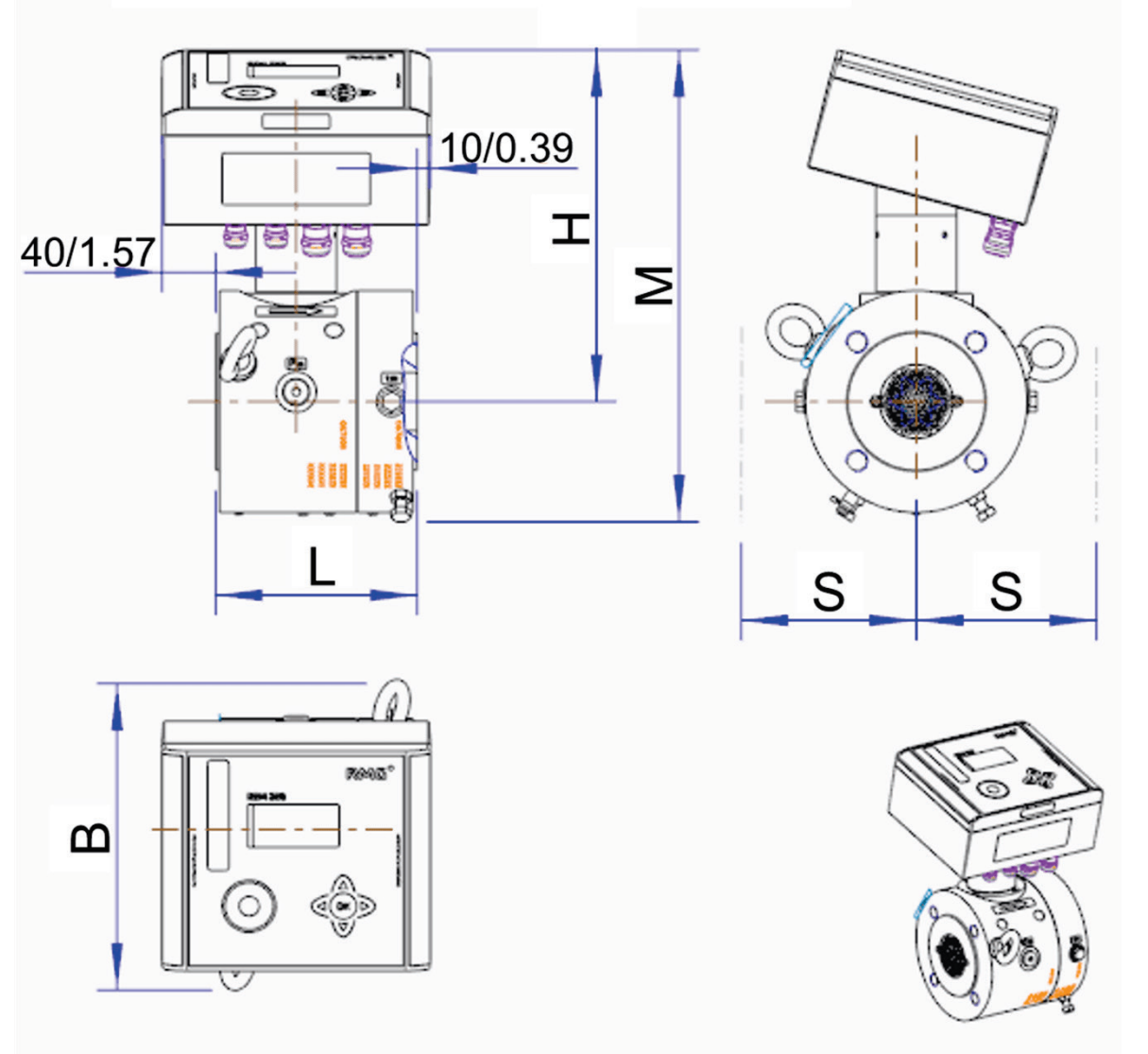

*Abbildung 55: DN50*

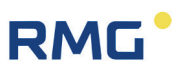

# RSM200 DN80 - DN200 / NPS 3" - NPS 8"  $-$ an 工 晨 Σ ௦௵  $E$ F S S o ∏ |r  $\mathbf{m}$

*Abbildung 56: DN80 – DN200*
## **RMG**

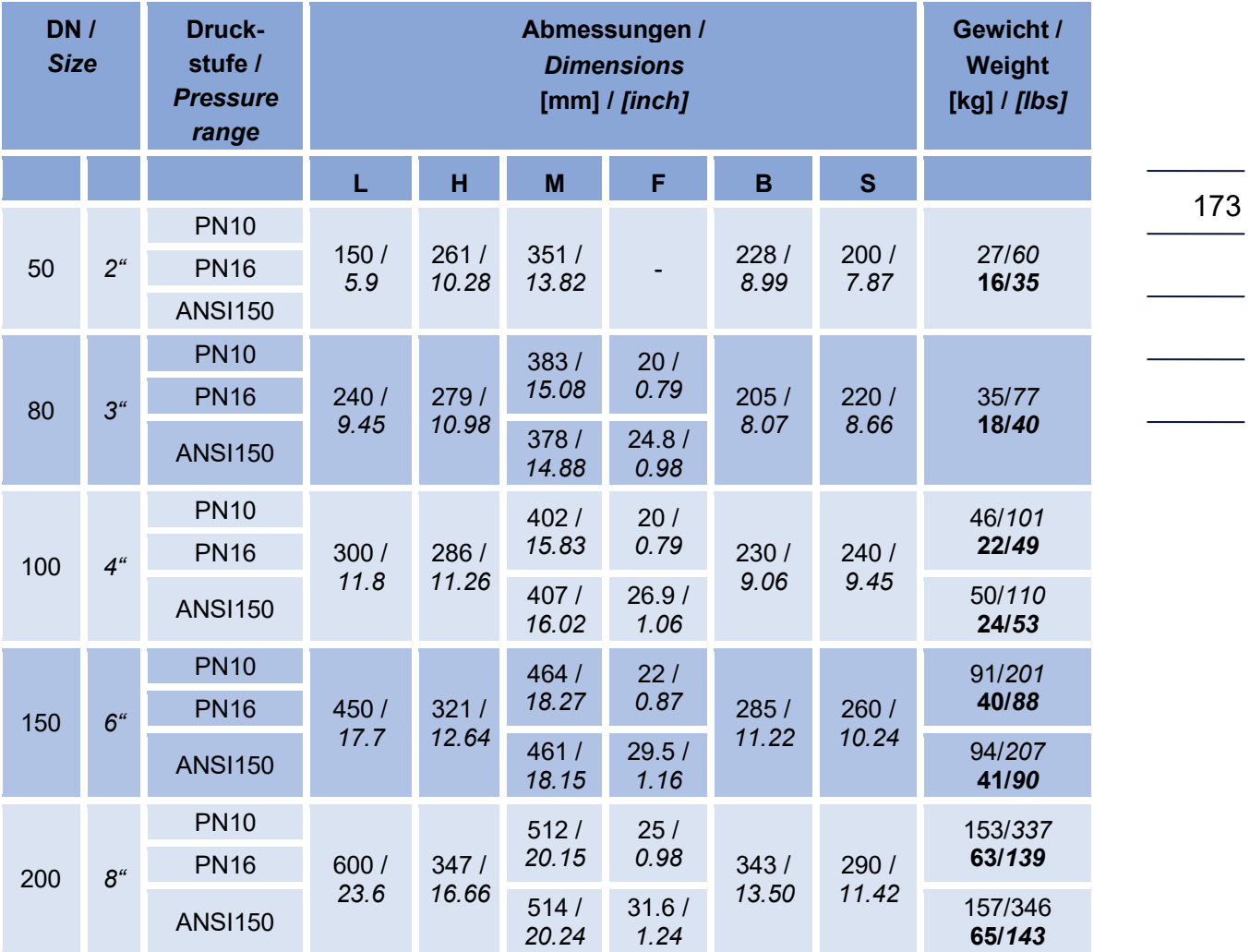

Die Gewichte sind ungefähre Gewichte, sie können aufgrund von Gusstoleranzen variieren.

Die Größe S (seitlicher Abstand) sollte eingehalten werden, um einen Freiraum für Anbauteile zu gewährleisten.

Die Gewichtsangaben für Zähler mit einem Gehäuse aus Guss oder Feinkornstahl sind in "normaler" Schriftstärke, die für Zähler mit einem Aluminiumgehäuse sind in "**Fettschrift"**.

#### **Elektronikgehäuse**:

200 mm x 180 mm x 100 mm

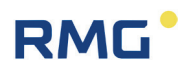

### **H Typenschild**

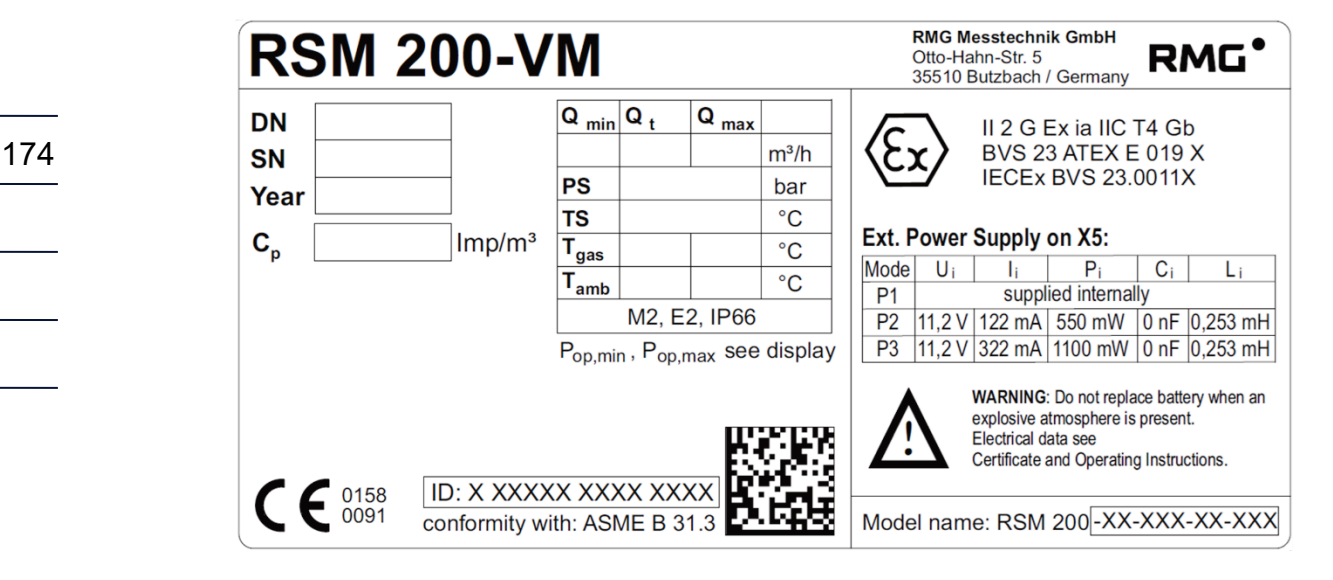

*Abbildung 57: Typenschild RSM 200-VM*

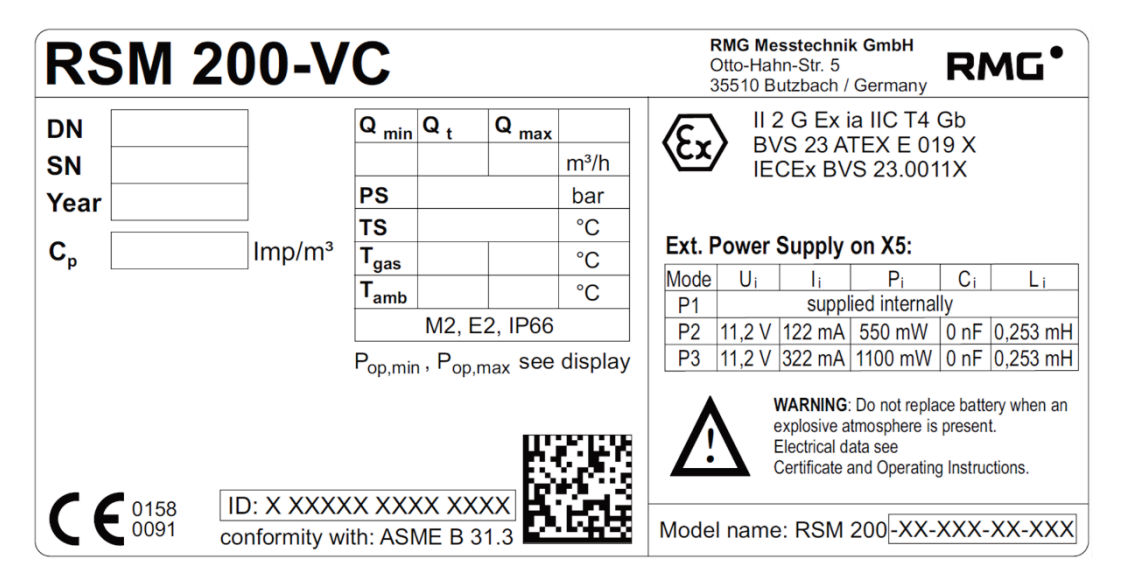

*Abbildung 58: Typenschild RSM 200-VC*

# **RMG**

### **I Plombenpläne**

Die folgenden Abbildungen zeigen die Positionen der Plomben am RSM 200.

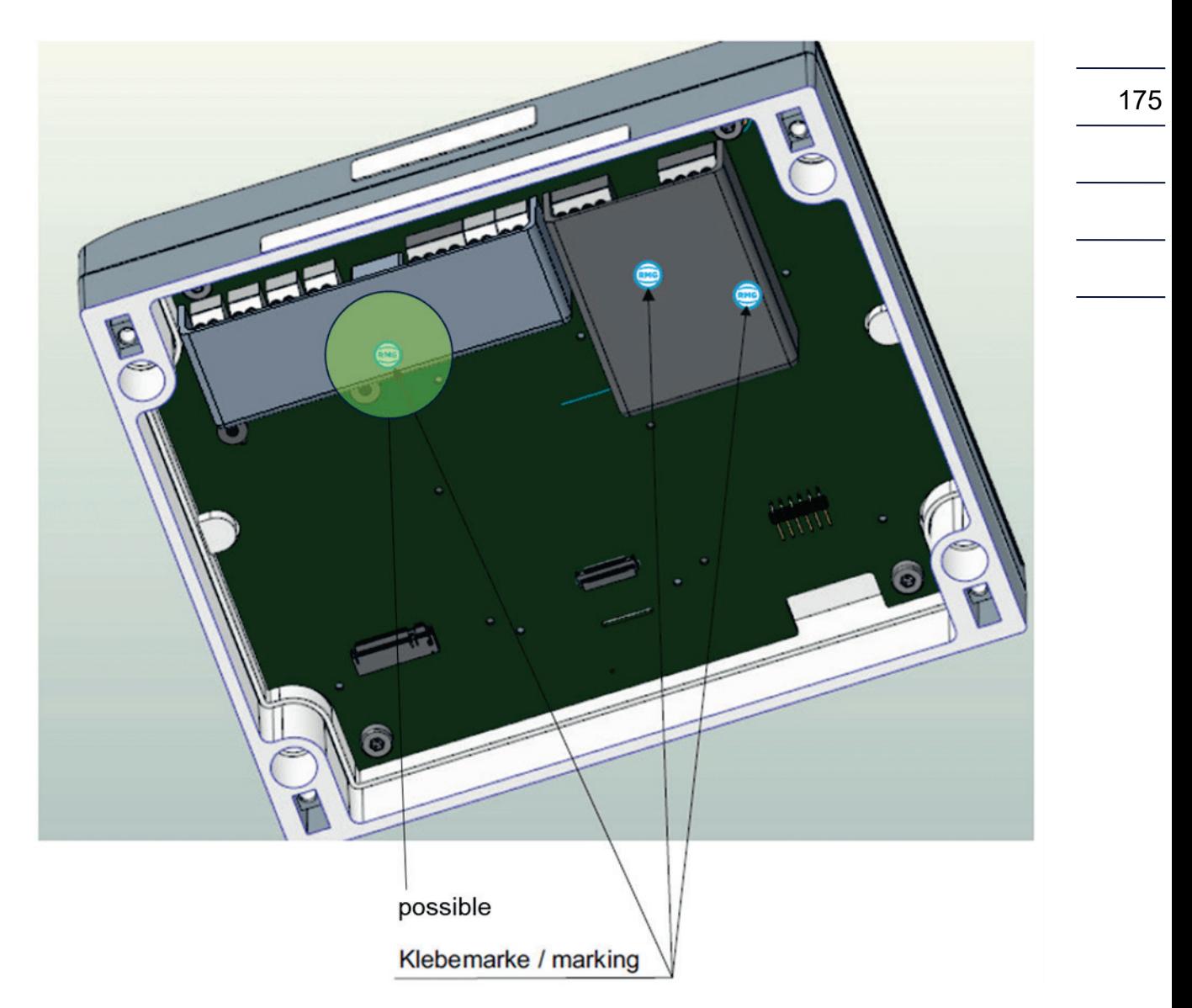

*Abbildung 59: Plomben im Inneren des RSM 200*

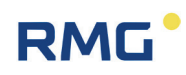

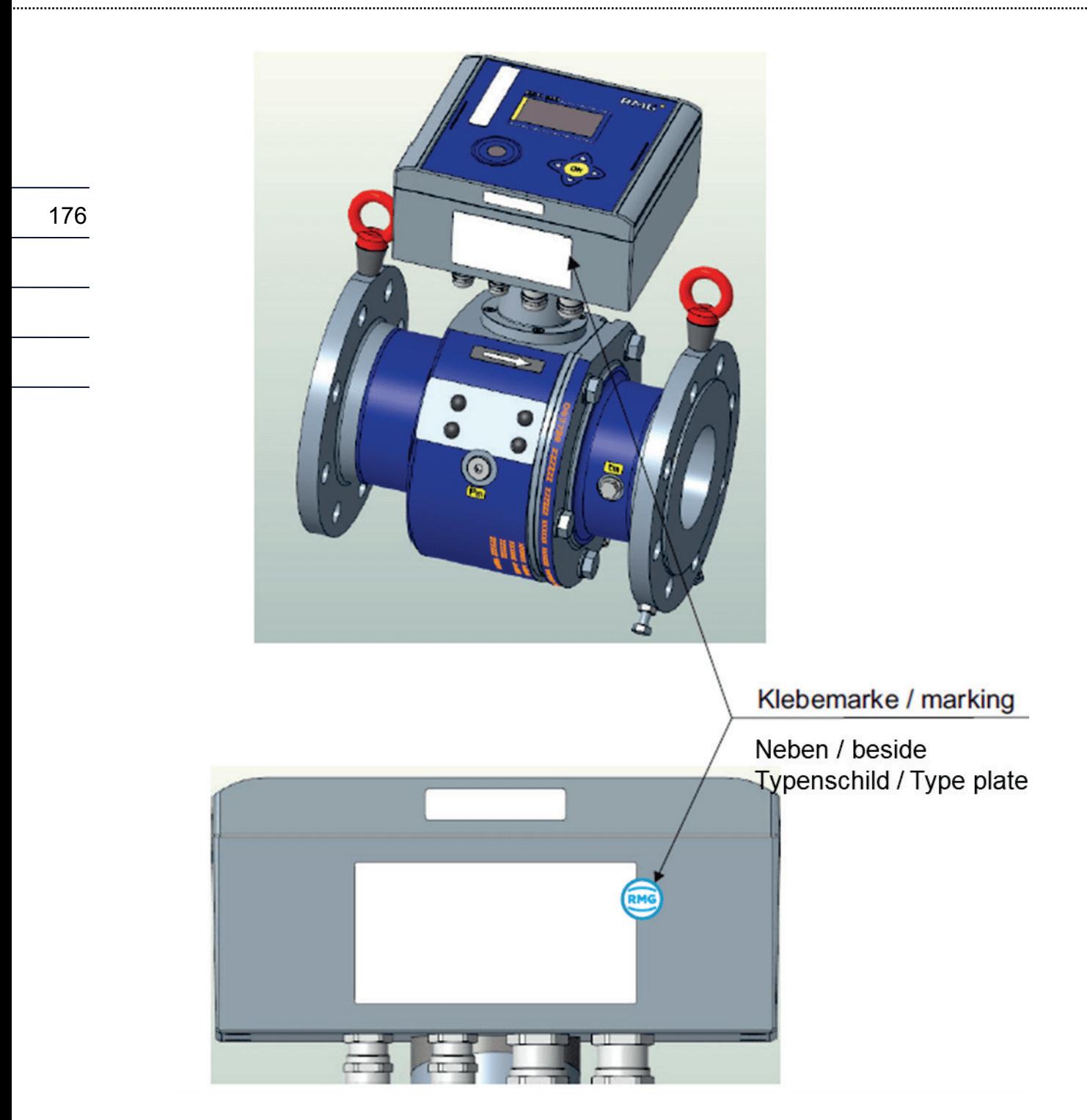

*Abbildung 60: Plomben auf dem Elektronikgehäuse des RSM 200*

# **RMG**

### **J Ersatzteile**

Nachfolgend findet sich die Bestellliste der Ersatzteile des RSM 200 und erklärende Zeichnungen zur Definition der Zeichnungsnummern. Um eine mögliche Bestellung zu erleichtern, sind auch die zugehörigen RMG-Bestellcodes hinterlegt.

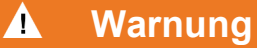

**Grundsätzlich dürfen im Gaszähler keine Komponenten ohne nachträgliche messtechnische Prüfung ausgetauscht werden. Im elektronischen Kopf dürfen Batterien ersetzt werden; weitere elektronische Bauteile dürfen unter Eichaufsicht ohne nachfolgende messtechnische Prüfung getauscht werden.**

**Stimmen Sie immer mögliche Reparaturen, den Austausch von Teilen des RSM 200 mit dem Service von RMG ab (Kontaktdaten: siehe zweite oder letzte Seite). Lassen Sie eventuell nötige Reparaturen oder den Austausch von Teilen des RSM 200 durch den Service von RMG oder einer autorisierten Stelle durchführen.** 

**Ein Austausch von Teilen, die Reparatur des RSM 200 zerstört i.A. die Versiegelung des Gerätes, der RSM 200 muss neu verplombt werden. Zusätzlich ist i.A. die Kalibrierung zu erneuern.**

**Stimmen Sie mit dem Service von RMG ab, dass die richtigen Ersatzteile bestellt werden; ein Umtausch, bzw. eine Rücknahme dieser Bestellungen ist i.A. nicht möglich.**

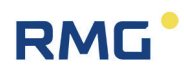

#### **Allgemeine Ausführung**

178

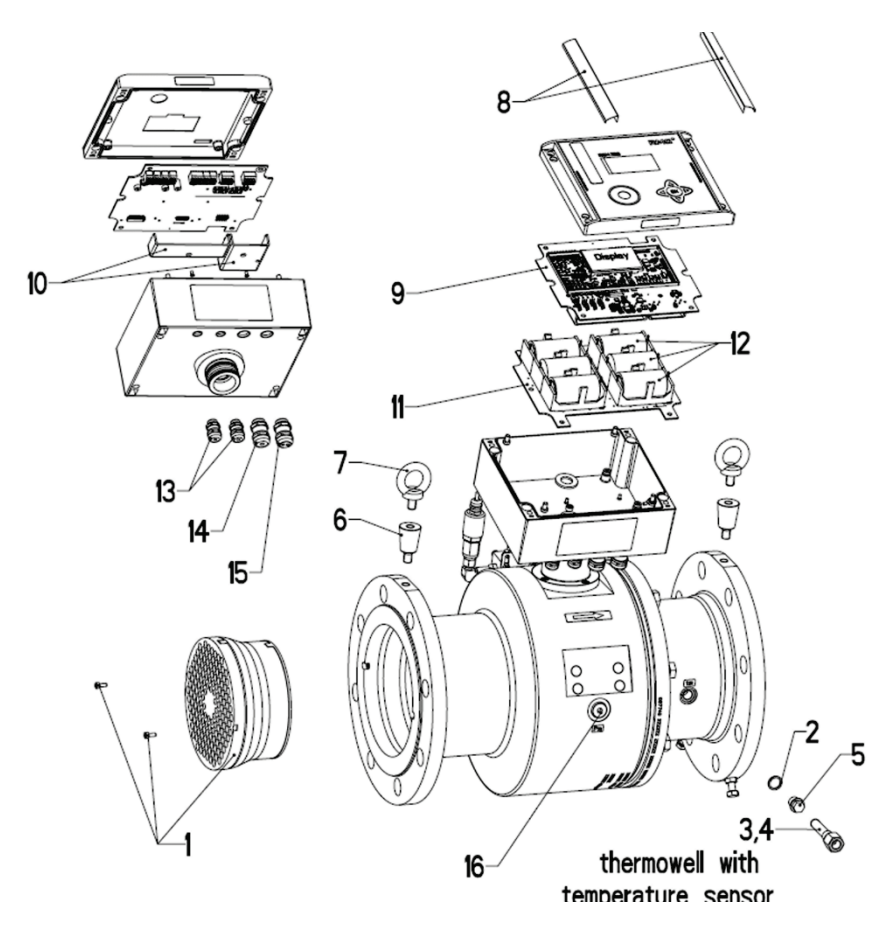

*Abbildung 61: RSM 200 (Allgemeine Ausführung)*

..........................

# **RMG**

APPENDIX

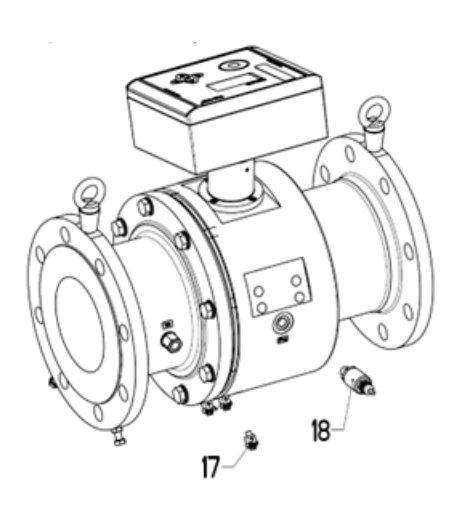

*Abbildung 62: Allgemeine Ausführung mit Druckaufnehmer*

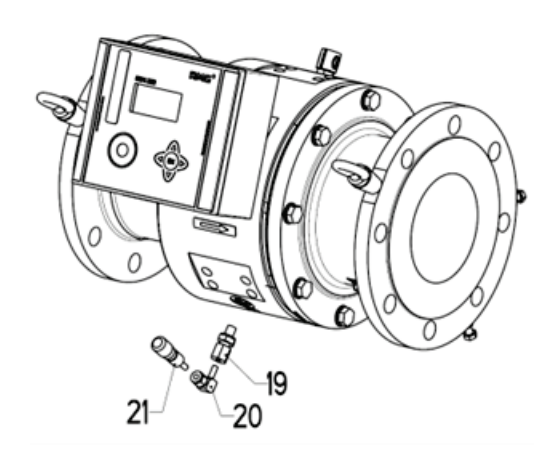

*Abbildung 64: Ausführung Druckanschluss Ø 6 mm und Minimesskupplung*

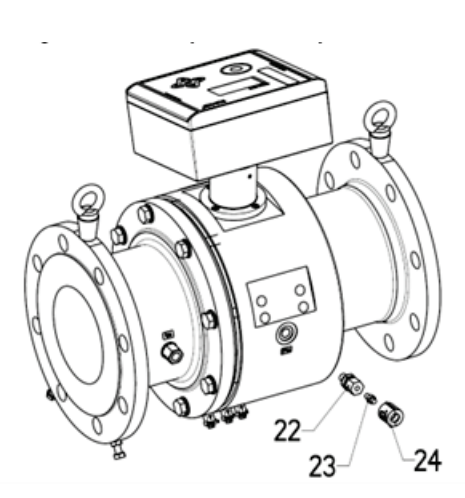

*Abbildung 63: Ausführung mit Druckanschluss Ø 6 mm*

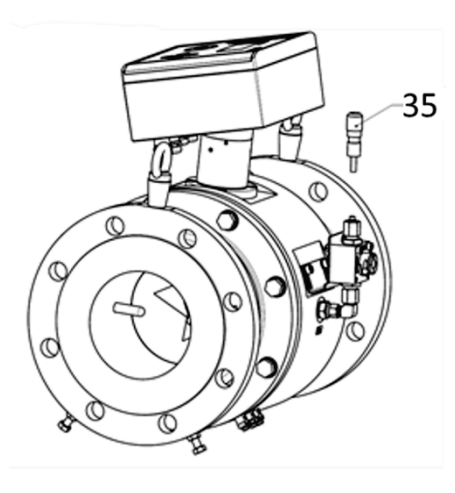

*Abbildung 65: Ausführung mit 3- Wegehahn und Minimesskupplung*

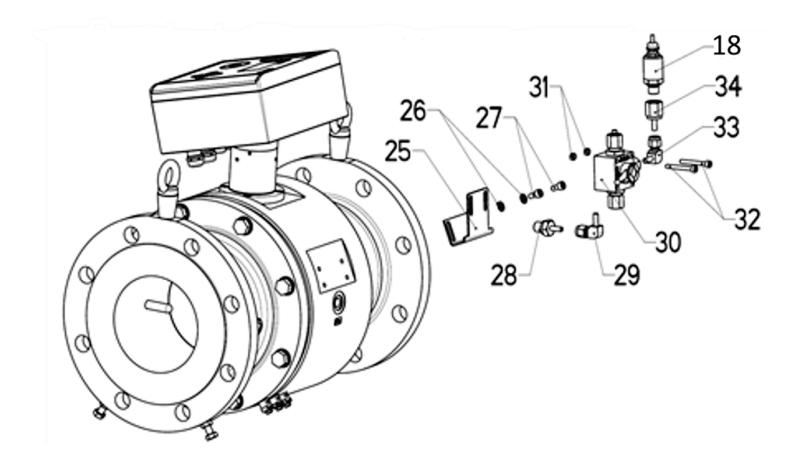

*Abbildung 66: Ausführung 3-Wegehahn mit Druckaufnehmer*

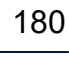

.........................

APPENDIX

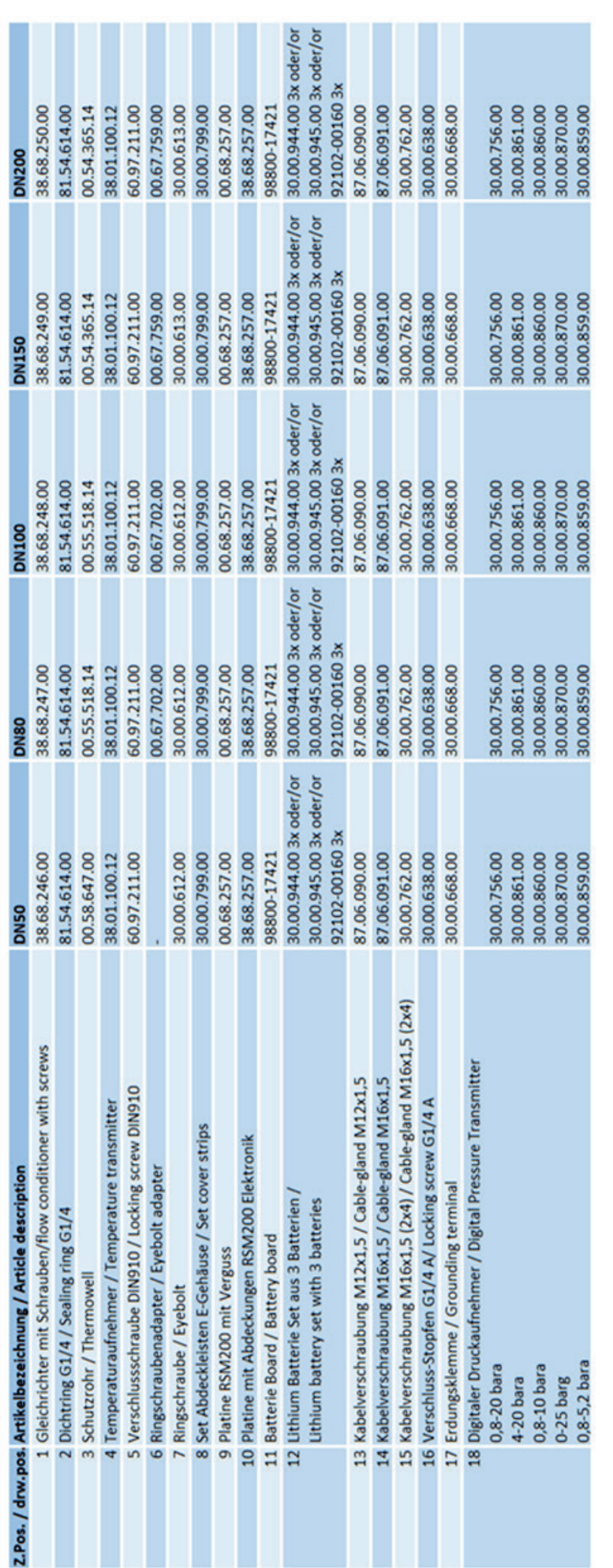

Multiplikatoren geben an, wenn die jeweilige Referenznummer mehr als 1x mal bestellt werden muss (2x, 3x, ...).<br>Multipliers give if the specific reference number has to been ordered more than 1x time (2x, 3x, ...).

Handbuch RSM 200 · DE01 · 10. Juli  $2022$ 

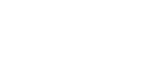

**RMG** 

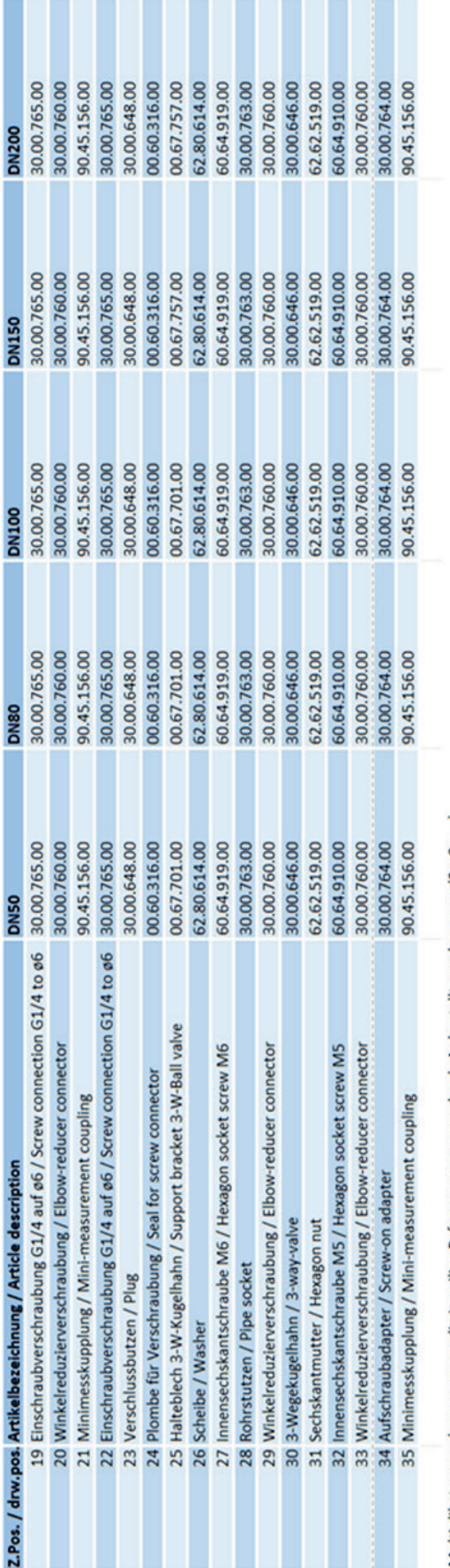

...............................

Multiplikatoren geben an, wenn die jeweilige Referenznummer mehr als 1x bestellt werden muss (2x, 3x, ...).<br>Multipliers give if the specific reference number has to been ordered more than 1x time (2x, 3x, ...).

.....

Handbuch RSM 200 · DE02 · 16. Februar 2024

## **RMG**

APPENDIX

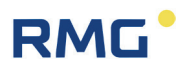

### **K Firmware Download**

#### $\blacktriangle$ **Warnung**

**I.A. wird der RSM 200 voll funktionstüchtig ausgeliefert. Ein Download einer "neuen", bzw. angepassten Firmware ist nur auf Anraten des Service von RMG sinnvoll; lassen Sie einen Download durch den Service von RMG oder einer autorisierten Stelle durchführen.** 

**Da für die vollständige Durchführung des Downloads das Drücken des Eichtasters benötigt wird, ist bei eichpflichtigen Geräten eine Eichaufsicht nötig. Im Anschluss ist da Gerät wieder zu versiegeln.**

**Ein "falsch" ausgeführter Download kann Funktionen des RSM 200 blockieren oder neue, andere unzulässig ausführen; ein nicht mehr arbeitsfähiges oder ggf. fehlerhaft messendes Gerät kann dann die Folge sein.**

Ggf. wird muss ein Firmware Download durchgeführt werden. Die Umsetzung über die RMGViewRSM ist einfach. Rufen Sie Reiter Werkzeuge und darunter Firmware Download auf

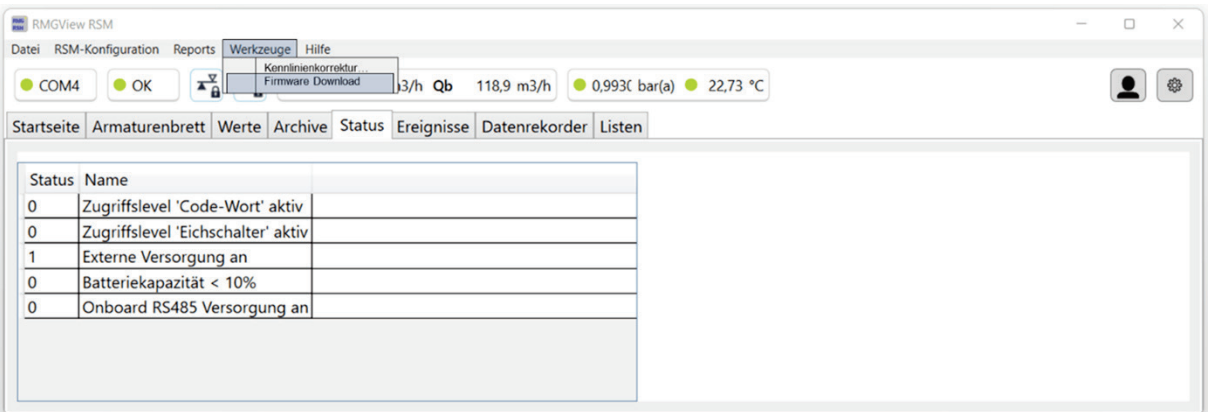

#### *Abbildung 67: Öffnen des Firmware Download Fensters*

Es erscheint das Fenster

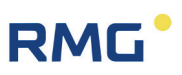

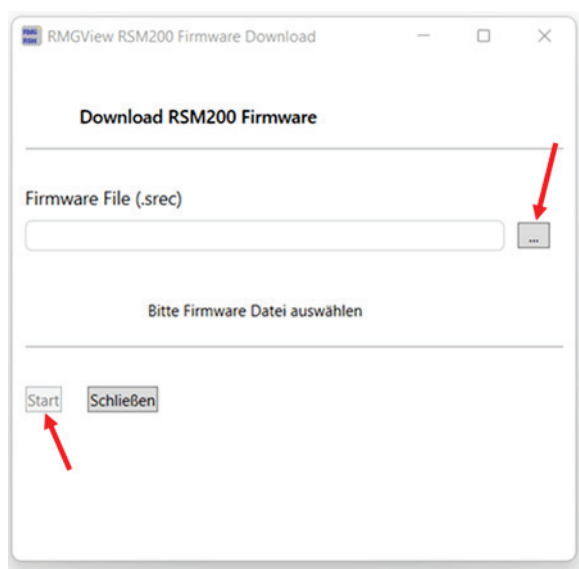

*Abbildung 68: Starten eines Firmware Downloads*

Wenn Sie auf den Button **drücken, haben Sie Zugang zu allen Verzeichnissen**, auf die Ihr Rechner Zugang hat. Suchen und wählen Sie die entsprechende Firmware Datei; der Dateiname muss lauten "\*\*\* srec".

Mit der Aktivierung von "Starten" wird der Download gestartet; folgen Sie bitte den dabei von diesem Programm gegebenen Anweisungen.

Nach dem Abschluss steht Ihnen der RSM 200 wieder zur Verfügung, die "alte" Parametrierung bleibt erhalten. Ggf. oder bei Bedarf müssen Sie allerdings Anpassungen vornehmen.

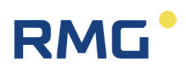

### **L Zertifikate und Zulassungen**

Der RSM 200 ist zugelassen für eichpflichtige Messungen. In diesem Abschnitt finden Sie die Konformitätserklärung und es liegen derzeit folgende Zertifikate vor:

- 1. EU-Konformitätserklärung
- 2. ATEX-Zertifikat: EU-Baumusterprüfbescheinigung nach Richtlinie 2014/34/EU
- 3. IECEx-Zertifikat: Certificate of conformity
- 4. PED-Zertifikat: EU-Baumusterprüfbescheinigung nach Richtlinie 2014/68/EU

#### **Für die Trennbarriere EX400**

5. ATEX-Zertifikat: EU-Baumusterprüfbescheinigung nach Richtlinie 2014/34/EU

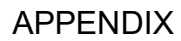

 $\epsilon$ 

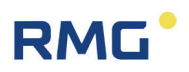

#### **EU-Declaration of Conformity** EU-Konformitätserklärung

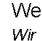

**RMG Messtechnik GmbH** Otto - Hahn - Straße 5 35510 Butzbach Germany

Declare under our sole responsibility that the product is in conformity with the directives. Product is labeled according to the listed directives and standards and in accordance with the Type-Examination. ے ۔<br>Erklären in alleiniger Verantwortung, dass das Produkt konform ist mit den Anforderungen der Richtlinien. Das entsprechend ekennzeichnete Produkt ist nach den aufgeführten Richtlinien und Normen hergestellt und stimmt mit dem Baumuster überein.

#### Product Produkt

#### **Ultrasonic Gas Flowmeter type RSM 200** Ultraschallgaszähler Typ RSM 200

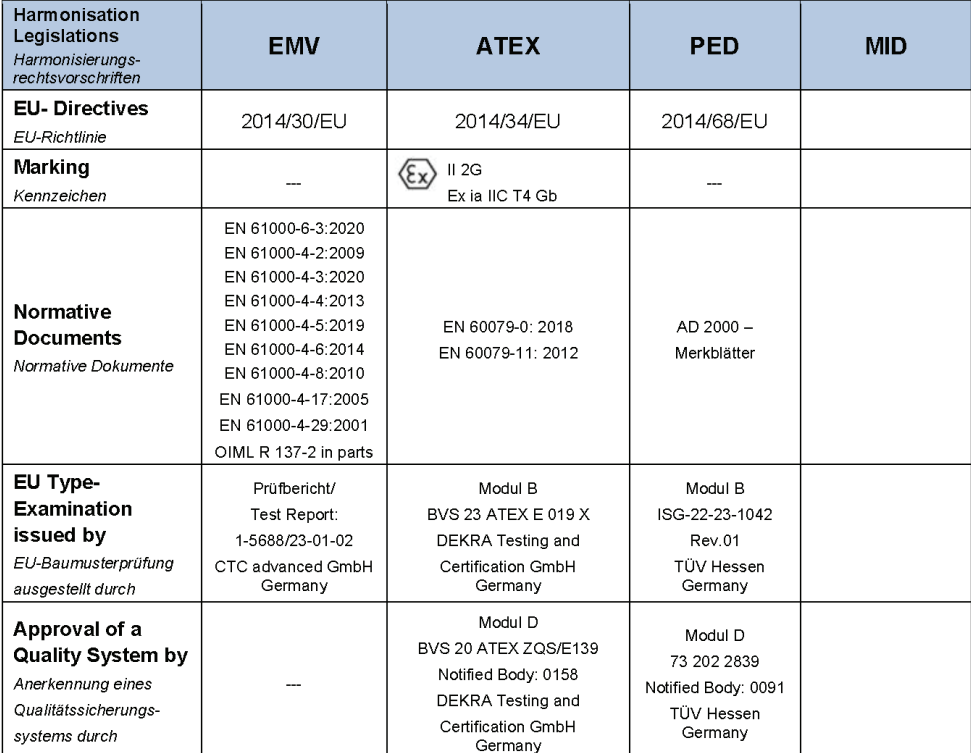

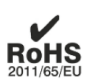

The object of the declaration described above is in conformity with Directive 2011/65/EU of the European Parliament and of the Council of 8 June 2011 on the restriction of the use of certain hazardous substances in electrical and electronic equipment.

Der oben beschriebene Gegenstand der Erklärung erfüllt die Vorschriften der Richtlinie 2011/65/EU des Europäischen Parlaments und des Rates vom 8. Juni 2011 zur Beschränkung der Verwendung bestimmter gefährlicher Stoffe in Elektround Elektronikgeräten.

#### **RMG Messtechnik GmbH**

Butzbach, den 24.01.2024  $\cdot$ .

Thorsten Dietz, Managing director

EU-DoC\_RSM200\_2024-01-24

Jards- Ve i.A.

Sascha Körner, Technical Manager

Stand 02.02.2024

Seite 1 von 1

186

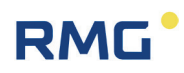

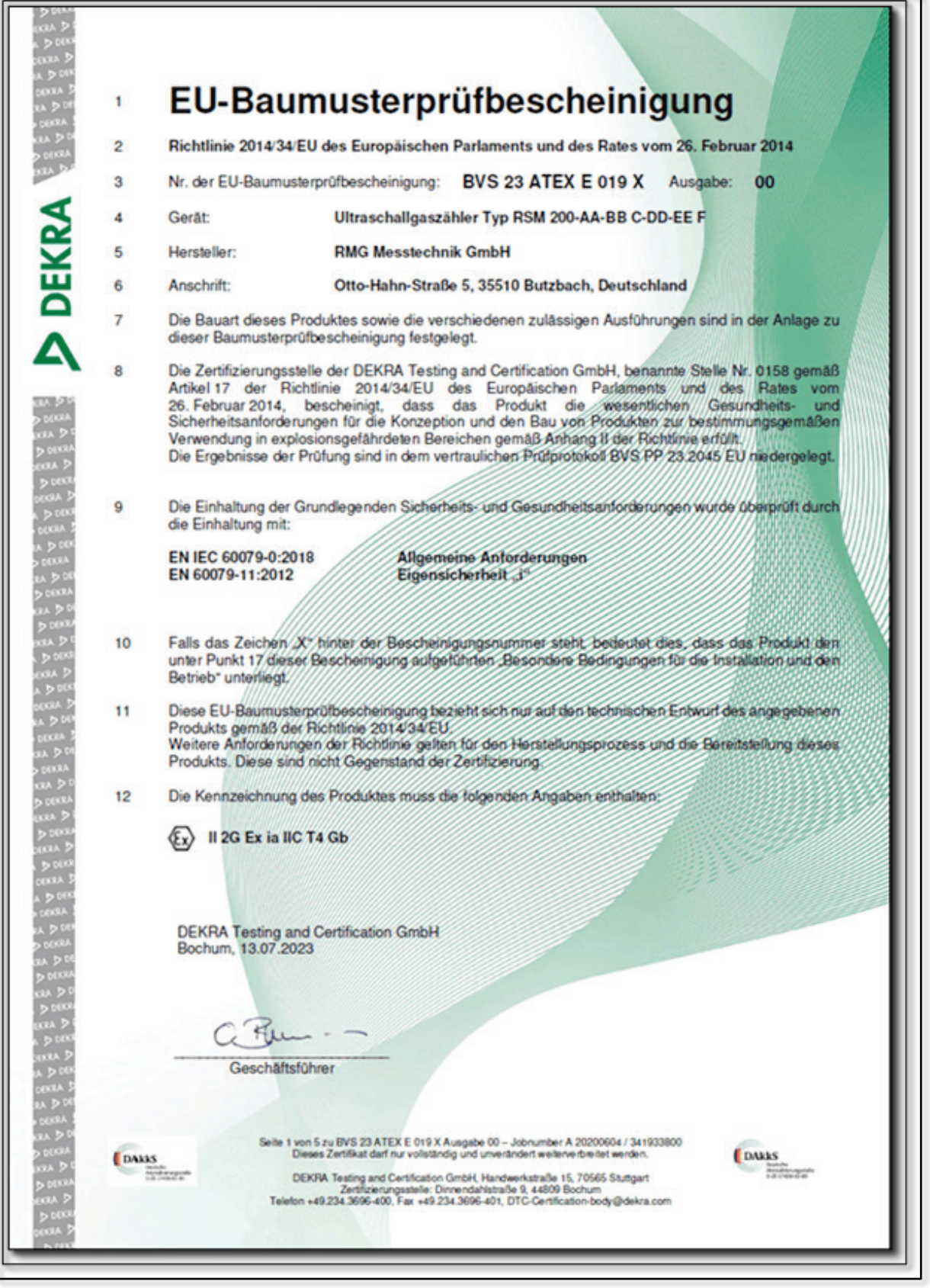

# RMG<sup>.</sup>

### APPENDIX

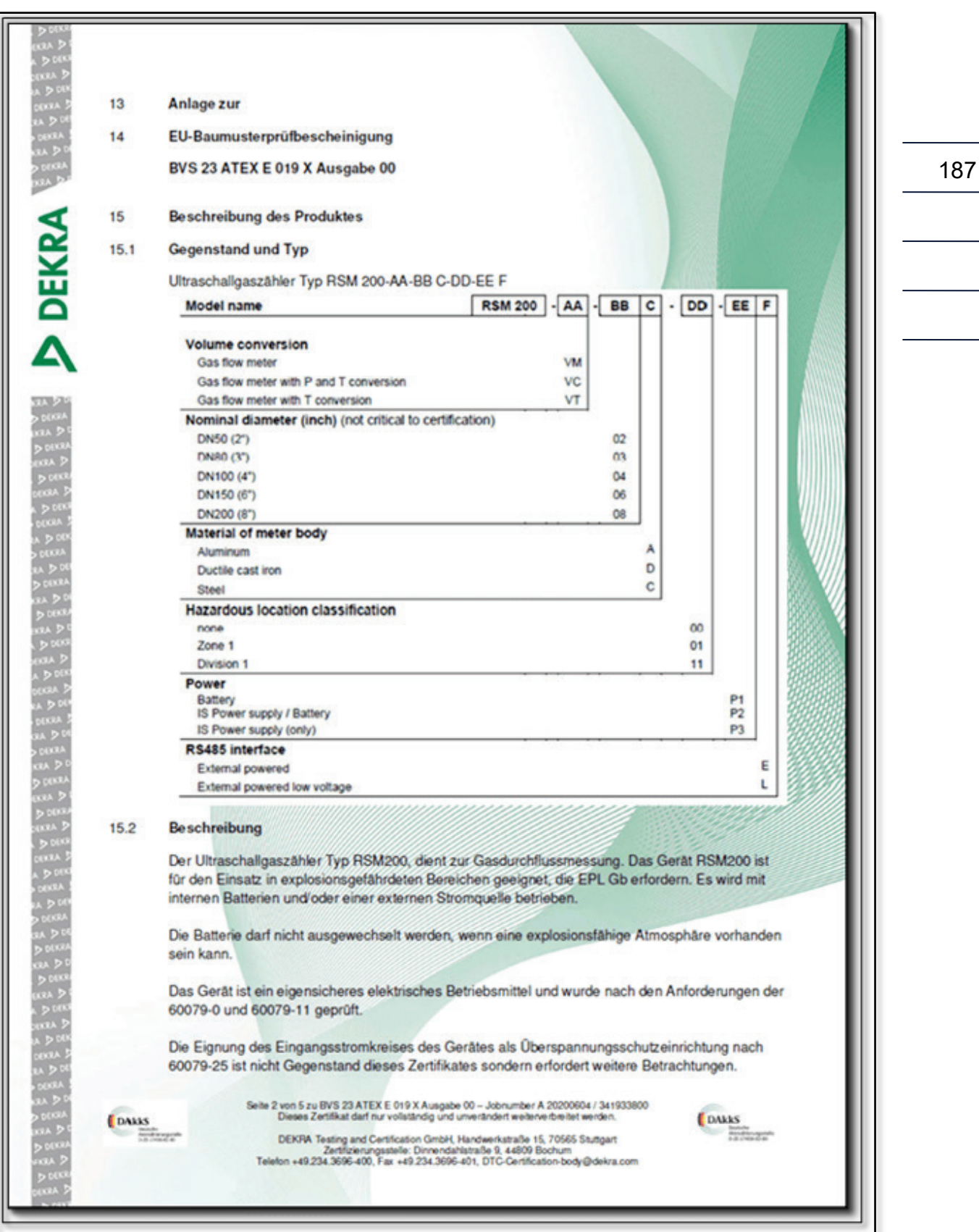

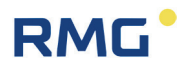

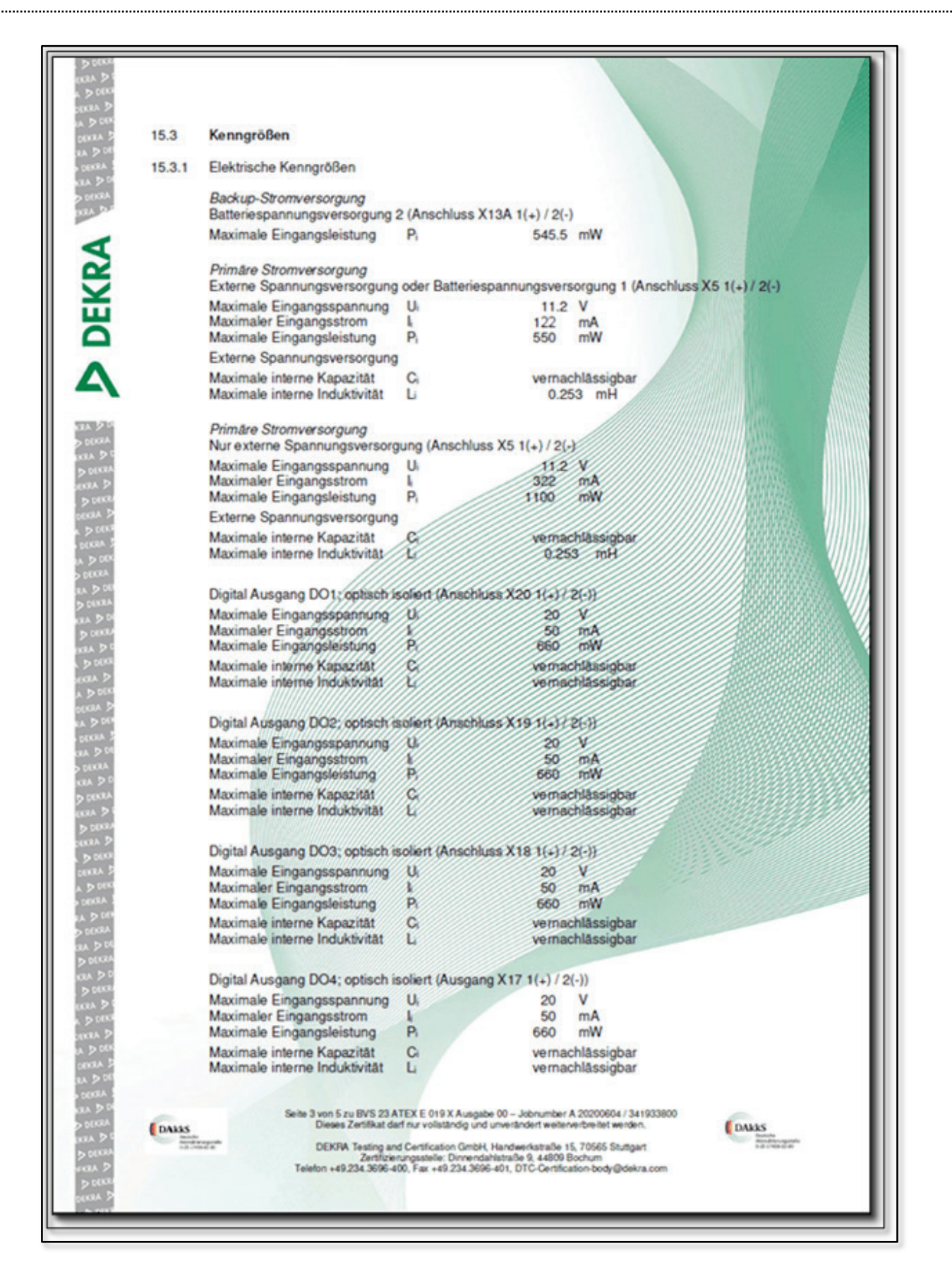

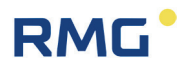

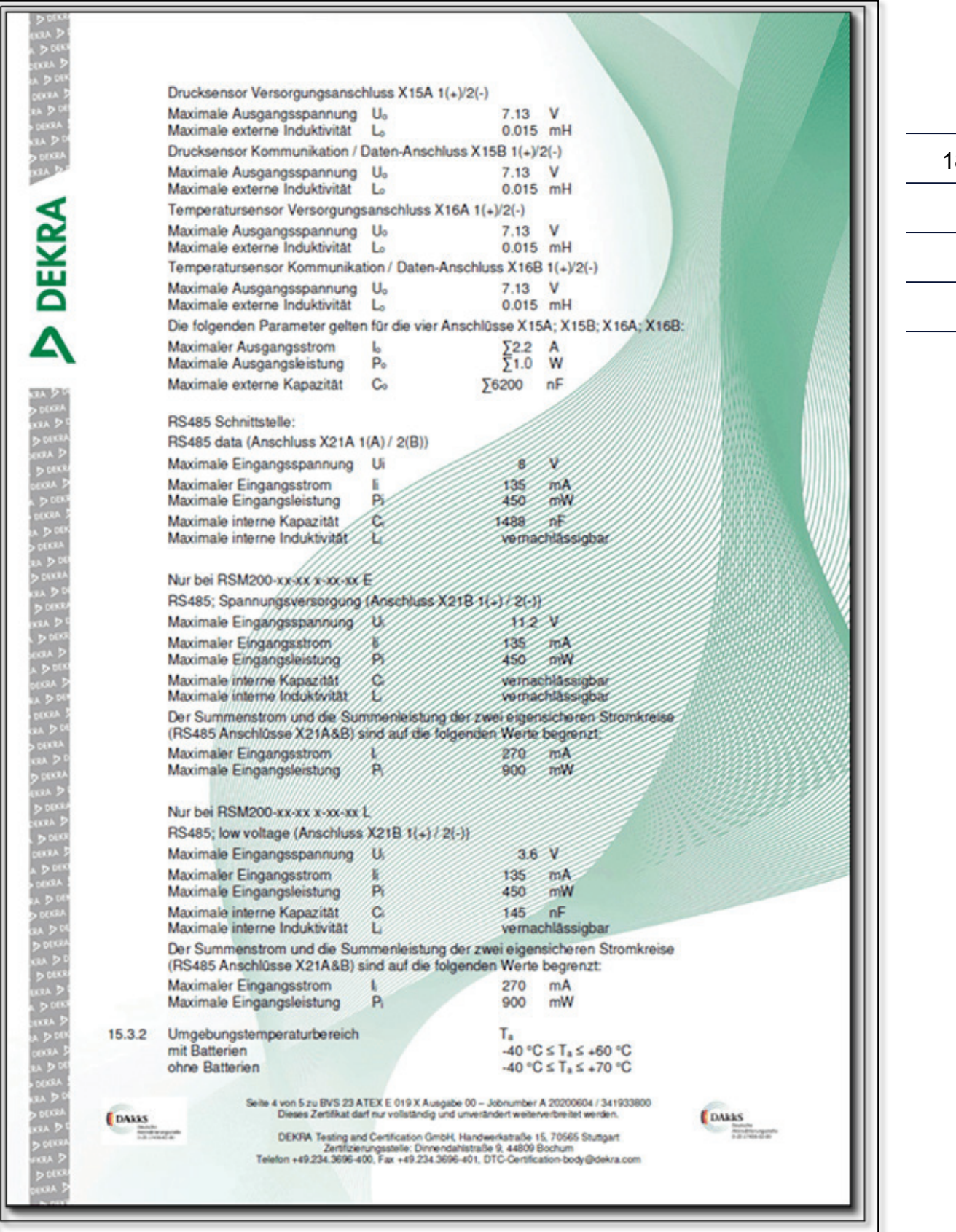

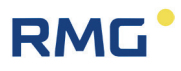

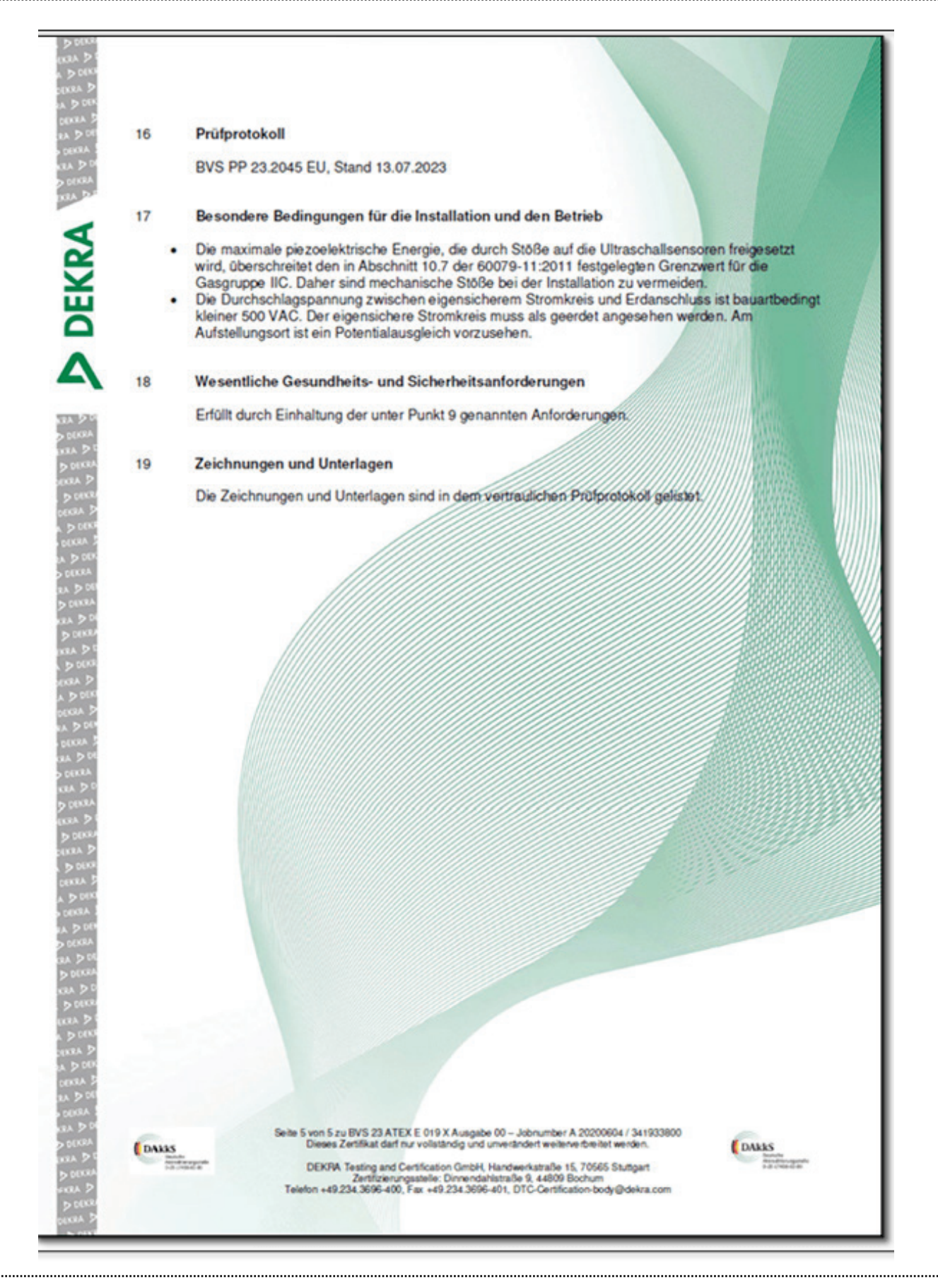

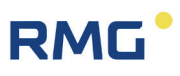

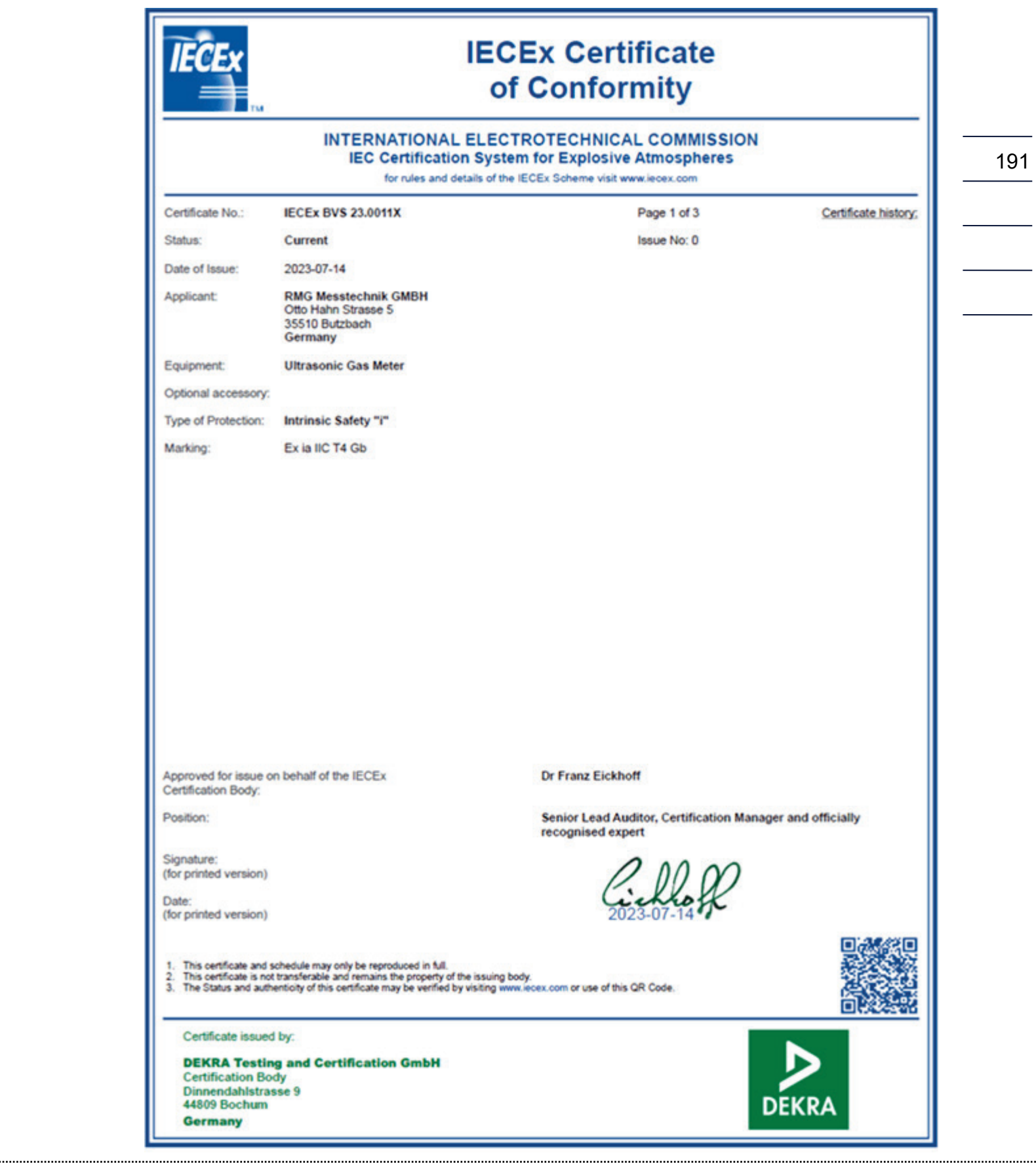

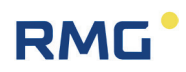

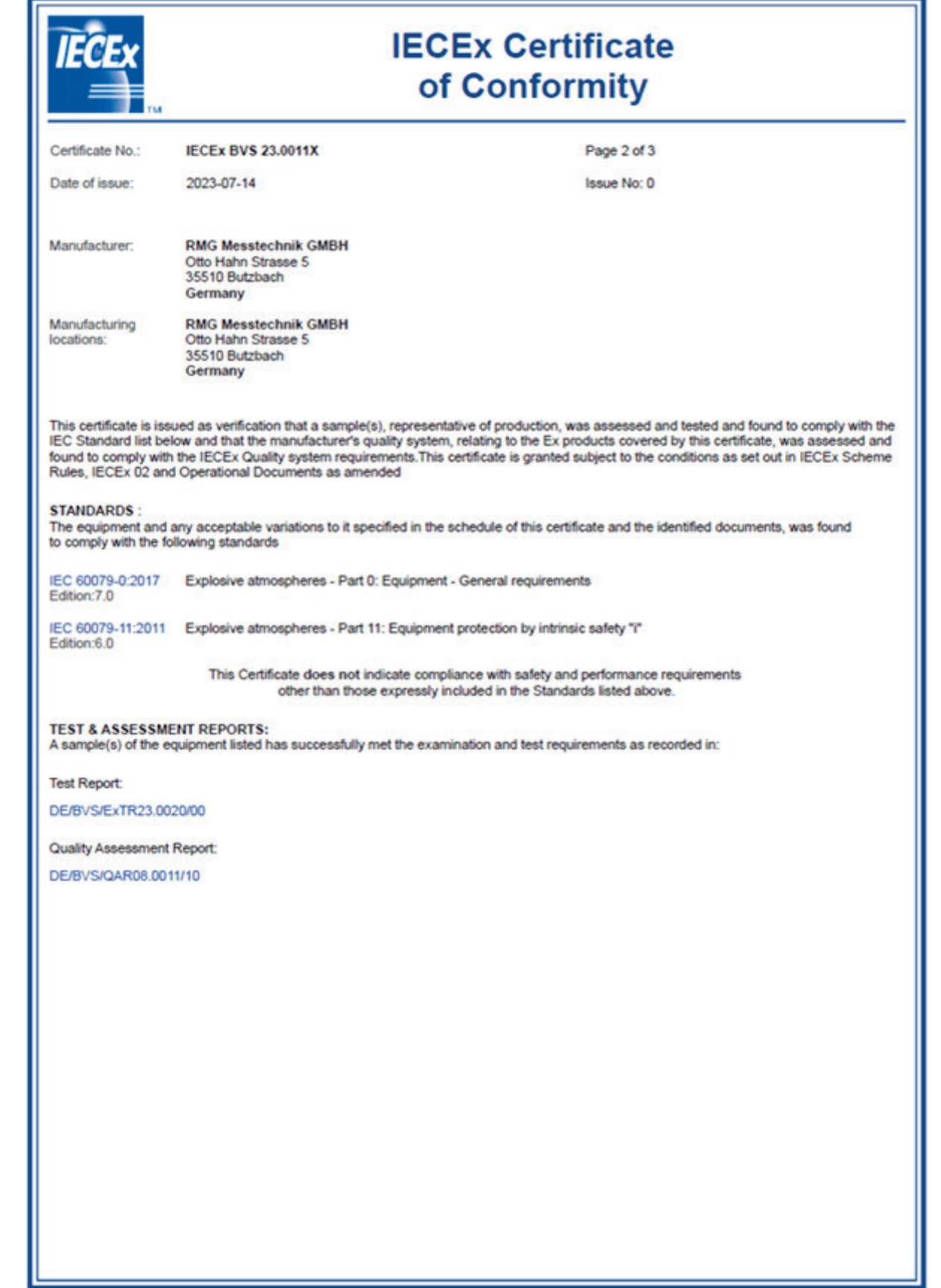

# RMG<sup>.</sup>

#### APPENDIX

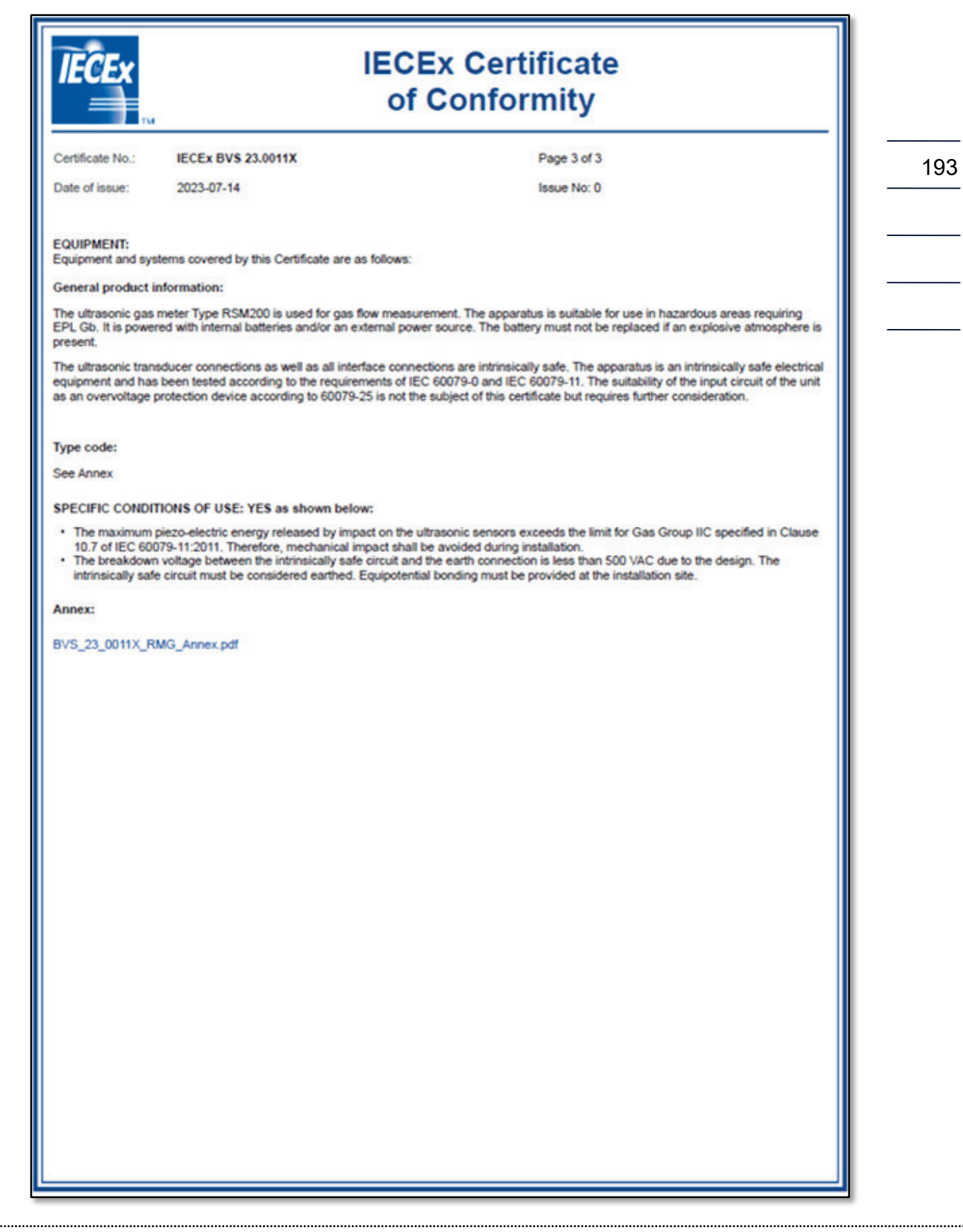

194

## RMG<sup>.</sup>

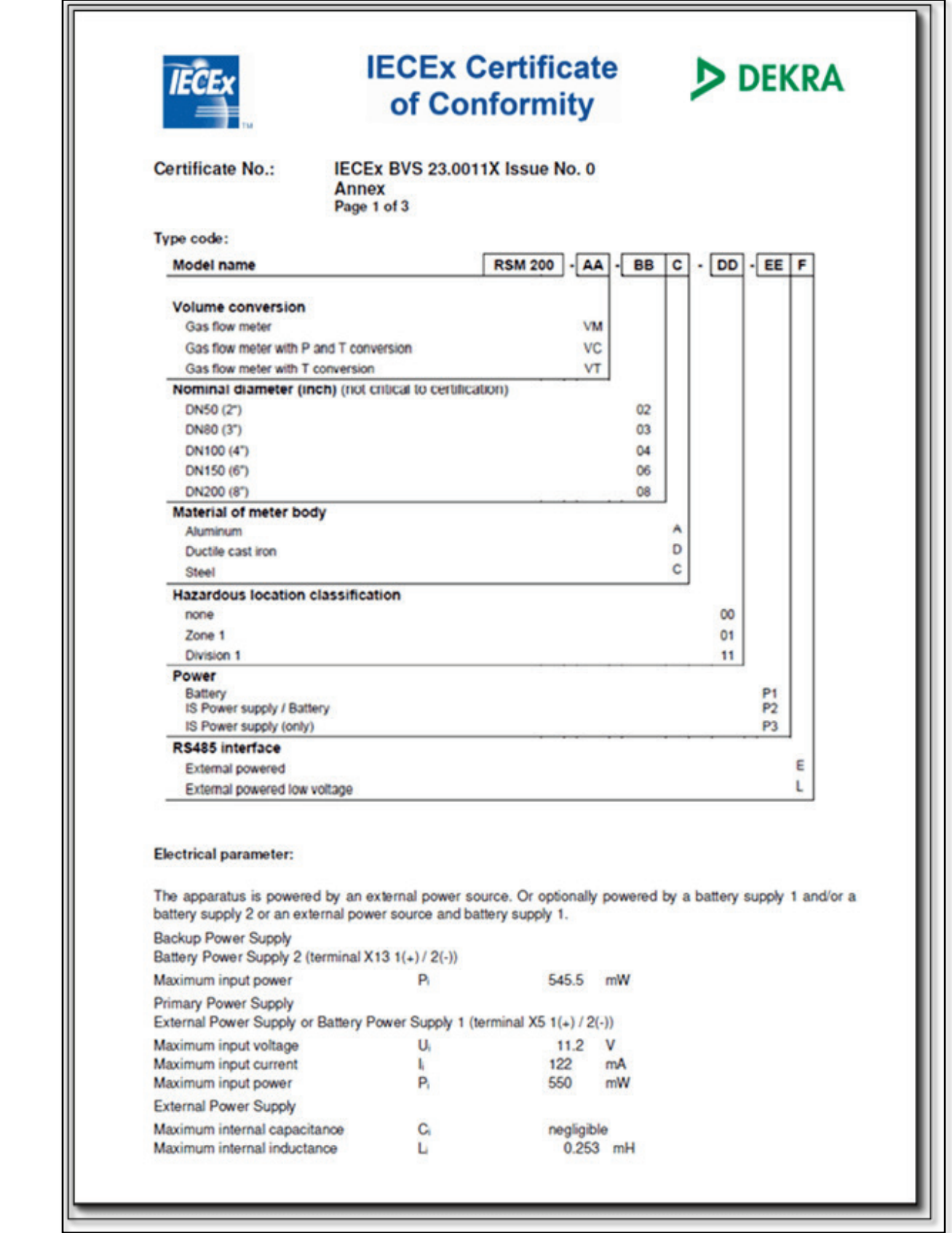

# RMG<sup>.</sup>

### APPENDIX

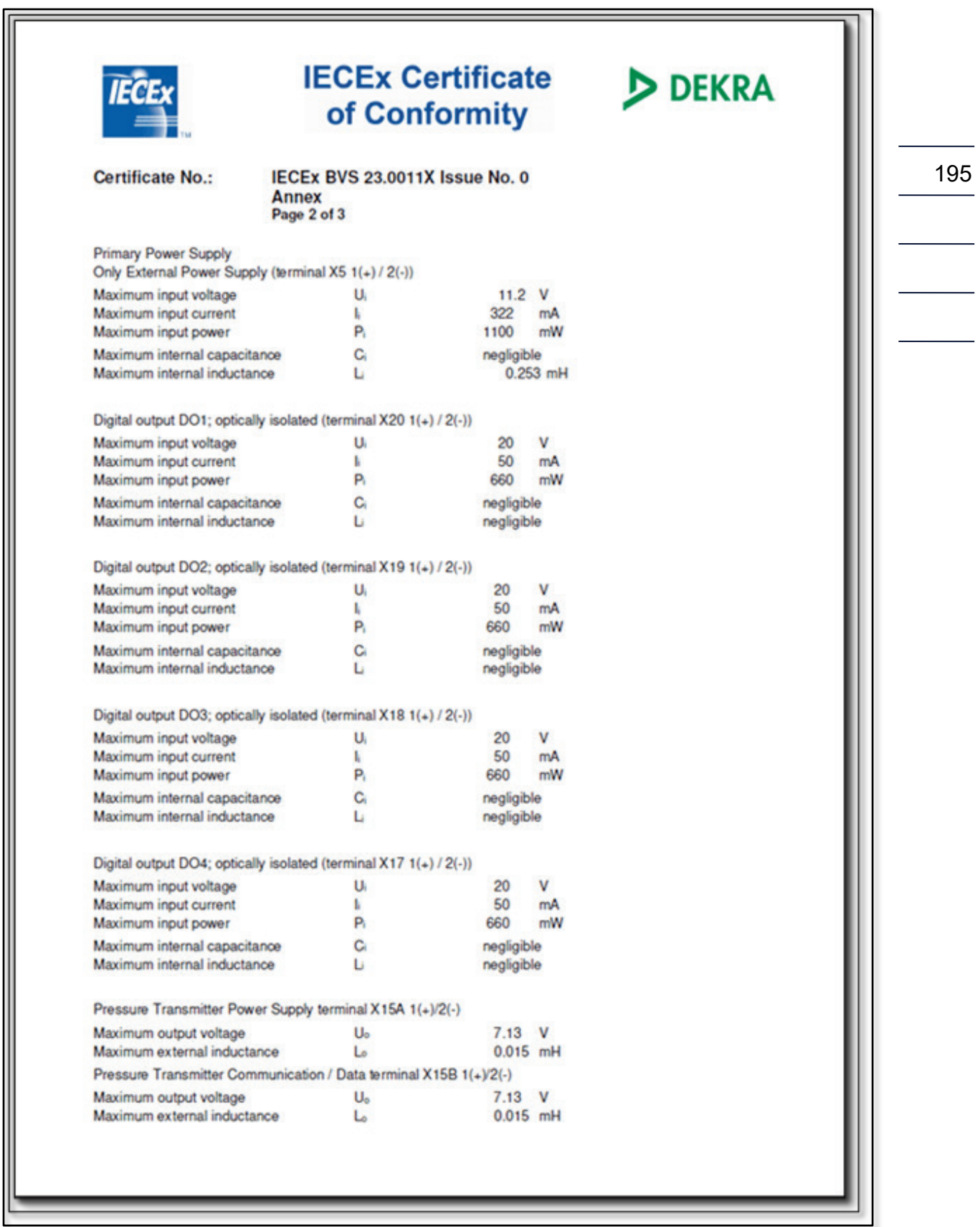

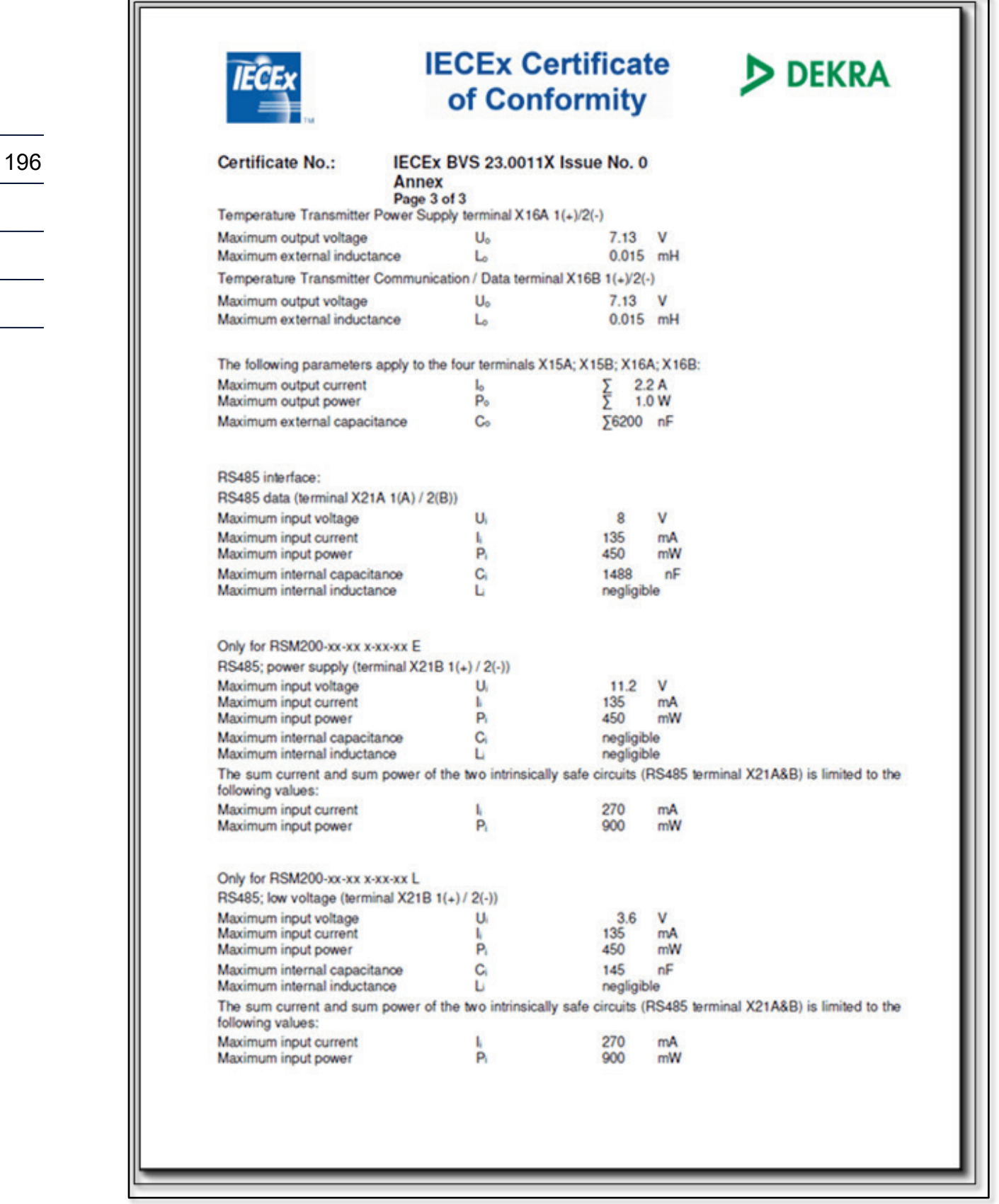

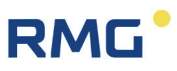

#### TÜV Technische Überwachung Hessen GmbH

Industrie Service<br>Hans - Böckler - Straße 4<br>Telefon: 06403 / 9008 - 0

35440 Linden<br>Fax: 06403 / 9008 - 20

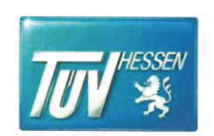

**ZERTIFIKAT** 

#### (EU-BAUMUSTERPRÜFBESCHEINIGUNG FÜR BAUMUSTER)

(EU-type examination certificate - production type)

EU-Baumusterprüfung (Modul B für Baumuster) nach Richtlinie 2014/68/EU EU-type examination (Module B - production type) according to directive 2014/68/EU

#### Zertifikat - Nr.: ISG-22-23-1042 Rev. 01

Name und Anschrift des Herstellers<sup>.</sup> Name and postal address of the manufacturer:

**RMG Messtechnik GmbH** Otto-Hahn-Strasse 5 D-35510 Butzbach

Hiermit wird bestätigt, dass das unten genannte Baumuster die Anforderungen der Richtlinie 2014/68/EU erfüllt. We herewith certify that the type mentioned below meets the requirements of the directive 2014/68/EU.

Prüfbericht - Nr.: Test report No.:

Bezeichnung: Designation:

Geltungsbereich: Scope of examination:

Prüfobiekt: Inspection item:

Kategorie: Category:

Fertigungsstätte: Manufacturing plant:

Linden, 24.01.2024

place, date

Gültig bis: Valid<sup>®</sup>

druckhalt. Ausrüstungsteil (pressure accessory)

Ultraschallgaszähler RSM 200<br>DN100, DN150, DN200

Ultraschallgaszähler RSM 200

 $1 - III$ 

Otto-Hahn-Str. 5, D-35510 Butzbach

siehe Anhang zu/ see attached sheet to: ISG-22-23-1042\_Rev. 01

siehe Beiblätter zu/ see attached sheet: ISG-22-23-1042 Rev. 01

siehe Anhang zu / see attached sheet to: ISG-22-23-1042\_Rev. 01

Bemerkungen / Hinweise:  $\circ$ Remarks / hints:

Das Zertifikat ISG-22-23-1042\_Rev. -- vom 14.09.2023 ist hiermit ersetzt und<br>verliert seine Gültigkeit! / The certificate ISG-22-23-1042\_Rev. -- dated 14.09.2023 is hereby replaced and loses its validity!

Die zulässigen Einsatztemperaturen der Ultraschallgaszähler sind der Entwurfs-<br>prüfung des Baumuster zu entnehmen. / The permitted operating temeratures of the<br>ultrasonic gas meter shall be specified in the design approval  $\circ$ 

siehe Beiblatt zu/ see attached sheet to: Anlagen: documents: ISG-22-23-1042\_Rev. 01

Zertifizierer:

TÜV Technische Überwachung Hessen GmbH Notified body, No.: 0091 Hen

McGGaiorto 0001 essite Dietrich  $\Box$  S. Droß

Umseitige Hinweise beachten / see hints overleaf

ISG 22 23-1042 REV 01 RMG B+B RSM 200 DN 80-200.Docx

198

RMG<sup>.</sup>

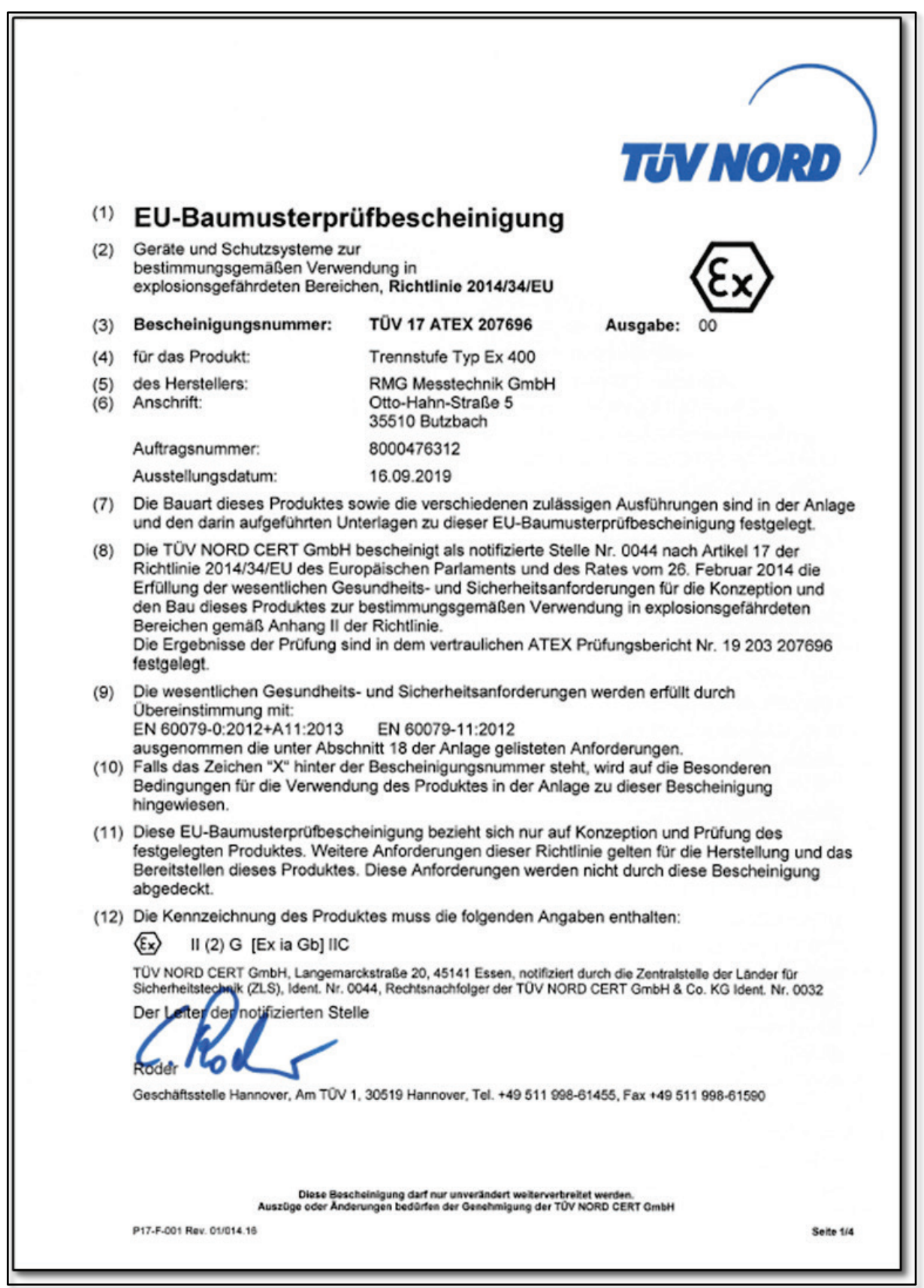

## RMG<sup>.</sup>

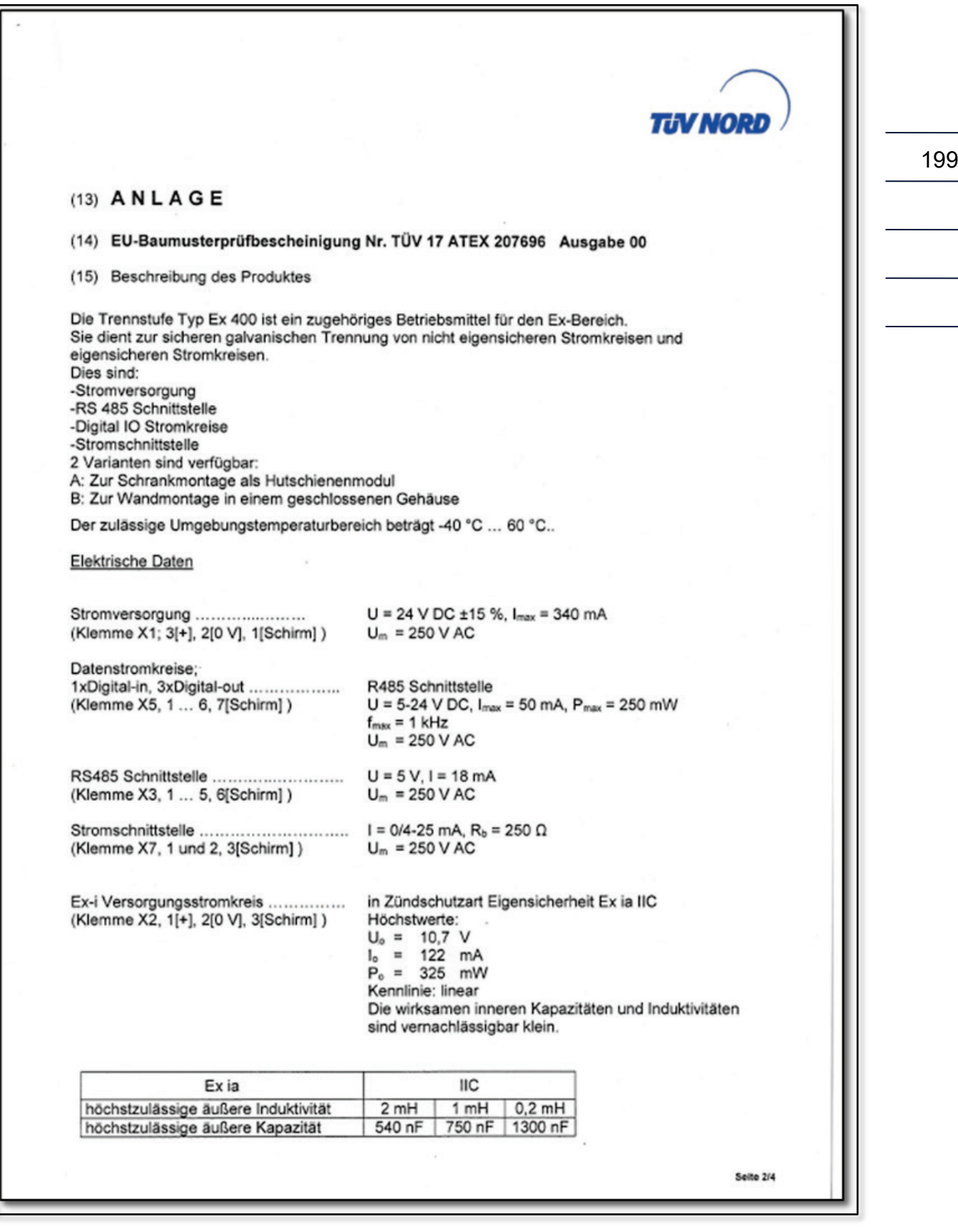

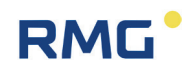

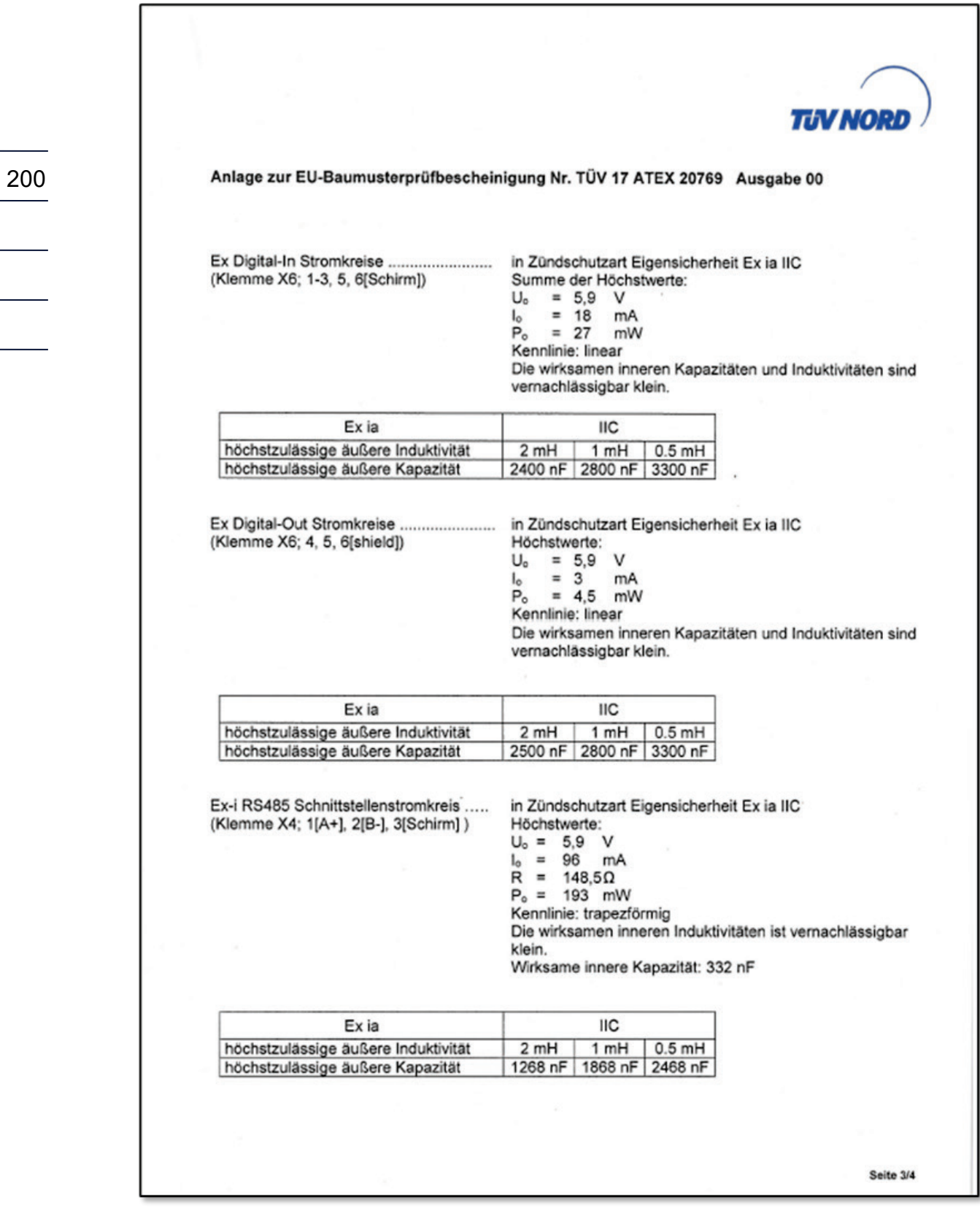

## RMG<sup>.</sup>

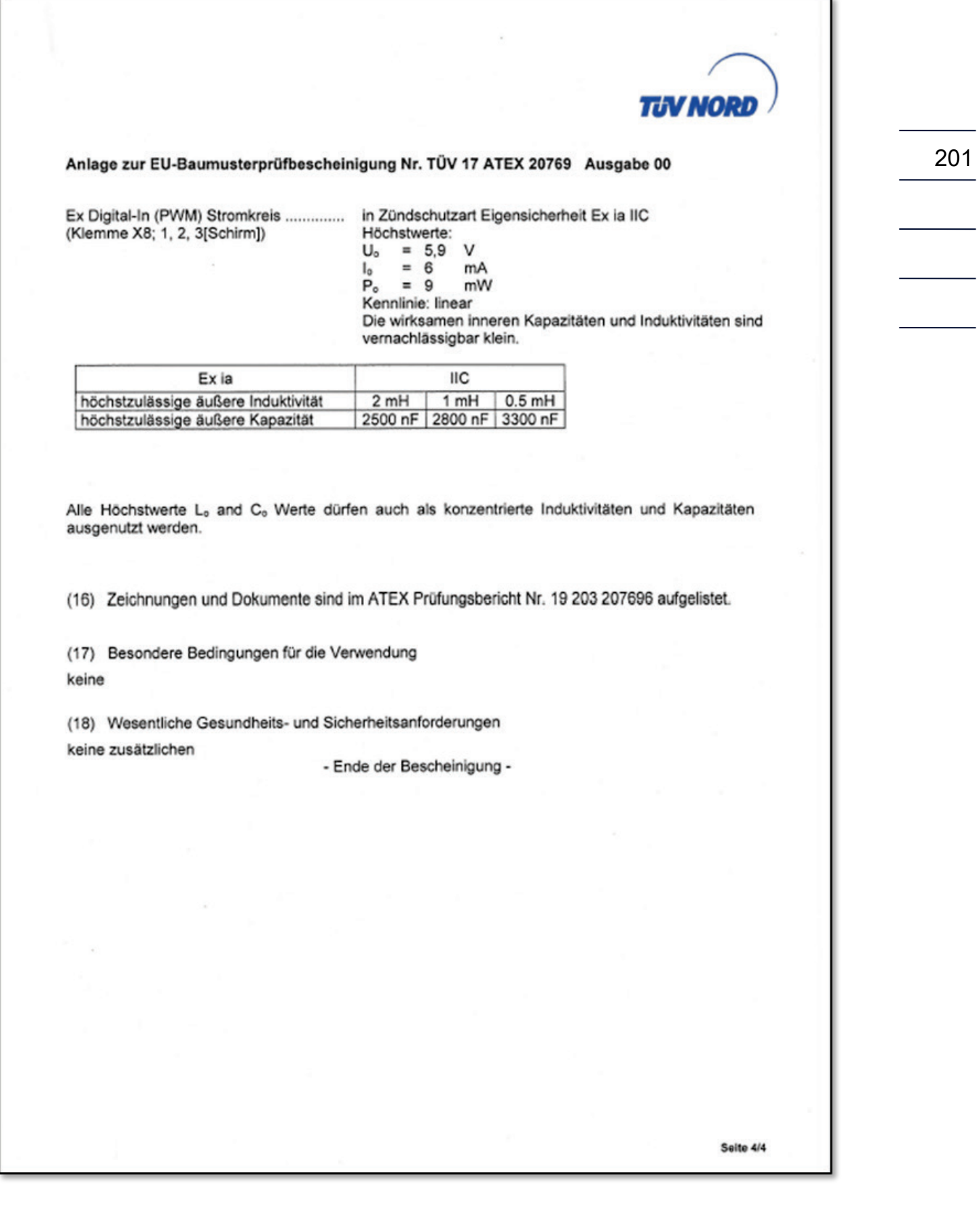

*Technische Änderungen vorbehalten*

#### **Weitere Informationen**

Wenn Sie mehr über die Produkte und Lösungen von RMG erfahren möchten, besuchen Sie unsere Internetseite:

#### [www.rmg.com](http://www.rmg.com/)

oder setzen Sie sich mit Ihrer lokalen Vertriebsbetreuung in Verbindung

#### **RMG Messtechnik GmbH**

Otto-Hahn-Straße 5 35510 Butzbach, Deutschland Tel: +49 (0) 6033 897 – 0 Fax: +49 (0) 6033 897 – 130 Email: [service@rmg.com](mailto:service@rmg.com)

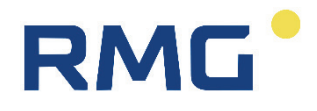